# Installing AmAndA@Work.Group/ DOS

# **Version 7.xx**

Installer's Guide Edition 12/01/01

Amanda

# <span id="page-1-0"></span>**Copyright and Trademark Notices**

Copyright © 1992–2002 The Amanda Company. All Rights Reserved. This guide and the software described herein are copyrighted with all rights reserved. No part of this publication may be reproduced, transmitted, stored in a retrieval system, or translated into any language in any form by any means without the prior written permission of The Amanda Company.

Amanda and Amanda@ are registered trademarks and sales trademarks of The Amanda Company. Other brand names and product names mentioned in this manual are trademarks or registered trademarks of their respective owners.

# **Limited Warranty on Software**

The Amanda Company warrants the media on which the software is recorded to be free from defects in materials and faulty workmanship for a period of 90 days from the date the software is delivered. If a defect in the media should occur during this period, you may return the media to The Amanda Company and The Amanda Company will replace the media without charge.

THE AMANDA COMPANY MAKES NO WARRANTIES (OTHER THAN THOSE SET FORTH ABOVE) TO ANY PERSON OR ENTITY WITH RESPECT TO THE PRODUCT OR ANY DERIVATIVES THEREOF OR ANY SERVICES OR LICENSES AND DISCLAIMS ALL IMPLIED WARRANTIES, INCLUDING WITHOUT LIMITATION WARRANTIES OF MERCHANTABILITY, PERFORMANCE, NONINFRINGEMENT, AND FITNESS FOR A PARTICULAR PURPOSE. THE AMANDA COMPANY WILL NOT BE LIABLE FOR ANY BUG, ERROR, OMISSION, DEFECT, DEFICIENCY, OR NONCONFORMITY IN ANY SOFTWARE. THE SOFTWARE IS LICENSED "AS IS," AND THE PURCHASER ASSUMES THE ENTIRE RISK AS TO ITS QUALITY AND PERFORMANCE.

IN NO EVENT AND NOTWITHSTANDING ANY DOCUMENT, REPRESENTATION, OR OTHERWISE, SHALL THE AMANDA COMPANY BE LIABLE TO YOU FOR DIRECT, INDIRECT, SPECIAL, INCIDENTAL, CONTINGENT, OR CONSEQUENTIAL DAMAGES,

<span id="page-2-0"></span>INCLUDING DAMAGES FROM LOSS OR CORRUPTION OF DATA, INTERRUPTED USE, LOST PROFITS, COST OF PROCURING SUBSTITUTE GOODS, TECHNOLOGY OR SERVICES, EVEN IF THE AMANDA COMPANY OR AN AUTHORIZED AMANDA COMPANY DEALER HAS BEEN ADVISED OF THE POSSIBILITY OF SUCH DAMAGES. YOU AGREE THAT THE AMANDA COMPANY'S LIABILITY ARISING OUT OF CONTRACT, NEGLIGENCE, STRICT LIABILITY, WARRANTY, OR OTHER LEGAL OR EQUITABLE THEORY SHALL NOT EXCEED ANY AMOUNTS PAID BY YOU FOR THIS PRODUCT. Any written or oral information or advice given by Amanda Company dealers, distributors, agents, or employees will in no way increase the scope of this warranty, nor may you rely on such oral or written communication. Some states do not allow the exclusion or limitation of implied warranties or liability for incidental or consequential damages, so the above limitation or exclusion may not apply to you. This warranty gives you specific legal rights, and you may also have other rights which vary from state to state. This Agreement shall be governed by the laws of the State of California without regard to the conflicts of laws or provisions thereof.

## **Fraudulent Usage Advisory**

Although the Amanda software is designed to resist fraudulent usage, including unauthorized access to a long distance network, no product, including the Amanda software, is able to prevent such unauthorized usage. The Amanda software is likewise unable to prevent such uses as may constitute an invasion of privacy or other tort. THE AMANDA COMPANY MAKES NO EXPRESS OR IMPLIED WARRANTY AGAINST UNLAWFUL OR UNAUTHORIZED USE OF YOUR AMANDA SYSTEM OR ITS CAPABILITIES AND HEREBY DISCLAIMS ALL LIABILITY ARISING FROM SUCH USE. YOU AGREE TO INDEMNIFY, DEFEND, AND HOLD THE AMANDA COMPANY HARMLESS FOR ANY UNAUTHORIZED OR FRAUDULENT USE OF YOUR LICENSED AMANDA SOFTWARE.

THE AMANDA COMPANY 13765 ALTON PARKWAY, UNIT F IRVINE, CA 92618 TELEPHONE (949) 859–6279 FAX (949) 859–4380

# <span id="page-3-0"></span>**Conventions**

This manual uses the following terminology and conventions:

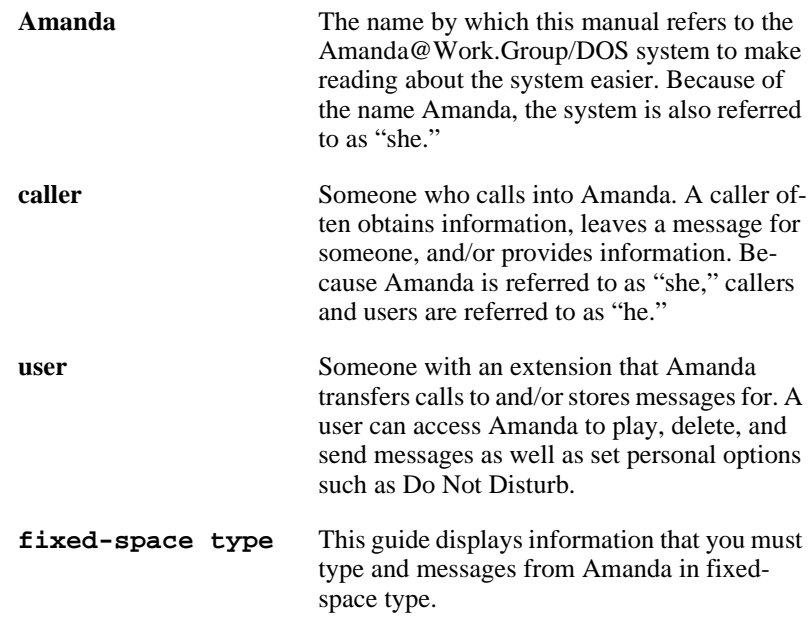

# **Assumptions**

This guide is written for an installer who is familiar with PCs and understands telephone switching systems. It assumes that you know something about the following:

- How to safely open a personal computer to install or remove boards. For example, the computer must be turned off while you are installing and removing boards.
- Computer terms, such as serial port, parallel port, and DOS prompt.
- How to identify basic components of a personal computer, for example, motherboard, I/O controller, video card, I/O ports, modem, and so forth.
- How to connect the monitor, keyboard, and power to the computer.
- How to use DOS commands, such as CD, TYPE, COPY, and EDIT.
- How to get to the CMOS settings and make changes.
- Telephony terms, such as station side, CO, single-line, hunt group, pilot number, pickup group, coverage path, hookflash, call forward ring-no-answer, call forward busy, DTMF, and tone patterns.
- The difference between RJ-11 and RJ-14 connectors.
- The difference between the functions of the telephone switching system and Amanda.
- How to use a butt set or line monitor to observe test calls.

If you are unfamiliar with any of the above, please consider attending one of our regularly scheduled training seminars. Please contact our sales department for more information on dates and cost.

Depending on how you purchased our product or what voice boards you are installing, parts of this guide may not pertain to you. For example, if you purchased a turnkey solution comprised of Amanda preloaded onto a PC, you can skip all sections regarding the system requirements and the installation of the voice boards and Amanda software.

# **Contents**

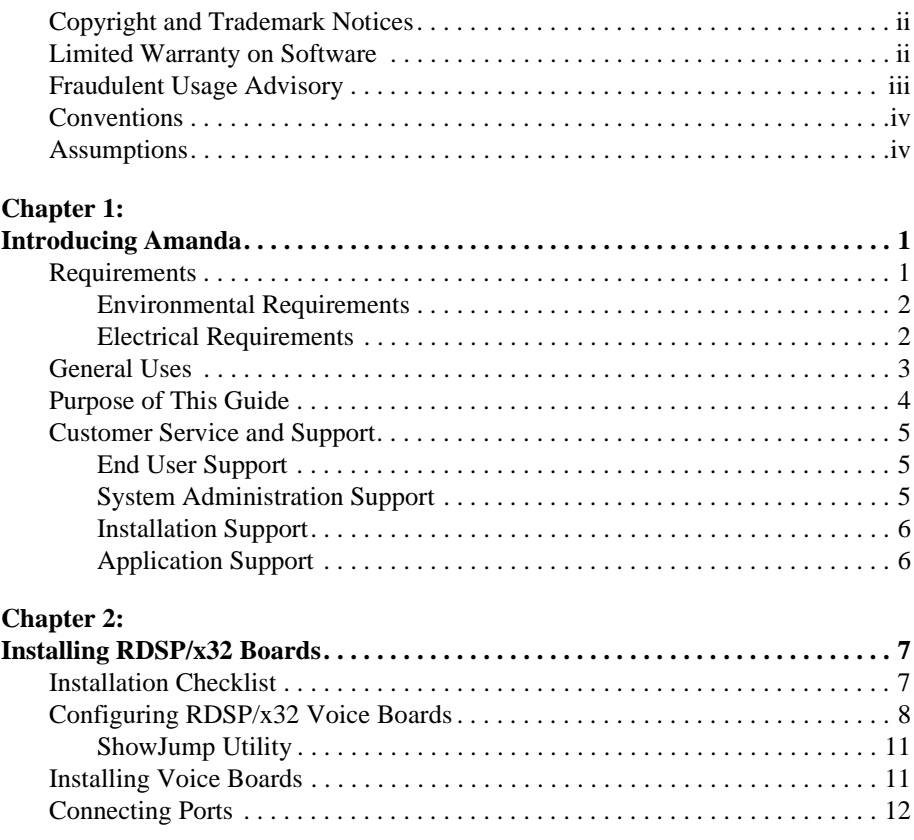

### **Chapter 3:**

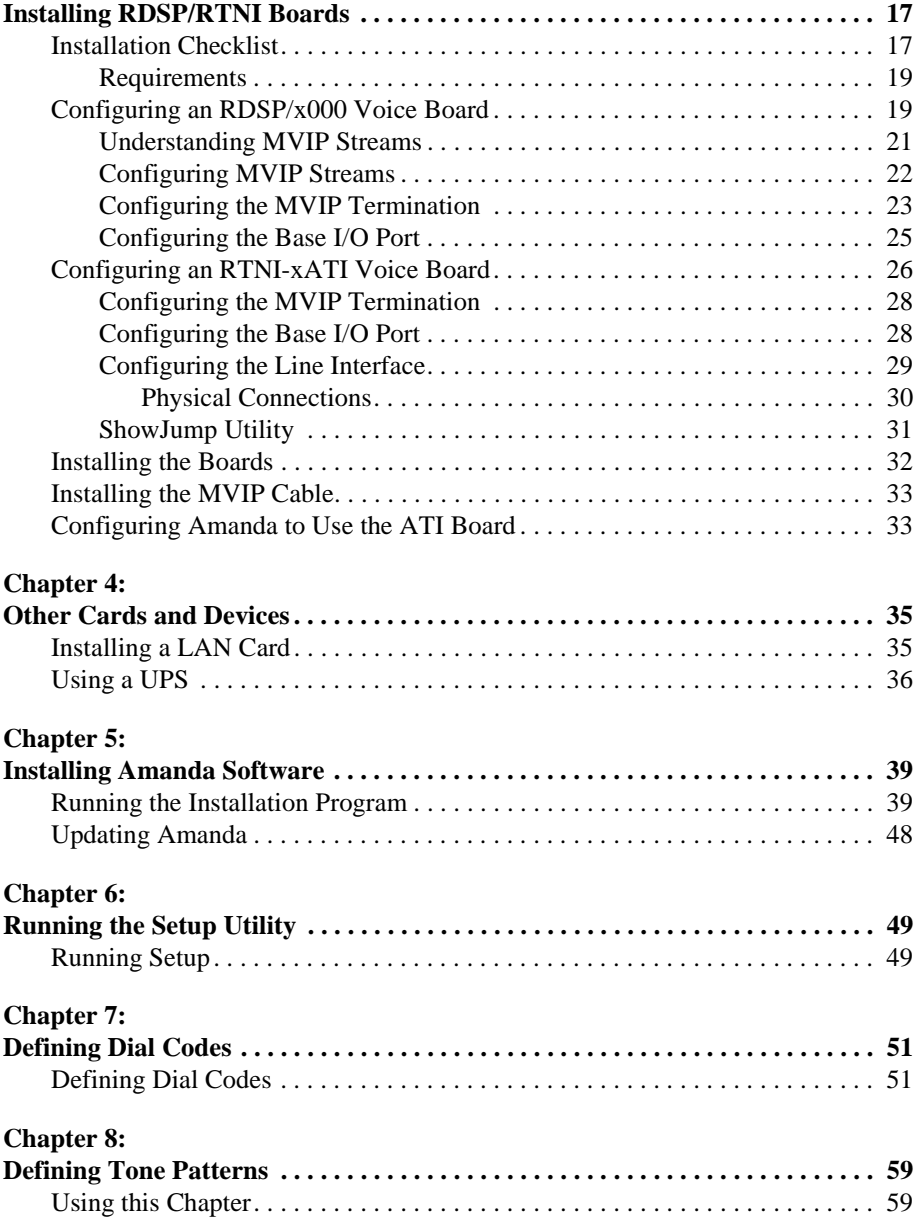

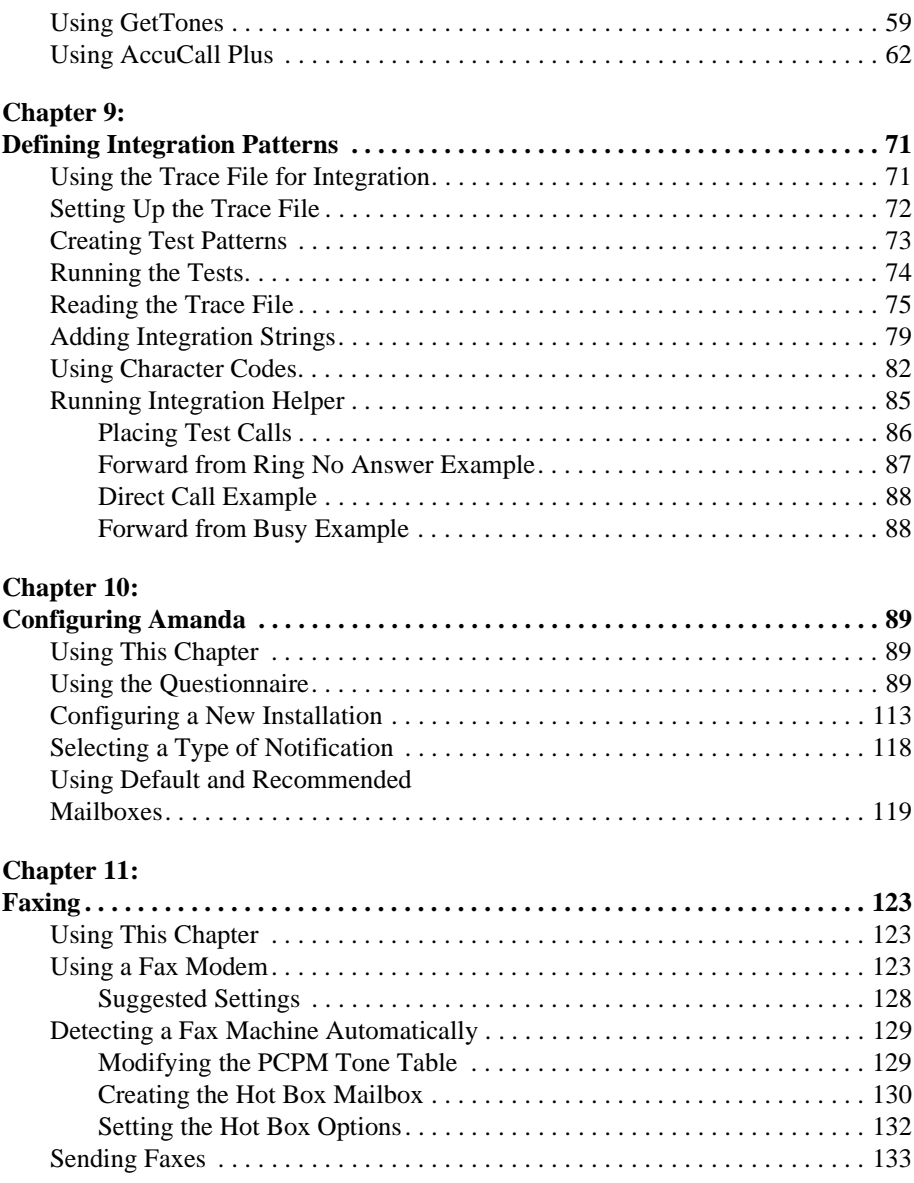

### **Chapter 12:**

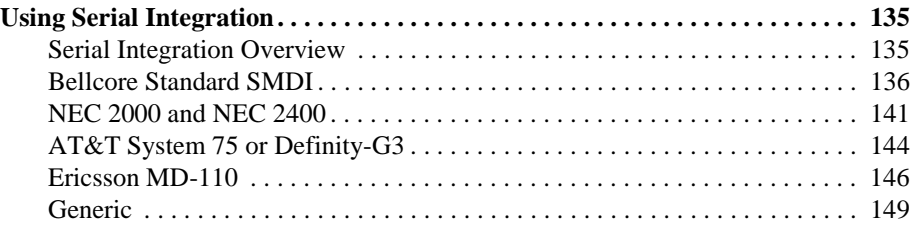

### **Chapter 13:**

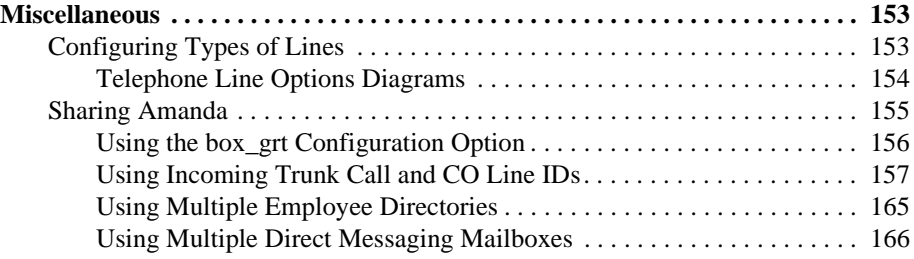

### **Chapter 14:**

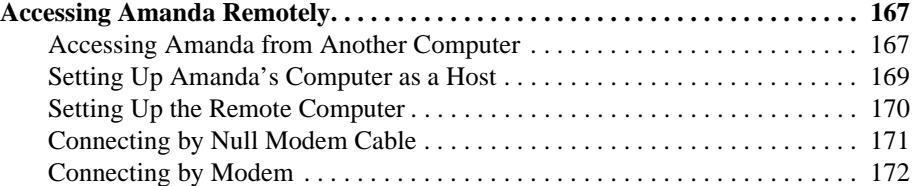

### **Chapter 17:**

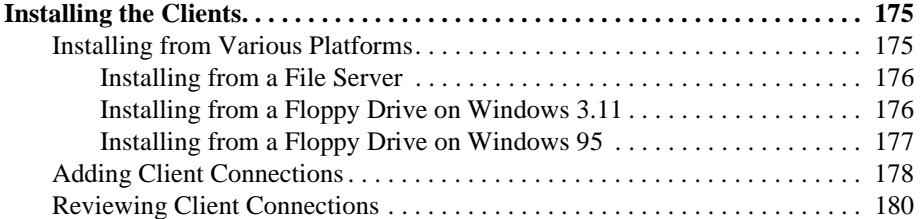

### **Chapter 18:**

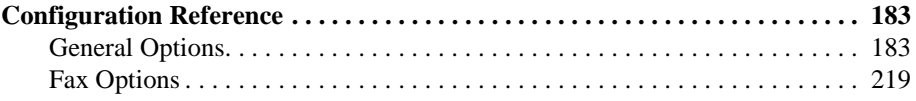

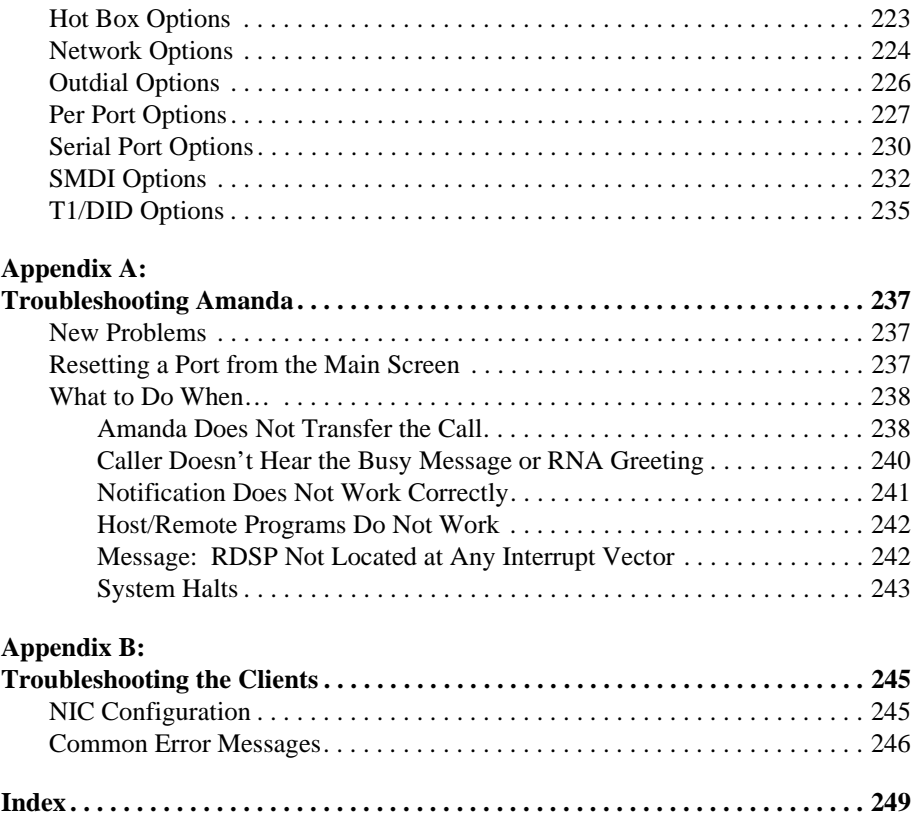

# <span id="page-12-0"></span>**Chapter 1: Introducing Amanda**

# **Requirements**

At a minimum, the PC on which you install Amanda must have:

- MS-DOS version 6.22 in the directory C:\DOS.
- A 486SX processor running at a minimum of 25MHz.
- A VGA card.
- A minimum of 4MB of RAM.
- A minimum of 640K of conventional memory.
- A 3.5-inch, 1.44MB floppy disk drive and appropriate controller.
- An IDE hard disk drive with an access time of less than 14ms and appropriate IDE controller.
- No LPT2 port (if disabled, it must be non-interfering).
- No devices at addresses 300, 301, 302, 303, 304, or 305.
- No devices using IRQ5 (other than the data modem).
- No devices using IRQ7 (other than the LPT1 port). (This IRQ will be used by your voice boards.)
- To operate Amanda as Voice Server over a network, you must have an NE2000 or compatible LAN adapter, configured to use IRQ 10 at address 340H.
- To operate Amanda as Voice Server with more than one client, you need a Client Connection Bank (CCB) to activate additional clients.
- **NOTE:** Within the CMOS settings, all adapter ROM shadowing should be disabled except for system ROM shadowing at address F000.

<span id="page-13-0"></span>Amanda can run with any of the following voice boards:

- Brooktrout 232, 432, 2132, and 4132 voice boards
- A Brooktrout RDSP/RTNI two-board combination consisting of:
	- The Digital Signal Processors (DSPs) provided by an RDSP/x000 voice board
	- An analog telephony interface using the Brooktrout RTNI-xATI board

Some PCs are incompatible with Amanda. If you see the error "rdsp not located" or find that Amanda appears to come up but the boards do not answer, check your CONFIG.SYS file for the following line:

```
X=ED00-EDFF
```
This line indicates that your PC is NOT compatible with Amanda.

### **Environmental Requirements**

- Locate the unit in an area free of excess moisture, dust, corrosive gases, and chemicals.
- Install Amanda securely on a table or desk at least 2 feet (.6 meters) above the floor.
- Use a properly grounded electrical outlet which is not controlled by a switch.
- Ensure that the operating temperature is 40 to 95 degrees Fahrenheit (2 to 35 degrees Centigrade), away from direct sunlight.
- Ensure that the humidity is 15% to 90%, noncondensing.
- For proper ventilation and servicing of the unit, provide at least 1 foot (0.3 meters) clearance on all sides and above the unit.

### **Electrical Requirements**

- 90 to 130 VAC, 50 to 60 Hz, 3-prong outlet with separate ground, separately fused at 15 amps.
- Outlet not controlled by an on/off switch.
- Use of electrical line conditioning equipment such as a surge protector and an uninterruptible power supply (UPS) is strongly recommended.
- Grounding to comply with Underwriters Laboratories (UL) 1459.

## <span id="page-14-0"></span>**General Uses**

Amanda@Work.Group/DOS is an automated attendant and voice processing system designed especially for ease of use and flexibility. As a PC-based product, Amanda takes advantage of the technical innovations in the personal computer market. In addition, Amanda's standard hardware components can be repaired or replaced by any PC service company. The computer on which Amanda is installed must be used only for Amanda.

Depending on what lines from your PBX are connected to Amanda and when calls are sent to Amanda to be processed, Amanda can serve you or your customer in a variety of ways.

**Configured as a primary attendant:** Amanda answers all your incoming calls on the lines you designate and allows the callers to direct their calls to a specific person or department without being placed on indefinite hold. If a specific person is unavailable, Amanda can take a private message for that person without missing any details.

In this case, the telephone switching system sends all incoming calls to Amanda.

**Configured as a secondary attendant:** Amanda assists your regular operator when call volume is heavy, allowing callers to direct their own calls or hold for the operator. Some companies provide specific incoming lines for Amanda as a backdoor attendant for calls from vendors, family members, friends, and special clients who prefer to have Amanda process their calls.

In this case, the telephone switching system sends incoming calls to Amanda only when the regular operator's extension is busy or not answered.

**Configured as an off-duty attendant:** Amanda provides 24-hour access to your company and its employees when an operator is unavailable.

In this case, the telephone switching system sends all incoming calls to Amanda while the office is closed.

<span id="page-15-0"></span>**Configured as a voice messaging center:** Amanda takes messages and allows users to send, store, and forward messages, increasing productivity and enhancing inter-office communication.

In this case, the telephone switching system transfers any incoming call to Amanda if the extension being called is busy or not answering.

**Configured as an information system:** Amanda provides answers to your callers' most frequently asked questions (so you can avoid costly interruptions and provide a higher level of customer service 24 hours a day). Information such as your address, available hours, directions to your offices, and so forth, might be better handled by Amanda. Amanda's serial ports can access databases and other information stored in other computers, allowing Amanda to give callers information on account balances, train schedules, and so forth.

In this case, the telephone switching system or even an operator can send incoming calls to Amanda. Then automatically, or if selected, Amanda plays out the requested information.

## **Purpose of This Guide**

This guide explains how to set up Amanda@Work.Group/DOS for the first time. This guide covers:

- Connecting and configuring Amanda to work with your telephone switching system
- Configuring Amanda to provide the voice mail services that the owner selects

## <span id="page-16-0"></span>**Customer Service and Support**

The Amanda Company provides customer service and support Monday through Friday from 8:00 A.M. to 8:00 P.M. Eastern Time, except holidays.

**Customer Support:**

(800) 800–9822

For sales, contact The Amanda Company at the East Coast office.

**Dealer Sales:** Telephone: (800) 410-2745

**Distribution Sales:** Telephone: (800) 410-2745

**International Sales:** Telephone: (203) 744-3600

**International Support:** Telephone: (203) 744-0860

**Web Site:** http://www.taa.com

### **End User Support**

End user support covers the actual usage of Amanda through the telephone, such as picking up messages, sending messages, changing greetings, and using distribution lists. Registered Amanda sites receive free end user support for the life of their systems. Be sure to send in your registration card!

### **System Administration Support**

System administration support covers the configuration of Amanda; such as setting up mailboxes, programming notification, scheduling automatic changes, and creating reports. Registered Amanda sites receive free system administration support for up to six months after the installation. Be sure to send in your registration card!

### <span id="page-17-0"></span>**Installation Support**

Installation support covers the initial connection of Amanda to a telephone switching system as well as solutions to problems that occur when the system is reconfigured or Amanda is upgraded.

 The Amanda Company now offers installation support to any dealer who buys a turnkey system.

Qualified Amanda marketing partners and solution providers, who are in good standing, receive installation support for any system.

### **Application Support**

Application support covers extended features that can be added to Amanda using Amanda's powerful Token Programming Language. The Amanda Company can write custom applications for you. All Amanda Solution Providers, who are in good standing, receive application support. Please contact your Amanda sales representative for more information.

# <span id="page-18-0"></span>**Chapter 2: Installing RDSP/x32 Boards**

## **Installation Checklist**

Follow this checklist or use it to verify that you have completed all the necessary steps for connecting Amanda to the telephone switching system.

#### **Be sure to…**

- 1. Install properly addressed voice boards
- 2. Install Amanda software without errors
- 3. Connect the line cords from voice boards to the telephone switching system
- 4. Program the telephone switching system for voice mail integration
- 5. Test each voice board port for answering
- 6. Run Setup to define dial codes
- 7. Run Setup to obtain tone patterns
- 8. Run Setup to define telephone switching system integration patterns
- 9. Run Setup to define Amanda system configuration options

# <span id="page-19-0"></span>**Configuring RDSP/x32 Voice Boards**

Amanda recognizes each installed voice board by its unique address. The first voice board has address 300; the second, address 301; the third, address 302, etc. To set a voice board's address, you must configure the pins on the voice board correctly using shorting jumpers. Voice boards are normally shipped with address 300 (board 1) when you receive them. You should check the address and change it, if necessary.

If you look at the voice board with the 4-wire (RJ-14) jacks to the right, the 10 sets of pins are in a row along the top of long voice boards (models 4132 and 2132) or along the bottom of short voice boards (models 432 and 232). The jumper positions are numbered from 0 to 9 from left to right on the long boards. On the short boards, they are labeled as powers of 2 (1, 2, 4, 8, 16, 32, …). However, use our tables as though both boards were numbered 0 to 9 from left to right.

Rhetorex 432 board

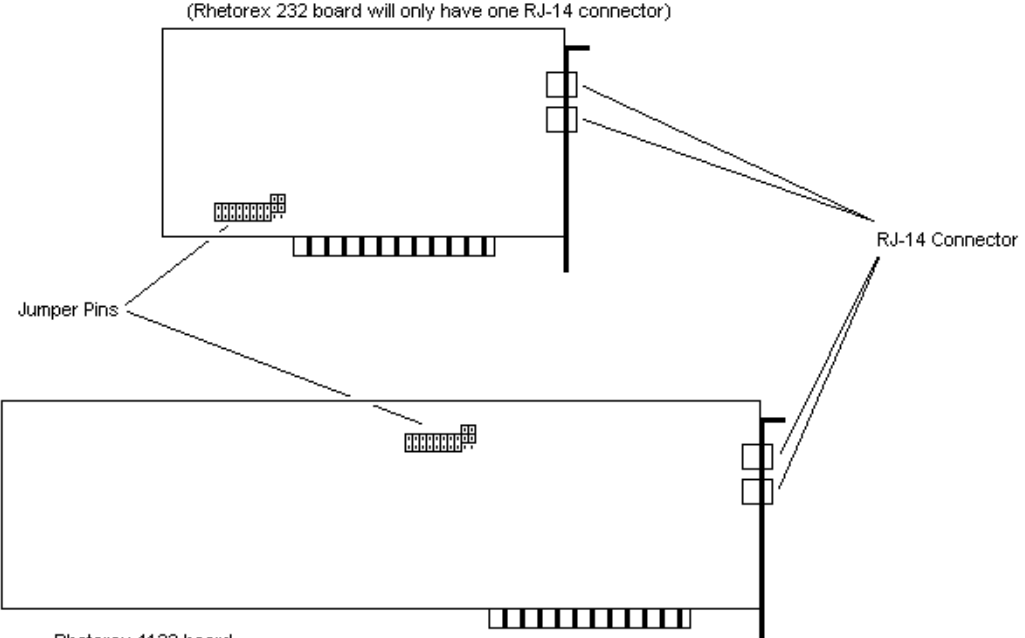

Rhetorex 4132 board (Rhetorex 2132 board will only have one RJ-14 connector)

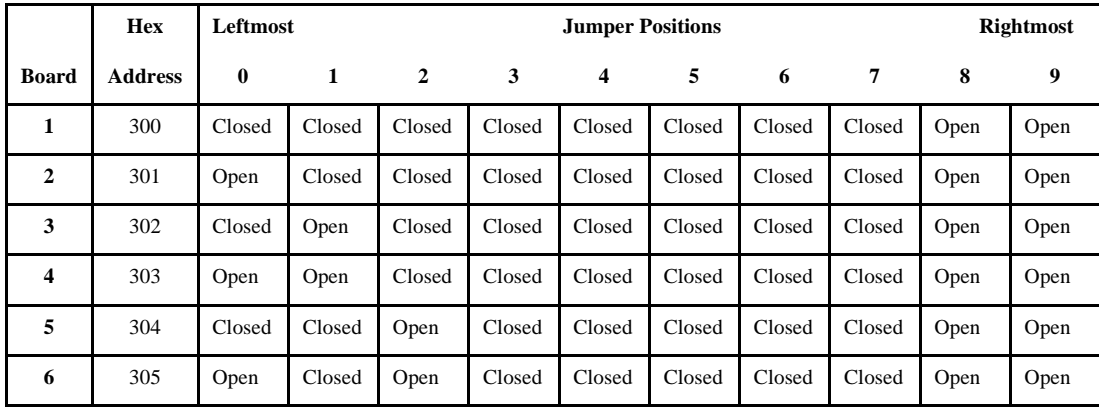

The following table shows how to set the shorting jumpers for each possible voice board in Amanda.

Closed means that two pins are covered/connected by the shorting jumper, and Open means that the two pins are *not* covered/connected by the shorting jumper. In the diagrams in this chapter, the blacked out pin positions represent closed positions.

**TIP:** Installers often place shorting jumpers over only one pin when the position is Open. This does not connect the pins, but it does prevent losing jumpers.

Notice that the jumper positions numbered 3 through 7 are always closed and that the jumper positions numbered 8 and 9 are always open. You will change only the leftmost three jumper positions (those numbered 0, 1, and 2 in the table).

The next table show the jumper positions graphically.

## **A Graphical View**

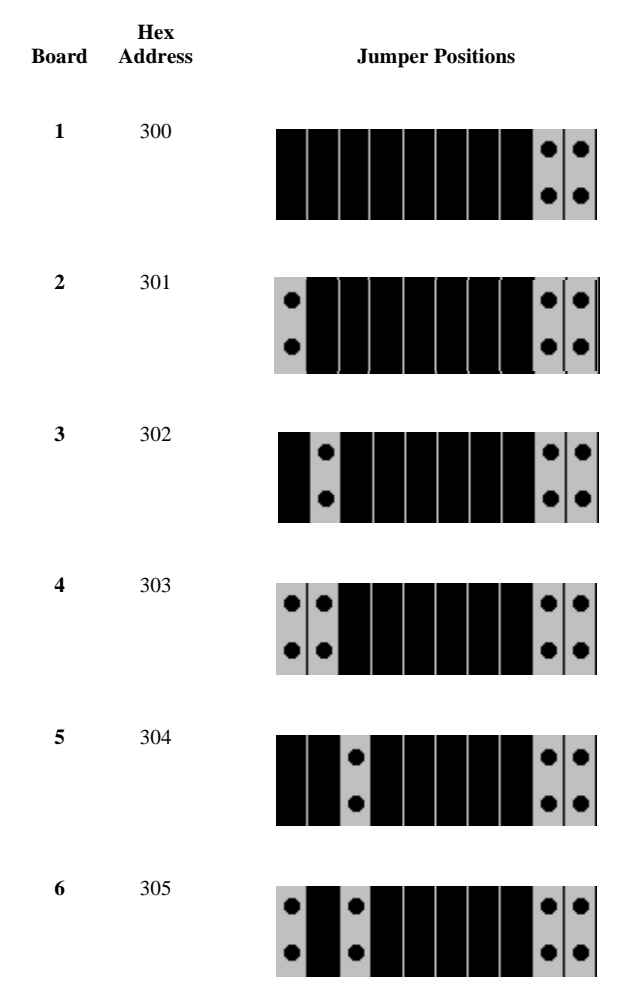

**CAUTION:** Do not add or remove shorting jumpers while power is applied to the board.

### <span id="page-22-0"></span>**ShowJump Utility**

Brooktrout provides the ShowJump utility which also shows how to configure the jumpers on various types of Brooktrout boards. On Amanda, this utility is stored in the C:\PLATFORM directory.

#### **To use ShowJump:**

1. At a DOS prompt, type:

C:\PLATFORM\SHOWJUMP

The Brooktrout Board Jumper Configuration Utility Screen displays the jumper configuration for hex address 300 on boards 2108 and 4108 (which Amanda does not support).

- 2. Press Page Down until the board you are interested in is displayed.
- 3. Then type the hex address and press Enter.

The jumper configuration for the displayed board changes to fit the address that you entered.

4. Press Esc to exit.

## **Installing Voice Boards**

After making sure the address for the voice board is correct, you can install it.

#### **To install the voice board:**

- 1. If this is a new installation, go to step 2. Otherwise, shut down Amanda and turn off the computer:
	- a. Press Alt+S (if Amanda is running as a standalone) or s (if Amanda is running as a voice server).
	- b. Type in the password. (The default is AMandA with only the first two and the last letter capitalized.)
	- c. Press Enter.
- <span id="page-23-0"></span>d. Press Y (to confirm the shutdown).
- e. Press Y again (to reconfirm).
- f. After the DOS prompt C:\AMANDA> appears, turn off the power.
- 2. Remove the computer cover and locate an available slot. A full length slot is needed for models 2132 and 4132.
- 3. Remove the back slot cover and install the voice board. If there is a rear card guide, slide the end of the voice board into it properly.
- 4. Close the computer cover and turn on the power.
- **CAUTION:** Use an ESD-safe station while configuring and installing your board. Otherwise, static discharge may damage your board. (ESD stands for electrostatic discharge.)

## **Connecting Ports**

You create a port by connecting a telephone line to a voice board. Amanda can support from 2 to 24 ports. On a Brooktrout voice board with two connectors, the top connector represents the first two ports and the bottom connector represents the second two ports for a total of four ports per board. Each connector on a voice board is an RJ-14 modular jack. The inner pair is one port, and the outer pair is the other port.

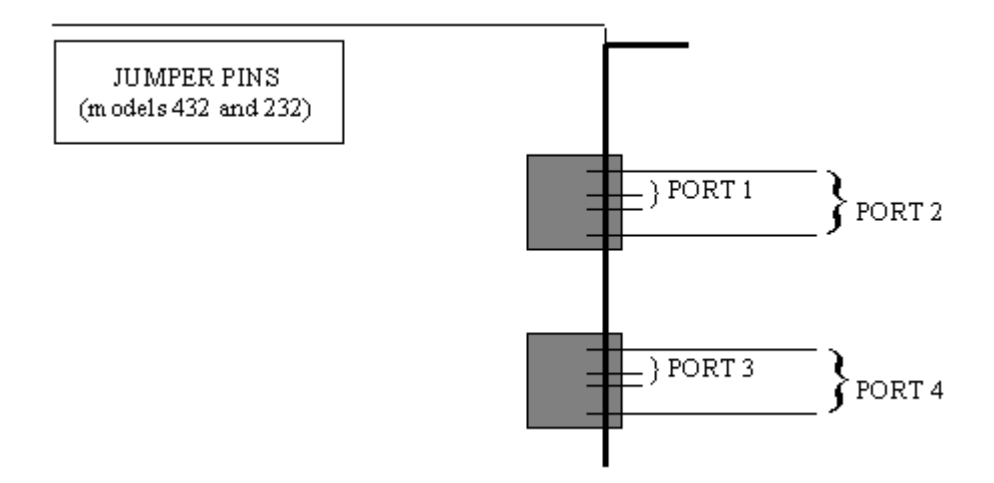

Ports are numbered consecutively from 1 to 24. Port 1 is connected to the lowest addressed voice board (usually address 300). Each connector on the voice board is linked to your telephone switching system by a standard 4 wire line cord to a standard RJ-14 modular jack which should represent two analog (single-line) extensions.

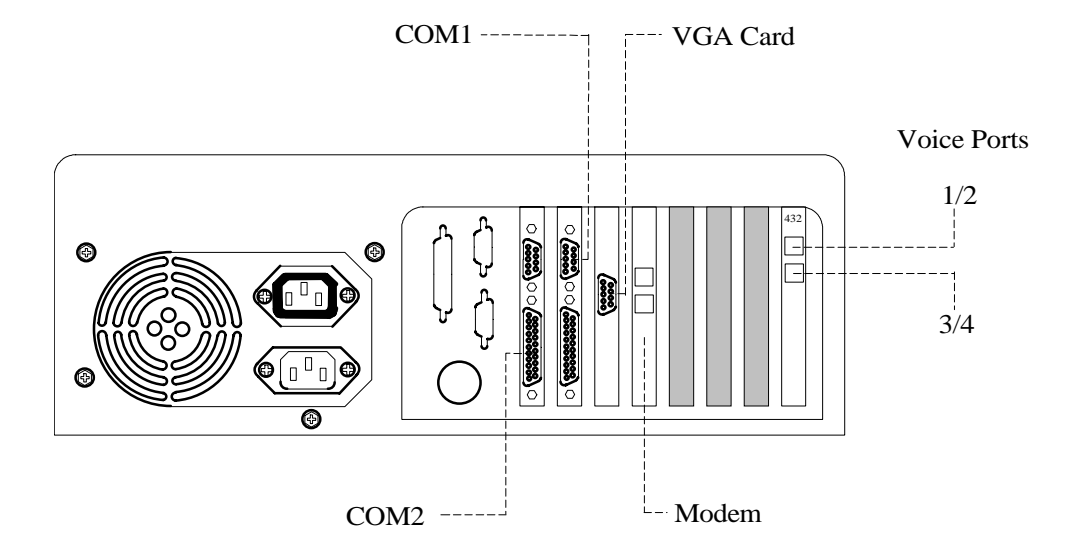

The above diagram shows the back of Amanda.

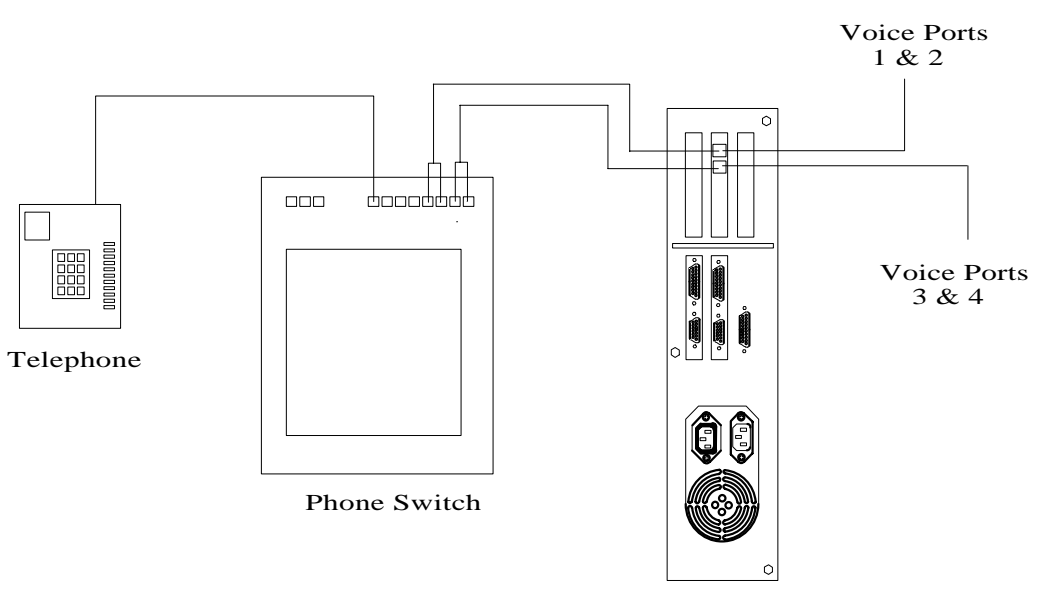

tline-R.cad

The above diagram shows how the telephones, telephone switching system, and Amanda are connected.

# <span id="page-28-0"></span>**Chapter 3: Installing RDSP/RTNI Boards**

## **Installation Checklist**

The RDSP/RTNI two-board combination puts all the Digital Signal Processors (DSPs, specialized CPUs) on one board and provides an analog telephony interface with the other.

You must configure and install each of the following:

- An RDSP/x000 (that is RDSP/4000, RDSP/8000, RDSP/12000, RDSP/16000, RDSP/24000) board that provides the DSPs.
- An RTNI-xATI (that is RTNI-4ATI, RTNI-8ATI, RTNI-12ATI, RTNI-16ATI, RTNI-24ATI) board that provides an analog telephony interface.

You must connect the interface board to the RDSP/x000 board using the MVIP bus cable, which will transfer voice data between the two boards. The connector cable for this is supplied with the board set. Since the RDSP/x000 board does not provide its own clock, it also receives timing information from the bus.

In addition, you must connect the RTNI board to the telephone network.

Follow this checklist or use it to verify that you have completed all the necessary steps for connecting Amanda to the telephone switching system. **NOTE:** The GetTones and AccuCall Plus utilities cannot define dial codes while the RDSP/RTNI two-board combination is installed. The utilities do not know how to make MVIP connections to the DSP resource in order to dial. The only solution is to use a 232 or 432 voice board while you define the tones. Then you replace the 232 or 432 voice board with the ATI board combination.

#### **Be sure to…**

- 1. Configure an RDSP/x000 board:
	- a. Configure MVIP Streams
	- b. Configure the MVIP Termination
	- c. Configure the Base I/O Port
- 2. Configure an RTNI-xATI board:
	- a. Configure the MVIP Termination
	- b. Configure the Base I/O Port
	- c. Configure the Line Interface
- 3. Configure an RTNI-2T1 board:
	- a. Configure the Base I/O Port
	- b. Configure the IRQ Jumpers
	- c. Configure the Line Interface
- 4. Install the boards
- 5. Install the MVIP cable
- 6. Install Amanda software without errors
- 7. Connect the line cords from the voice boards to the telephone switching system
- 8. Test each voice board port for answering
- 9. Run Setup to define dial codes
- 10. Program the telephone switching system for voice mail integration
- 11. Run Setup to obtain tone patterns
- 12. Run Setup to define telephone switching system integration patterns
- 13. Run Setup to define Amanda system configuration options

### <span id="page-30-0"></span>**Requirements**

Before installing the RDSP/x000 board, verify that the host system meets each of the following requirements:

- Bus speed is 8 MHz with 0 wait states or 10 MHz with 1 wait state
- Can provide  $+5v$  3.0 A power to the RDSP/x000 board

These requirements are in addition to those for the system.

# **Configuring an RDSP/x000 Voice Board**

The following figure shows the locations of the jumper blocks and connectors on the RDSP/x000 board. The tables below it describe those jumper blocks and connectors and show how to jumper the RDSP/x000 board for use with Amanda.

Later sections of this chapter offer more detailed explanations about how to jumper this board.

## **The RDSP/x000 Board**

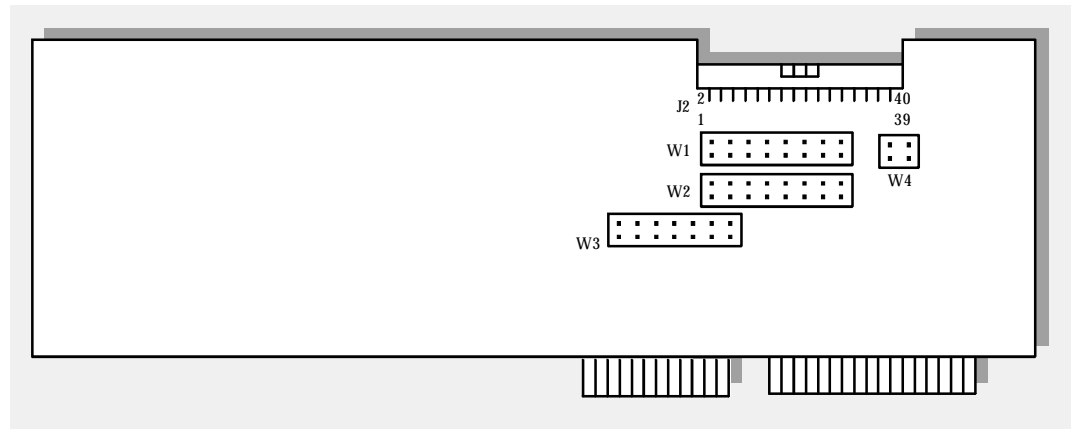

## **Jumper Block and Connector Information**

**Table 1: Jumper Positions for Use with Amanda**

| Label          | <b>Type</b>     | <b>Description</b>        | 1      | $\mathbf{2}$ | 3      | 4      | 5      | 6    | 7      | 8    |
|----------------|-----------------|---------------------------|--------|--------------|--------|--------|--------|------|--------|------|
| W1             | Jumper<br>block | <b>DSi MVIP</b><br>stream | Open   | Open         | Open   | Open   | Open   | Open | Closed | Open |
| W <sub>2</sub> | Jumper<br>block | <b>DSo MVIP</b><br>stream | Open   | Open         | Open   | Open   | Open   | Open | Closed | Open |
| W <sub>3</sub> | Jumper<br>block | Base I/O<br>port          | Closed | Closed       | Closed | Closed | Closed | Open | Open   |      |
| W <sub>4</sub> | Jumper<br>block | MVIP ter-<br>mination     | Closed | Closed       |        |        |        |      |        |      |
| J2             | Connector       | MVIP bus                  |        |              |        |        |        |      |        |      |

Closed means that two pins are covered/connected by the shorting jumper, and Open means that the two pins are *not* covered/connected by the shorting <span id="page-32-0"></span>jumper. In the diagrams in this chapter, the blacked out pin positions represent closed positions.

**TIP:** Installers often place shorting jumpers over only one pin when the position is Open. This does not connect the pins, but it does prevent losing jumpers.

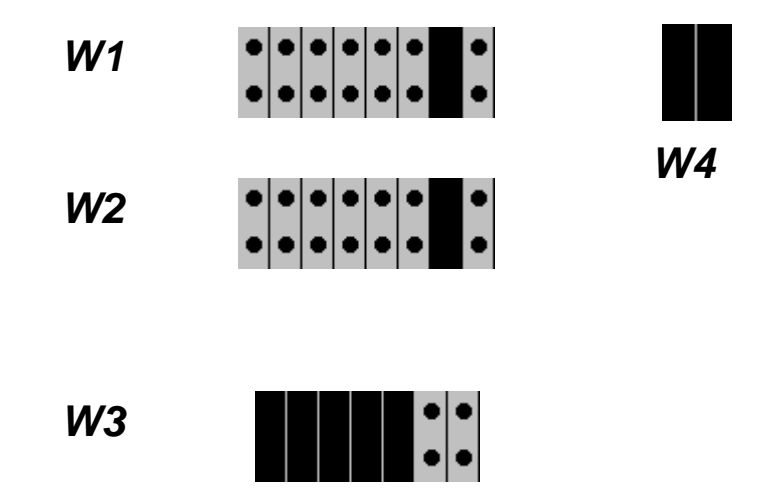

### **Understanding MVIP Streams**

MVIP is a standard protocol for connecting PC resources. The MVIP bus provides both physical and logical half-duplex internal connections for up to 512 resources.

The MVIP bus is segmented into 8 bidirectional serial data streams, each composed of a pair of unidirectional streams. Each unidirectional stream can carry 2.048 megabits of data per second, partitioned by Time Division Multiplexing into 32 64-kilobits-per-second (Kb/sec.) time slots. A single MVIP time slot has sufficient bandwidth to do either of the following:

- Carry PCM voice data
- Be a 64 Kb/sec. pipe for data communications

Numbering schemes for both streams and time slots start with 0. An MVIP board is configured to use one of the eight streams on the bus. The port associated with each time slot is made up of two half-duplex connections.

<span id="page-33-0"></span>During configuration, each resource on the board is mapped to a discrete time slot of the stream.

For example, the stream on an RDSP/24000 board automatically maps time slots 1, 9, 17, and 25 to RDSP resources to 1, 2, 3, and 4, respectively. The port associated with Time Slot 4 has two halves: the input designated DSi4, and the output DSo4. The network interface board is the point of reference for input and output.

### **Configuring MVIP Streams**

Each RDSP/x000 board uses two MVIP streams: one for receiving and one for transmitting. The RDSP/x000 board can receive on one of the DSi streams (DSi0 through DSi7) and can transmit on one of the DSo streams (DSo0 through DSo7). Each RDSP/x000 board is factory-configured to use streams DSi6 and DSo6. The Amanda Company recommends that you keep these settings.

The DSi stream jumper block consists of a pin position for each DSi stream. If you look at the board with the bracket on your right, the leftmost pin position corresponds to DSi0, the next pin position corresponds to DSi1, and so on. The rightmost pin position corresponds to DSi7.

The DSo stream jumper block has the same construction as the DSi stream jumper block with the leftmost pin position corresponding to DSo0 and the rightmost pin position corresponding to DSo7.

#### **To configure the DSi and DSo streams:**

1. Find the jumper block for the DSi and DSo streams on the board.

The jumper block for the DSi MVIP stream is labeled W1. It is below the MVIP connector if the bracket is to your right.

The jumper block for the DSo MVIP stream is labeled W2. It is below the MVIP connector and the W1 block if the bracket is to your right.

<span id="page-34-0"></span>2. The settings should be as shown below:

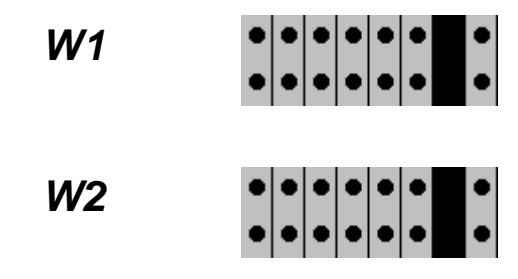

- 3. Only the second to last pin position should be closed with a shorting jumper.
- **CAUTION:** Do not add or remove shorting jumpers while power is applied to the board.

### **Configuring the MVIP Termination**

Each RDSP/x000 can terminate the C2 MVIP and C4 MVIP bus signals. In a series of boards that are on an MVIP bus, the boards at both ends must terminate C2 and C4 while the other boards must not terminate the signals. For example, the following figure shows three boards on an MVIP bus. The left and right boards must terminate the MVIP bus signals while the middle board must not. Each RDSP/x000 is configured at the factory to terminate both C2 and C4.

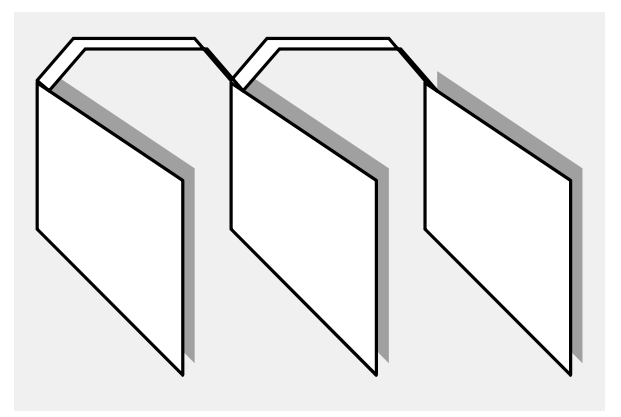

The MVIP termination block consists of two pin positions, one for the C2 and one for the C4. If you look at the board with the bracket on your right, the pin position on the left corresponds to C4 and the pin position on the right corresponds to C2. The Amanda Company assumes that you are installing only one RDSP/x000 board and, therefore, that it should terminate both signals.

#### **To terminate both MVIP bus signals:**

1. Find the MVIP termination block on the board.

It is labeled W4 and is below the MVIP connector at the right of the W1 block if the bracket is to your right.

2. For use with Amanda, close both signals' pin positions using shorting jumpers (as shown below).

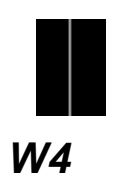

**CAUTION:** Do not add or remove shorting jumpers while power is applied to the board.
## **Configuring the Base I/O Port**

Each RDSP/x000 uses 47 I/O ports in addition to its base I/O port. Seven of these additional I/O ports are contiguous to the base I/O port. For example, if the RDSP/x000's base I/O port is 300H, then the seven contiguous I/O ports are 301H, 302H, 303H, 304H, 305H, 306H and 307H. The RDSP/x000 also uses five additional I/O ports offset from the base I/O port and each of its seven contiguous I/O ports:

- I/O port plus 400H
- I/O port plus 800H
- I/O port plus C00H
- I/O port plus 1000H
- I/O port plus FC00H

Each RDSP/x000 board is factory-configured to use base I/O port 300H. If you are installing more than one RDSP/x000 board, you need to change the base I/O ports so that each board has a unique base I/O port. If you are installing only one RDSP/x000 board, you need to change its base I/O port only if there is an I/O port conflict with another device.

Each RDSP/x000 must use a base I/O port in the range 0000H through 3FFH. The Amanda Company assumes that you are installing only one RDSP board and recommends that you use base I/O port 300H.

#### **To configure the base I/O port:**

1. Find the jumper block for the base I/O port.

It is labeled W3 and is below the W2 block if the bracket is to your right.

2. Set W3 for use with Amanda as shown below.

Close the five positions on the left using shorting jumpers and open the two positions on the right.

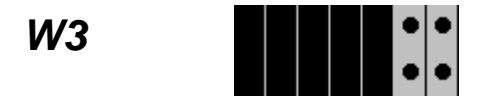

|            | <b>Hex</b>     | <b>Jumper positions</b> |        |                      |  |  |      |      |
|------------|----------------|-------------------------|--------|----------------------|--|--|------|------|
| <b>Row</b> | <b>Address</b> |                         |        |                      |  |  |      |      |
| 1          | 300            | Closed                  | Closed | Closed Closed Closed |  |  | Open | Open |

**CAUTION:** Do not add or remove shorting jumpers while power is applied to the board.

## **Configuring an RTNI-xATI Voice Board**

An RTNI-xATI board's main function is connecting any line resource with any other line or MVIP resource. This is commonly called switching. Your RTNI-xATI board provides Analog-to-MVIP switching. The line resource for your ATI board is analog, but only digital PCM signals can be switched, so the board must convert the incoming analog signal to PCM prior to switching. This conversion is made by the board's loop start module which links the MVIP bus and a trunk line. Amanda uses only the linking function and not the switching function of MVIP.

The following figure shows the locations of the jumper blocks and connectors on the RTNI-xATI board. The tables below it describe those jumper blocks and connectors. They also show how to jumper the RTNIxATI board for use with Amanda.

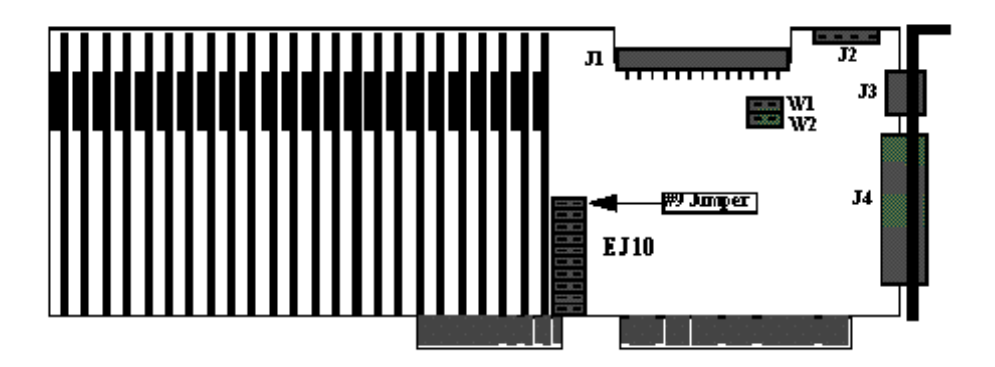

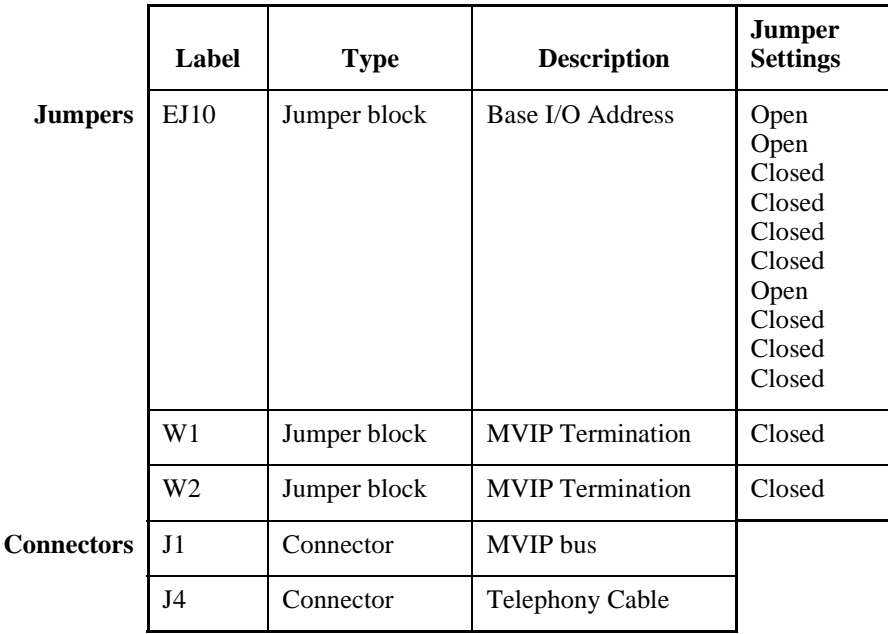

Closed means that two pins are covered/connected by the shorting jumper, and Open means that the two pins are *not* covered/connected by the shorting jumper.

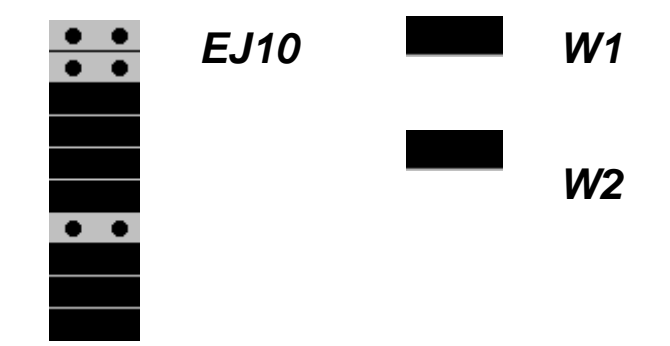

## **Configuring the MVIP Termination**

The MVIP termination block consists of two pin positions, one for the C2 and one for the C4. The top pin position (labeled W1) corresponds to C4 and the next pin position (labeled W2) corresponds to C2.

You should close both pin positions. The Amanda Company assumes that you are installing only one RTNI-xATI board along with an RDSP/x000 board. In this case, this board should terminate both signals.

#### **To terminate both MVIP bus signals:**

1. Find the MVIP termination block on the board.

One pin position is labeled W1 and the other is labeled W2. They are located just below the J1 connector with the bracket on your right.

2. For use with Amanda, close both signals' pin positions using shorting jumpers (as shown below).

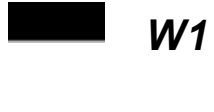

*W2*

**CAUTION:** Do not add or remove shorting jumpers while power is applied to the board.

## **Configuring the Base I/O Port**

Each voice board must have a unique base I/O port. Each RTNI-xATI board is factory-configured to use base I/O port 308H. It uses the base I/O port and three others, calculated as offsets of the base I/O port. These I/O ports are:

- Base I/O port
- Base I/O port plus 400H
- Base I/O port plus 800H
- Base I/O port plus C00H

For example, if the RTNI-xATI board's base I/O port is 308H, then the ATI board uses the following I/O ports:

- 308H
- 708H
- A08H
- E08H

If you are installing only one RTNI-xATI board, you must change its base I/ O port only if another device in the computer has the same I/O port. The Amanda Company recommends that you use 308H.

#### **To set the base I/O port:**

1. Locate the base I/O port jumper block.

It is labeled EJ10.

2. For use with Amanda, set the jumpers as shown below.

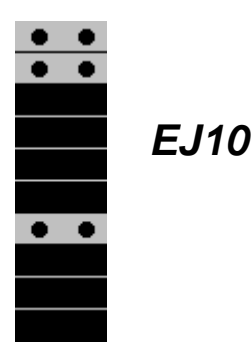

**CAUTION:** Do not add or remove shorting jumpers while power is applied to the board.

### **Configuring the Line Interface**

The line interface configuration of your RTNI-xATI board determines which CO provisions it requires. You must match the line connection to your line interface module configuration as follows:

Interface Type: 2-Wire Loop Start USOC Jack Connector: RJ21X REN/Service Code: X.XB Facility Interface Code: 02LS2

The Loop Start module links your MVIP bus and a telephone line from your CO or PBX. For a loop start, you alert your CO to an outbound call by connecting the tip to the ring, thereby closing the loop and allowing current to flow.

### **Physical Connections**

After you have installed the board (as explained in ["Installing the Boards" on](#page-43-0)  [page 32\)](#page-43-0), use the cable supplied with the RTNI-xATI board to connect the Amanda system to the telephone network. Connect the 62-pin connector to the RTNI-xATI board and the Amphenol 50-pin connector to a 66 Block.

### **Pinout Table for Amphenol 50-pin Connector**

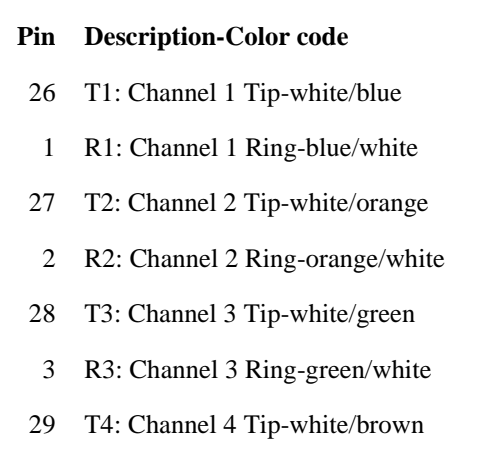

- 
- 

#### **Pin Description-Color code**

- 13 R13: Channel 13 Ring-green/black
- 39 T14: Channel 14 Tip-black/brown
- 14 R14: Channel 14 Ring-brown/black
- 40 T15: Channel 15 Tip-black/gray
- 15 R15: Channel 15 Ring-gray/black
- 41 T16: Channel 16 Tip-blue/yellow
- 16 R16: Channel 16 Ring-yellow/blue
- 4 R4: Channel 4 Ring-brown/white 42 T17: Channel 17 Tip-yellow/orange
- 30 T5: Channel 5 Tip-white/gray 17 R17: Channel 17 Ring-orange/yellow

## **Pinout Table for Amphenol 50-pin Connector (Con-**

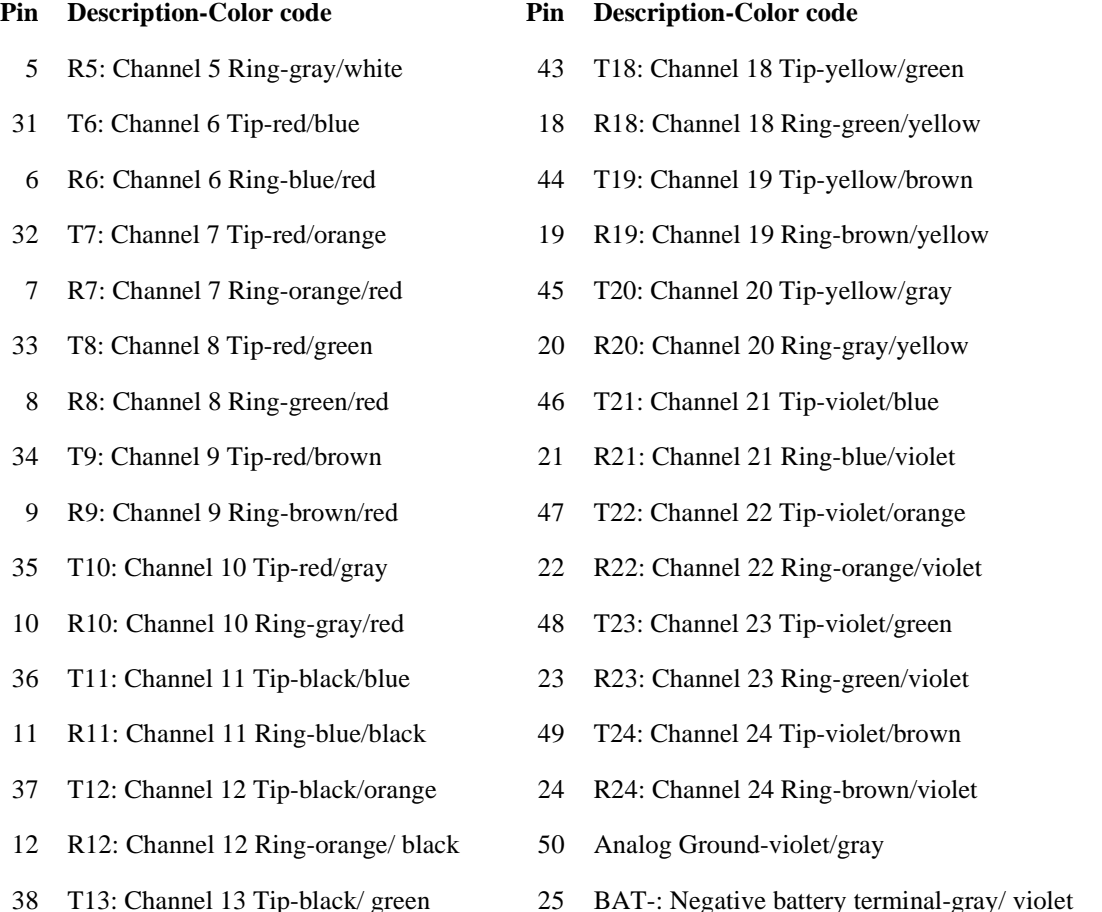

## **ShowJump Utility**

Brooktrout provides the ShowJump utility which also shows how to configure the jumpers on various types of Brooktrout boards. On Amanda, this utility is stored in the C:\PLATFORM directory.

#### <span id="page-43-0"></span>**To use ShowJump:**

1. At a DOS prompt, type:

```
C:\PLATFORM\SHOWJUMP
```
The Brooktrout Board Jumper Configuration Utility Screen displays the jumper configuration for hex address 300 on boards 2108 and 4108.

- 2. Press Down Page until the board you are interested in is displayed.
- 3. Then type the hex address and press Enter.

The jumper configuration for the displayed board changes to fit the address that you entered.

4. Press Esc to exit.

## **Installing the Boards**

Use the following procedure to install one or more RDSP/RTNI boards.

#### **To install the board:**

- 1. If this is a new installation, go to step 2. Otherwise, shut down Amanda and turn off the computer:
	- a. Press Alt+S (if Amanda is running as a standalone) or s (if Amanda is running as a voice server).
	- b. Type in the password. (The default is AMandA with only the first two and the last letter capitalized.)
	- c. Press Enter.
	- d. Press Y (to confirm the shutdown).
	- e. Press Y again (to reconfirm).
	- f. After the DOS prompt C:\AMANDA> appears, turn off the power.
- 2. Remove the cover.
- 3. Locate free bus slots that have 16-bit-compatible, ISA bus edge connectors.
- 4. Carefully align the boards with the slot and firmly seat the boards into the computer.
- 5. Use a bracket screw to securely fasten the boards' brackets.

The bracket provides grounding for the board.

- 6. Turn the computer back on.
- 7. From the C:> DOS prompt, follow the installation instructions in ["Chapter 5: Installing Amanda Software."](#page-50-0)
- **CAUTION:** Use an ESD-safe station while configuring and installing your board. Otherwise, static discharge may damage your board.

## **Installing the MVIP Cable**

After installing an RDSP/x000 board you need to connect the MVIP bus cable to each board.

This 40-pin MVIP-compliant connector is at the top of the board if you look at the board with the bracket to your right. Use the MVIP connector to connect the RDSP/x000 board to a telephone network interface board.

If your MVIP connector cable has more than two connector positions, use the two end-positions for this installation.

## **Configuring Amanda to Use the ATI Board**

There are a couple of Amanda's configuration options that must be set correctly when you are using an RTNI-xATI voice board. See ["Running](#page-60-0)  [Setup" on page 49](#page-60-0) for information about using the Setup utility to set or check these advanced configuration options.

The configuration option **ati\_mode** must be set to true. Then Amanda makes the connections needed for the ATI board.

Be aware that RTNI-xATI voice boards cannot detect rotary. If you use an RTNI-xATI voice board, you must leave the **rotary** configuration option set to false.

# **Chapter 4: Other Cards and Devices**

## **Installing a LAN Card**

To use Amanda as a voice server, you must install a LAN card, also called a network interface card (NIC). The card must be NE2000 compatible.

If you have any problems with the installation and you purchased the NIC from The Amanda Company, please contact Customer Service.

#### **To install a LAN card:**

1. Configure the card.

If you purchased your LAN card from The Amanda Company, it is preconfigured for IRQ 10, I/O address 340H, and is to be used with unshielded twisted pair (UTP) cable. These are the default settings.

If you purchase another LAN card, use this IRQ and address. Follow that LAN card's instructions for installation.

- **NOTE:** Addresses 300 through 305 are not available for the LAN card. See ["Chapter 2: Installing RDSP/x32 Boards"](#page-18-0) and ["Chapter 3: Installing RDSP/RTNI Boards"](#page-28-0) for more information.
- 2. If this is a new installation, go to step 3. Otherwise, shut down Amanda and turn off the computer:
	- a. Press Alt+S (if Amanda is running as a standalone) or s (if Amanda is running as a voice server).
- b. Type in the password. (The default is AMandA with only the first two and the last letter capitalized.)
- c. Press Enter.
- d. Press Y (to confirm the shutdown).
- e. Press Y again (to reconfirm).
- f. After the DOS prompt C:\AMANDA> appears, turn off the power.
- 3. Remove the computer cover and locate an available slot.
- 4. Remove the back slot cover and install the LAN card. If there is a rear card guide, slide the end of the LAN card into it properly.
- **CAUTION:** When installing your LAN card, you must be careful about electrostatic discharges (ESD). Use an ESD-safe environment, a wrist guard, and so on. Otherwise, static discharge may damage your card.
- 5. Connect the LAN card to the rest of the network.

The Amanda Voice Server sends and receives NetBEUI commands, and can be part of any network that supports NetBIOS over NetBEUI.

6. Reassemble the computer and restart it by turning the power switch on.

## **Using a UPS**

The Amanda Company strongly recommends the installation of an uninterrupted power supply (UPS) with every Amanda system. It provides clean power to Amanda and keeps the probability of a computer lockup (and the resulting loss of data or even loss of the system) as low as possible.

According to some reports, power problems are the primary reason why computers lose data (45.3%). The next closest cause is storm damage at 9.4%. (Human error and sabotage rank eighth with 3.2%.)

According to a Bell Laboratories study entitled "The Quality of US Commercial AC Power," the main categories of AC power irregularities across the nation are sags (or brownouts), power surges, blackouts, and overvoltages. The best solution is a UPS, which can handle 99.3% of these power problems.

A UPS is a special type of AC power line conditioner. When compared to the other devices available, such as surge suppressors, filters, isolation transformers, tap changing regulators, and voltage regulating transformers, the UPS is rated highest by Bell Laboratories and is relatively inexpensive.

The cost of installing a UPS is nominal when compared to the cost of repairing a damaged Amanda system or compared to the loss of confidence from callers and internal Amanda users.

For more information about what causes power irregularities and what damage they can do to Amanda, call to be faxed Technical Note 10, "The Importance of a UPS."

# <span id="page-50-0"></span>**Chapter 5: Installing Amanda Software**

## **Running the Installation Program**

Install Amanda software only after you have:

- Installed the voice boards.
- (Voice server only) Installed an NE2000-compatible Ethernet LAN card.

Follow the installation checklist that is in the chapter that explains how to configure the voice boards you use:

- • ["Chapter 2: Installing RDSP/x32 Boards"](#page-18-0)
- • ["Chapter 3: Installing RDSP/RTNI Boards"](#page-28-0)

If you are installing Amanda as a voice server, have your MS Workgroup Add-on for DOS disk at hand.

#### **To start the Amanda installation program:**

- 1. Insert the disk labeled "Amanda@Work.Group/DOS, Installation Disk 1 of 5" into a floppy disk drive.
- 2. From the DOS prompt  $C:\rangle$ , type the command:

#### **A:\INSTALL**

(If the disk is in drive B:, use  $B:\I\$  INSTALL  $B:$ .) Then press Enter.

You see a screen similar to the following:

Correct operation of an Amanda Call Processing system depends on accurate time and date settings in the computer. To assure correct operation, please verify these now. Here are the present time and date: Current time is 3:13:04.99p Current date is Tue 01-14-1997 Are these values correct[N,Y]?

3. Type Y for Yes or N for No.

If you type Y, proceed to step 4.

If you type N, you are prompted for a new date and time, similar to what is shown below.

- a. Type a new date then press Enter or just press Enter to keep the current date.
- b. Type a new time then press Enter or just press Enter to keep the current time.

Please correct the Time and/or Date now. Current date is Tue 01-14-1997 Enter new date (mm-dd-yy): 01-14-97 Current time is 3:14:36.11p Enter new time:

l,

Information similar to the following appears on the screen.

```
This program installs or un-installs Amanda@Work.Group/DOS
 Version 7.xx Revision X on your computer system.
 You may press the [Esc] key at any time to stop
 the installation.
 PLEASE NOTE: This installation stores backup copies of any files
               that it overwrites on your hard disk. If after
               installing you wish to revert to your previous
               system, run this install program again and select
               the "Un-install ..." option.
         Press [Esc] to quit, any other key to continue ...
```
4. Press any key on the keyboard to continue.

An installation, reinstallation, or an update menu appears.

### **INSTALLATION MENU**

Ξ

 Select the type of installation that you want to be performed. Use the arrow keys to make a selection; then press Enter.

> Install Amanda@Work.Group/DOS Version 7.xx Revision X Test the configuration of this system only Exit this installation program now

### **REINSTALLATION MENU**

÷

```
 Amanda@Work.Group/DOS Version 7.xx Revision X is already
 installed on this machine.
 Select the action that you want to be performed.
Use the arrow keys to make a selection; then press Enter.
 Re-install Amanda@Work.Group/DOS Version 7.xx Revision X 
 Un-install the existing Amanda@Work.Group/DOS 7.xx Revision X system 
 Test configuration of this machine only 
 Exit this installation program now
```
### **UPDATE MENU**

÷

Ĩ.

 Amanda@Work.Group/DOS Version 7.xx Revision X using RH-RDSP style boards appears to be installed on this machine.

 Select the type of installation that you want to be performed. Use the arrow keys to make a selection; then press Enter.

> Update existing Amanda@Work.Group/DOS 7.xx Rev. X Test configuration of this machine only Exit this installation program now

5. In any case, select the first option on the menu then press Enter. If this is a new installation, go to step 6. Otherwise, go to step 7.  $\mathbf{I}$ 

6. You see a screen similar to the following:

 Since this a first time installation, Amanda@Work.Group/DOS needs to know if this system uses Brooktrout RDSP/x32 or RDSP/x000 with RTNI-xATI style boards. Make this choice very carefully since this choice is PERMANENT!

 Select the Brooktrout board type for this installation from the list. Use the arrow keys to make a selection; then press Enter.

> Brooktrout RDSP/x32 style two or four port boards Brooktrout RDSP/x000 with RTNI-xATI style boards I am not sure; stop so I can find out first

Use the arrow keys to select the appropriate style of Brooktrout voice board then press Enter.

7. The next screen asks whether you are installing Amanda as a standalone system or as a voice server.

 Amanda@Work.Group/DOS can be installed as a networked Voice Server, integrated with a local area network (LAN), or as a stand-alone system. If you elect the Voice Server installation, you must have a properly set NE2000 compatible Ethernet LAN adaptor installed in this machine prior to installing this software.

 [If you install the LAN adaptor, it MUST be set for IRQ 10 and I/O address 340, AND you MUST have your MS WORKGROUP ADD-ON FOR DOS disk]

 Select the type of configuration that you want to be performed. Use the arrow keys to make a selection; then press Enter.

 No LAN card. Configure Stand-alone system. The LAN card is installed. Configure Voice Server system. Exit. I need to install the LAN card first.

> If you plan to use Amanda client software to configure Amanda and allow users to access messages from their computers as well as their telephones, you need to install Amanda as a voice server, select the second option "The LAN card is installed. Configure Voice Server system."

> If you plan to configure Amanda from this computer and allow users to access messages only from their telephones, select the first option "No LAN card. Configure Stand-alone system."

8. The next few screens display information about your computer and the installation. Follow the directions on the screen.

If everything is OK, the installation can continue. Otherwise, the installation stops.

The first screen of the following examples appears only for new installations. If you are installing Amanda as a standalone system, some screens will have less information than the examples.

Ξ

ī

÷,

÷

 Since this is a new installation, a new CONFIG.SYS file will be created; you do not need to take any action yourself.

Press [Esc] to quit, any other key to continue ...

Checking your computer for the proper components and conflicts . . . Verifying computer processor type . . . OK Verifying the video adaptor type . . . . OK Verifying total amount of memory . . . . OK Verifying total conventional memory. . . OK Verifying operating system version . . . OK Verifying sufficient free disk space . . OK

Press [Esc] to quit, any other key to continue ...

```
 Please note that you have the following additional components . . .
 Serial port COM1 at address : 1016
 Serial port COM2 at address : 760
 Serial port COM3 at address : 744
 Parallel port LPT1 at address: 888
Video Adaptor Card type : VGA (Video Graphics Array)
 Video Monitor Display type : Color
Available disk space : 176295936
```
Press [Esc] to quit, any other key to continue ...

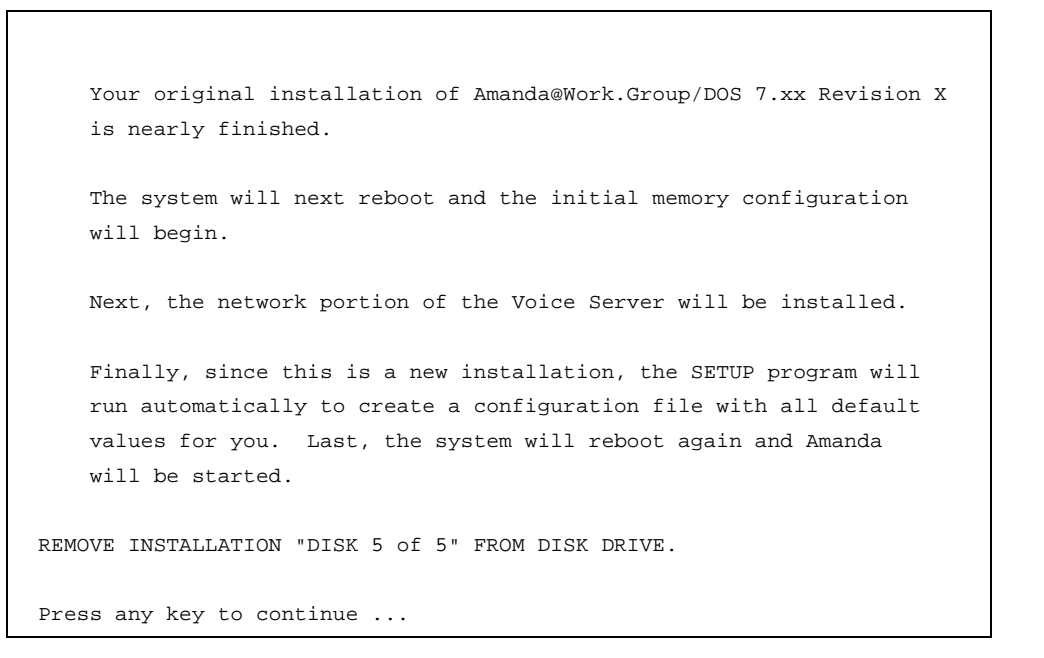

If the installation proceeds, you will be asked to insert each of the five installation disks into your floppy disk drive in order.

L,

If you selected a networked Voice Server installation, you will also be asked to install the MS-NETWORK files required to connect your Amanda@Work.Group/DOS Voice Server to the network. You will be asked to remove the disk labeled "Microsoft Workgroup Add-On for MS-DOS, Disk 1 - Setup" from its sealed envelope and insert it in your floppy disk drive.

Opening the sealed envelope indicates your acceptance of the Microsoft software license terms shown on the inside cover of the *User's Guide for Microsoft WORKGROUP ADD-ON MS-DOS* included in your package.

During the installation process, your computer will reboot once or twice.

- 9. Follow the directions on the screens. Eventually, a screen informs you that "This completes the installation…."
- **NOTE:** If this is an upgrade or a reinstallation, the installation program does not update your existing CONFIG.SYS file. However, it suggests that you change your CONFIG.SYS to work better with Amanda. It recommends that you reset the DOS environment memory size to an amount based on the information you provided about ports during the installation. For example, if the program suggests a setting of 346, you should add or change the /E parameter in your SHELL statement. It might look like the following:

SHELL=C:\COMMAND.COM /E:346 /P

The installation program also suggests that you remove the EMS memory limit allocated for your memory manager (if that manager is EMM386.EXE). For example, suppose the DEVICE statement for EMM386.EXE is similar to the following:

DEVICE=C:\DOS\EMM386.EXE 272 …

You remove the 272. The EMS memory limit is the only solitary number in the DEVICE statement.

10. Set up Amanda to work with your telephone switching system and according to your voice mail preferences.

Use the next few chapters to define dial codes, define tone and integration patterns, and set Amanda's configuration options.

## **Updating Amanda**

If you are upgrading Amanda software, the installation screens are somewhat different from the new installation described above. Follow the directions on the screen, and the installation process should go smoothly.

If the installation program recommends changes to your CONFIG.SYS file, you need to make these changes yourself. The installation program does NOT create a new CONFIG.SYS file for you because commands you added or changed to run your system could be replaced.

If you installed Amanda as a standalone only, change C:\CONFIG.SYS, the CONFIG.SYS file in the root directory.

If you installed Amanda as a voice server, make the recommended changes to both C:\AMANDA\DOSMODE\CONFIG.SYS and C:\AMANDA\NETMODE\CONFIG.SYS. Depending on the mode in which you run Amanda, the CONFIG.SYS file (and other files) are copied to the root directory (C:\) from either C:\AMANDA\DOSMODE or C:\AMANDA\NETMODE. Changing the CONFIG.SYS in the root directory only is like not changing the file at all because it will be replaced every time you start Amanda.

# <span id="page-60-0"></span>**Chapter 6: Running the Setup Utility**

## **Running Setup**

You must configure Amanda to work properly with your telephone switching system and to let Amanda know your customer's voice mail and other preferences. The Amanda Company provides the Setup utility to make configuring Amanda easier.

You run Setup to configure dial codes, tone patterns, DTMF integration patterns, and Amanda's system configuration options.

#### **To run Setup:**

- 1. If Amanda is running, shut down the Amanda system.
	- a. Press Alt+S (if Amanda is running as a standalone) or s (if Amanda is running as a voice server).
	- b. Type in the password. (The default is AMandA with only the first two and the last letter capitalized.)
	- c. Press Enter.
	- d. Press Y (to confirm the shutdown).
	- e. Press Y again (to reconfirm).
- 2. Change to the AMANDA directory—unless you are there already. At the DOS prompt, type:
	- CD C:\AMANDA

Then press Enter.

3. Now that the DOS prompt reads C:\AMANDA, type:

SETUP

Then press Enter.

The Amanda@Work.Group/DOS Configuration Utility menu appears.

- 4. From this menu, you define the following for your telephone switching system and Amanda. Each is described in one of the next few chapters:
	- Telephone System Dial Codes
	- Telephone System Tone Patterns
	- System Integration Patterns
	- System Configuration Options

System Configuration Options contains two sections:

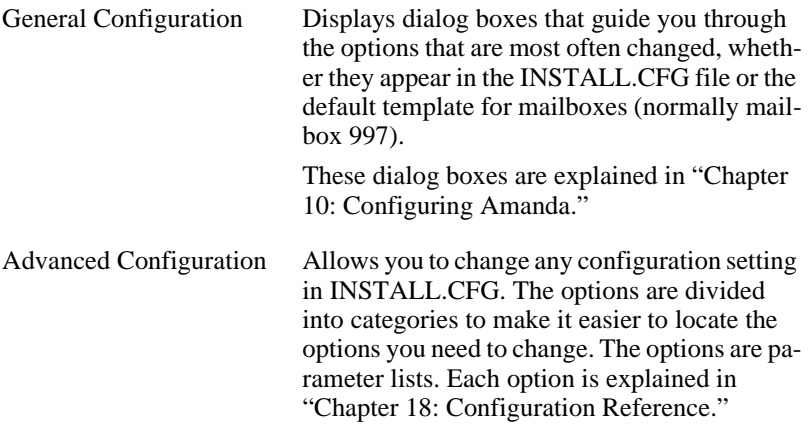

# <span id="page-62-0"></span>**Chapter 7: Defining Dial Codes**

## **Defining Dial Codes**

To communicate with the telephone switching system, Amanda must know the switching system's dial codes. Most Amanda systems are connected to only one switching system, but you can connect your system to two.

By default, the 1001.PBX file is used to store dial codes. You can change this if you choose. However The Amanda Company has reserved the numeric names from 1002 to 2001, so do not use any number in that range as the name of your file.

As part of a new installation, the file 1001.PBX is created for you based on the Panasonic KX-T308/616/1232 telephone switching system. If you are upgrading your Amanda system, the file you used for dial codes in the past will be renamed to 1001 (and 2001 if two switches are used). Also, the Setup utility may not know what switching system your dial codes file is based on. The names of the switching systems appear in the .PBX files containing codes for these systems and are displayed by the Setup utility. Yours may be based on an older version of Amanda that did not have the switching system names in the files. If so, yours may be identified by Setup as "not defined."

**NOTE:** Instead of using Setup, you can edit your .PBX file in the C:\AMANDA\PBX.DB directory using the JOVE utility. See "Chapter 12: Utilities," in *Administering Amanda@Work.Group/DOS* for information about JOVE.

#### **To define dial codes:**

- 1. Run Setup as explained in ["Running Setup" on page 49](#page-60-0).
- 2. From the Configuration Utility menu, press 1 to select Telephone System Dial Codes.

The Telephone Switch Type screen lists 1001.PBX and 2001.PBX along with the names of the switching systems they are based on or identifies the switching system as not defined.

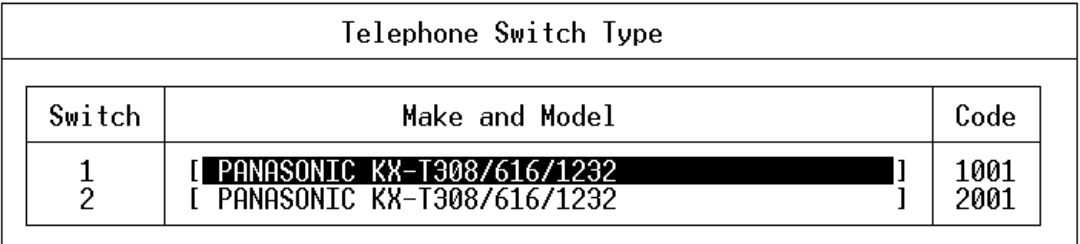

- 3. From the Telephone Switch Type screen, do one of the following:
	- If the telephone switching system is the correct one (or if the telephone switching system is the one you have used in the past—even though it is identified as not defined):
		- Select the file to be edited then press Enter. Setup displays the dial codes and their descriptions.
	- If the telephone switching system is **not** the one listed:
		- a. Select one of the .PBX files.
		- b. Press F2 to display a list of switching systems.
		- c. Use the arrow keys to select the name of your system or the name of a system which has codes similar to yours then press Enter.
		- d. Press Enter again to display the dial codes and their descriptions.
- 4. To change any dial codes that do not apply to your system:
	- a. Use the following Dial Codes Table to understand each of the codes displayed on the screen.
	- b. Use the Up Arrow, Down Arrow, Tab, or Enter keys to select the code you want to change.
	- c. Type the new code over the current code (if there is one).

(You can also use Backspace, Delete, spacebar, and the Right Arrow and Left Arrow keys to edit the code.)

d. When you are finished, press F10 to save your changes.

(To return to the Telephone System Dial Codes screen without saving your changes, press Esc.)

- e. Repeat steps A through D for any other codes to be changed.
- 5. When you have finished defining the dial codes, press Esc to return to the Amanda Configuration Utility menu.

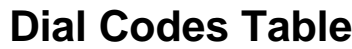

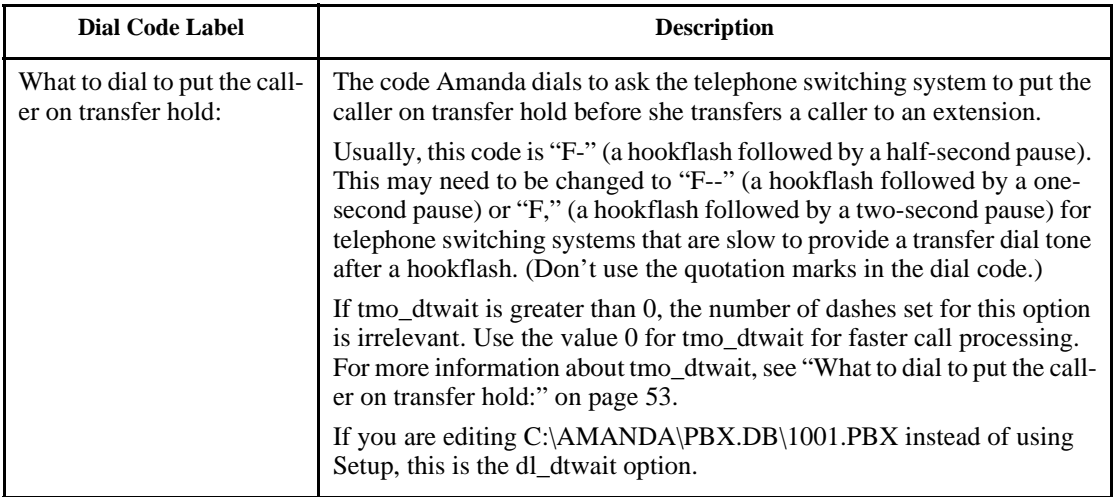

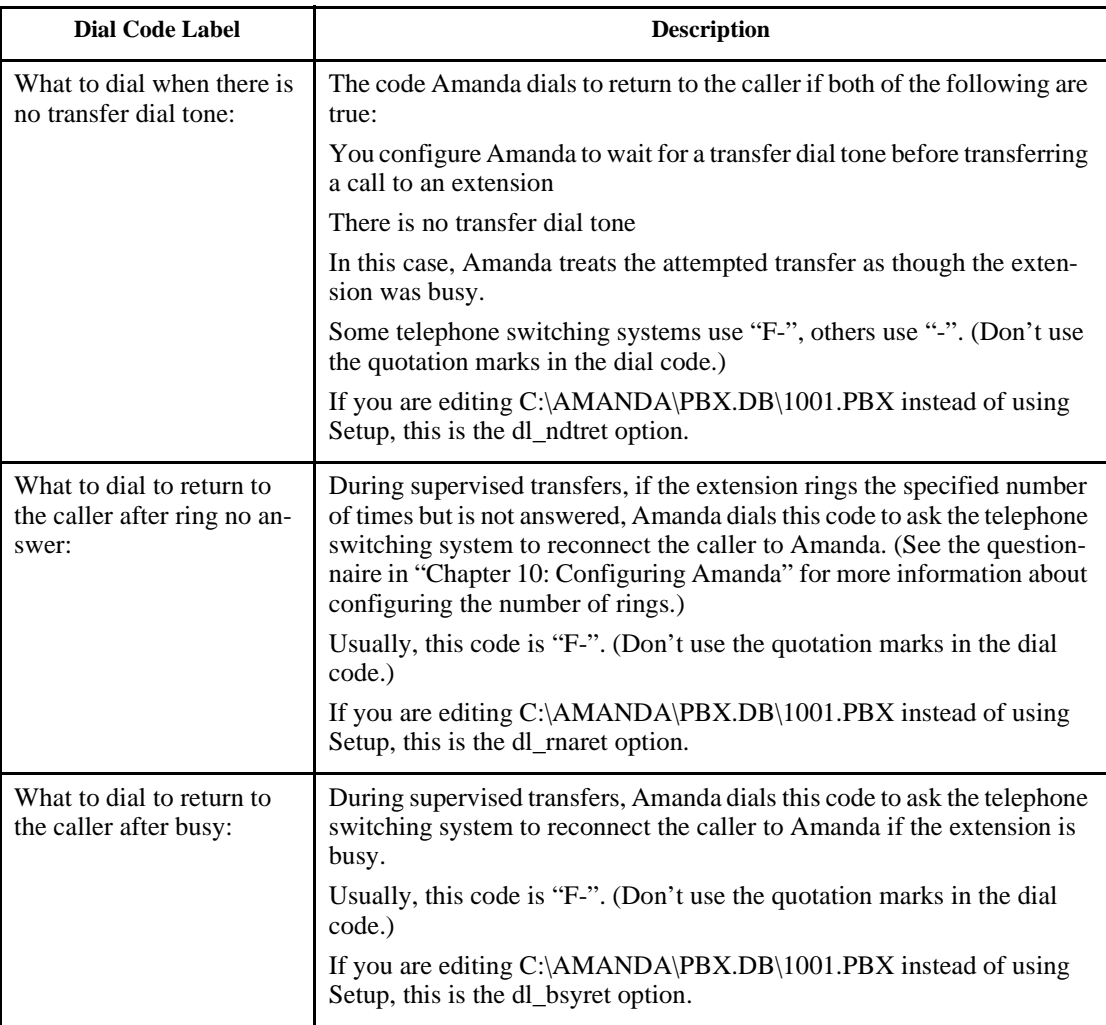

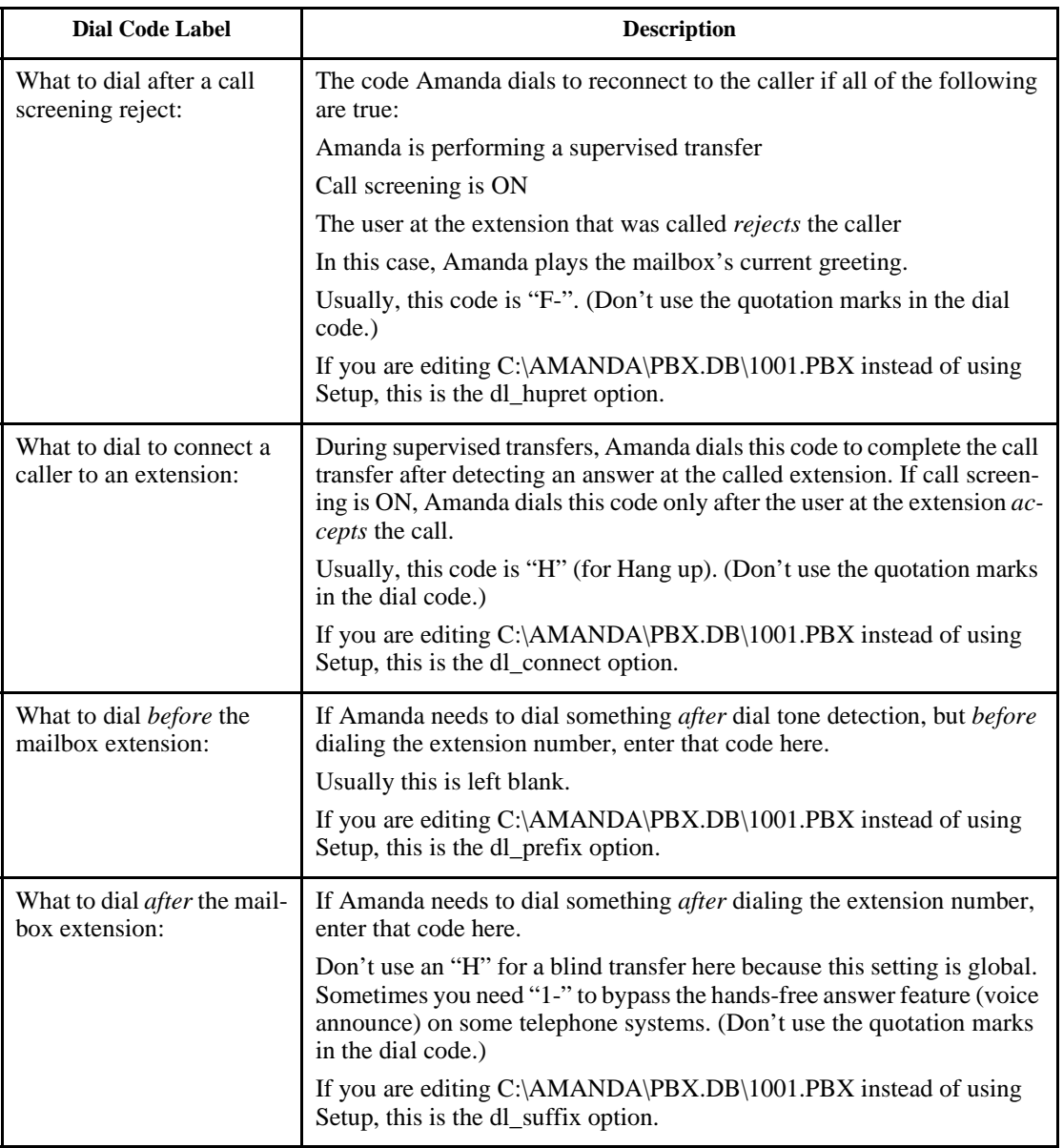

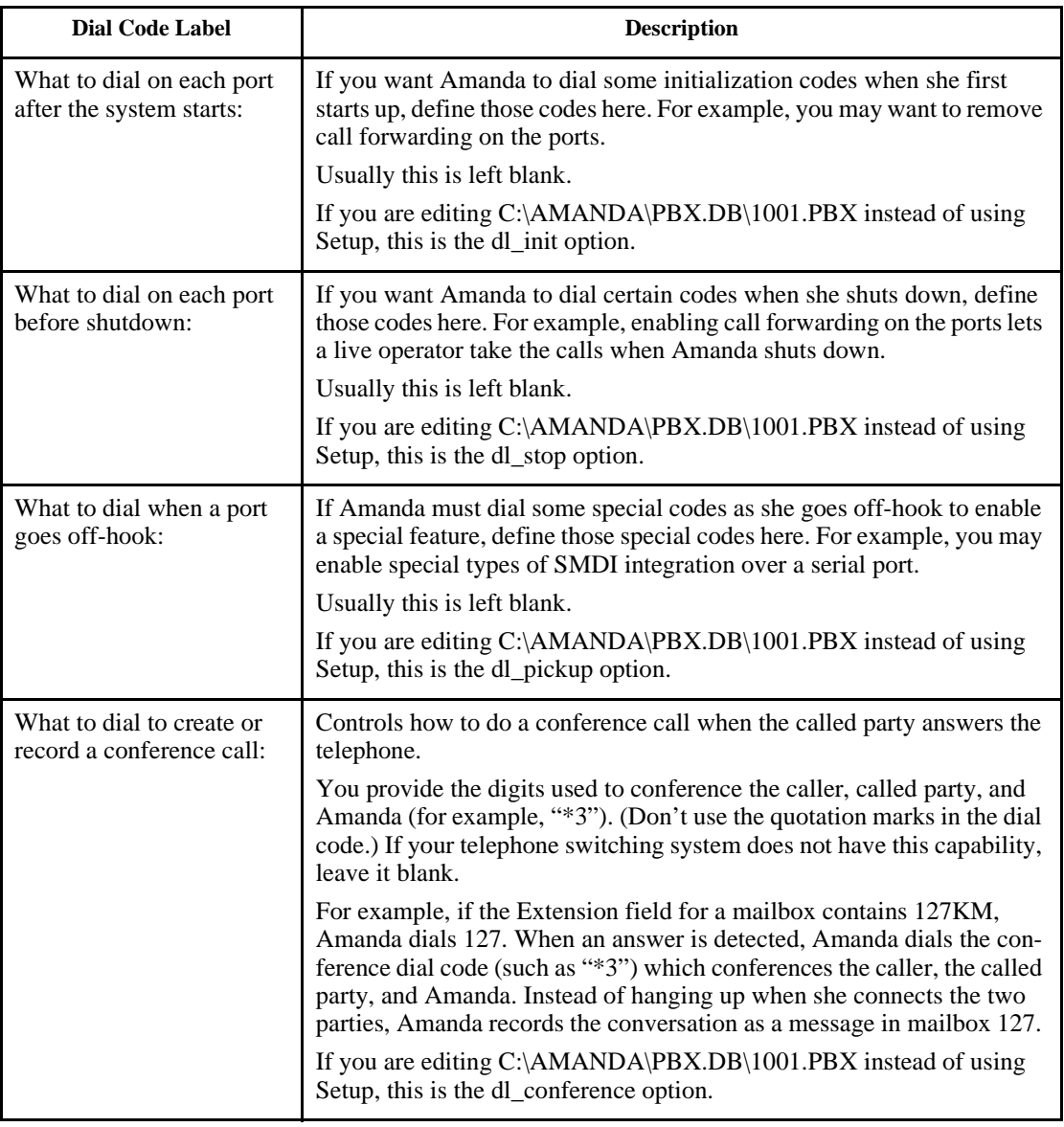

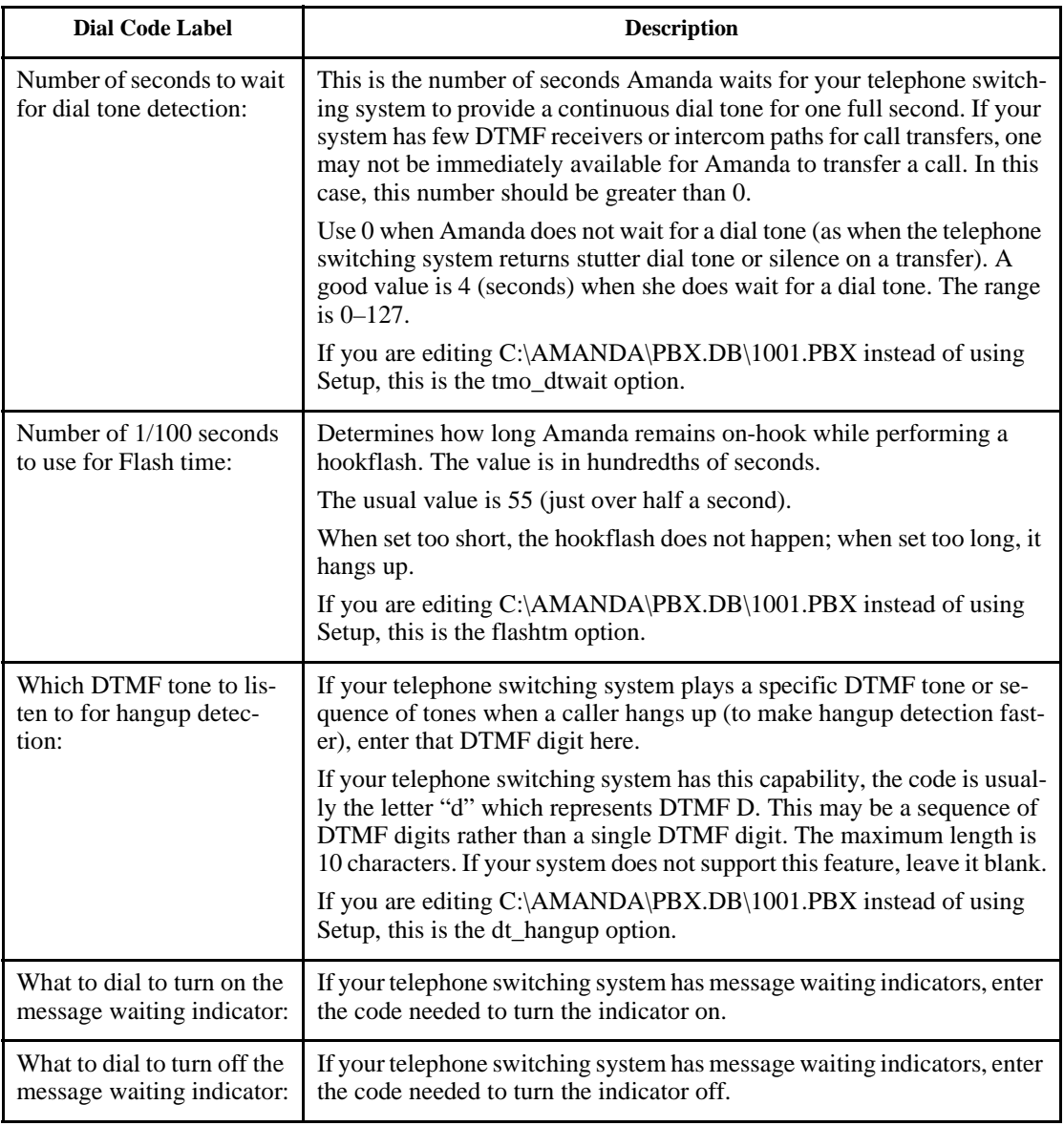

# **Chapter 8: Defining Tone Patterns**

## **Using this Chapter**

You can use either GetTones, an Amanda Company utility, AccuCall Plus, a Brooktrout utility, to define tone patterns. Both are explained in this chapter. Neither work with the RDSP/RTNI two-board combination. These utilities do not know how to make MVIP connections to the DSP resource in order to dial. The only solution is to use a 232 or 432 voice board while you define the tones. Then you replace the 232 or 432 voice board with the ATI board combination.

## **Using GetTones**

Amanda must recognize telephone switching system tone patterns when performing supervised transfers. The Setup utility runs another utility, named GetTones, to "learn" the tone patterns for ringing, busy, hang-up, and reorder (also called fast busy).

Before running the GetTones utility, you must have satisfied *all* of the following requirements:

- Define the dial codes. See ["Chapter 7: Defining Dial Codes."](#page-62-0)
- Connect ports 1 and 2 (the top RJ-14 jack of the first Brooktrout board) to valid, working single-line extensions on the telephone switching system.
- Know the extension number to which port 1 is connected.
- Verify that the extension to which port 1 is connected is *not* in any hunt group, and does *not* have any call forwarding programmed.
- Verify that the extension to which port 2 is connected has outside line access and can dial a test telephone number that is answered and does not hang up after answering (time or weather lines are good choices to call).
- Define a non-Amanda extension that has a telephone connected, is not forwarded, and will *not* be answered. This becomes your Ring No Answer (RNA) test station.

#### **To define telephone switching system tone patterns:**

- 1. Make sure that you have satisfied all the above requirements.
- 2. Run Setup as explained in ["Running Setup" on page 49](#page-60-0).
- 3. From the Configuration Utility menu, press 2 to select Telephone System Tone Patterns.

The GetTones for Brooktrout Voice Boards screen appears.

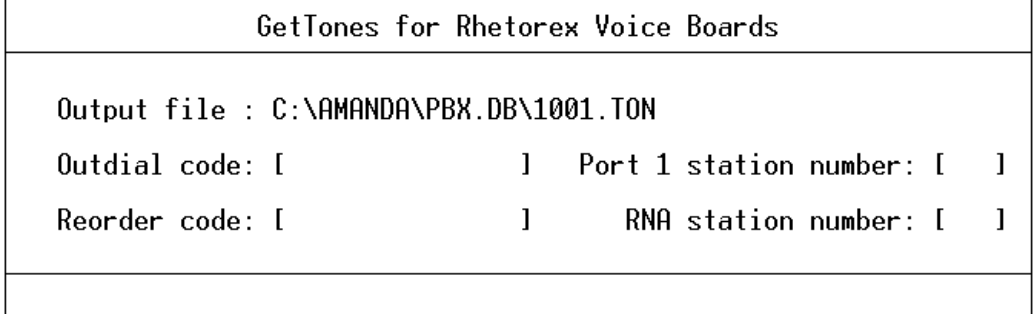

4. By default, the output file has the same name as your .PBX file. However, it ends with the extension .TON.
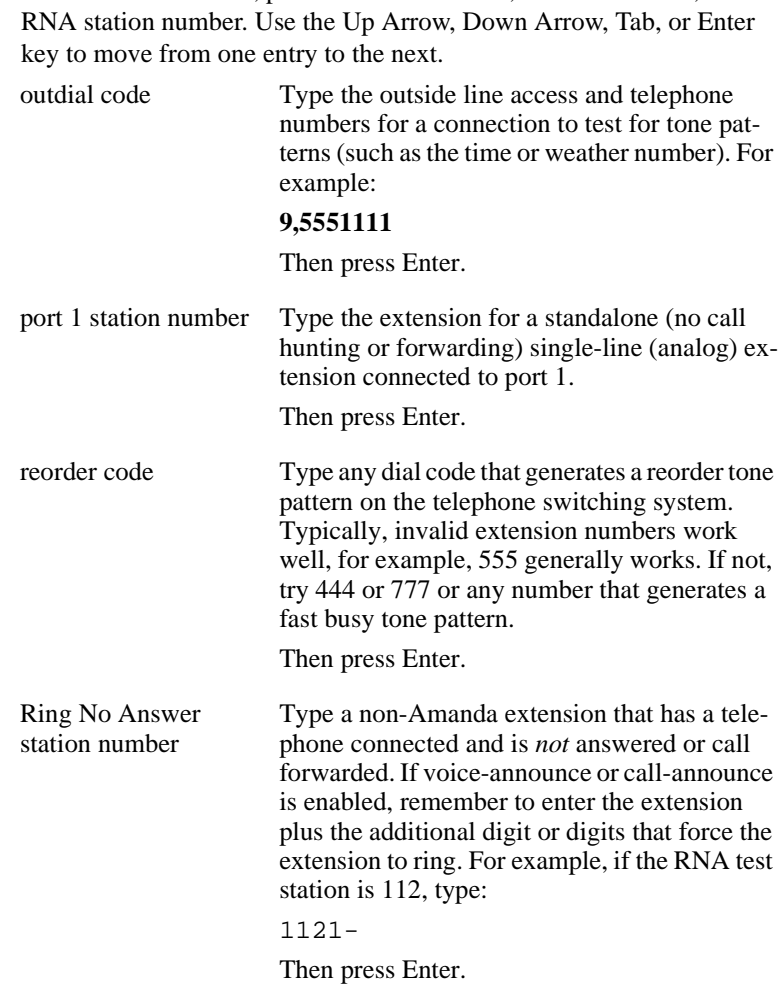

5. Enter the outdial code, port 1's station number, the reorder code, and the

6. Press F4 to run GetTones.

GetTones obtains the ring, busy, reorder, and hangup patterns of the telephone switching system. Messages appear on your screen as the utility gets and tests these patterns.

**NOTE:** If you have problems with the GetTones utility, such as not getting good patterns or not being able to verify a tone pattern, try using AccuCall Plus, a Brooktrout utility that also captures tone patterns. See "Using AccuCall Plus" on page 62.

## **Using AccuCall Plus**

The C:\AMANDA\PBX.DB\1001.TON file defines the tone patterns that the telephone switching system returns to Amanda. Amanda recognizes these tones and uses her knowledge of them when she transfers calls. AccuCall Plus is a Brooktrout utility that allows you to set up ring, busy, reorder/fast busy/error, and special tone (such as a fax CNG tone) definitions.

This section is primarily for running tests that create new .TON files. If your telephone switching system performs inband signaling integration, you may not need the Ring No Answer (RNA) or ringback pattern.

You might edit an existing file to adjust the cadence or the percentage of variation. For example, suppose a ring is usually one second on followed by three seconds off. However, sometimes it is a bit shorter or longer. You may want to increase the percentage of variation to allow for the differences. If the busy and reorder tones are very similar, you might need to reduce the percentage of variation to differentiate between them.

Amanda must be shut down before you run AccuCall Plus.

#### **To run AccuCall Plus:**

- 1. If Amanda is running, shut down the Amanda system:
	- a. Press Alt+S (if Amanda is running as a standalone) or s (if Amanda is running as a voice server).
	- b. Type in the password. (The default is AMandA with only the first two and the last letter capitalized.)
	- c. Press Enter.
	- d. Press Y (to confirm the shutdown).
	- e. Press Y again (to reconfirm).

When the C:\AMANDA prompt appears, you can start running Accu-Call Plus.

- 2. Change directory to C:\ACCUCALL by typing: cd c:\accucall
- 3. Press Enter.
- 4. You can create a new 1001.TON file or edit an existing file.

**To create a new 1001.TON file,** run AccuCall by typing: accucall

**To edit an existing 1001.TON file,** run AccuCall by typing: accucall C:\AMANDA\PBX.DB\1001.TON

5. Press Enter.

The AccuCall Plus main screen has several options. The list of function keys at the bottom of the screen indicate which keys go with each option.

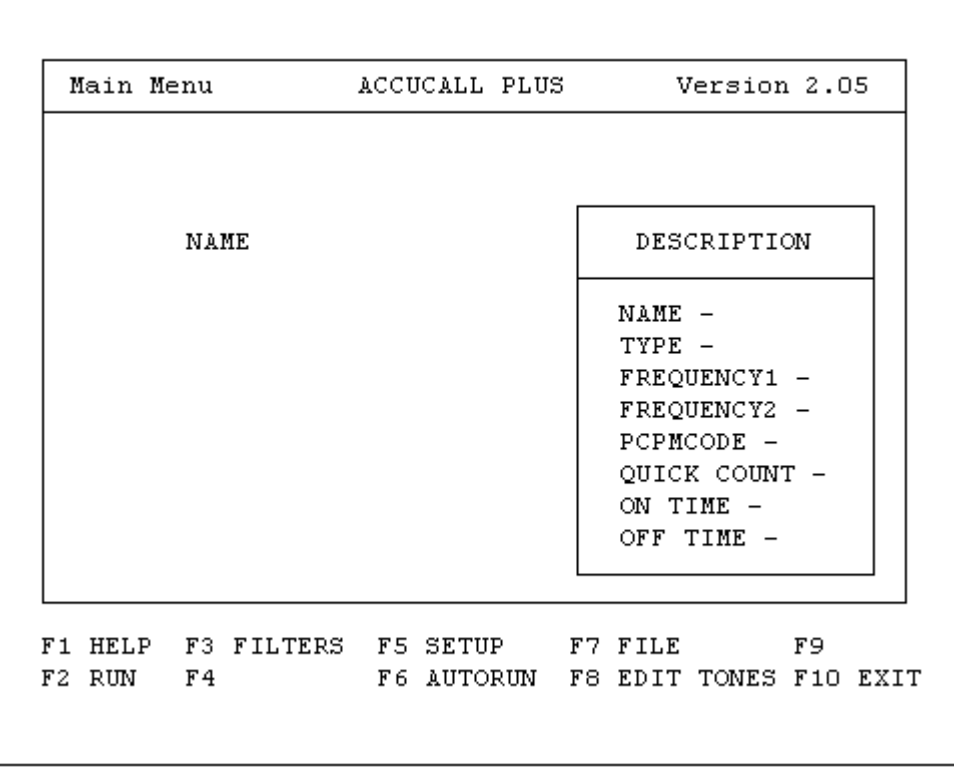

#### 6. Select "AUTO RUN" by pressing F6.

#### **To define the Ring No Answer (RNA) tone pattern:**

- 1. Type a telephone number for an extension in the Phone No. field. This extension number must not be forwarded, not in a hunt group, not in hands free/speaker phone mode, and not be answered by anyone.
- 2. Type 3 in the Verification Count field. This is the number of times you want to run the test.
- 3. Type 10 in the Minimum Cycles field. This is the number of rings Accu-Call Plus will listen to before completing the test cycle.
- 4. Select Full (the default) as the value for the Frequency Range field.

The possible values are: Full (300 Hz to 1700 Hz) High (800 Hz to 1700 Hz)

This is the range of frequencies that AccuCall Plus listens to.

- 5. The Frequencies Detected Window displays the frequencies detected by AccuCall Plus to characterize the tone.
- 6. The Cadence Detected Window displays the cadence that AccuCall Plus detected to characterize the tone. (This is displayed as a horizontal bar graph.)
- 7. Press F9 to begin the test.
- 8. After AccuCall Plus has determined the system tone pattern, you can customize the tone description using the Edit Tones box:

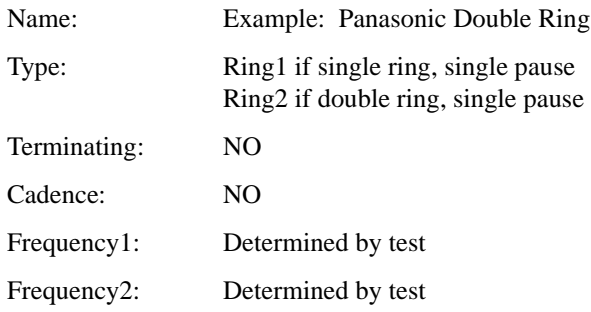

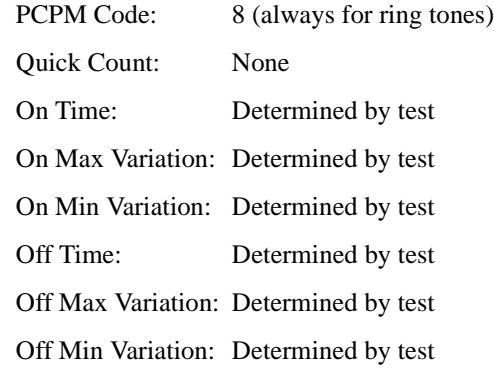

- 9. Save the tone by pressing F8 (twice).
- 10. From the main screen, press F3 to go to the Filters screen. The Undefined Tone Frequencies box on the right side of the screen lists any undefined frequencies that were found by the test.
- 11. Add these frequencies to the Filter table on the left side. Write each frequency in the Filter table, replacing the word "none" with the frequency.
- 12. Then press F10 to save this information and return to the main screen.
	- **NOTE:** All the listed frequencies must be at least 40 Hz apart so Amanda can distinguish them.

#### **To define the Busy tone pattern:**

- 1. Fill in the telephone number for an extension that is offhook and connected to either another internal extension or to an outside line.
- 2. Type 3 in the Verification Count field. This is the number of times you want to run the test.
- 3. Type 10 in the Minimum Cycles field. This is the number of rings Accu-Call Plus will listen to before completing the test cycle.

4. Select Full (the default) as the value for the Frequency Range field.

The possible values are: Full (300 Hz to 1700 Hz) High (800 Hz to 1700 Hz)

This is the range of frequencies that AccuCall Plus listens to.

- 5. The Frequencies Detected Window displays the frequencies detected by AccuCall Plus to characterize the tone.
- 6. The Cadence Detected Window displays the cadence that AccuCall Plus detected to characterize the tone. (This is displayed as a horizontal bar graph.)
- 7. Press F9 to begin the test.
- 8. After AccuCall Plus has determined the system tone pattern, you can customize the tone description using the Edit Tones box:

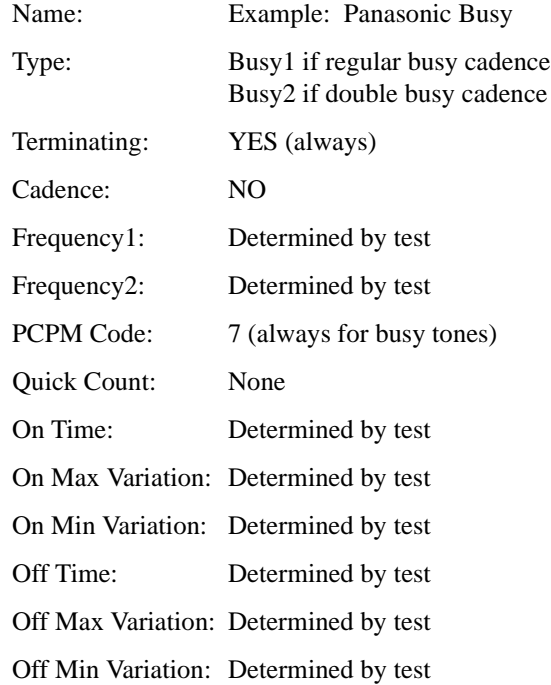

- **NOTE:** A normal single busy tone is approximately 500 msec on and 500 msec off.
- 9. Save the tone by pressing F8 (twice).
- 10. Press F8 to add the tone.
- 11. From the main screen, press F3 to go to the Filters screen. The Undefined Tone Frequencies box on the right side of the screen lists any undefined frequencies that were found by the test.
- 12. Add these frequencies to the Filter table on the left side. Write each frequency in the Filter table, replacing the word "none" with the frequency.

Make sure that the busy frequencies are listed in the first four positions in the table (these positions are for terminating tones). When a tone is a terminating tone, Amanda does not wait for it to be repeated before taking control of the call.

13. Then press F10 to save this information and return to the main screen.

#### **To define the Reorder/Fast Busy/Error tone pattern:**

- 1. Type a telephone number for an invalid extension in the Phone No. field. This extension number must return the reorder tone. For example, you might use 777 or 888. Test this tone from a single-line telephone before you run this test.
- 2. Type 3 in the Verification Count field. This is the number of times you want to run the test.
- 3. Type 10 in the Minimum Cycles field. This is the number of rings Accu-Call Plus will listen to before completing the test cycle.
- 4. Select Full (the default) as the value for the Frequency Range field.

The possible values are: Full (300 Hz to 1700 Hz) High (800 Hz to 1700 Hz)

This is the range of frequencies that AccuCall Plus listens to.

- 5. The Frequencies Detected Window displays the frequencies detected by AccuCall Plus to characterize the tone.
- 6. The Cadence Detected Window displays the cadence that AccuCall Plus detected to characterize the tone. (This is displayed as a horizontal bar graph.)
- 7. Press F9 to begin the test.
- 8. After AccuCall Plus has determined the system tone pattern, you can customize the tone description using the Edit Tones box:

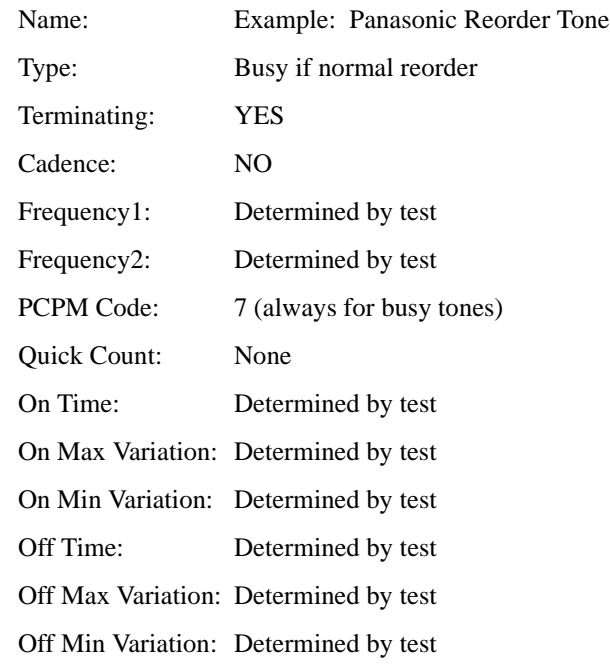

- 9. Save the tone by pressing F8 (twice).
- 10. From the main screen, press F3 to go to the Filters screen. The Undefined Tone Frequencies box on the right side of the screen lists any undefined frequencies that were found by the test.

11. Add these frequencies to the Filter table on the left side. Write each frequency in the Filter table, replacing the word "none" with the frequency.

Make sure that the reorder frequencies are listed in the first four positions in the table (these positions are for terminating tones).

12. Then press F10 to save this information and return to the main screen.

#### **To finish AccuCall Plus:**

- 1. Press F7 to save the tone file.
- 2. Type the file name C:\AMANDA\PBX.DB\1001.TON.
- 3. Press F8 to save the file.

AccuCall Plus will not allow you to save to file unless you have defined all the filters. It will also refuse to save to file if any two frequencies are within 40Hz of each other.

If you have two frequencies that are closer than 40Hz, the best strategy is to select a value that is between them and then go back to edit every tone pattern that contains the two frequencies and replace them with that value. To edit tones press <F8> from the main menu.

4. Exit the AccuCall Plus program by pressing F10.

# **Chapter 9: Defining Integration Patterns**

### **Using the Trace File for Integration**

If your telephone switching system supports DTMF integration (also called inband integration), you can:

- 1. Perform tests that add integration information to the TRACE.OUT file.
- 2. Convert that information to a set of integration strings.
- 3. Add the integration strings to the 1001.PBX file in the C:\AMANDA\PBX.DB directory using the Setup or JOVE utilities.

**NOTE:** See "Chapter 12: Utilities," in *Administering Amanda@Work.Place* for information about JOVE.

Depending on the telephone switching system you selected when you defined dial codes (see ["Defining Dial Codes" on page 51\)](#page-62-0), some of the integration patterns might be already filled in. Many telephone switching systems are programmable, so existing patterns on the System Integration Patterns screen may still need modification.

Make sure you define dial codes **before** performing the procedures in this chapter. Otherwise you will overwrite all the integration information as the Setup utility creates the 1001.PBX file for you using The Amanda Company's predefined .PBX file for the PBX that you select.

## **Setting Up the Trace File**

#### **To check that trace files are being created:**

- 1. If Amanda is running, shut down the Amanda system.
- 2. At the DOS prompt, type the following to go to the root directory:  $CD \setminus$
- 3. Then press Enter.
- 4. Edit the Amanda.bat file by typing: JOVE AMANDA.BAT
- 5. Then press Enter.

The JOVE editor appears on the screen. Towards the bottom of the page is a line that starts RAMANDA. You are ready to proceed if the line reads:

RAMANDA /t5 /s1300 %1 %2 %3

If not, edit the line so that it is identical to this line.

- 6. To save and close the file, press the four following key combinations in order:
	- Ctrl+X Ctrl+S Ctrl+X Ctrl+C
- 7. At the DOS prompt, change directories to the pbx database by typing: CD\AMANDA\PBX.DB

Then press Enter.

- 8. Edit the Pbx file by typing: JOVE 1001.PBX
- 9. Then press Enter.
- 10. Press Page Down display the lower portion of the file where the integration (if any) is displayed.
- 11. Use Down Arrow to move the cursor to the bottom of the file to a blank line.
- 12. Type the following:

```
integration 10 'rrrrrrrrrr'
```
This new integration string will capture up to 10 digits of In Band Signaling that will be displayed in the trace file for later inclusion in 1001.PBX.

13. To save and close the file, press the four following key combinations in order:

Ctrl+X  $Ctrl + S$  $Ctrl+X$  $Ctrl+C$ 

- 14. At the DOS prompt, type:  $CD \setminus$
- 15. Then press Enter.
- 16. Start Amanda by typing: AMANDA
- 17. Then press Enter.

### **Creating Test Patterns**

After enabling the Trace capability and restarting Amanda, the telephone switching system must be programmed to perform the following capabilities:

- Select an extension that forwards on Ring No Answer to Amanda.
- Select another extension that forwards to the above extension on Ring No Answer.
- Select a third extension that forwards on Busy to Amanda.
- Select a fourth extension that forwards to the third extension on Busy.
- Select a fifth extension that forwards all calls to Amanda.
- If applicable, create a hunt group that will forward back to Amanda if the hunt group is busy or rings without answer.
- Create a Direct Inward Line by having an outside CO trunk line ring at an extension that will forward on Ring No Answer and Busy to Amanda. Tests 5 and 6 below do not have CO line identification enabled. Tests 7 and 8 do.

### **Running the Tests**

#### **To run the tests:**

- 1. Start Amanda by typing the following at the DOS prompt: amanda
- 2. Then press Enter.

#### **Test 1**

• Place a call to the extension that forwards on Ring No Answer to Amanda. Once Amanda has received the forwarded call, hang up.

#### **Test 2**

• Place a call to the second extension that is forwarded to the first extension. When Amanda has received the call, hang up.

#### **Test 3**

• Place a call to the third extension that forwards on Busy to Amanda. Make sure that the extension is offhook and connected to another extension or outside line. Once Amanda has received the busy forwarded call, hang up.

#### **Test 4**

• Place a call to the fourth extension that is busy forwarded to the third extension. Make sure that both extensions are offhook and either connected to each other, or to outside lines. Once Amanda has received the busy forwarded call, hang up.

#### **Test 5**

• Call in on the CO line that is directed to an extension that is forwarded to Amanda on Ring No Answer. Make sure that CO Line ID is disabled. Once Amanda receives the call, hang up.

#### **Test 6**

• Call in on the CO line that is directed to an extension that is forwarded to Amanda on Busy. Make sure that the CO Line ID is disabled. Once Amanda receives the call, hang up.

#### **Test 7**

• Repeat test 5 with CO Line ID enabled.

#### **Test 8**

• Repeat test 6 with CO Line ID enabled.

#### **Test 9**

• Call directly into Amanda from any extension. When Amanda answers the call, hang up.

### **Reading the Trace File**

#### **To read the trace file:**

- 1. Shut down Amanda.
- 2. At the C:\AMANDA> prompt, type: JOVE TRACE.OUT

3. Then press Enter.

The first line should read similar to:

Oct 09 15:51:00 Begin trace of Amanda…

- 4. Press Ctrl+S to perform a search.
- 5. Type the following search text: Using dtmf
- 6. Then press Enter.

The JOVE editor searches for the first call's integration string. The cursor should move to the trace line that reads similar to:

Oct 09 15:53:00 ichan01: Using dtmf data: #123

The # sign indicates a Ring No Answer forwarded call, and the 123 (for example) is the extension that forwarded the call to Amanda. These digits could be any combination of DTMF digits. For example, the AT&T Partner sends:

#03##123#

The #03## is the Ring No Answer code, and the 123# is the extension number that forwarded. Different telephone switching systems (and often different models) send different digits.

- 7. WRITE DOWN THE INTEGRATION INFORMATION FOR THIS CALL.
- 8. Press Ctrl+S again.
- 9. Keep the same search string by just pressing Enter.

You should progress to the next call's digits.

10. WRITE DOWN THE INTEGRATION INFORMATION FOR THIS CALL.

- 11. Repeat steps 8 through 10 until all 9 integration stings have been recorded. Some of the strings may be identical (although the extension may be different if you tested from different stations).
- 12. To return to the C:\Amanda> prompt, press the following key combinations:

Ctrl+X Ctrl+C

#### **To decide what integration strings to add to 1001.PBX:**

- 1. Look at the integration string from Test 1. This represents a Ring No Answer call that forwarded to Amanda. Locate the characters that match the extension number that forwarded. On your notepad, rewrite the string so that the extension number is replaced by the lower case letter r's. For example, if your string was "#123", then your new string would be "#rrr". In the case of the Partner example, the "#03##123# would be changed to "#03##rrr#.
	- **NOTE:** You may have 2, 3, 4 or more digits in your extension numbers. The number of r's will match the number of digits in your extension dial plan.
- 2. Go to the integration string for Test 2. It may be similar to the one above, or it may contain a more complex string that has both the first and second extensions listed. If the string is identical to the previous string (for example, #03##123#), draw a line through it on your notepad.

If both extensions are listed, determine which number was the first extension (originally called) and which was the second extension. If your string looks similar to "#122123", then the 122 was the second extension, and 123 was the first extension. On your string, replace the first extension with the lower case r's and the first extension with lower case s's. Our example would look like "#sssrrr". The Partner would change from "#03##122#123#" to #03##sss#rrr#".

3. The integration string from Test 3 may be identical to the string from Test 1 (except for the extension number). If so, draw a line through it.

If not, then your switch sends a unique busy forwarded integration to Amanda. For example, the string may look like "\*123". The "\*" denotes a busy forwarded call, and the "123" is the extension that forwarded. Replace the "123" with lower case b's. Your string would now look like "\*bbb".

4. The integration string from Test 4 may be identical to the one from Test 3. If so, draw a line through it.

If not, then identify the first extension number and replace the number with lower case b's. Identify the second extension number and replace the number with lower case s's. Your string may have looked like "\*122123" and should now look like "\*sssbbb".

5. The integration string from Test 5 is to differentiate a trunk based call from a station based transfer if the switch offers this level of differentiation. If this string is identical to string one or three, draw a line through it.

If not, evaluate the new string to see what other information was sent in addition to "123" which is the forwarding extension. If the integration string contains the trunk ID number (even though it is supposed to be disabled), replace the numbers with either x's (if the trunk ID is insignificant).

- 6. Repeat step 5 for the string from Test 6, but replace the extension number with b's rather than r's.
- 7. Repeat step 5 for Test 7. If the string is identical to the one from Test 5, draw a line through it.
- 8. Repeat step 5 for Test 8, but replace the extension number with b's rather than r's. If the string is identical to the one from Test 6, draw a line through it.
- 9. Test 9 captures the signaling for a direct call into voice mail. The integration string probably includes a prefix (usually 1 digit—but it could be several digits) and the extension number of the calling user. Replace the extension number with e's.

10. It is extremely important that there are no duplicate integration patterns. To make sure that each pattern is different, list them on a piece of paper, then rewrite them changing all character codes to zeros. What is left are dial code masks which must all be different. For example, using the following dial codes: 1\*\*\*eee, #02#sss#rrr#, and #03##rrr#, the dial code masks are 1\*\*\*000, #02#000#000#, and #03##000#, which are all different. If any dial code masks are the same, you must modify the duplicates or delete them.

## **Adding Integration Strings**

You can define integration patterns using either one of the following:

- The Setup utility
- The JOVE editor to edit 1001.PBX.

#### **To define DTMF integration patterns using the Setup utility:**

- 1. Run Setup as explained in ["Running Setup" on page 49.](#page-60-0)
- 2. From the Configuration Utility menu, press 3 to select Telephone System Integration Patterns.

The Telephone Switch Type screen appears.

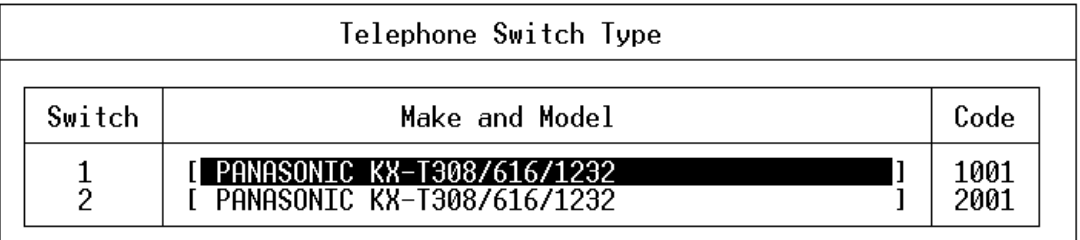

3. From the Telephone Switch Type screen, select the name of your .PBX file then press Enter.

The Integration Patterns screen appears. Its first line tells the name and code (a number between 1001 and 2001) for your switching system (if they appear in the .PBX file). The following example shows a Toshiba model.

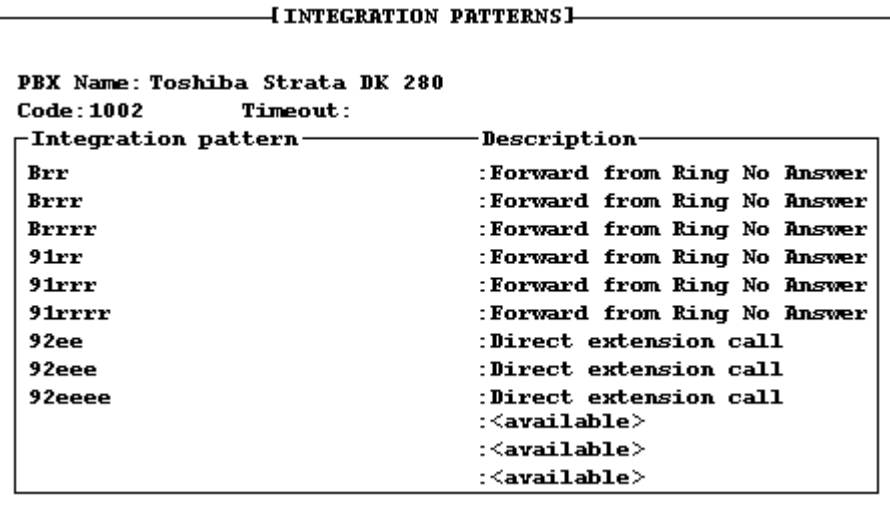

4. Type a number of tenths of seconds in the Timeout box.

A value of 0 prevents integration. Any other value is the amount of time that Amanda will wait for information from the telephone switching system. A suggested value for this timeout is 10 (which equals 1 second). In some cases you may need a value of 15 or 20.

Depending on the telephone switching system you selected when you defined dial codes (see ["Defining Dial Codes" on page 51\)](#page-62-0), some of the integration patterns might be already filled in.

- **NOTE:** To move from the timeout field to the integration patterns and vice versa, press Ctrl+Home.
- 5. Many telephone switching systems are programmable, so existing patterns on the System Integration Patterns screen may still need modification.

Do one or more of the following:

- Verify that the existing patterns are accurate by checking the manual for your telephone switching system.
- Edit the existing patterns manually. (Select one, use the arrow keys to move around, and type over anything that needs to be changed.)

For example, if the Ring No Answer pattern is #6rr, the rr stands for any two-digit extension. If the #6 is accurate, but you plan to have three or four-digit extension numbers, you must do some editing. For three-digit numbers, change the Ring No Answer pattern to #6rrr instead of #6rr. (See ["Using Character Codes" on page 82](#page-93-0) for more information about rrr and other codes.)

• Delete a pattern by deleting all the characters in it.

#### **To add integration strings to 1001.PBX using JOVE:**

- 1. At the prompt, type: CD PBX.DB
- 2. Then press Enter.
- 3. Type: JOVE 1001.PBX
- 4. Then press Enter. This is the same file we edited earlier.
- 5. Press Down Arrow until you select the line that reads: integration 10 'rrrrrrrrrr'
- 6. Press Delete to remove this line.
- 7. Take the integration strings you created in the previous procedure. Type each one on a separate line in 1001.PBX. For example:

integration 10 '#03##rrr# integration 10 '#03##sss#rrr# integration 10 '#00#ee#

<span id="page-93-0"></span>**NOTE:** The 10 is a suggested value for the timeout. 10 equals 1 second. Any other value is the amount of time that Amanda will wait for information from the telephone switching system. In some cases you may need a value of 15 or 20. A value of 0 prevents integration.

These are in addition to the dial codes and any other integration strings that may have been in the original file. Enter them at the end of the file. Do not duplicate lines, but do remove any lines that are inaccurate.

8. To save and close the file, press the four following key combinations in order:

Ctrl+X Ctrl+S Ctrl+X Ctrl+C

#### **To restart Amanda:**

- 1. At the DOS prompt, type:  $CD \setminus$
- 2. Then press Enter.
- 3. Type: AMANDA
- 4. Then press Enter.

### **Using Character Codes**

You must modify the DTMF patterns so that the integration patterns become general (not specific to extensions 111 and 127). Call states and extension information are defined by using one of the character codes shown below. Each character code represents a call state, the position of the extension number in the pattern, and the number of digits in the extension. When inband signaling strings come from the telephone switching system, Amanda compares them to the defined integration patterns and decides how to handle the calls.

| Code         | <b>Description</b>                                                                                                    |
|--------------|----------------------------------------------------------------------------------------------------|
| h            | Busy call state                                                                                                    |
|              | When bbb (or bbbb) appears in the integration pattern, Amanda checks<br>the Busy Chain. If the Busy Chain is blank, she plays the custom busy<br>message for mailbox bbb (or bbbb) or the system busy message.           |
| $\mathbf{c}$ | ANI or Caller ID digits                                                                                                    |
|              | When a string of c's appears in the integration pattern, Amanda stores the<br>DTMF characters at those locations in the port variable %H. With token<br>programming the %H can be used to identify callers and so forth. |
| e            | Direct dial call state (used to access a mailbox directly by Amanda asking<br>for a security code)                                                                                                    |
|              | When eee (or eeee) appears in the integration pattern, Amanda assumes<br>the caller wants to log in to mailbox eee (or eeee) and asks for the security<br>code.                                                          |
| i.           | Immediate record call state (plays the record tone and starts recording a<br>message)                                                                                                    |
|              | When iii (or iiii) appears in the integration pattern, Amanda begins re-<br>cording a message for mailbox iii (or iiii) without playing a prompt first.                                                                  |
| r            | Ring-no-answer call state that indicates who the call was for and that it<br>was not answered                                                                                                    |
|              | When rrr (or rrrr) appears in the integration pattern, Amanda checks the<br>Ring No Answer (RNA) Chain. If the RNA Chain is blank, she plays the<br>current greeting for mailbox rrr (or rrrr) or the system greeting.   |
|              | See the configuration option "integration_greeting" on page 196 for in-<br>formation about how the system greeting can be played when an integrat-<br>ed call has both the rrr and sss (or rrrr and ssss) fields set.    |
| S            | Information regarding where the call came from (for handling message<br>replies)                                                                                                    |
|              | If sss (or ssss) is found in the integration pattern along with b's or r's,<br>Amanda recognizes mailbox sss as the sender of the message-if one is<br>left.                                                             |
|              | TIP:<br>When using s's, the integration requires User IDs for all tele-<br>phones, even those in the file room and lobby.                                                                                                |

The character codes in the integration patterns are defined as follows:

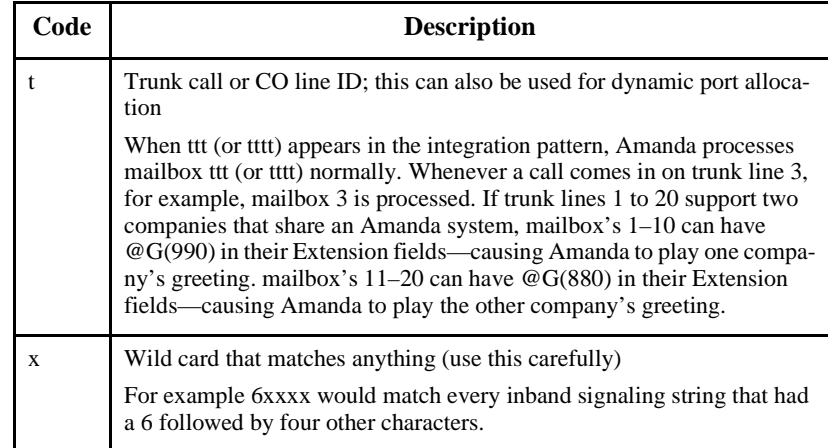

Realize that the character codes you use define not only the placement of the extension information in the pattern, but also the call state, that is, Ring No Answer, Busy, Direct, and so forth. Therefore, you can control Amanda's behavior based upon your specific requirements. For example, if your customer does not wish to allow for Busy call states, then modify the integration character codes and replace the b's with r's.

Some telephone switching systems have timing problems that cause the first DTMF digit to be missed. In such cases, it is useful to add integration patterns that are variations of the current patterns. For example, you might add a second pattern for Direct calls (1\*\*\*eee in our example) as \*\*\*eee. These are identical—except the first digit is missing in the second pattern. You can also try reducing the delay time (Delay option on SMDI tab in Setup utility).

Never remove leading digits from a pattern if they differentiate this pattern from another or if they are "active" digits (such as r's and b's).

## **Running Integration Helper**

If you know that your telephone switching system supports DTMF integration, the Integration Helper utility also allows you to determine the integration patterns.

Before running the Integration Helper be sure that you:

- Enable your telephone switching system for voice mail integration.
- Program a test extension for call coverage, or call forwarding on Ring No Answer and Busy, to Amanda. The following procedure assumes that this extension is 111, but it can be any extension.
- Make another extension available for placing test calls. The following procedure assumes that this extension is 127.

#### **To run Integration Helper:**

1. Press F4 to run the Integration Helper utility.

The following appears on the screen:

Integration Helper—Waiting for a call on any port…To abort press ESC…

- 2. Place sample calls by calling from the available extension (127) to your test extension (111). Use these calls to generate DTMF tones so Integration Helper can capture them. You can capture Ring No Answer, Busy, and Direct call codes—using extensions and CO trunk lines. See ["Plac](#page-97-0)[ing Test Calls" on page 86.](#page-97-0)
- 3. As a code is captured, it appears on the Edit Integration Pattern screen. You see the captured pattern on two lines, one that is for display only and the other which you edit. For example, you need to replace extension numbers with patterns such as rrr for ring no answer. (See ["Using](#page-93-0)  [Character Codes" on page 82](#page-93-0) for more information.)
- 4. When you have finished, press Esc to return to the System Integration Patterns screen. The screen should be filled with the captured DTMF digits (per your edits) and the descriptions of those codes.

### <span id="page-97-0"></span>**Placing Test Calls**

You can place test calls of the following types:

#### **Available extension (127) calls the test extension (111) for Ring No Answer:**

After a Ring No Answer condition occurs, the call should be forwarded to the Integration Helper program which answers the call and captures the DTMF digits played by the telephone switching system. You define what type of test call you made.

#### **Available extension (127) calls the test extension (111) while the test extension is Busy:**

Verify that the test extension (111) has been call forwarded Busy to the single-line ports you have programmed for Amanda. Make the test extension (111) Busy. From the available extension (127), call the test extension (111). The test extension (111) should forward to the single-line ports immediately after the Integration Helper captures the DTMF digits (if any).

#### **Test extension (111) calls directly to Integration Helper:**

From the test extension (111), call the single-line ports. Integration Helper captures the DTMF digits (if any). Note that some telephone switching systems use different codes depending upon whether this direct call was made by dialing an extension or by pressing a message light. You should run both tests if you suspect this to be true of your system.

#### **Available extension (127) using a CO line calls in and rings the test extension (111) for Ring No Answer:**

From the available extension (127), select an outside CO line and call in to where you are installing Amanda. When the receptionist answers, ask to be blind transferred to the test extension (111), which should forward to the Integration Helper after a certain number of rings.

#### **Available extension (127) using a CO line calls in while the test extension (111) is Busy:**

Make the test extension (111) busy. From the available extension (127), select an outside CO line and call the company where you are installing Amanda. When the receptionist answers, ask to be blind transferred to the test extension (111), which should forward to the Integration Helper immediately.

### **Forward from Ring No Answer Example**

You may have two patterns labeled "Forward from Ring No Answer." Both should contain the extension number (111) that was call forwarded to the Integration Helper. This is the extension that did not answer. One of the patterns may contain the available extension number you called from (127).

For example, suppose the integration patterns were:

#### **#02#127#111#**

and

#### **#03##111**

You replace the digits of the test extension (111, the extension that did not answer) with r's and the digits of the telephone from which the call was made, 127, with s's:

#### **#02#sss#rrr#**

and

#### **#03##rrr**

This takes care of extensions that have exactly three digits (such as 111 and 127). To handle four-digit extensions, for example, you would have used:

#### **#02#ssss#rrrr#**

and

**#03##rrrr**

### **Direct Call Example**

As a result of the Direct test call, one pattern should be labeled "Direct call…" and contain the extension number for the telephone from which you called (111).

Replace the extension number with e's. For example, change:

```
1***111
```
to:

**1\*\*\*eee**

This takes care of extensions that have exactly three digits (such as 111 and 127). To handle four-digit extensions, for example, you would have used:

**1\*\*\*eeee**

### **Forward from Busy Example**

For patterns labeled "Forward from Busy," you replace the extension number that was busy with b's. If there is a pattern that contains the extension from which the call was made, replace the extension number with s's.

# **Chapter 10: Configuring Amanda**

## **Using This Chapter**

This chapter contains a questionnaire that helps you determine exactly how your customer needs his Amanda system to be set up. It also guides you as you configure an Amanda system for the first time. Fortunately, The Amanda Company has configured Amanda so that over 90% of the configuration options need no change whatsoever.

For a complete list of the configuration options, see ["Chapter 18:](#page-296-0)  [Configuration Reference."](#page-296-0)

## **Using the Questionnaire**

Use this "First Use" questionnaire to find out how your customers prefer to use their Amanda system. Use the results as you run Setup, selection 4, to set configuration options, and as you create the mailbox template (usually mailbox 997). Then create mailboxes for users. It comes in both a standalone and voice server version because setting up mailboxes is different in Amanda Administrator.

#### **Question Column**

The questions address:

- How Amanda handles all callers.
- How Amanda interacts with most users. You assign new users the options that give them an initial, usable mailbox configuration. After

each mailbox has been created, the System Administrator can change these options, and the users themselves can change some options.

• System Administration issues.

During your interview with the client, you will use the Question and Circle Response columns in this questionnaire to select the Amanda features for this site.

#### **Location Column**

You will use the Location and Action columns to implement these features on Amanda. The Location column uses this symbol  $\rightarrow$  to separate the choices you must make at each menu level to select the feature from the correct Amanda screen. For example, "In the Setup utility, select System Configuration Options→General Configuration→Incoming Calls" means "In the Setup utility, first select Configuration Options, then select General Configuration, then select Incoming Calls."

In the voice server version of the questionnaire, questions 10, 12-23, and 25 (for Amanda Administrator), the Location column directs you to the default mailbox template (usually 997) that you use to set up new mailboxes. The Location column directions assume that you are already logged on to Amanda Administrator and are displaying the Mailbox window. If not, use one of the following procedures to display the default mailbox template.

#### **To display the Mailbox window (if you are not logged onto Amanda Administrator):**

- 1. Start Amanda Administrator. The Administrator Logon dialog box appears.
- 2. Enter your password in the Logon dialog box. The mailbox List dialog box appears.
- 3. Enter 997 (or the mailbox for the default template). The Mailbox window displays template 997.

#### **To display the Mailbox window (if you are already logged onto Amanda Administrator but displaying another window):**

- 1. Click the Mailbox menu and select mailbox. The mailbox List dialog box appears.
- 2. Enter 997 (or the mailbox for the default template). The Mailbox window displays template 997.

The Location column includes the name of the configuration option (also called a parameter) for each feature. The current options and their settings are stored on the Amanda server in C:\AMANDA\INSTALL.CFG. You can view them using the Setup utility. From Setup, select System Configuration Options→Advanced Configuration→General.

### **Standalone Questionnaire**

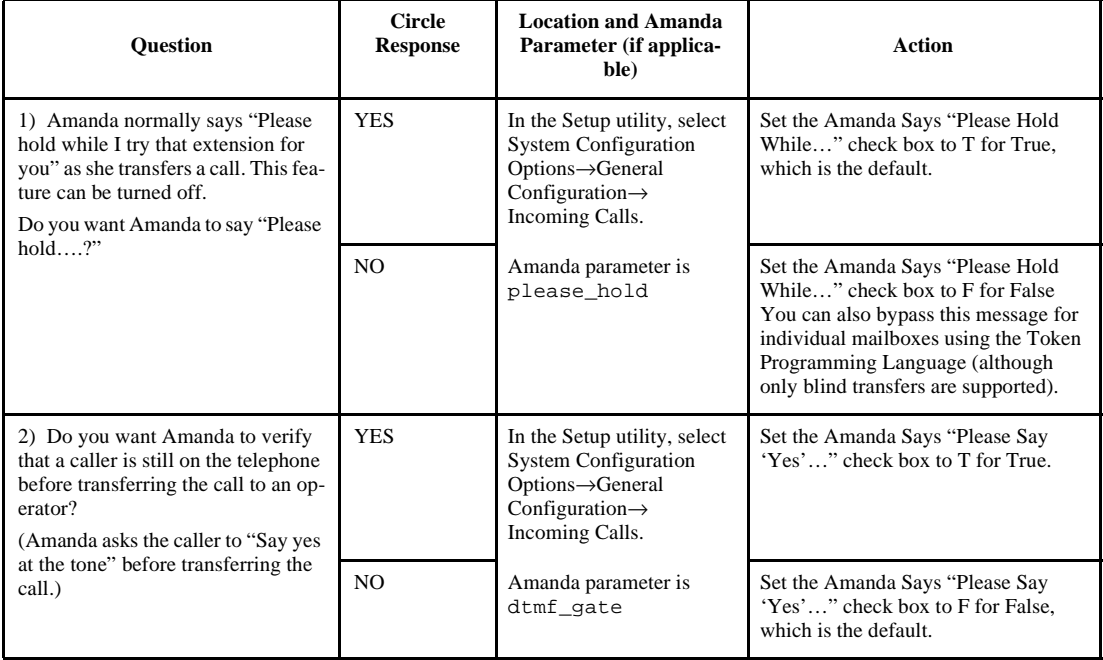

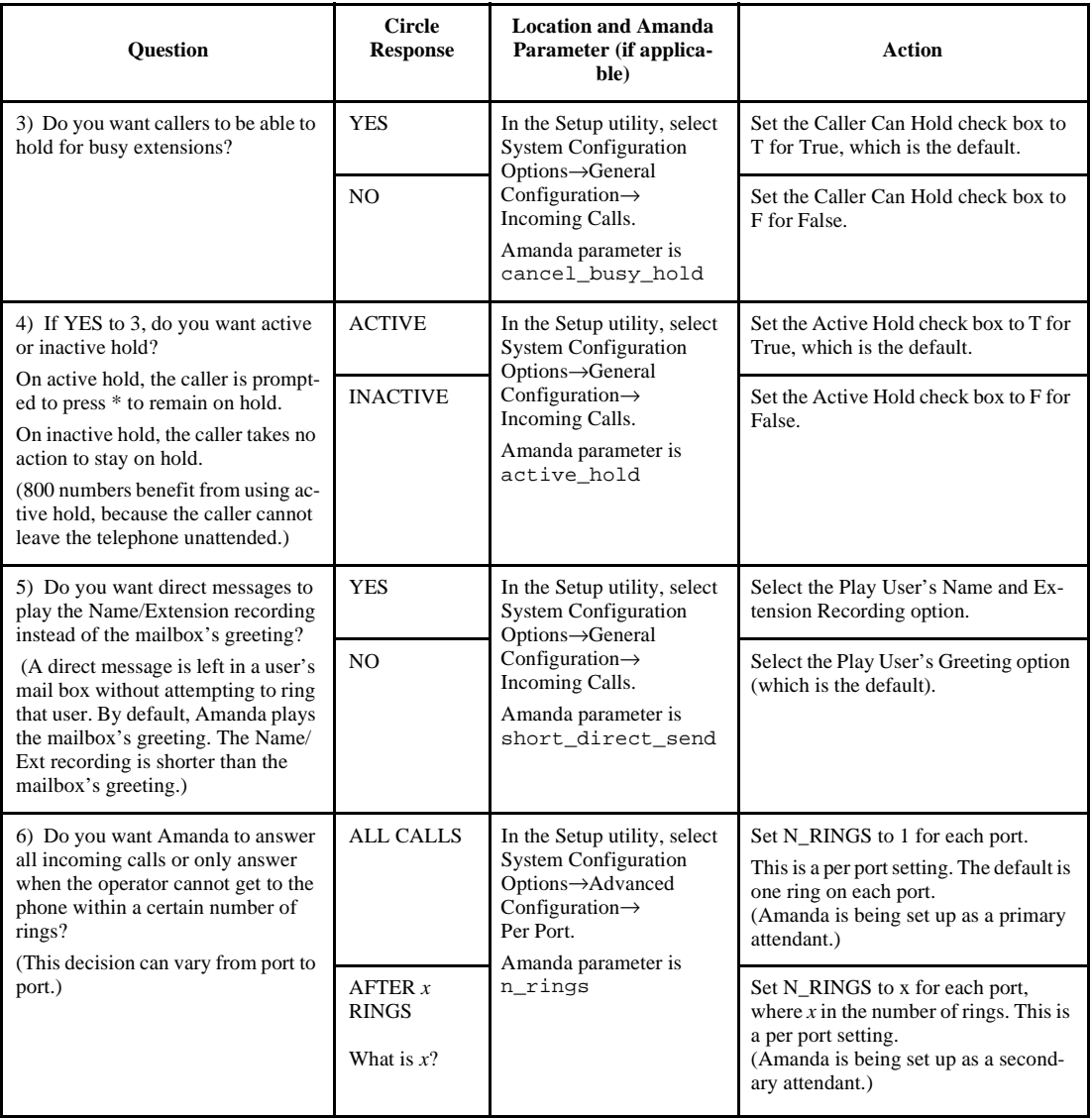

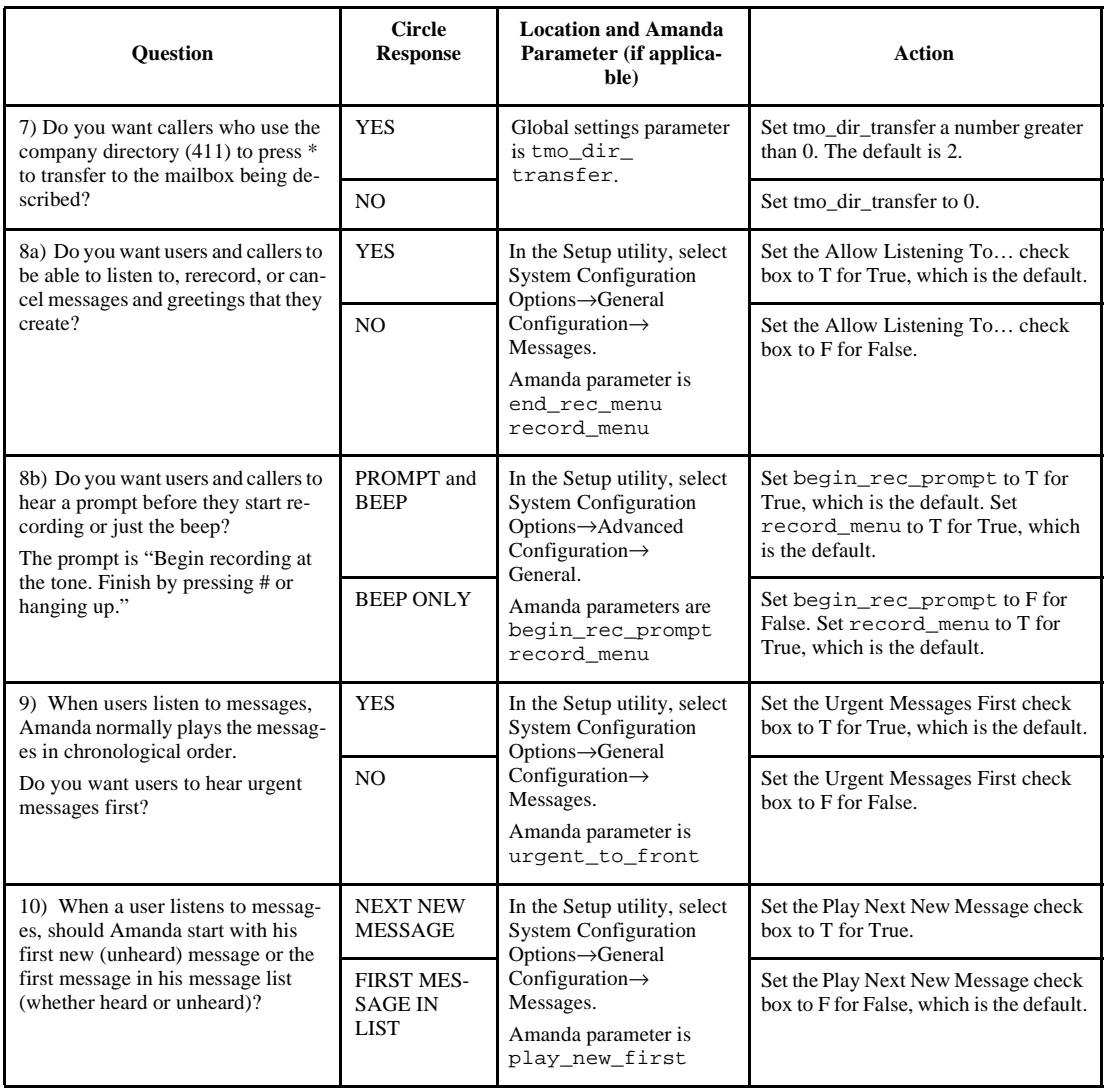

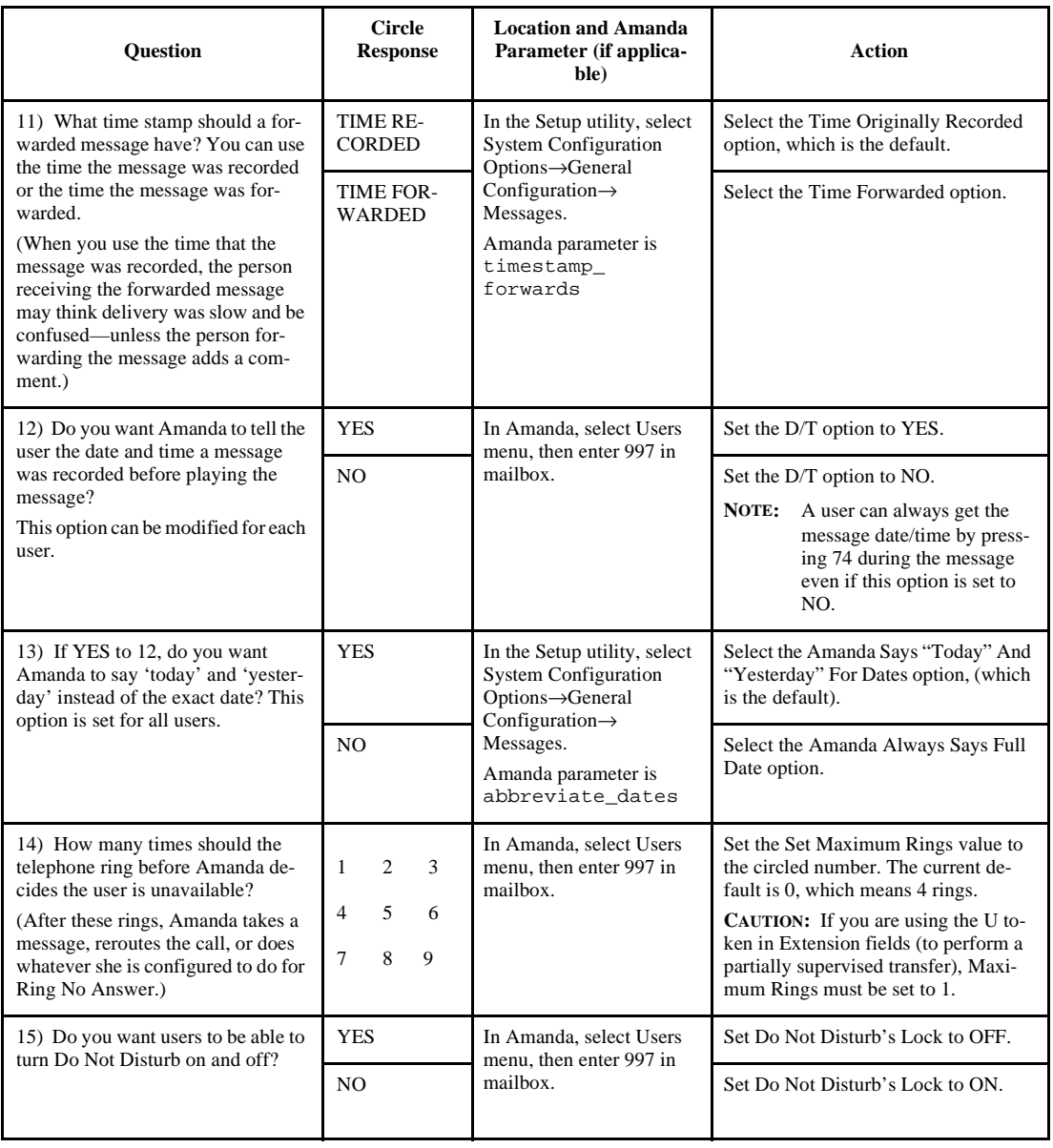

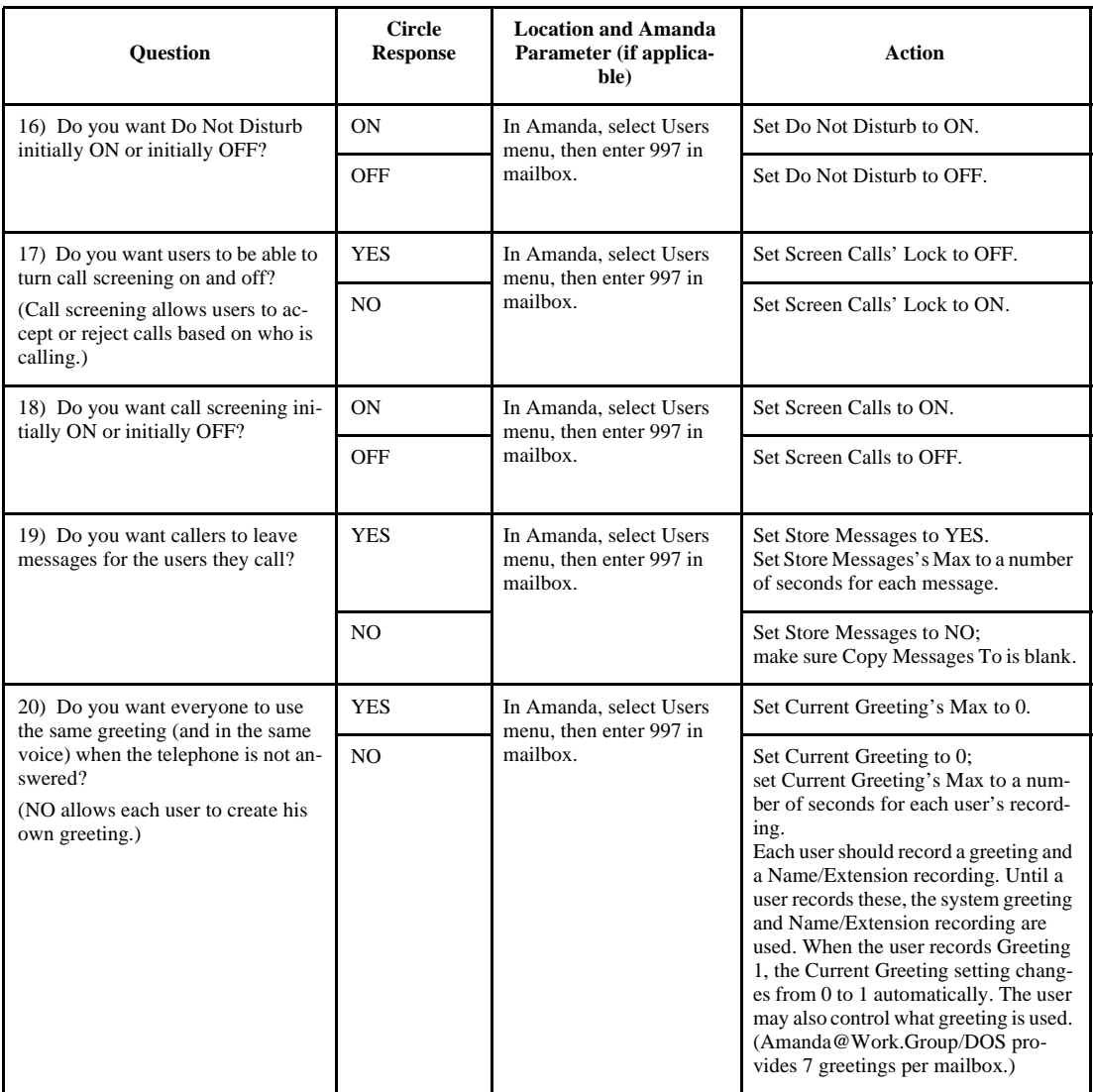

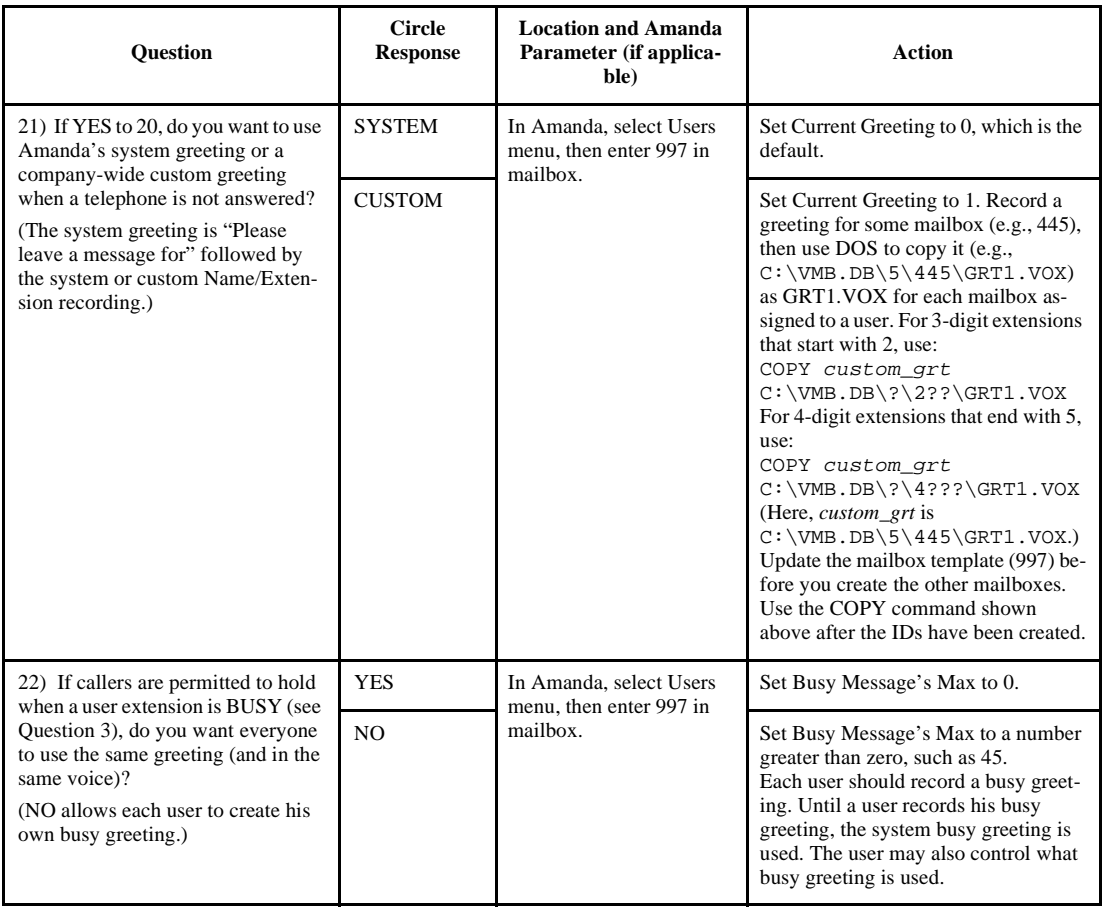
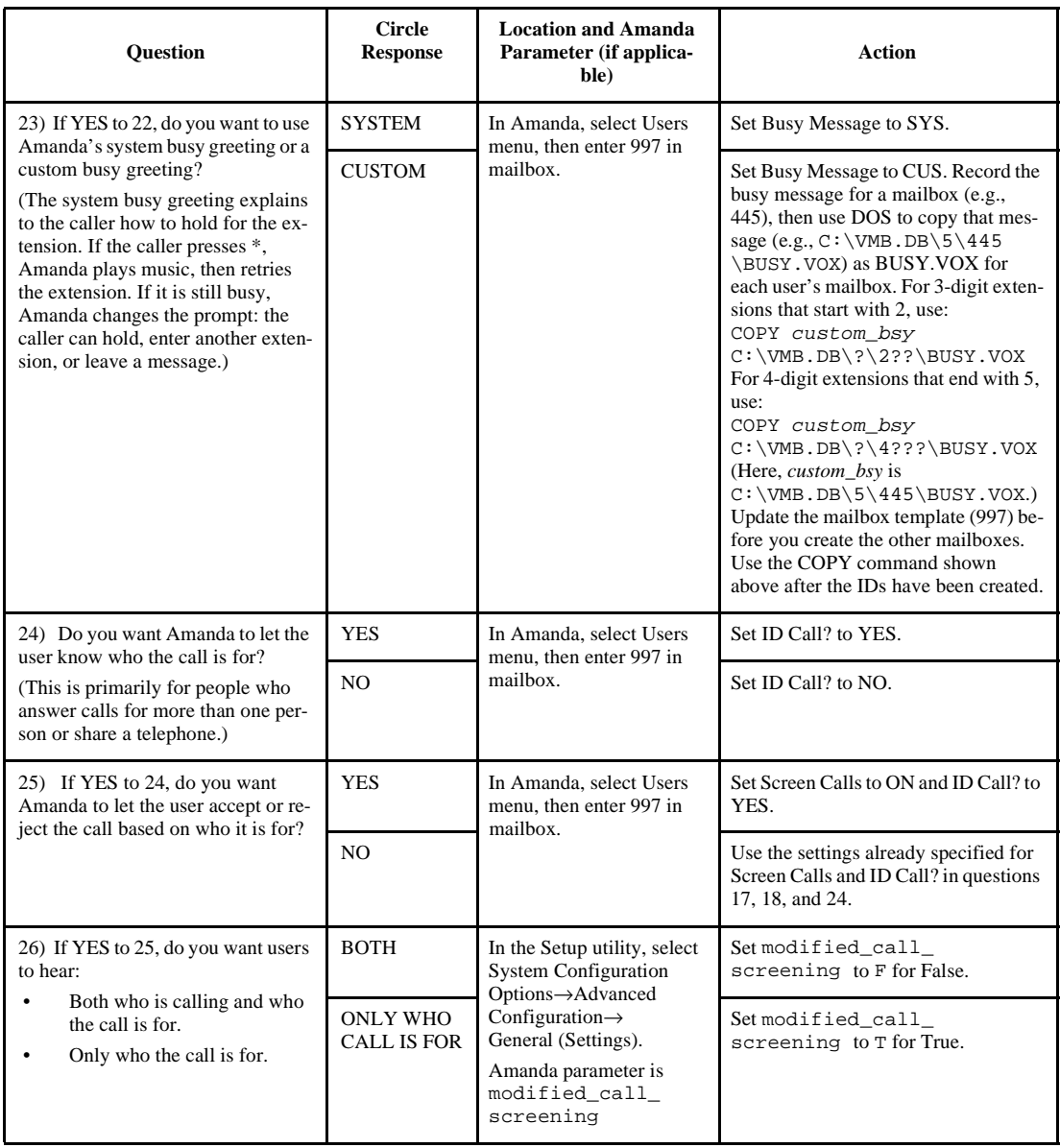

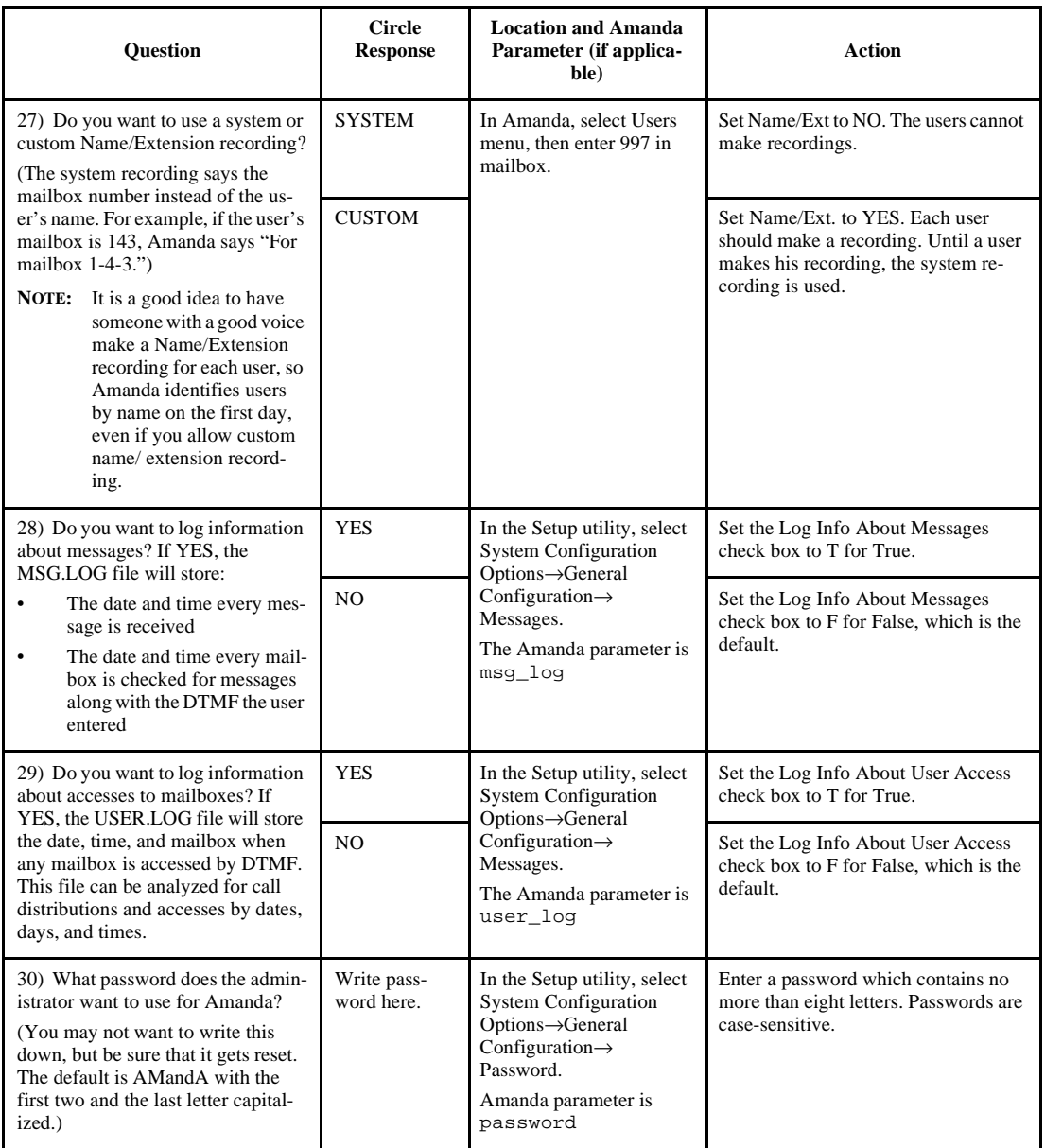

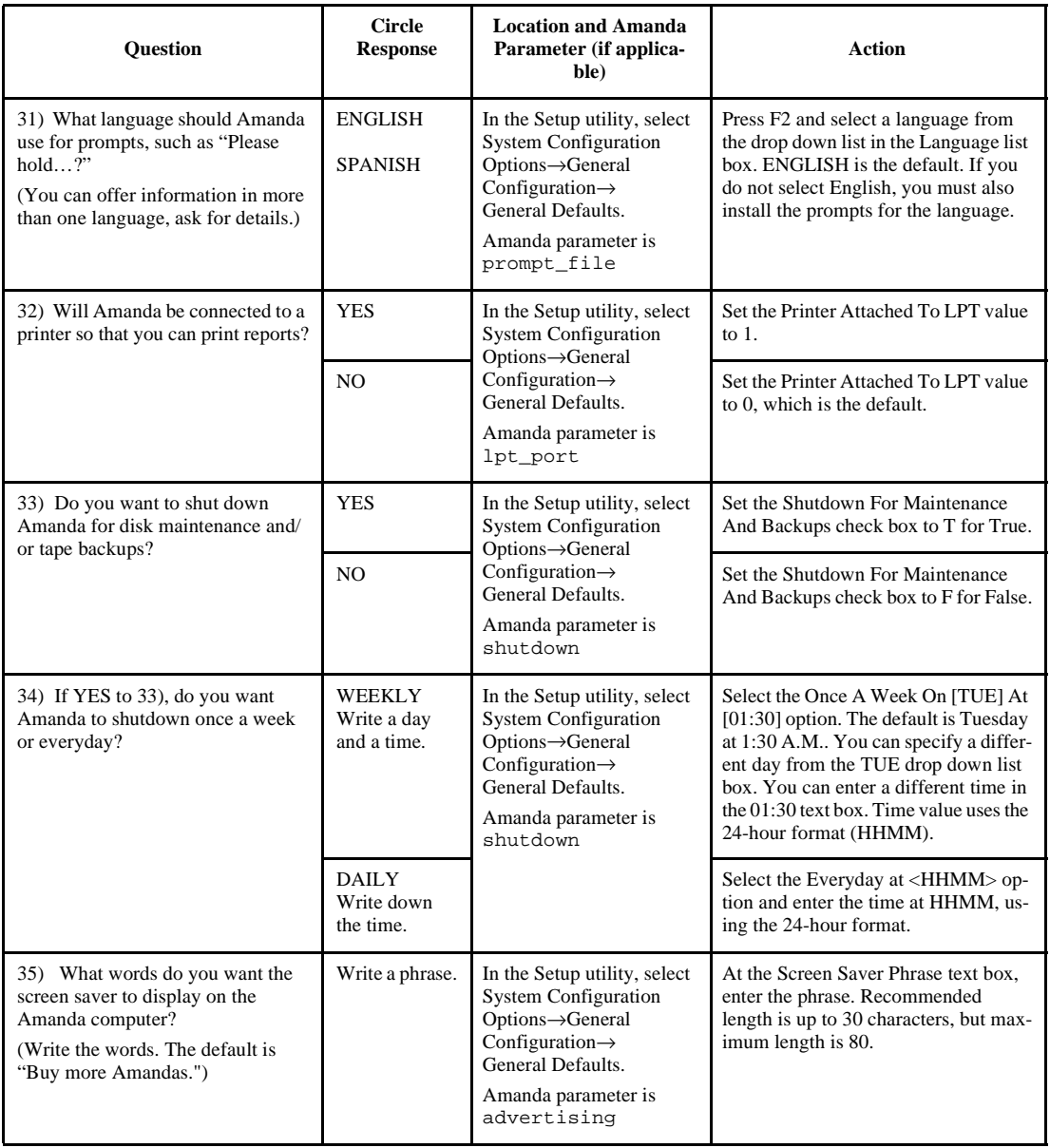

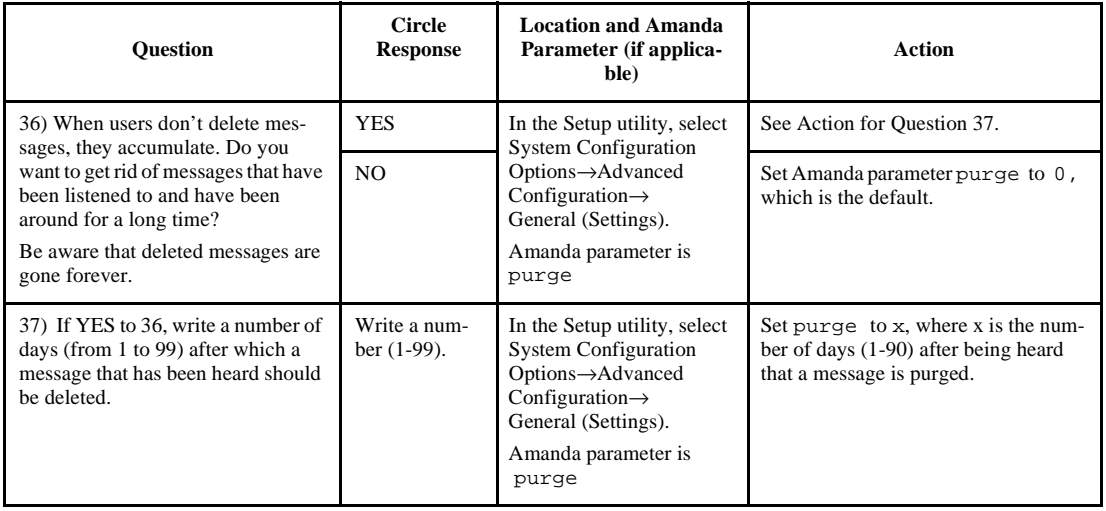

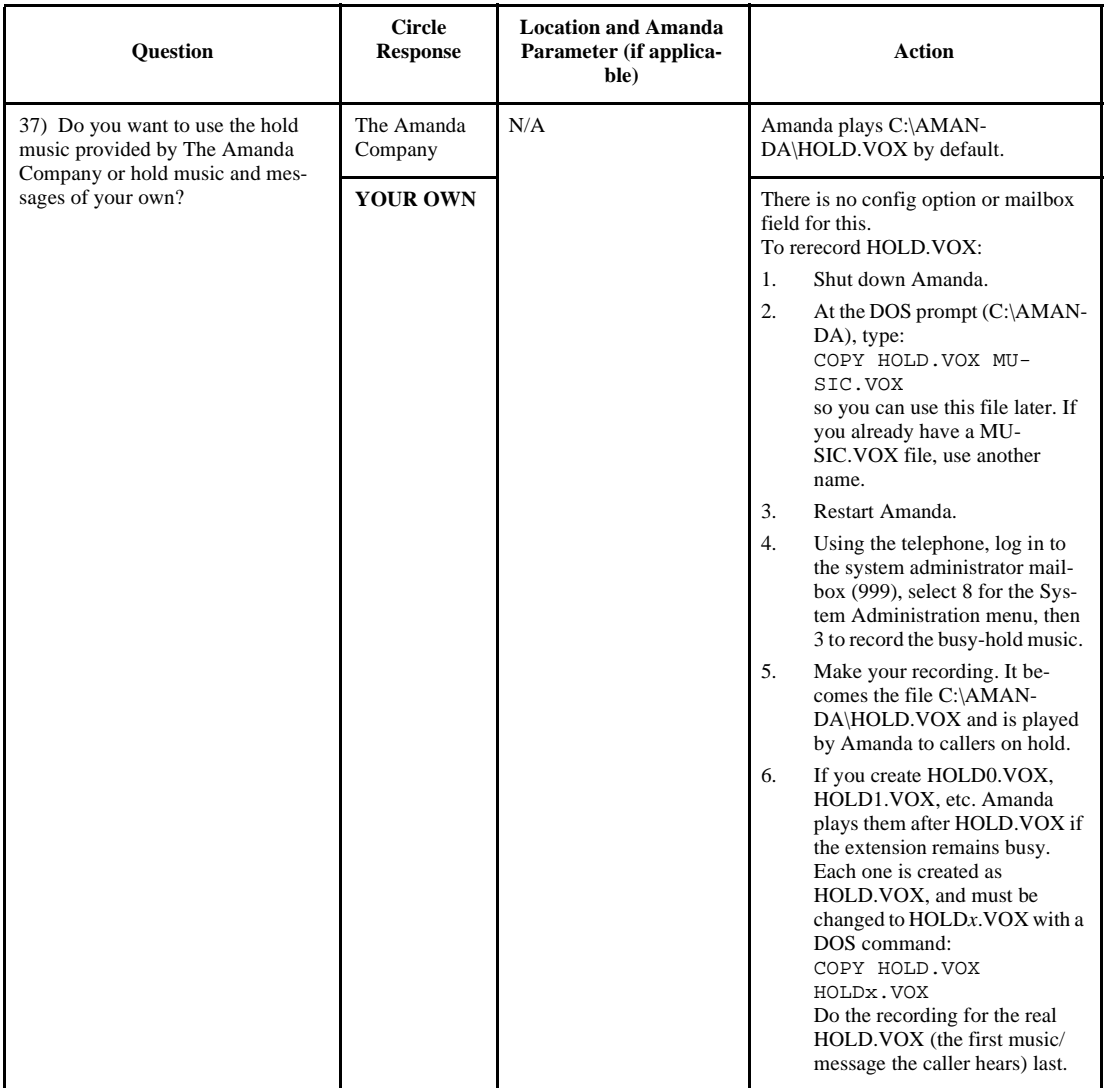

#### **Voice Server Questionnaire**

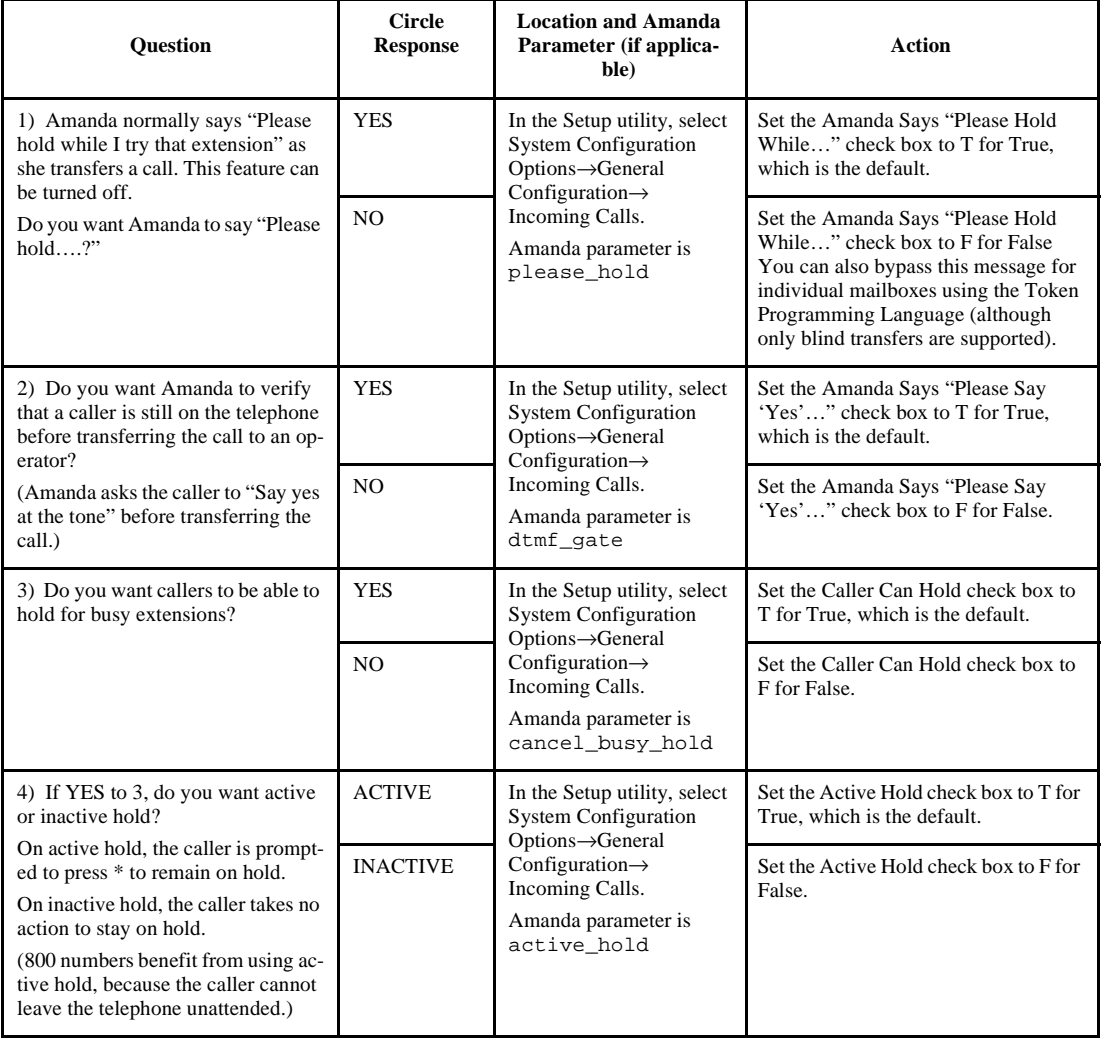

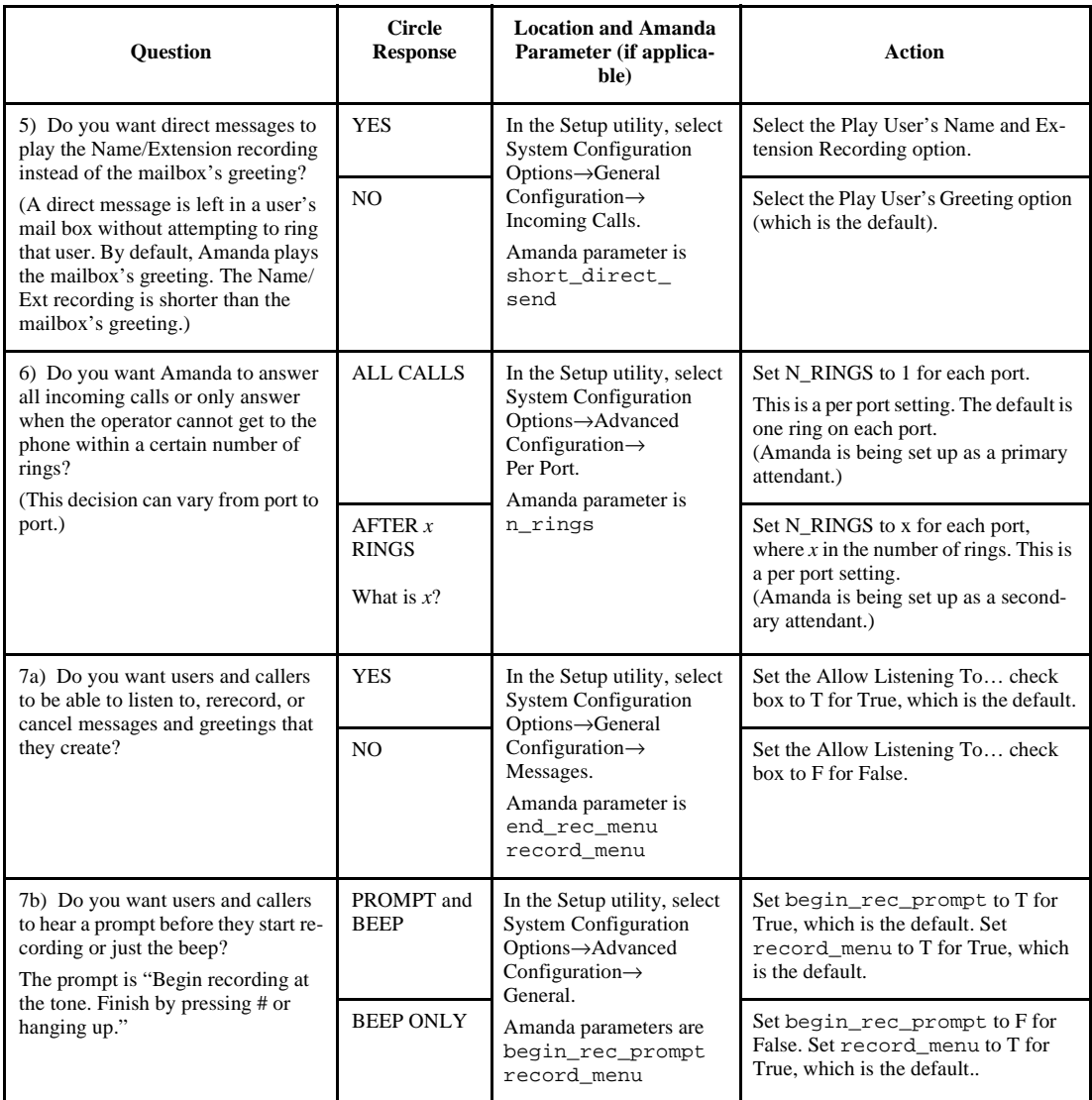

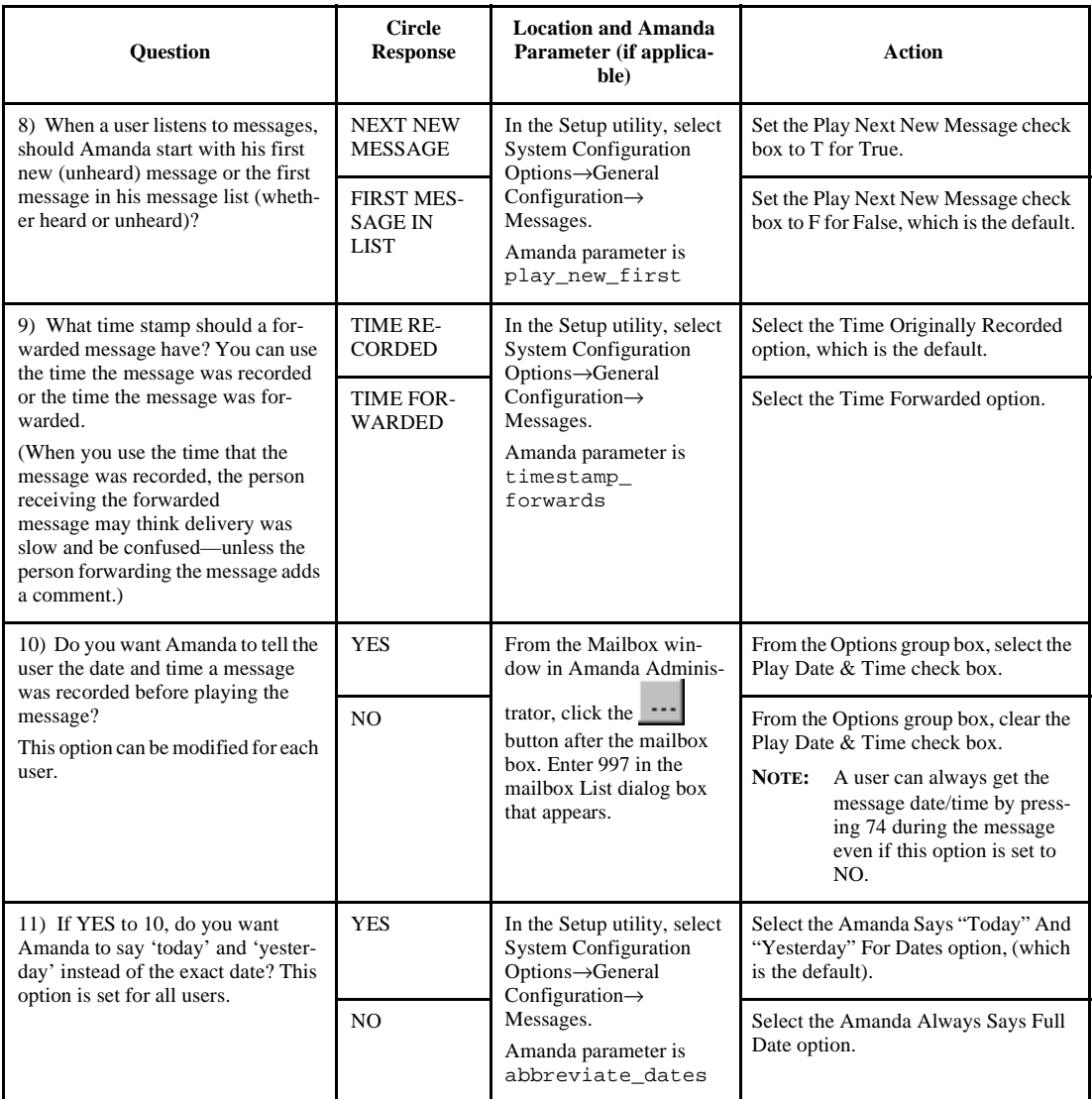

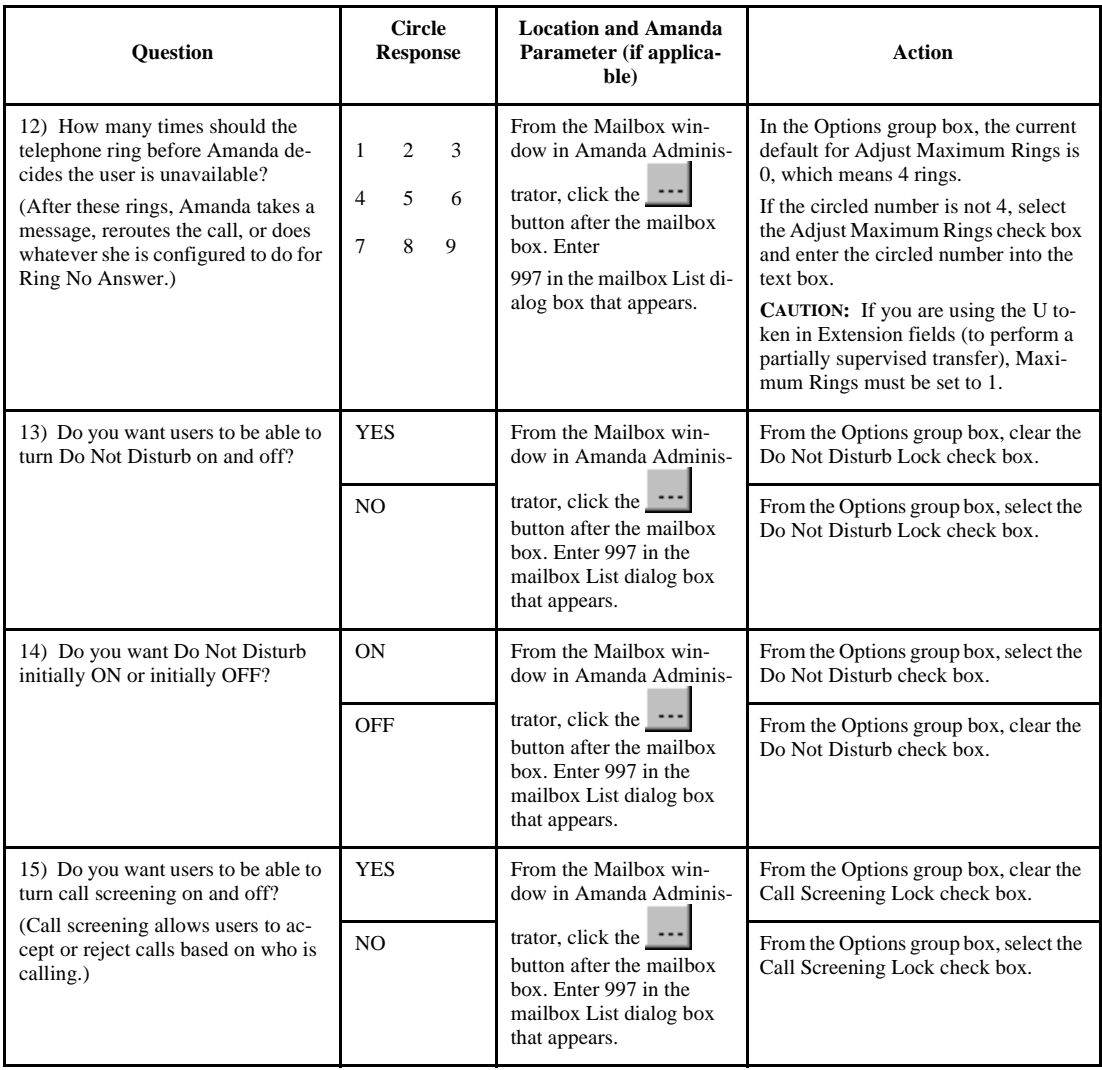

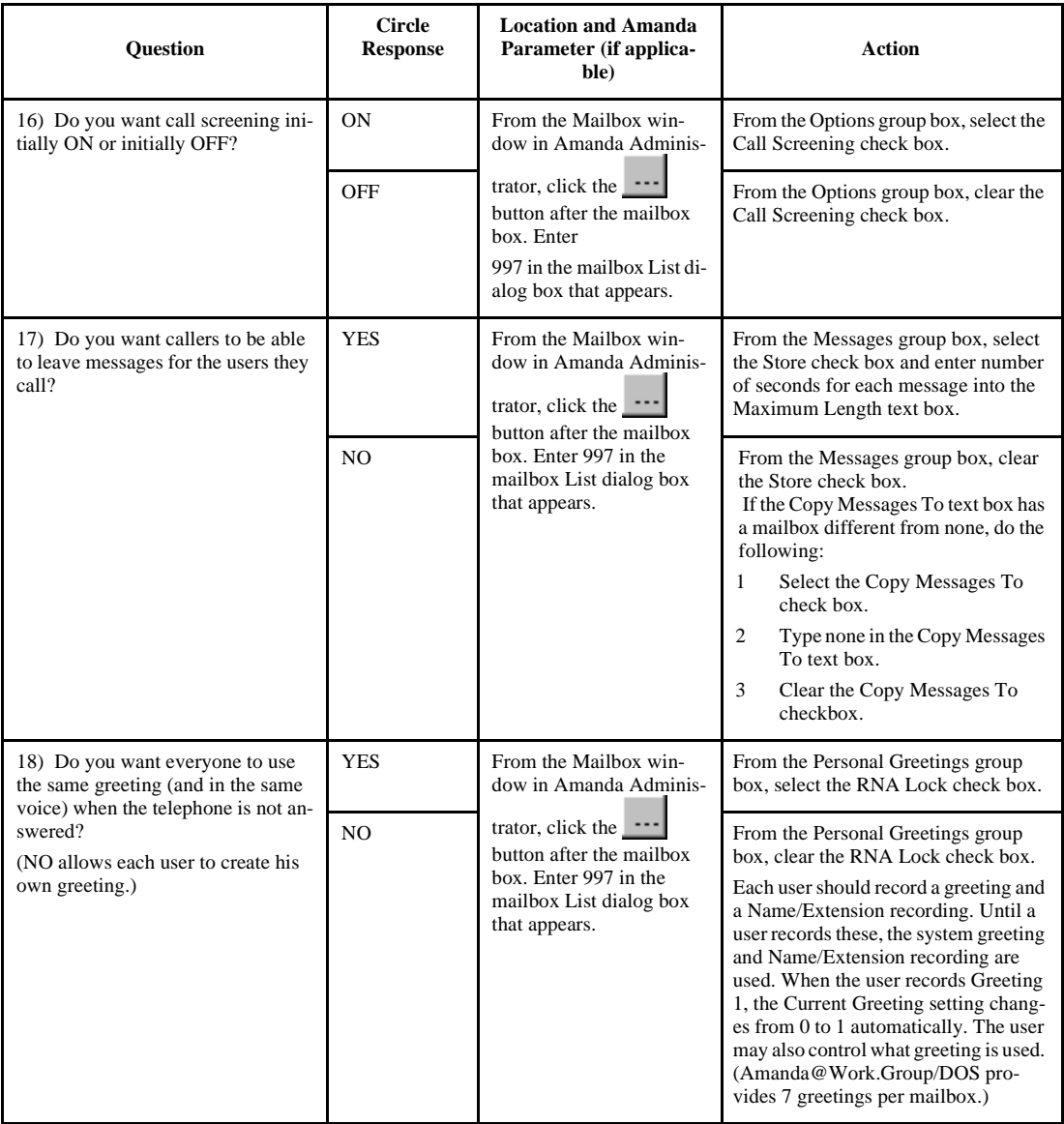

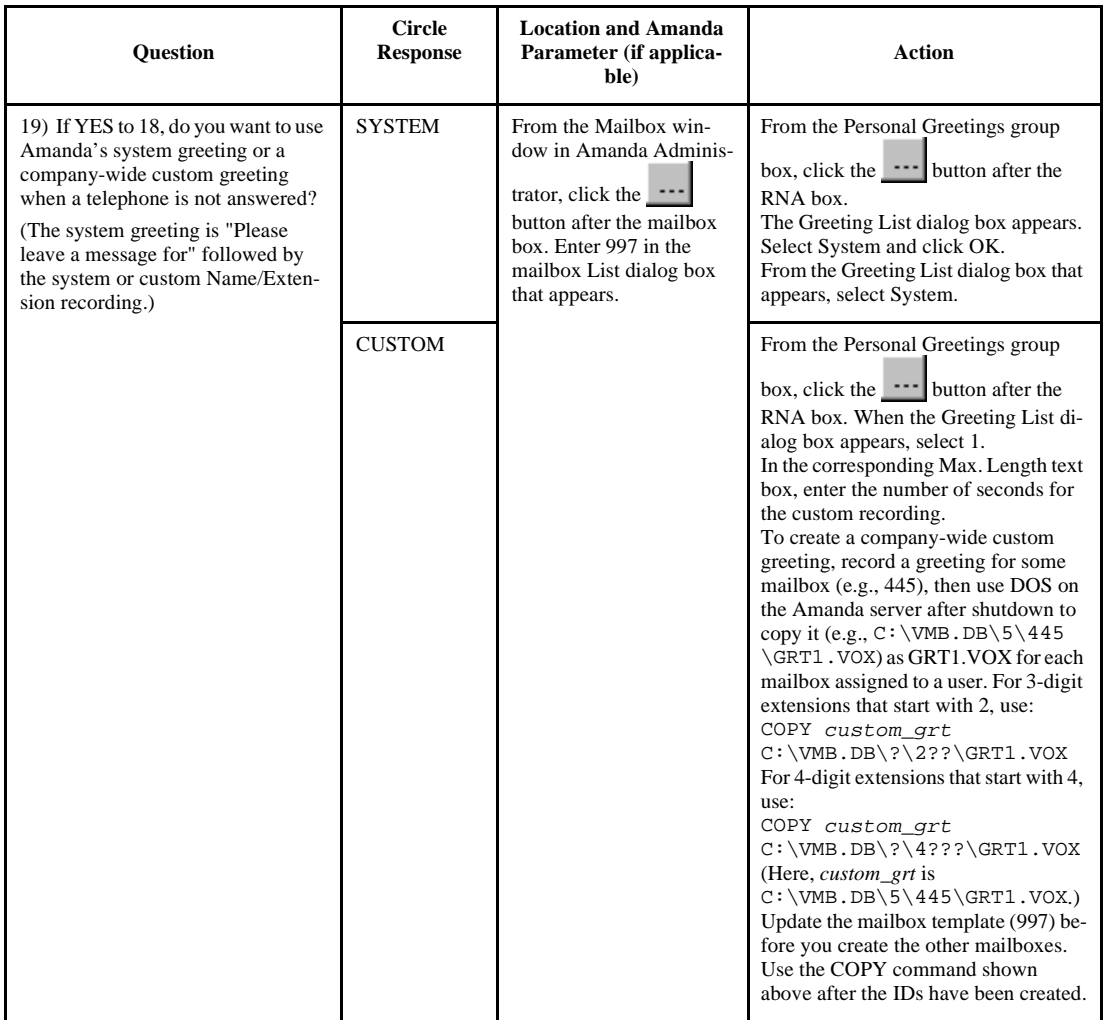

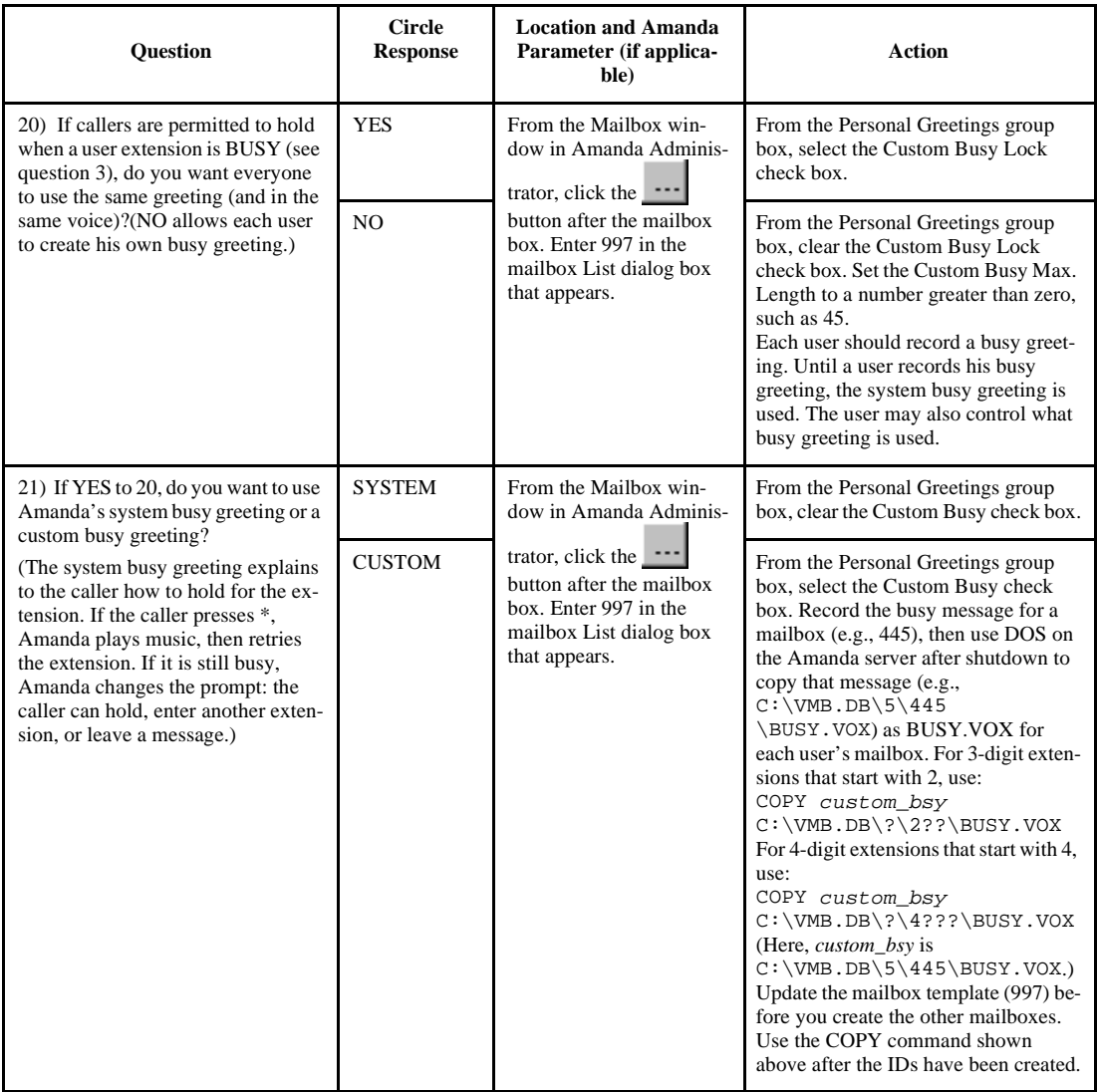

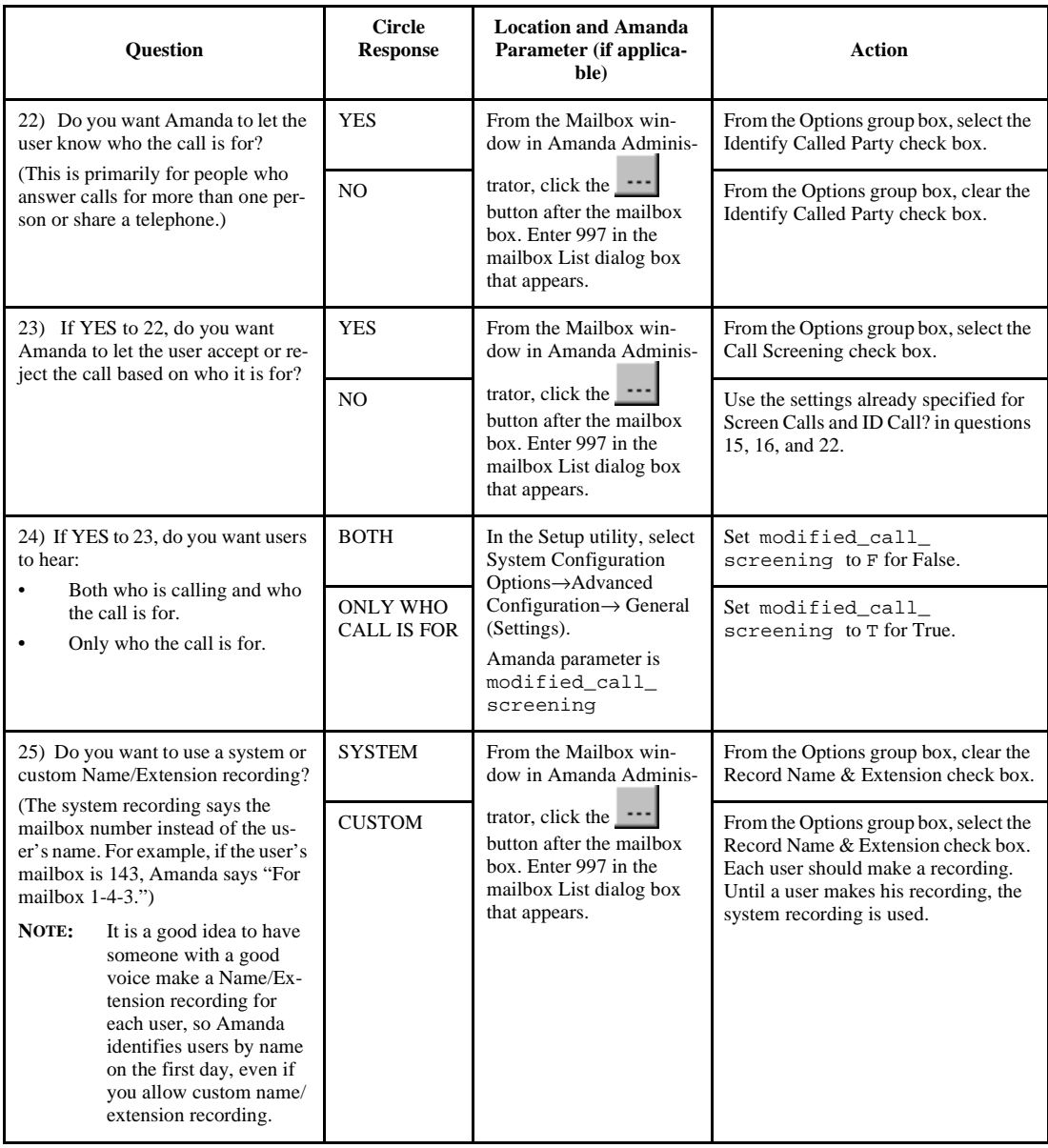

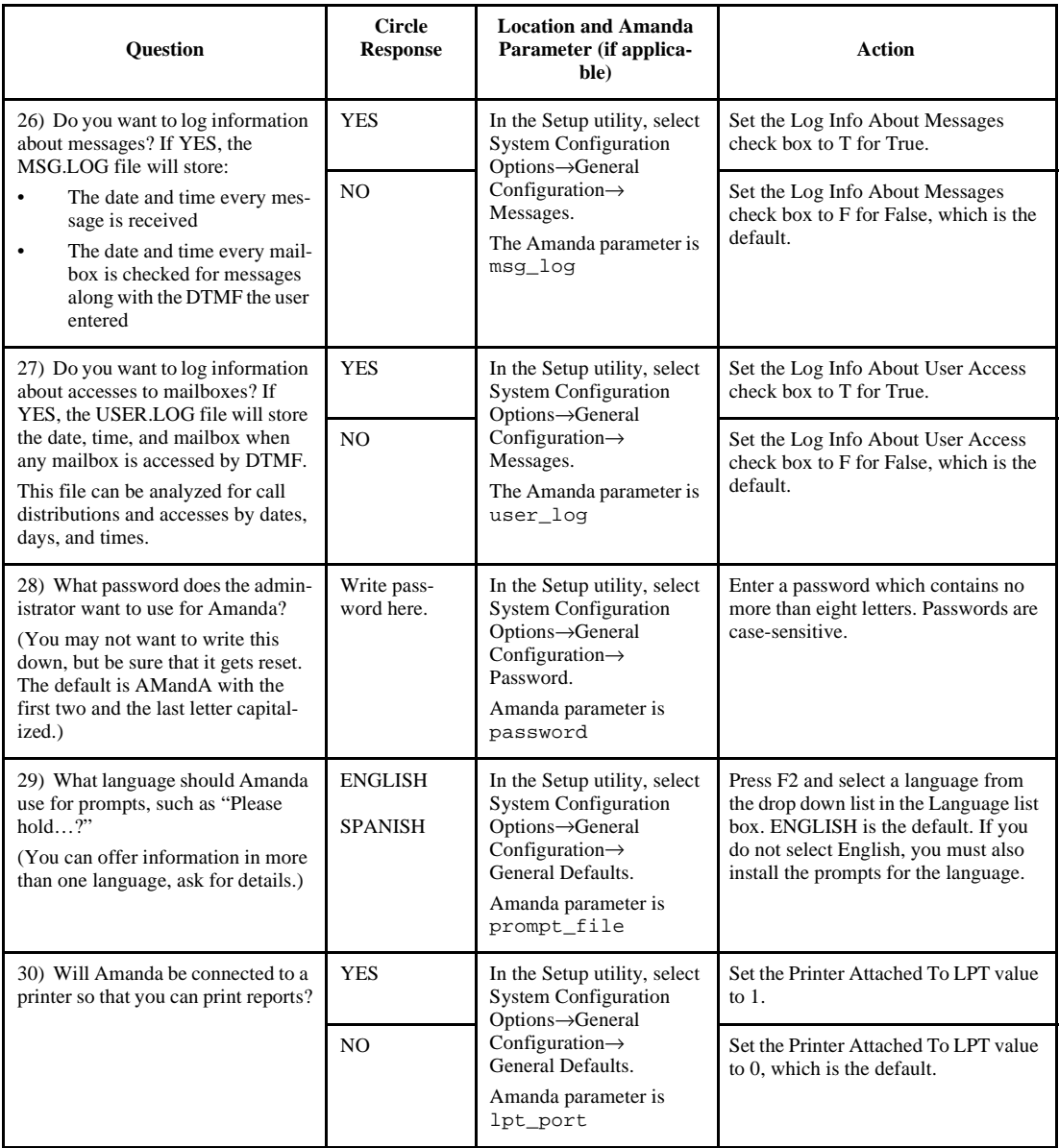

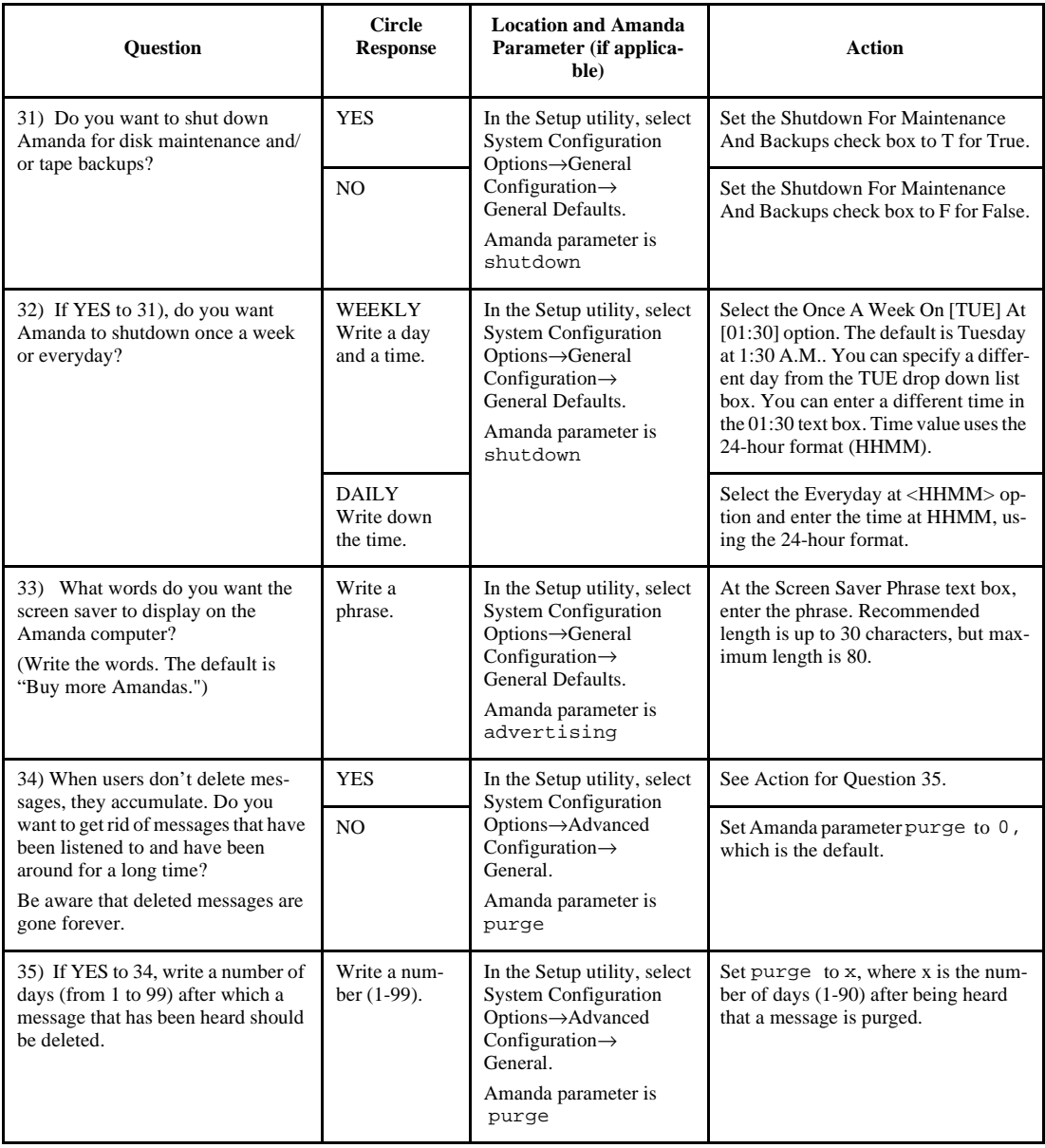

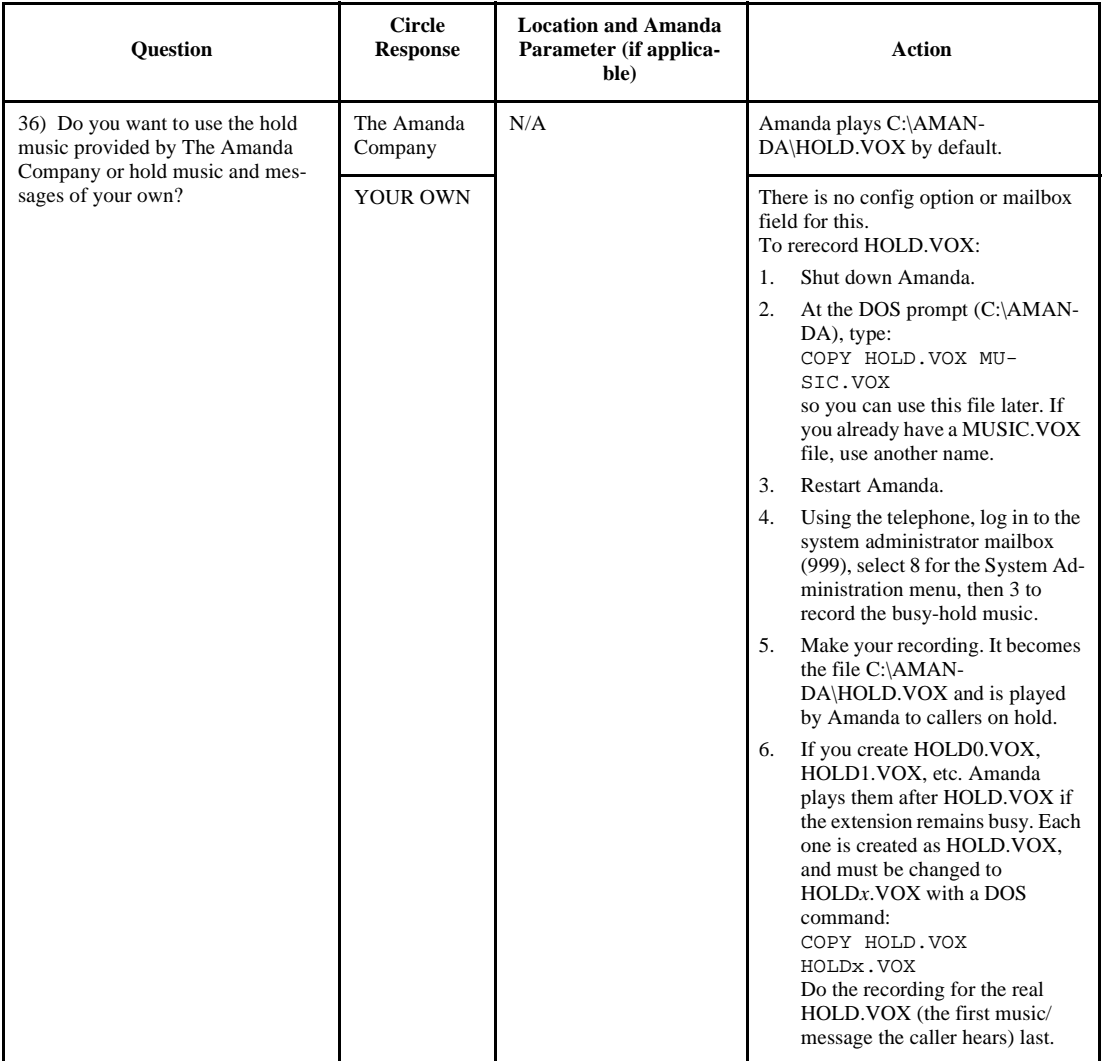

## **Configuring a New Installation**

Amanda has over 200 configuration options. They are what make Amanda so powerful and flexible. You will probably leave over 90% of those options set to their default settings. However, armed with the answers to the First Use Questionnaire, you should review the most commonly changed options (those in the General Configuration section of the Setup utility).

#### **To set a new Amanda system's general configuration options:**

- 1. Run Setup as explained in ["Chapter 6: Running the Setup Utility."](#page-60-0) The Work.Group/DOS Configuration Utility screen appears.
- 2. To select System Configuration Options, press 4.

The System Configuration menu appears.

3. To select General Configuration, press Enter.

The General Configuration menu provides easy access to the configuration options you are most likely to change.

4. Press I for Incoming Calls.

The Incoming Calls screen appears.

Options with bracketed settings [T] or [F] are like Windows check boxes. Using T for True is like checking a check box. Using F for False is like clearing a check box. Pressing the space bar toggles between T and F. Sometimes one check box is dependent on your selection for an earlier check box. For example, in the Incoming Calls screen, if you do not allow the caller to hold, the setting for active hold is ignored.

Options with settings that are in parentheses (\*) or ( ) are like Windows option buttons. You make a selection from the group of options by typing an asterisk in front of any one of the options. (Typing a space removes an asterisk from one option; if there are only two options, the asterisk automatically moves to the other option.)

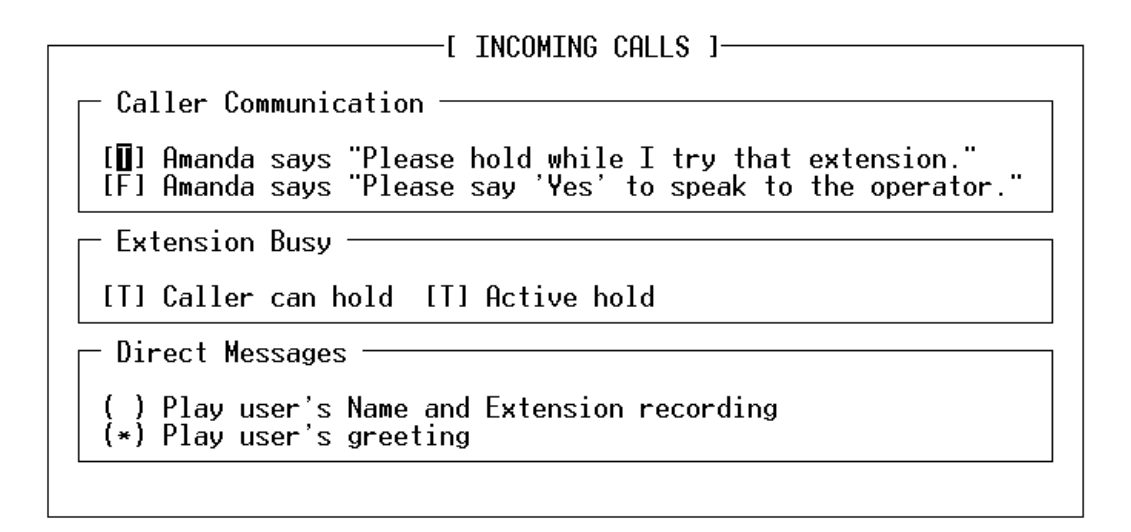

5. For each check box, select T for True or F for False.

Type an asterisk (\*) to select an option button.

(Press F1 for help with any setting you aren't sure about.)

- 6. Press F10 to save your settings and Esc to return to the General Configuration screen.
- 7. Press M for Messages.

The Managing Messages screen appears.

[ MANAGING MESSAGES ]

D] Allow listening to, re-recording, or canceling messages and greeting:

 $\mathrel{\sqsubset}$  Message Playback ·

[T] Urgent messages first [F] Play next new message Timestamp for Forwarded Messages

() Time originally recorded<br>(\*) Time forwarded

 $\hspace{1.5mm}$  Date/Time Playback Amanda always says full date<br>Amanda says "today" and  $(*)$ 'yesterday" for dates

Message Logging

[F] Log info about messages [F] Log info about User access

8. For each check box, select T for True or F for False.

Type an asterisk (\*) to select an option button.

(Press F1 for help with any setting you aren't sure about.)

- 9. Press F10 to save your settings and Esc to return to the General Configuration screen.
- 10. Press P for Password.

The Password screen appears. Current Password is display-only.

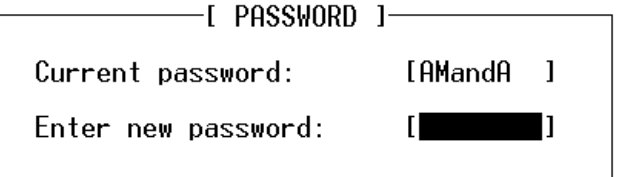

11. Type the new password for Amanda in the Enter New Password text box.

- 12. Press F10 to save your settings and Esc to return to the General Configuration screen.
- 13. Press G for General Defaults.

The General Defaults screen appears.

Language is an example of a list. Pressing F2 displays a list of choices from which you select the language to be used.

Sometimes options are dependent on your selection for other options. For example, in the General Defaults screen, only if you select the Restricted option button can you access the Port text box and type the number of the port to which notification is restricted. Likewise, only if you select the Shutdown For Maintenance And Backups check box is it important what days or time the shutdown occurs.

For more information about notification, see ["Selecting a Type of Noti](#page-129-0)[fication" on page 118](#page-129-0).

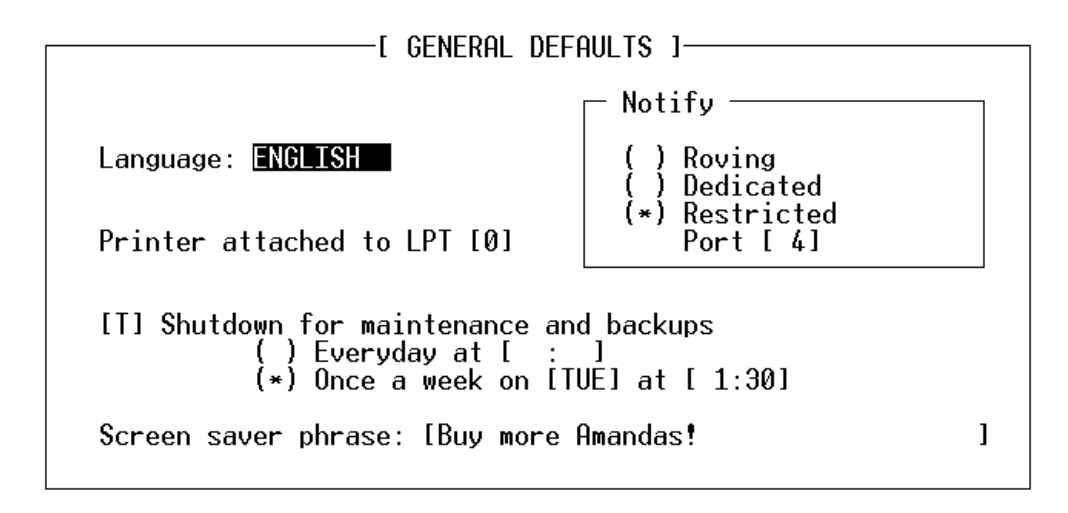

14. For check boxes, select T for True or F for False. Type an asterisk (\*) to select an option button. Select the day of the week from a list. Type numbers for the ports and times.

Type a phrase for the screen saver. Press F1 for help with any setting you aren't sure about.

- 15. Press F10 to save your settings and Esc to return to the General Configuration screen.
- 16. If you have installed Amanda as a Voice Server, press Esc to return to the System Configuration menu.
- 17. Press A for Advanced Configuration.
- 18. Press N for Network.

The Network Configuration screen appears.

Press F1 for help with the settings. Type in the appropriate numbers and strings. If you type a space, the Setup utility interprets it as a zero.

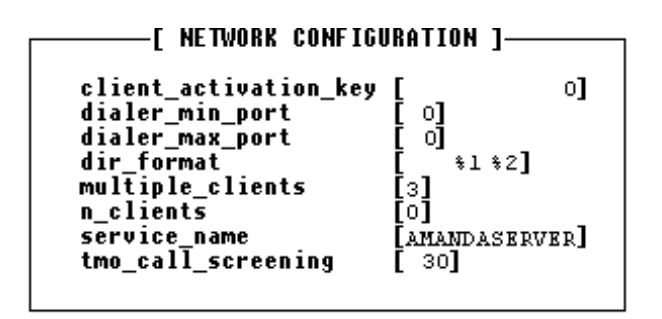

**NOTE:** To set the client\_activation\_key and n\_clients, see ["Adding](#page-291-0)  [Client Connections" on page 178.](#page-291-0) When n\_clients is 0, you have only one client. This allows you to run Amanda Administrator to control Amanda Voice Server. Both client\_activation\_key and the n\_clients are read-only. You cannot edit these two using the Setup utility.

## <span id="page-129-0"></span>**Selecting a Type of Notification**

Many telephones have message lights (also called message waiting lights) to let users know that they have unheard messages. You use notification records to turn the lights on and off. You can also notify users about waiting messages by paging them, calling their extensions, or calling them at an outside number.

Part of installing Amanda is selecting the type of notification:

- Roving
- Dedicated
- **Restricted**

**With roving notification**, Amanda tries to use the last port in the hunt group (for example, port 4 on a 4-port system) for notification. If the last port is busy, Amanda tries the second-to-last port (for example, port 3), and so forth.

If, on your telephone switching system, the port that turns on the message light must also turn it off, you must have only one port perform notification (control voice notify, message lights, paging, and so forth). You must use dedicated or restricted notification, rather than the default roving notification.

#### **With dedicated notification**, one port is used:

• Only for notification

BUT that port

• *Cannot* take incoming calls

Dedicated notification eliminates glare (the collisions between incoming calls and notifications). However, you have one less port for receiving calls.

#### **With restricted notification**, one port is used:

• Only for notification

AND that port

• *Can* take incoming calls

With restricted notification, glare can still occur. However, all your ports can be used for receiving calls.

See *Administering Amanda@Work.Group/DOS* for more information on notification records.

If you are using JOVE to edit INSTALL.CFG, for roving notification, set both n\_ochan and notify\_restriction to 0. For dedicated notification, set n\_ochan to 1 and notify\_restriction to 0. For restricted notification, set n ochan to 0 and notify restriction to a specific port number.

**NOTE:** When using roving or restricted notification, program your phone system to have the ports in a linear hunt group (not a circular hunt group). In a linear hunt group, port 1 always rings first, port 2 rings only if port 1 is busy, and port 3 only rings if port 1 *and* port 2 are *both* busy. Then when Amanda's last port rings, *all* the other ports must be busy.

> If a caller hears DTMF and then a hangup instead of the company greeting, a collision has occurred.

### **Using Default and Recommended Mailboxes**

The following is a complete list of the default (and recommended) mailboxes in case you need to change (or set) them. If two departments share an Amanda system, you might use these mailboxes for one department and create another set for the other department. (For more information about sharing an Amanda system, see ["Sharing Amanda" on page 155.](#page-166-0)) If you intend to use the defaults, don't overwrite these mailboxes when you create new mailboxes for employees.

#### **Default and Recommended mailboxes**

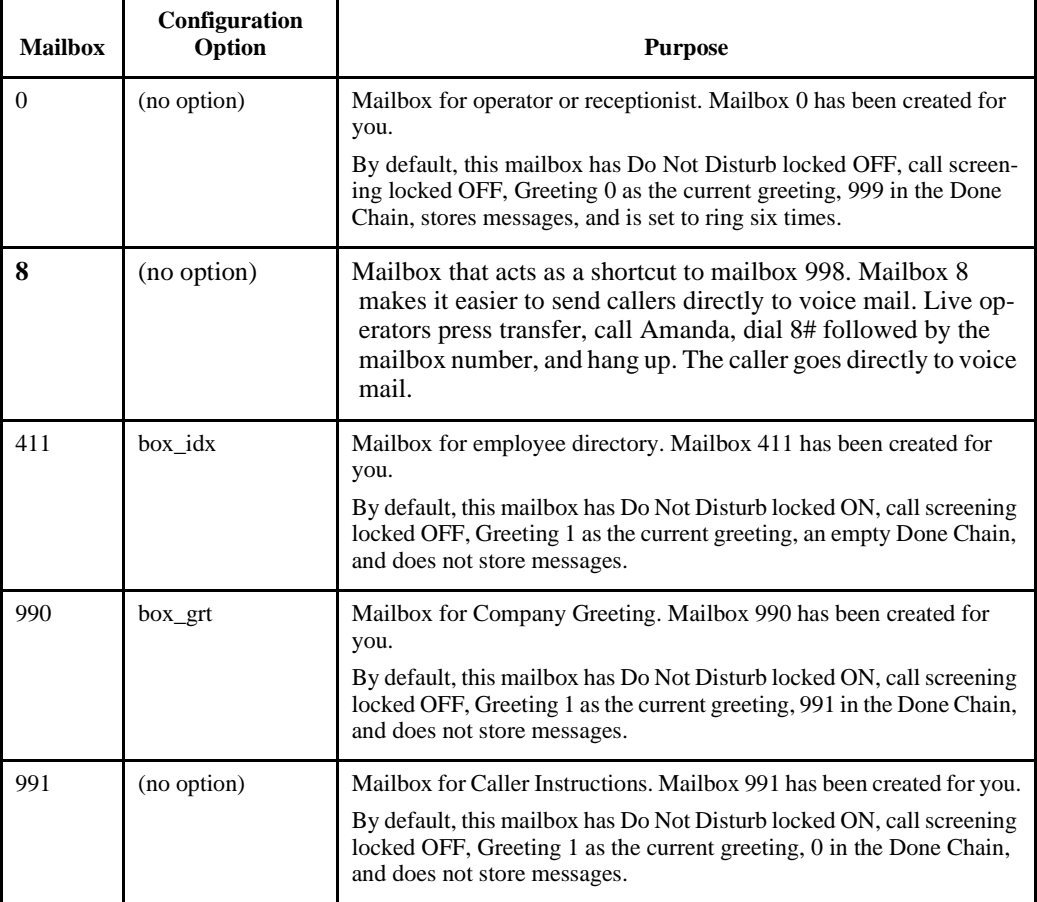

## **Default and Recommended mailboxes (Continued)**

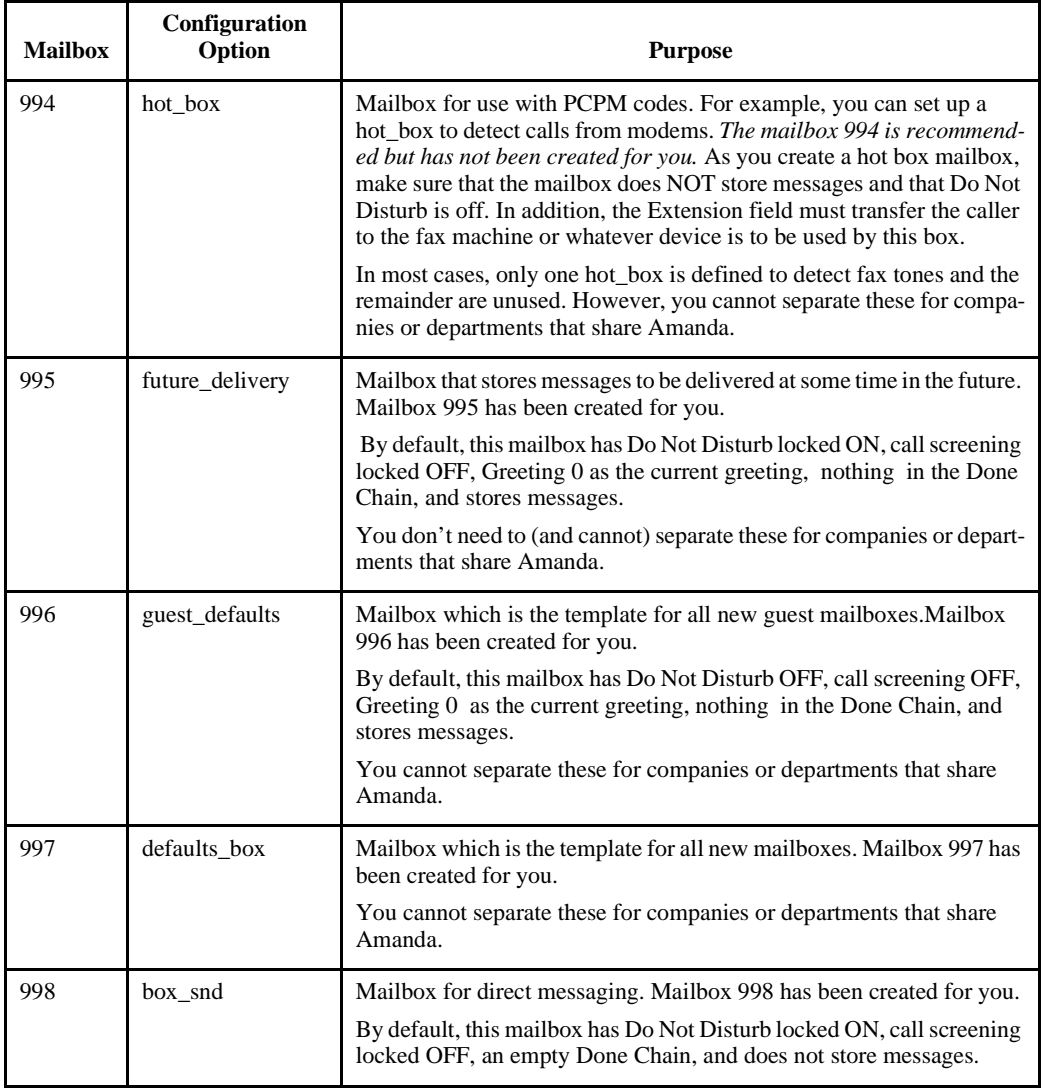

#### **Default and Recommended mailboxes (Continued)**

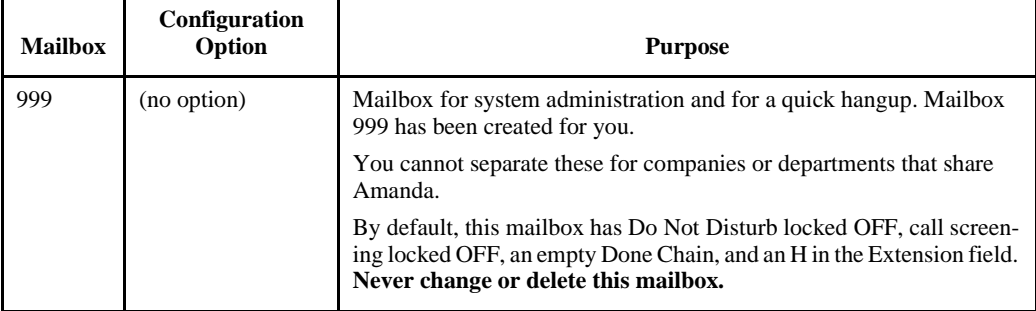

# **Chapter 11: Faxing**

## **Using This Chapter**

This chapter:

- Explains how to set up a fax modem for use with Amanda. This applies to any voice board supported by Amanda and applies to both Amanda Standalone and Amanda Voice Server.
- Explains how to detect a fax machine automatically.
- Provides an overview of Amanda Fax, a fax driver for sending faxes from any Windows application that can print. Amanda Fax is a client of Amanda Voice Server. It cannot be used with Amanda Standalone.

#### **Using a Fax Modem**

You can use a fax modem on any Amanda@Work.Group/DOS system.

The fax modem used in Amanda may be internal or external as long as it meets all of the following requirements:

- Class 2 or Class 2.0 compliant. (Be aware that Class 2 is different from Class 2.0.)
- Internal fax modems must have a UART 16550 serial interface, and external fax modems must be connected to UART 16550 serial ports.

The MSD.EXE program in DOS can verify whether or not your PC has these high speed serial ports. So can IS16550. (The syntax is IS16550  $\alpha$  where x is the number of the COM port.)

**NOTE:** If you have a Class 2 modem, the default configuration settings for fax options should work well with your modem. If you have a Class 2.0 modem, change the setting for fax send reverse to F for False.

You must configure the fax modem for one of the following:

COM1 with IRQ4 and no other devices on COM1 or using IRQ4

COM2 with IRQ3 and no other devices on COM2 or using IRQ3

COM3 with IRQ11 and no other devices on COM3 or using IRQ11

We recommend using COM1 and/or COM2 for fax modems. This port must be dedicated to the fax modem.

**NOTE:** If you have a turnkey Amanda system, it comes with an internal modem which uses COM4 and IRQ5. This is used only by the host software on the Amanda computer that allows you to control Amanda from a remote site using the remote program. None of Amanda's configuration options have anything to do with this modem, but the fax modem cannot be set to COM4 or IRQ5. Even if your system is not a turnkey system, we recommend that you install an internal data modem using the same COM port and IRQ so you can contact Amanda remotely. If you ever need customer support from The Amanda Company, this modem will make it possible to solve your problem much more quickly. See ["Chapter 14: Accessing Amanda Remotely"](#page-178-0) for more information about host and remote software.

#### **To configure a fax modem for Amanda:**

- 1. Run the Setup utility.
- 2. From the Work.Group/DOS Configuration Utility menu, select System Configuration Options or press 4.
- 3. From the System Configuration menu, press A for Advanced Configuration.

4. From the Advanced Configuration menu, press S for Serial.

The Serial Port Definition dialog box appears. (If you type a space, the Setup utility interprets it as a zero.)

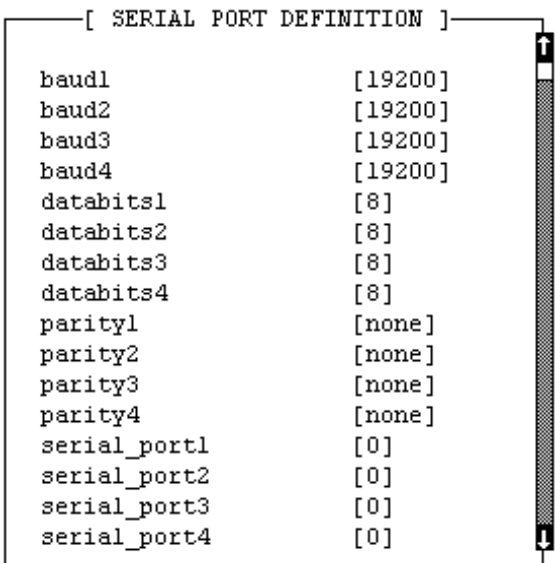

5. Change:

serial\_port**n** 0

To:

serial\_port**n y**

The option maps Amanda's logical port to a physical port on the PC.

The *n* is the number of the logical serial port and the *y* is the physical serial port (for example, COM1). It is best to make *n* and *y* the same number. For example, map logical port 2 to COM2.

6. Modify the baud**n***,* databits**n***,* stopbits**n***,* and parity**n** to match the correct values for the serial integration link you are receiving.

The *n* is the number you used for *n* in step 5.

7. Press F10 to save your changes.

The Save All Data? dialog box appears.

- 8. Press Y for Yes.
- 9. From the Advanced Configuration menu, press F for Fax.

The Fax Configuration screen appears. (If you type a space, the Setup utility interprets it as a zero.)

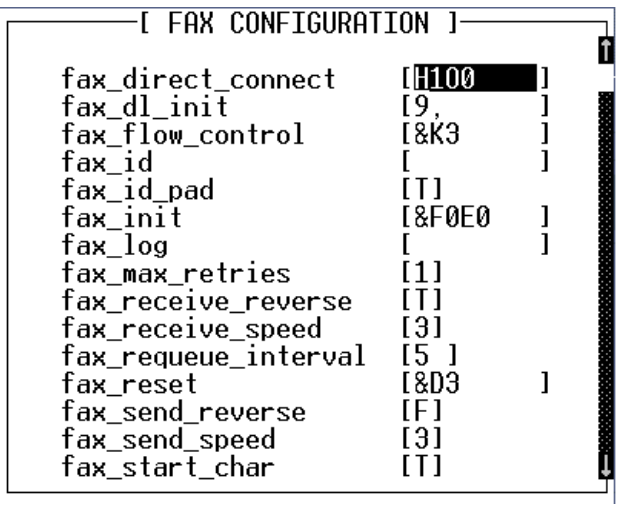

10. (Skip this step if you dial 9 to access an outside line.) In the Fax section on Advanced Configuration, change:

fax\_dl\_init 9,

To:

fax\_dl\_init **n**

replace *n* with the outside access code for the telephone switching system. (Adding a comma causes a 2-second pause.)

11. (Skip this step if you have a Zoom modem.) Change:

```
fax_flow_control &K3
```
For Aceex modems, use:

fax\_flow\_control \Q3 X3 &K3

For Practical Peripherals modems, use:

fax\_flow\_control X3 &K3

This option has the Class 2 command for the type of flow control used by your fax modem.

12. Change:

fax\_id

To:

fax\_id fax

where  $fax$  is a number or a name used to identify your fax modem (for example, 'FAXA')

13. Many older Class 2 fax modems need a string of leading digits '1111' for their fax\_id. By default, Amanda adds these digits.

However, if they appear on the receiving fax machine, change:

fax\_id\_pad T

To:

fax\_id\_pad F

14. Change:

fax**n**

To:

fax**n** ext

where **n** is the number for the logical serial port and *ext* is the extension number where the fax modem is connected on the telephone switching system (this must be a single line extension).

15. This defines the maximum number of digits for a local extension. This is used when the "72" Fax retrieve command is selected so that *fax\_dl\_init* (usually '9,') will be applied only for outside calls.

Change:

max\_local\_extension 6

To:

max\_local\_extension **n**

where *n* is the maximum number of digits in a telephone extension on your telephone switching system.

**NOTE:** You don't need to change the default values for the other serial port and fax configuration options. To use the fax modem effectively, you must also use tokens to program the Extension fields for one or more mailbox. For more information, see the sections on one and two-call faxbacks in "Chapter 11: Programming Examples," in *Administering Amanda@Work.Group/DOS*.

#### **Suggested Settings**

The following modems have been used with Amanda with the following settings. This is not a comprehensive list, and many other modems work with Amanda. The following settings are not even guaranteed to work with your modem (even if your modem is one of those listed) because modem manufactures produce a variety of models and change their firmware from time to time. However, you may want to try them.

#### **Zoom Modems**

fax flow control &K3 fax dl init

#### **Aceex Modems**

fax\_flow\_control  $\qquad \qquad \qquad \qquad \qquad$  \Q3 &K3

**Practical Peripherals Modems** fax flow control X3 &K3

#### **SmartOne 1442 Faxmodems**

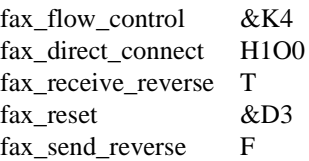

#### **Boca modem M144EW**

fax flow control &K3

## **Detecting a Fax Machine Automatically**

Amanda can detect and accept incoming faxes automatically.

#### **To automatically detect and accept an incoming fax:**

• The fax connect tone must be in the PCPM tone table.

The tone information is stored in C:\AMANDA\PBX.DB\1001.TON.

The tone must be one of the first four tones or frequencies defined, and it must be marked as a terminating tone. The PCPM code associated with the tone must be in the range 12-21.

- A mailbox (usually 994) must be set up to process faxes. To learn how to create and program that mailbox, see *Administering Amanda@Work.Group/DOS*.
- That mailbox must be specified in the hot box configuration option.

#### **Modifying the PCPM Tone Table**

#### **To modify the tone table for Brooktrout voice boards:**

1. Run AccuCall Plus.

For more information about AccuCall Plus, see ["Using AccuCall Plus"](#page-73-0)  [on page 62.](#page-73-0)

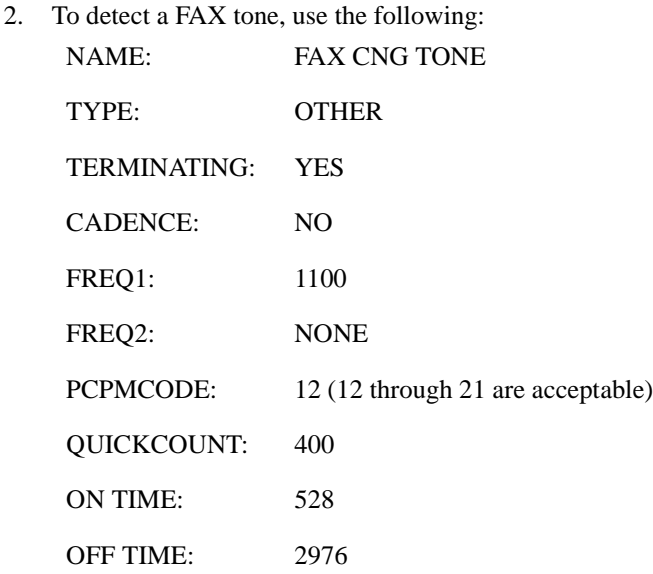

All other values can remain at their defaults.

**NOTE:** Remember to insert the FREQ1 value of 1100 into the filter table in one of the first four positions. Only frequencies in the first four positions are used for terminating tones.

#### **Creating the Hot Box Mailbox**

The Amanda Company recommends using mailbox 994 as the first hot\_box, but you can use any valid mailbox. Use the Users screen of Amanda Standalone or the mailbox window of Amanda Administrator to create the mailbox that will process the PCPM tone. See *Administering Amanda@Work.Group/DOS* for information about creating mailboxes.

#### **Scenario #1: Blind transfer to fax machine**

After calling Amanda, the caller presses the Start button on his fax machine during the Company greeting (or some other greeting). Amanda recognizes the tone and processes mailbox 994. mailbox 994 performs a blind transfer to the fax machine. The Extension field for mailbox 994 must contain the extension connected to the fax machine followed by an H (hangup).

Example Extension field: 1000H where extension 1000 is connected to the fax machine

#### **Scenario #2: Fax message left for user (who can view the fax using Amanda Messenger)**

The caller dials a user and presses the Start button on his fax machine during the user's greeting. Amanda recognizes the tone and processes mailbox 994. mailbox 994 tells Amanda to create a fax message for the user who was called. The Extension field for mailbox 994 contains tokens similar to the following:

Example Extension field:

@J(%P,'','%X%F-H')

which translates as the following:

- @ Indicates to Amanda that she is to perform token programming
- J() token Command that allows a fax to be received as a file or as a message for a mailbox
- %P Indicates that the owner of the most recently processed mailbox is to receive the fax message
- '' Makes Amanda wait until a call rings into a fax port
- $%X$  System variable that contains the codes needed to transfer dial tone on the current port
- %F The extension of the fax port being used
- -H A hangup (after pausing a half second to complete a blind transfer)

#### **Setting the Hot Box Options**

You must let Amanda know the mailbox that will process the PCPM tone by setting the hot\_box configuration option.

#### **To designate a mailbox to accept incoming faxes:**

1. Run the Setup utility. At the DOS prompt, from the directory C:\AMANDA, type:

SETUP

Then press Enter.

2. From the main menu, press 4.

The System Configuration Options menu appears.

3. From the System Configuration menu, type:

A

(for Advanced Configuration).

4. From the Advanced Configuration menu, type:

H

(for Hot Boxes).

- 5. Select the number that corresponds to the PCPM code.
- 6. Type the mailbox number next to the code. Your typing replaces previous setting (by default -1 for no mailbox).
- 7. Press F10 to save.
# **Sending Faxes**

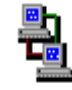

If you are using Amanda as a voice server, you can install Amanda's fax driver—Amanda Fax. You can use Amanda Fax from any Windows application that has a Print command. You can send documents, spreadsheets, pictures, or anything else that the application can print. You can:

- Fax an item to another location via Amanda Voice Server's fax modem.
- Create a fax message to be mailed to users on your Amanda system.
- Save the item as a file that can be:
	- Sent later as a fax via Amanda Voice Server's fax modem.

For example, if you copy this file to Amanda Server using Amanda Monitor, you can fax it to callers.

- Imported as a fax message.

To fax documents via Amanda Voice Server or create fax messages to be sent via Amanda Messenger, you need a fax modem attached to and properly configured for use with your Amanda Voice Server.

In all cases, you need Amanda Fax installed on each workstation from which faxes will originate.

For details about installing and using Amanda Fax, see *Amanda@Work.Group/DOS Workstation Features*. For details about faxbacks, see the "Programming Examples" chapter in *Administering Amanda@Work.Group/DOS*.

# **Chapter 12: Using Serial Integration**

## **Serial Integration Overview**

Serial integration is a type of digital integration in which the telephone switching system uses the computer's serial port to communicate to Amanda. A data line from the central office or telephone switching system sends information and instructions (about the caller and called party) to your on-site voice mail box.

For example, the telephone switching system can tell Amanda why the call was transferred to Amanda, which extension the call is or was intended to go to, and possible which extension the call is coming from. If you call Amanda from an internal extension, Amanda recognizes you and asks only for your security code. This makes getting your messages faster.

Amanda can support the following types of serial integration on Brooktrout voice boards:

- Bellcore Standard
- NEC 2000 and NEC 2400
- AT&T System 75 or Definity-G3
- Generic which can apply to other types of serial integration when the options are set correctly
- **NOTE:** The Amanda Company recommends using a user's telephone extension number as his mailbox in all cases, but, with digital integration, this one-to-one correspondence is required.

# <span id="page-147-0"></span>**Bellcore Standard SMDI**

This section covers serial integration for any telephone switching system that uses Bellcore Standard Simplified Message Desk Interface (SMDI). For example, Centrex, Northern Telecom SL-1 with a VoiceBridge, and Fujitsu F-9600 use SMDI.

### **To modify configuration options for use with Bellcore Standard SMDI:**

1. Choose an available serial port on the computer. The serial port you use must be COM1, COM2, COM3, or COM4.

Whatever serial port you use, make sure nothing else is configured to use that port or the IRQ (hardware interrupt) configured for use with that port.

- 2. Run Setup as explained in ["Chapter 6: Running the Setup Utility."](#page-60-0)
- **NOTE:** As an alternative, you can use the JOVE utility to access the configuration options in C:\AMANDA\INSTALL.CFG.
- 3. From the Work.Group/DOS Configuration Utility menu, select System Configuration Options. You press 4.
- 4. From the System Configuration menu, press A for Advanced Configuration.
- 5. From the Advanced Configuration menu, press S for Serial.

The Serial Port Definition dialog box appears. (If you type a space, the Setup utility interprets it as a zero.)

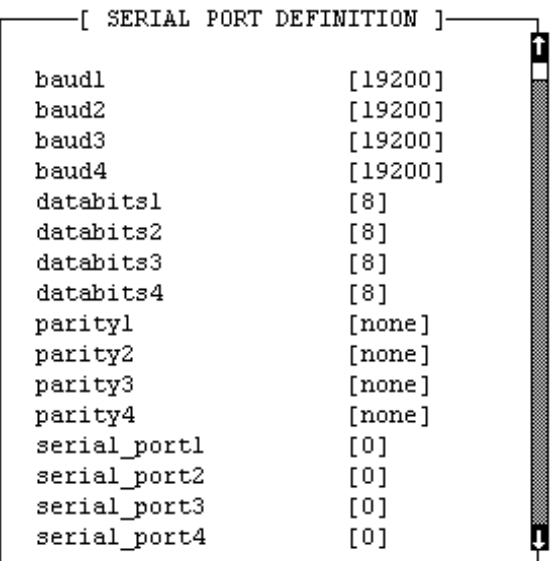

6. Change:

serial\_port**n** 0

To:

serial\_port**n y**

The option maps Amanda's logical port to a physical port on the PC.

The *n* is the number of the logical serial port and the *y* is the physical serial port (for example, COM1). It is best to make *n* and *y* the same number. For example, use serial\_port1 1 or serial\_port2 2, and so forth.

7. Modify the baud**n***,* databits**n***,* stopbits**n***,* and parity**n** to match the correct values for a serial integration link you are receiving.

The *n* is the number you used for *n* in step 6.

8. Press F10 to save your changes.

The Save All Data? dialog box appears.

- 9. Press Y for Yes.
- 10. From the Advanced Configuration menu, press I for SMDI.

The SMDI Configuration screen appears. (If you type a space, the Setup utility interprets it as a zero.)

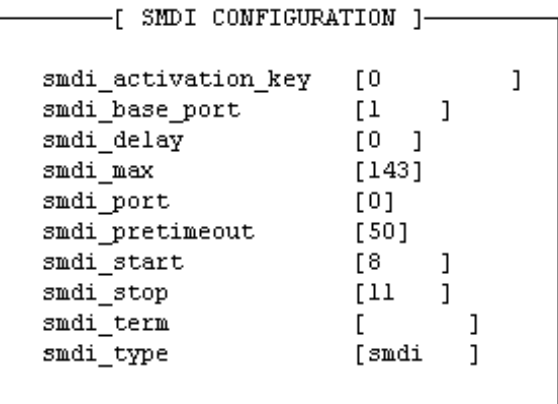

11. In the SMDI section of Advanced Configuration, change

```
smdi_port 0 
To:
smdi_port n
where n is the number for n in step 6.
```
12. Verify that the smdi\_type option is:

```
smdi_type 'smdi'
```
Change it if necessary.

13. Modify smdi\_base\_port 1 if the first port on the telephone switching system is not identified as the logical port 1. For example, some telephone switching systems use the port's extension or another logical terminal number to identify the port.

The first port may be extension 241, with the second port 242, etc. **These numbers must be consecutive.** For example, if the first or base port is 241, you use smdi\_base\_port 241.

- 14. You can also set smdi\_pretimeout **n**, where *n* is the maximum number of seconds that an SMDI packet can precede the forwarded call. The default is 50.
- 15. You can also set smdi\_delay **n**, where *n* is the number of tenths of seconds that Amanda waits after the call is answered before looking for integration information. This allows more than one packet to be sent to a port per telephone call. Amanda uses the last (most recent) packet. The default is 0. The range is 0 to 255.
- 16. Press F10 to save your changes.

The Save All Data? dialog box appears.

- 17. Press Y for Yes.
- **NOTE:** The smdi max, smdi start, smdi stop, and smdi term configuration options do not apply to telephone switching systems that use Bellcore Standard SMDI.

You must also modify your C:\AMANDA\PBX.DB\1001.PBX file to include the SMDI information. Using the Amanda Setup utility (selection 3) or the JOVE utility, verify that your integration lines are as follows. When using Setup, type 30 in the Timeout field. (30 equals 30 tenths of seconds or a total of 3 seconds.) Then enter the integration strings in the column for the extension plan your system uses. Use an  $\langle$  available $\rangle$  entry for each string you are adding. (See ["Using Character Codes" on page 82](#page-93-0) for more information about the codes such as rrr or rrrr.)

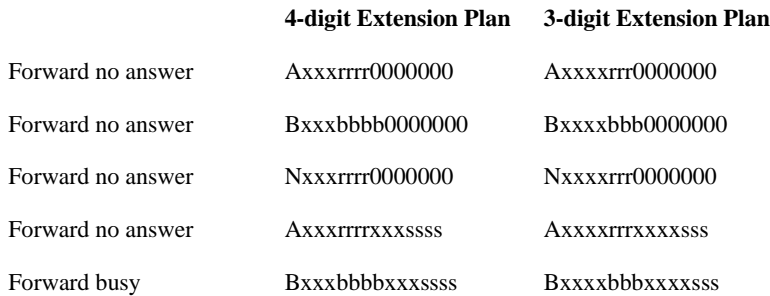

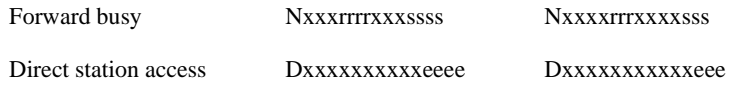

If you are using the JOVE utility, the integration timeout precedes each integration string as follows. This example is only for 4-digit station plans.

#### **4-digit Station Plan**

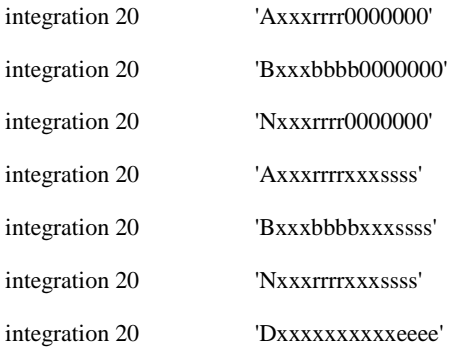

**NOTE:** To modify the above for another digit plan, use the appropriate number of  $r$ 's, b's,  $s$ 's, e's, and  $x$ 's. Also, while 30 is used in the example (causing Amanda to timeout after 3 seconds if the packet has not been received), you may use some other number. The number is in tenths of seconds.

To program the message waiting lights, use the following in the Method field of the two notification records used for Light ON and Light OFF:

#### **4-digit Station Plan**

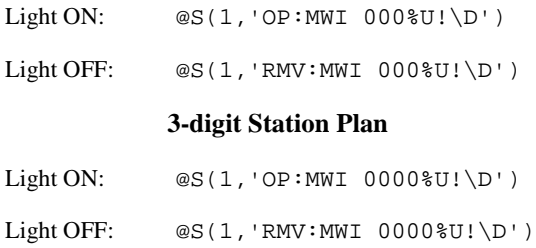

**NOTE:** The message codes above are for a 4-digit and 3-digit station plan. To modify to another digit plan, use the appropriate number of 0's. These examples use logical serial port 1; for other ports, the 1's would have to be replaced.

### **NEC 2000 and NEC 2400**

This section covers serial integration for NEC 2000 and NEC 2400 systems.

### **To set configuration options for serial integration on NEC 2000 or NEC 2400:**

- 1. Follow steps 1 through 11 in the Bellcore Standard SDMI procedure ["To](#page-147-0)  [modify configuration options for use with Bellcore Standard SMDI:"](#page-147-0) in the ["Bellcore Standard SMDI"](#page-147-0) section.
- 2. Change the smdi\_type option to:

smdi\_type 'necmci'

- 3. Modify smdi\_base\_port 1 if the first port on the telephone switching system is not identified as the logical port 1. For example, some telephone switching systems use the port's extension or another logical terminal number to identify the port. The first port may be extension 241, with the second port 242, etc. **These numbers must be consecutive.** For example, if the first or base port is 241, you use smdi\_base\_port 241.
- 4. You can also set smdi\_pretimeout **x**, where *x* is the maximum number of seconds that a packet can precede the forwarded call. Start with 50, the default, but you may need to experiment to determine the best setting. On the NEC 2000, one solution provider reports that 15 is a good setting.
- 5. Set smdi\_start option to the number that indicates the position in the integration packet sent by the telephone switching system where the field containing the port number starts. Start counting positions in the packet with the number 1. The default is 8.

smdi\_start 8

6. Set the smdi\_stop option to the number that indicates the position in the integration packet sent by the telephone switching system where the field containing the port number ends. Start counting positions in the packet with the number 1. The default is 11.

smdi\_stop 11

- 7. You can also set smdi\_delay **x**, where *x* is a number of tenths of seconds. Amanda waits that long after the call is answered before looking for integration information. This allows more than one packet to be sent to a port per telephone call. Amanda uses the last (most recent) packet. The default is 0.
	- **NOTE:** The smdi max and smdi term configuration options do not apply to NEC telephone switching systems.

You must also modify your C:\AMANDA\PBX.DB\1001.PBX file to include the SMDI information. Using the Amanda Setup utility (selection 3) or the JOVE utility, verify that your integration lines are as follows. When using Setup, type 20 in the Timeout field. (20 equals 20 tenths of seconds or a total of 2 seconds.) Then enter the integration strings in the column for the station plan your system uses. Use an  $\langle$  available> entry for each string you are adding. (See ["Using Character Codes" on page 82](#page-93-0) for more information about the codes such as rrr or rrrr.)

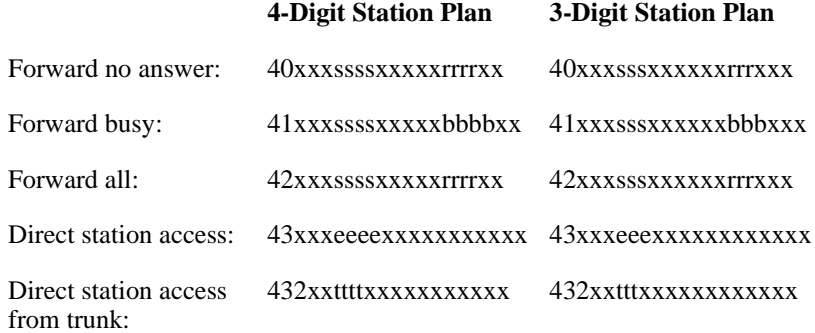

If you are using the JOVE utility, the integration timeout precedes each integration string as follows. This example is only for 4-digit station plans.

#### **4-Digit Station Plan**

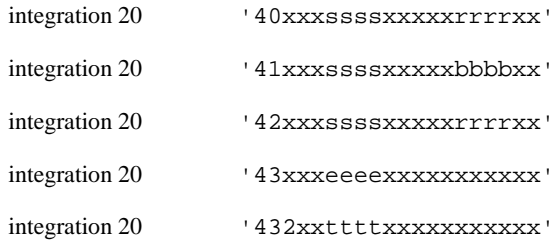

**NOTE:** To modify the above for another digit plan, use the appropriate number of  $r's$ ,  $b's$ ,  $s's$ ,  $e's$ , and  $x's$ . In the example, 20 is used (causing Amanda to timeout after 2 seconds if the packet has not been received) because it works for all serial integration. The number is in tenths of seconds.

To program the message waiting lights for NEC 2000, use the following in the Method field of the two notification records used for Light ON and Light OFF:

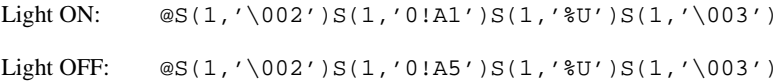

To program the message waiting lights for NEC 2400 IMG, use the following in the Method field of the two notification records used for Light ON and Light OFF:

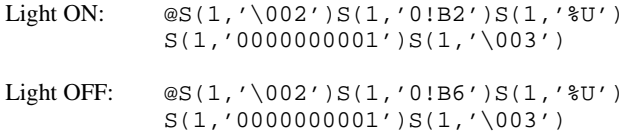

**NOTE:** These examples uses logical serial port 1; for other ports, the 1's would have to be replaced.

# **AT&T System 75 or Definity-G3**

If you use AT&T System 75 or Definity-G3 (smdi\_type s75), call Amanda Company customer support team for more information. Call to be faxed Technical Note 14, "Serial Integration for System 75 and Definity-G3."

### **To set configuration options for use with System 75 and Definity-G3:**

- 1. Follow steps 1 through 11 in the Bellcore Standard SDMI procedure ["To](#page-147-0)  [modify configuration options for use with Bellcore Standard SMDI:"](#page-147-0) in the ["Bellcore Standard SMDI"](#page-147-0) section.
- 2. Change the smdi\_type option to:

smdi\_type 's75'

- **NOTE:** Type 's75' with a lower case 's'. This option is case sensitive.
	- 3. Modify smdi\_base\_port 1 if the first port on the telephone switching system is not 1. For example, some telephone switching systems use the port's extension or another logical terminal number to identify the port. The first port may be extension 210, with the second port 211, etc. (These numbers must be consecutive.) For example, if the first or base port is 210, you use smdi\_base\_port 210.
	- 4. You can also set smdi\_delay **x**, where *x* is a number of tenths of seconds causes Amanda to wait that long after the call is answered before looking for integration information. This allows more than one packet to be sent to a port per telephone call. Amanda uses the last (most recent) packet. The default is 0.
	- 5. Press F10 to save your changes.

The Save All Data? dialog box appears.

- 6. Press Y for Yes.
- **NOTE:** The smdi\_max, smdi\_pretimeout, smdi\_start, smdi\_stop, and smdi\_term configuration options do not apply to AT&T System 75 and Definity-G3 telephone switching systems.

You must modify your C:\AMANDA\PDX.DB\1001.PBX file to properly integrate the 7404D set information. Using either the Amanda Setup utility or the JOVE utility, verify that your integration lines are:

```
integration 10 'xxxxxxxxxxxxxx*xxxxxxxxxxxxxxxxrrr D'
integration 10 'xxxxxxxxxxxxsssxxxxxxxxxxxxxxxxrrr D'
integration 10 'xxxxxxxxxxxxxx*xxxxAxxxxxxxxxxxrrr C'
integration 10 'xxxxxxxxxxxxeeexxxxAxxxxxxxxxxxxxx C'
integration 10 'xxxxxxxxxxxxxx*xxxxxxxxxxxxxxxxbbb B'
integration 10 'xxxxxxxxxxxxsssxxxxxxxxxxxxxxxxbbb B'
integration 10 'xxxxxxxxxxxxxx*xxxxxxxxxxxxxxxxrrr S'
integration 10 'xxxxxxxxxxxxsssxxxxxxxxxxxxxxxxrrr S'
integration 10 'xxxxxxxxxxxxxx*xxxxxxxxxxxxxxxxrrr x'
integration 10 'xxxxxxxxxxxxsssxxxxxxxxxxxxxxxxrrr x'
```
**NOTE:** The integration lines above are for a three (3) digit station plan. When you have a mixed dialing plan, (for example, 3 and 4 digit extensions) you must have integration strings to handle *ALL* possible combinations.

> To modify to another digit plan, use the appropriate number of r's, b's, s's, e's, and x's. The proper integration lines vary depending on your System 75 software release, digital telephone set model, and the data cartridge that you use in the digital set. If you experience problems with the integration strings defined above, run option 3 in the Setup utility (Integration Helper) to assist you, or contact Amanda Company customer support.

Also, you need to defined the telephones system dial code "What to dial when a port goes off-hook" with the code you defined above in FEATURE ACCESS CODE Call Pickup Access Code.

Finally, you must create mailboxes for each extension number where Amanda's ports are connected. The parameters must be defined as follows:

Extension: @G(990) Do Not Disturb: OFF LOCK: ON Store Messages? NO Chains RNA: 990 Chains Busy: 990

Mailbox 990 is the default Company Greeting mailbox. If you have redefined the Company Greeting mailbox for any of the ports, use that mailbox instead of 990.

Light ON: \*4%U

Light OFF: #4%U

**NOTE:** The examples use %U (for mailbox), but you may prefer %E (for Extension field) or %V (for Variable field). You can use %E when the Extension field contains only the extension number. (For example, if the Extension field contains an H for a blind transfer or starts with a @, %E is unusable.) You can use %U only if the mailbox is the same as the extension number. If you use %V, the Variable field in the notification record must contain the extension number.

The \*4 and #4 are the AT&T default values, often left as the standard, but fully configurable. Watch out for dialplan conflicts if you change them because the conflicts can slow down system operation if a needed wait for dial timeout (that is, a four-digit speedial code) has the same first few digits as the message waiting light feature.

## **Ericsson MD-110**

This section covers serial integration for the Ericsson MD-110 system.

#### **To set configuration options for serial integration on Ericsson MD-110:**

- 1. Follow steps 1 through 11 in the Bellcore Standard SDMI procedure ["To](#page-147-0)  [modify configuration options for use with Bellcore Standard SMDI:"](#page-147-0) in the ["Bellcore Standard SMDI"](#page-147-0) section.
- 2. Change the smdi\_type option to:

smdi\_type 'md110'

- 3. Modify smdi\_base\_port 1 if the first port on the telephone switching system is not identified as the logical port 1. For example, some telephone switching systems use the port's extension or another logical terminal number to identify the port. The first port may be extension 241, with the second port 242, etc. **These numbers must be consecutive.** For example, if the first or base port is 241, you use smdi\_base\_port 241.
- 4. You can also set smdi\_pretimeout **x**, where *x* is the maximum number of seconds that a packet can precede the forwarded call. Start with 50, the default, but you may need to experiment to determine the best setting.
- 5. Set the smdi\_start option to the number of digits in your extension plan. For example, the following indicates that you have three-digit extensions.

smdi\_start 3

6. (Optional) Set the smdi\_stop option to the number of digits in your port number information that the telephone switching system will send. This number will usually be 2.

smdi\_stop 2

- 7. You can also set smdi\_delay **x**, where *x* is a number of tenths of seconds. Amanda waits that long after the call is answered before looking for integration information. This allows more than one packet to be sent to a port per telephone call. Amanda uses the last (most recent) packet. The default is 0.
	- **NOTE:** The smdi max and smdi term configuration options do not apply to Ericsson MD-110 telephone switching systems.

You must also modify your C:\AMANDA\PBX.DB\1001.PBX file to include the SMDI information. Using the Amanda Setup utility (selection 3) or the JOVE utility, verify that your integration lines are as follows. When using Setup, type 10 in the Timeout field. (10 equals 10 tenths of seconds or a total of 1 second.) Then enter the integration strings in the column for the station plan your system uses.

Use an <available> entry for each string you are adding. (See "Using [Character Codes" on page 82](#page-93-0) for more information about the codes such as rrr or rrrr.)

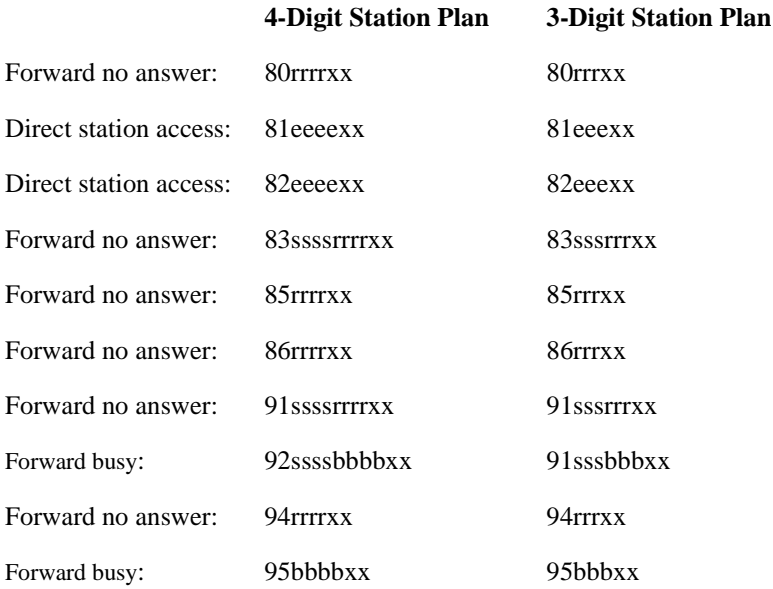

If you are using the JOVE utility, the integration timeout precedes each integration string as follows. This example is only for 4-digit station plans.

#### **3-Digit Station Plan**

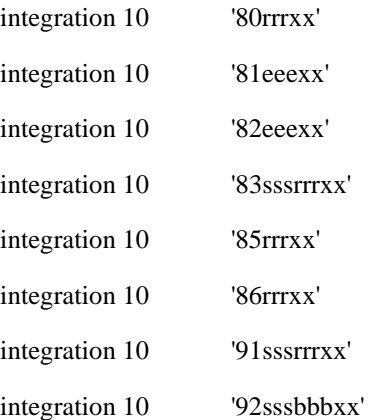

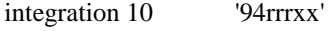

integration 10 '95bbbxx'

**NOTE:** The number of x's in the above strings is equal to the value of smdi\_stop, while the number of  $r's$ ,  $e's$ ,  $b's$ , and  $s's$  is equal to the value of smdi\_start. To modify the above for another digit plan, use the appropriate number of  $r's$ , b's, s's, e's, and x's. In the example, 10 is used (causing Amanda to timeout after 1 second if the packet has not been received) because it works for all serial integration. The number is in tenths of seconds.

To program the message waiting lights for NEC 2000, use the following in the Method field of the two notification records used for Light ON and Light OFF:

Light ON:  $@S(3,'|B06\%E01\N')$ Light OFF:  $\circ$   $\circ$  S(3,'\B07%E01\N')

\B represents Ctrl+B, the start of transmission (STX) character. %E should be the same number of digits and smdi\_start specifies.

**NOTE:** These examples uses logical serial port 3; for other ports, the 3's would have to be replaced.

### **Generic**

This section covers a generic serial integration. It is designed for any telephone switching system using serial integration other than those that:

- Use Bellcore Standard SMDI
- Are NEC 2000 or NEC 2400 systems
- Are AT&T System 75 or Definity-G3 systems

#### **To set configuration options for generic serial integration:**

- 1. Follow steps 1 through 11 in the Bellcore Standard SDMI procedure "To modify configuration options for use with Bellcore Standard SMDI," in the "Bellcore Standard SDMI" section.
- 2. Change the smdi\_type option to:

To:

smdi\_type 'generic'

- 3. Modify smdi\_base\_port 1 if the first port on the telephone switching system is not identified as the logical port 1. For example, some telephone switching systems use the port's extension or another logical terminal number to identify the port. The first port may be extension 241, with the second port 242, etc. **These numbers must be consecutive.** For example, if the first or base port is 241, you use smdi\_base\_port 241.
- 4. You can also set smdi\_pretimeout **n**, where *n* is the maximum number of seconds that an SMDI packet can precede the forwarded call. The default is 50.
- 5. You must set smdi\_start **n**, where *n* is the position in the integration packet sent by the telephone switching system where the field containing the port number starts. Start counting positions in the packet with the number 1. The default is 8.
- 6. You must set smdi\_stop **n**, where *n* is the position in the integration packet sent by the telephone switching system where the field containing the port number ends. Start counting positions in the packet with the number 1. The default is 11.
- 7. You must set smdi max  $n$ , where  $n$  is the maximum number of characters expected/accepted per packet. The default is 143.
- 8. You must set smdi\_term **n**, where *n* is the termination character set (if there is one). Leave this option empty if the packets are terminated only by receiving smdi\_max characters.

9. You can also set smdi\_delay **n**, where *n* is the number of tenths of seconds that Amanda waits after the call is answered before looking for integration information. This allows more than one packet to be sent to a port per telephone call. Amanda uses the last (most recent) packet. The default is 0. The range is 0 to 255.

You must also modify the system integration patterns (stored in C:\AMANDA\PBX.DB\1001.PBX) using the Amanda Setup utility (selection 3) or the JOVE utility. You may need to write appropriate notification records to turn message lights on and off. Consult your PBX manual for this information.

# **Chapter 13: Miscellaneous**

# **Configuring Types of Lines**

Most people connect Amanda to standard analog lines known as loop start lines that indicate a new call by sending an AC voltage to the telephone ringer.

You can also connect Amanda to Direct Inward Dialing (DID) lines with an appropriate DID interface unit. Amanda assumes that you have a DID interface unit, such as Exacom DID-200 Series, that processes a hookflash as battery reversal.

When you use DID, Amanda receives the last few digits of the dialed number. Those digits are used as (or modified by programming to be) the internal extension. Then the caller does not have to enter an extension.

Use the following Telephone Line Options Diagram to determine what configuration settings you need.

**CAUTION:** The configuration option ring\_mode is a global setting. If any lines into Amanda are loopstart (such as those that perform notification records), ring\_mode must be true.

### **Telephone Line Options Diagrams**

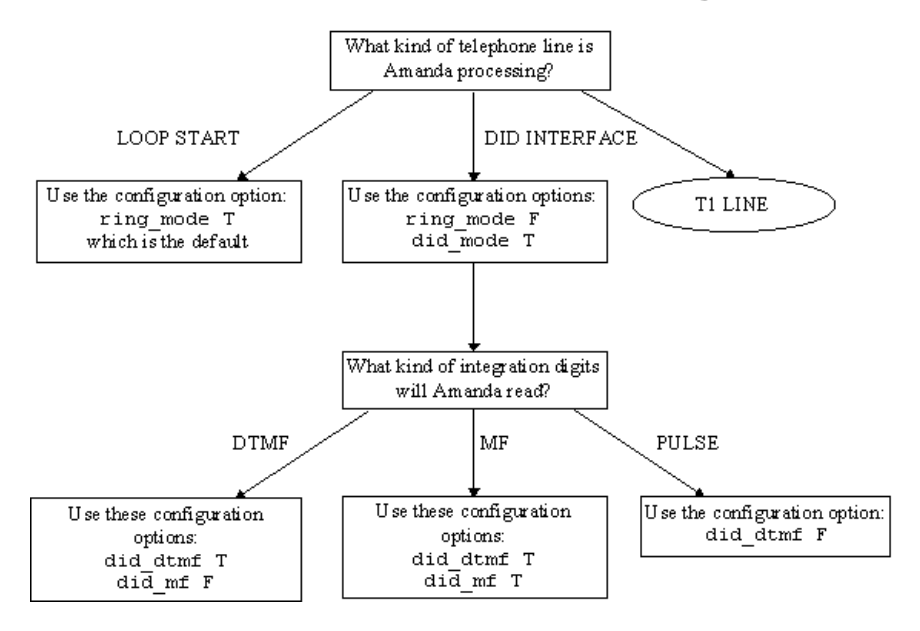

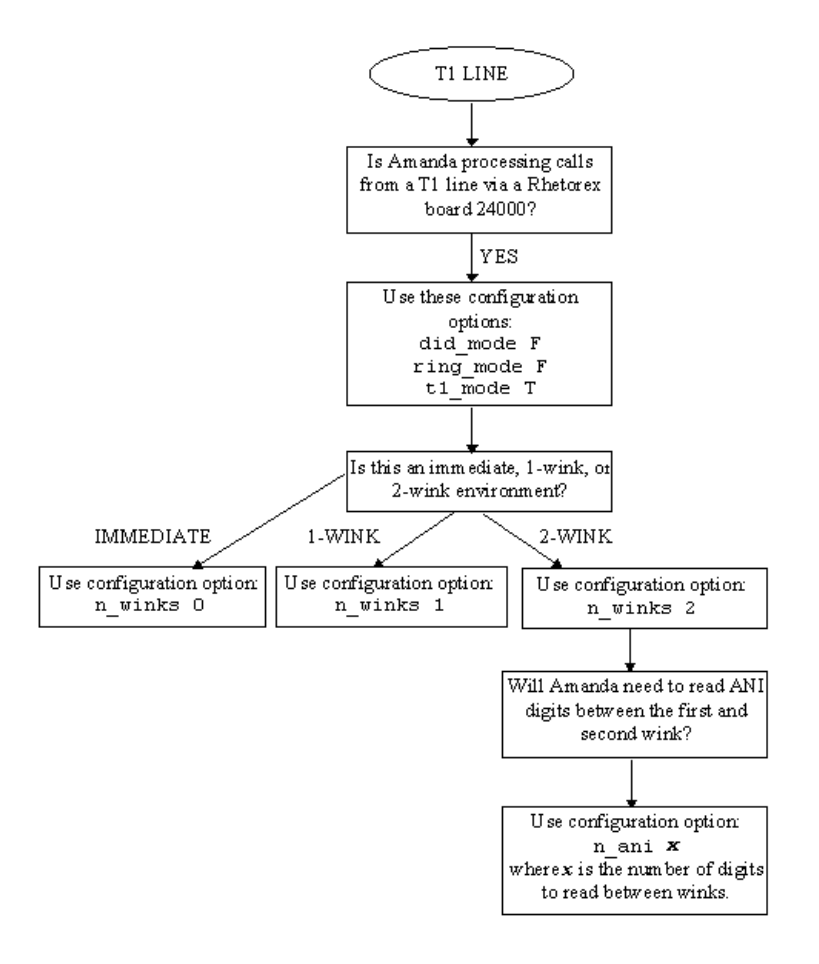

# **Sharing Amanda**

Sometimes more than one company or department share an Amanda system. Specific ports are assigned to specific groups. For example, on a two-port system shared by two companies, one company receives calls on port 1 and another on port 2. This affects the configuration options that determine which mailbox is used for:

- The company or initial greeting that callers hear when they call one of the companies.
- The caller instructions greeting for each company.

The mailbox/extension for each company when 0 is dialed for the operator needs to be included in the menu for this mailbox.

- The employee directory that contains the names of all the users as they appear in the Directory Name 1 and Directory Name 2 fields.
- The direct message mailbox that allows you to record a message for a mailbox without having to transfer to that extension. You hear either the mailbox's greeting or the name and extension recording (depending on the setting for the short\_direct\_send configuration option). For example, you can leave a message for someone that you know is out of the office or not to be disturbed.

When multiple companies share an Amanda system, they divide the ports between them by doing either of the following:

- Dedicating each port to a specific company greeting using the box grt configuration option.
- Identifying the incoming CO lines with the Amanda mailbox that has the same ID number. (To use this method, the telephone switching system must send some sort of CO line ID number.)

This tenant services feature is based on dynamic port allocation, which means that *any* Amanda port can receive the calls for *any* company sharing the Amanda system. This eliminates the need for dedicating ports to each company.

### **Using the box\_grt Configuration Option**

Typically, you dedicate each port to a specific company greeting using the box\_grt configuration option.

### **To use the box\_grt:**

• In the Per Port section of Advanced Configuration, change the mailbox for the company greeting on a per port basis.

Suppose the first company uses ports 1 and 2, and the second company uses ports 3 and 4. Then box\_grt for ports 1 and 2 might be set to mailbox 990, while box\_grt for ports 3 and 4 might be set to mailbox 880.

<span id="page-168-0"></span>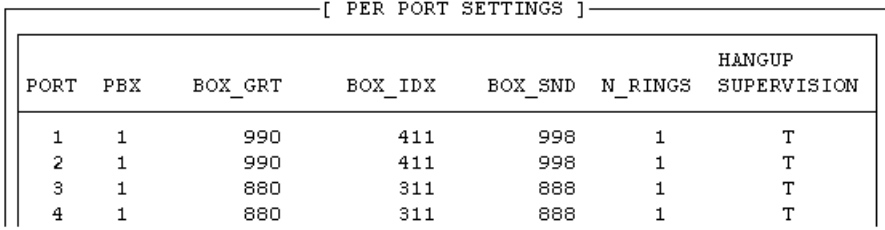

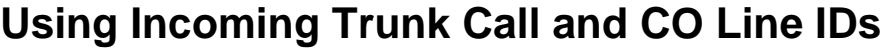

Most telephone switching systems use three or four digit numbers to identify a trunk call or CO line. You can use these IDs for dynamic port allocation by doing all of the following:

• Adding the appropriate integration string to the 1001.pbx (and/or 2001.pbx) file.

Depending on the number of digits in the ID, you use ttt or tttt in your integration string.

To capture the inband signalling information you need for the integration string, you need to use one of the following:

- A digit grabber/line monitor
- A dummy integration string

Then you edit the trace.out file to see the actual characters sent.

• Creating mailboxes that match the IDs.

The Extension field of each mailbox must direct the call to the appropriate company greeting.

### **To create the appropriate integration string using a digit grabber:**

- 1. Place a trunk call into Amanda over a CO line (for example CO line 701).
- 2. Write down the exact character string sent (as reported by the digit grabber).

For example, it might be #01##701#.

- 3. Run the Setup utility as explained in ["Running Setup" on page 49](#page-60-0).
- 4. From the Configuration Utility menu, press 3 to select Telephone System Integration Patterns.

The Telephone Switch Type screen appears.

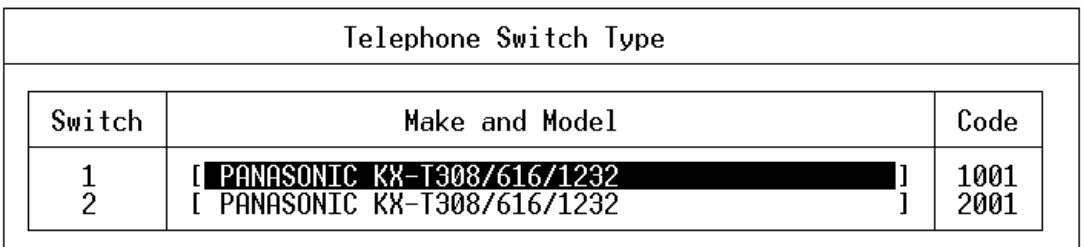

5. From the Telephone Switch Type screen, select the name of your .PBX file then press Enter.

The Integration Patterns screen appears. Its first line tells the name and code (1001 or 2001) for your switching system (if they appear in the .PBX file).

**NOTE:** To move from the timeout field to the integration patterns and vice versa, press Page Up or Page Down.

- 6. Press Down Arrow until the next <available> line is selected.
- 7. Type #01##ttt#.

The ttt represents the actual CO line ID number, in this example, 701.

8. Press Down Arrow again.

The description should read ":Direct call from CO trunk."

- 9. Press F10 to save, then Esc to return to the C:\Amanda prompt.
- 10. Next you must create a mailbox with the same ID number. See ["To pro](#page-171-0)[gram Amanda:" on page 160.](#page-171-0)

### **To create the appropriate integration string using a dummy integration string:**

- 1. Perform steps 3 through 6 in the previous procedure (["To create the](#page-168-0)  [appropriate integration string using a digit grabber:"\)](#page-168-0).
- 2. Type cccccccccccccc.

Be sure to use at least as many c's as you can expect in the inband signal to be captured.

3. Press Down Arrow

The Description should read "Unknown/Invalid integration."

- 4. Press F10 to save, then Esc to return to the C:\AMANDA prompt.
- 5. Start Amanda.
- 6. Place a trunk call into Amanda over a CO line (for example CO line 701).
- 7. After the call is answered, hang up.
- 8. Shut down Amanda.
	- a. Press Alt+S (if Amanda is running as a standalone) or s (if Amanda is running as a voice server).
	- b. Type in the password. (The default is AMandA with only the first two and the last letter capitalized.)
	- c. Press Enter.
	- d. Press Y (to confirm the shutdown).
	- e. Press Y again (to reconfirm).
- 9. At the C:\AMANDA prompt, type:

edit trace.out

- 10. Press Enter.
- 11. Press Page Down or search for RING.

In the next few lines of the trace file are the actual inband digits.

- <span id="page-171-0"></span>12. Write down the inband digits.
- 13. Press Ctrl+X then Ctrl+C to return to the C:\AMANDA prompt.
- 14. Return to the Setup utility and replace the string of c's with the correct digits—except for the CO line ID which you replace with t's.

#### **To program Amanda:**

- 1. Create mailboxes that match the CO Line IDs, for example, mailboxes 701, 702, 703, etc.
- 2. For each of these mailboxes:
	- Under Options, Do Not Disturb must be locked OFF
	- Under Messages, Store needs to be OFF

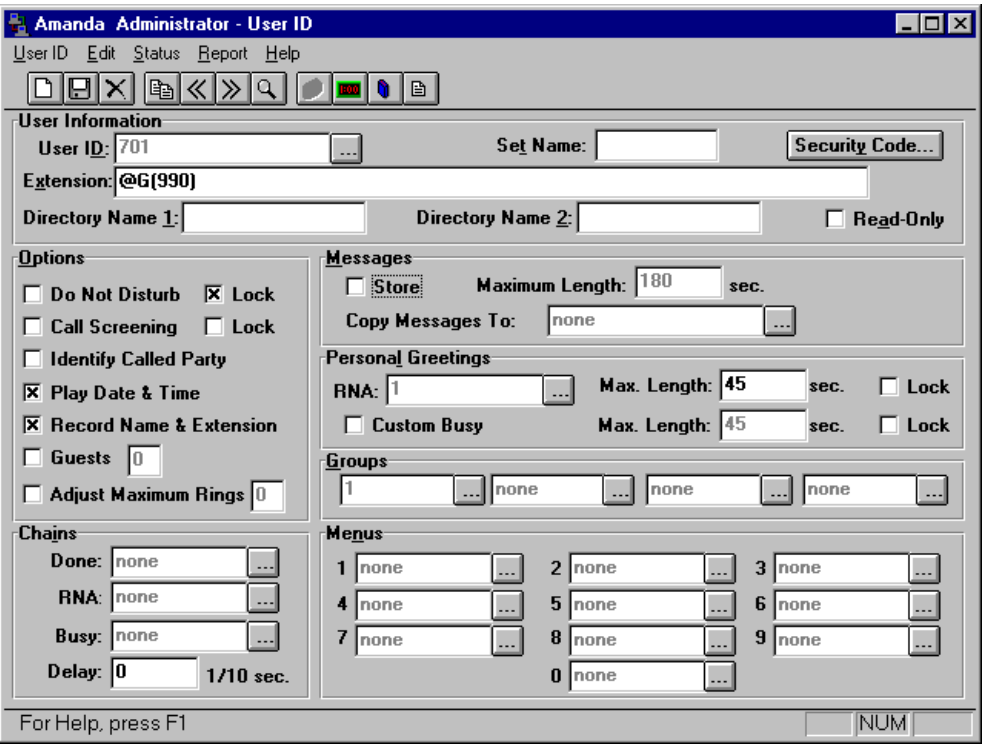

The figures below show mailbox 701 as an example.

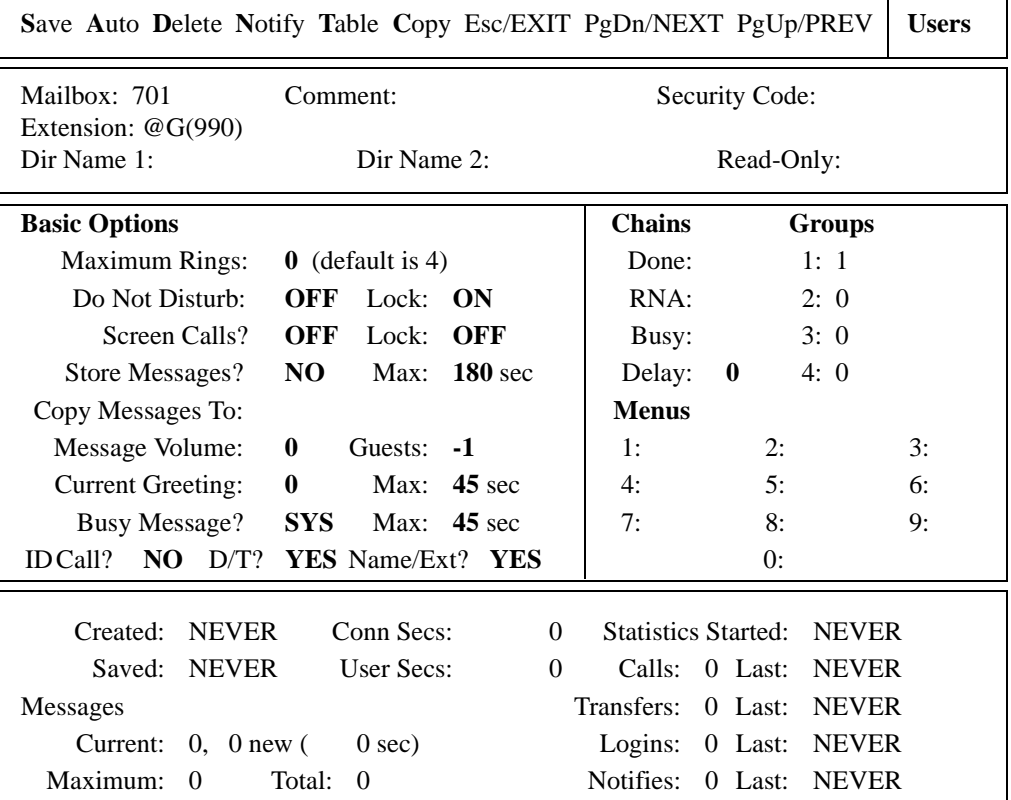

### **The Users Screen**

3. Create a token string in the Extension field that will play the greeting for the company that uses that CO Line.

For example, if Company A uses LINE701 and LINE702 and its company greeting is Greeting 1 for mailbox 990 (the default Company Greeting mailbox), then both mailbox 701 and mailbox 702 should have the following in their Extension fields:

@G(990)

This token string tells Amanda to play Greeting 1 from mailbox 990 when a call comes in on LINE701 or LINE702.

Similarly, if Company B uses LINE703 and LINE704 and its company greeting is Greeting 1 for mailbox 890, then both mailbox 703 and mailbox 704 should have the following in their Extension fields:

@G(890)

- **TIP:** If later Company A decides it needs only one line and Company B is happy to pay for three lines, you can switch LINE702 to Company B by changing the Extension field in mailbox 702 to: @G(890)
- 4. The Company Greetings mailboxes (990 and 890 in this example) have the following settings:
	- Under Options, Do Not Disturb must be locked ON
	- Under Messages, Store needs to be OFF
	- The Done Chain should contain the number of the Caller Instructions mailbox (whose greeting is "Press 1 for technical support; press 2 for …") For example, if Company A uses the default Company Greeting mailbox (990) and the default Caller Instructions mailbox (991), mailbox 990 should look like the mailbox in the figures below.
- 5. Record the greetings for each company using your telephone or Amanda Messenger.

The following figures show how this looks in Amanda Administrator and Amanda standalone.

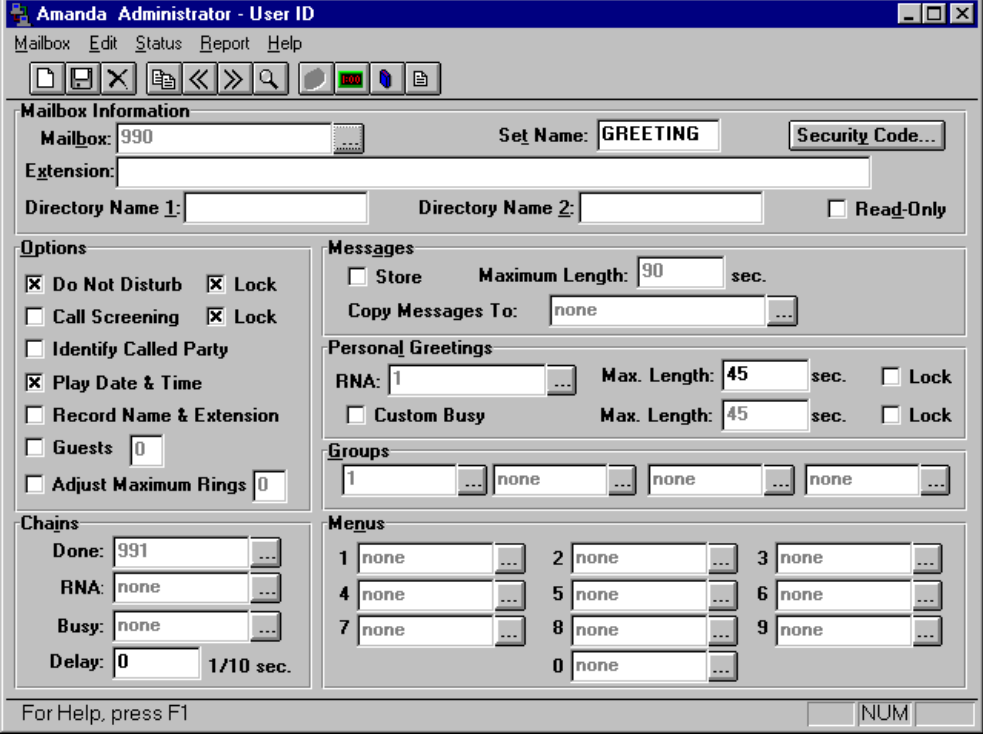

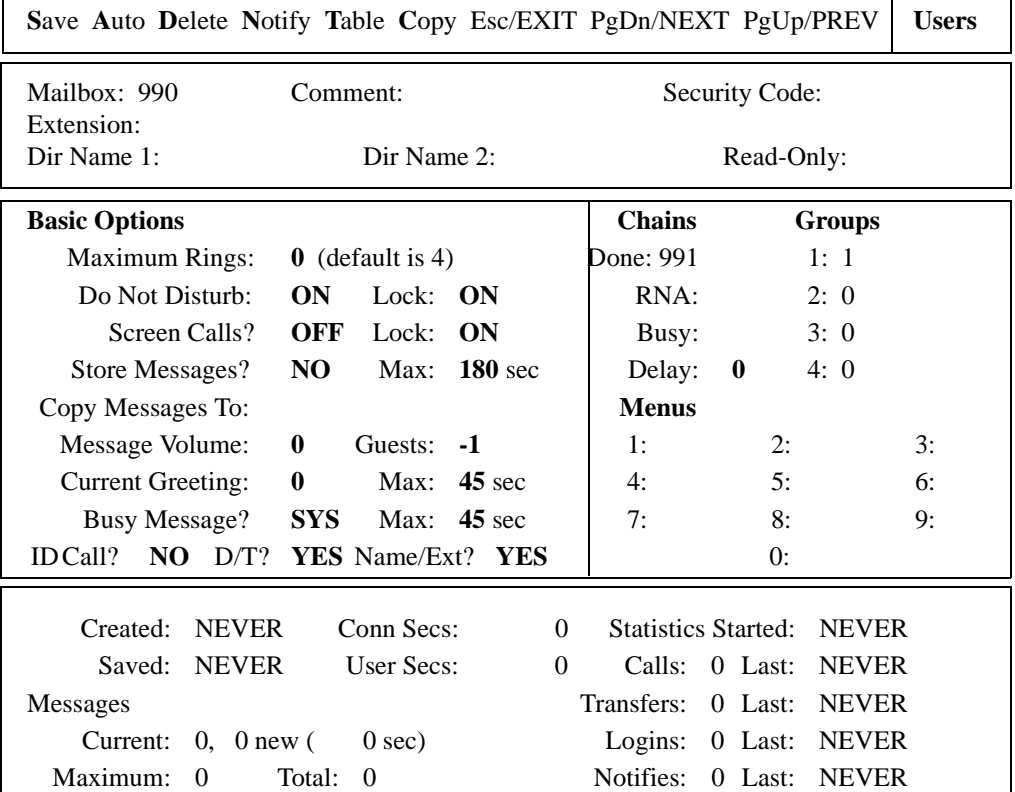

### **The Users Screen**

### **Using Multiple Employee Directories**

### **To have different employee directories:**

• In the Per Port section of Advanced Configuration, change the mailbox for the employee directory on a per port basis.

For example, for a four-port Amanda system shared by two companies, box\_idx for ports 1 and 2 might be set to mailbox 411, while box\_grt for ports 3 and 4 might be set to mailbox 311.

### **Using Multiple Direct Messaging Mailboxes**

### **To use different mailboxes for direct messaging:**

• In the Per Port section of Advanced Configuration, change the mailbox for the direct messaging on a per port basis.

For example, for a four-port Amanda system shared by two companies, box\_snd for ports 1 and 2 might be set to mailbox 998, while box\_grt for ports 3 and 4 might be set to mailbox 888.

# **Chapter 14: Accessing Amanda Remotely**

## **Accessing Amanda from Another Computer**

You can control and configure Amanda@Work.Group/DOS remotely from another computer using the Host and Remote programs. Host runs on Amanda (server or standalone) and Remote runs on the computer that is accessing Amanda remotely. You also need either a null modem cable to connect the computers or a modem on each computer.

These programs allow the remote computer's monitor and keyboard to take over for Amanda's monitor and keyboard. For example, you can run Setup and other programs on Amanda's computer while sitting at the remote computer. You should see whatever is (or would be) visible on Amanda's monitor, and you can use Amanda as though you were operating her keyboard.

There are two versions of the Host program: HOST.COM 2.0 and HOST.COM 3.0. The Host programs are both DOS programs. Your new Amanda@Work.Group/DOS system comes with HOST.COM 3.0.

There are also two versions of the Remote program: REMOTE.COM, a DOS program which is in the C:\AMANDA directory on your Amanda system, and WINREM.EXE, a 32-bit application sold separately by The Amanda Company.

REMOTE.COM is a DOS program. It can be run from Windows when Windows is in DOS mode. (REMOTE.COM does not run in a DOS box.) WINREM.EXE runs in either Windows 95 or Windows NT. It has many more features than REMOTE.COM. For example, it allows you to copy files from the host computer to the remote computer and vice versa.

WinRem is **not** shipped with Amanda@Work.Group/DOS, but works with Amanda@Work.Group/DOS. Contact your sales representative for more information.

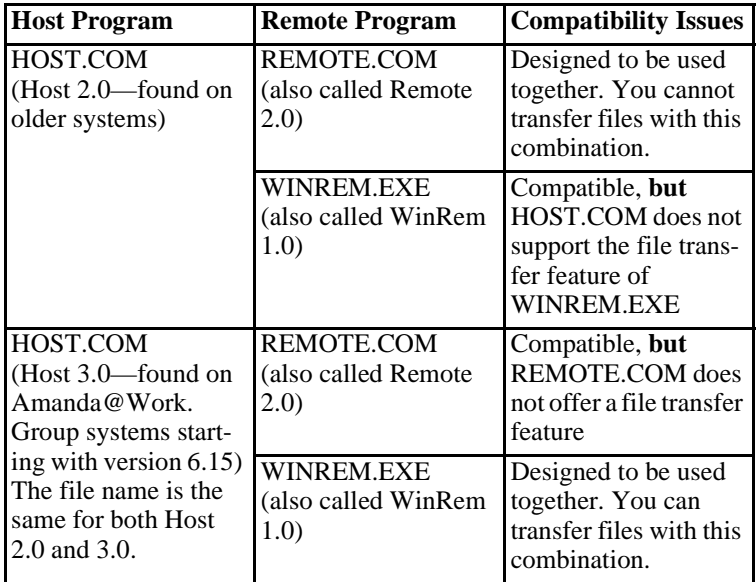

**NOTE:** DOS programs that use graphics and pop-up decision windows may not be controllable or appear correctly on the screen while you are using either Remote program. Examples are Edit, MSD, Scandisk, and Defrag (when run in interactive, rather than batch, mode). Never use Edit remotely. When you press Alt+X to close the file, you become disconnected. Use JOVE instead.
# **Setting Up Amanda's Computer as a Host**

It is a good idea to run the Host program automatically whenever Amanda's computer starts. The AUTOEXEC.BAT file already contains lines that you can use for this purpose.

However, you must remove the REM at the beginning of two lines in the AUTOEXEC.BAT: the line that contains the HOST command and the line above it that starts REM ECHO…. You might also have to change the number of the COM port to be used by the null modem cable or by the modem in Amanda's computer. If the line is missing, add it as the first line of the AUTOEXEC.BAT file.

Then reboot the computer to load the Host program.

#### **The line for the null modem cable is:**

REM LH HOST /2 /f /n >>%LOGN%

This lines for the modem and null modem cabled can be explained as follows:

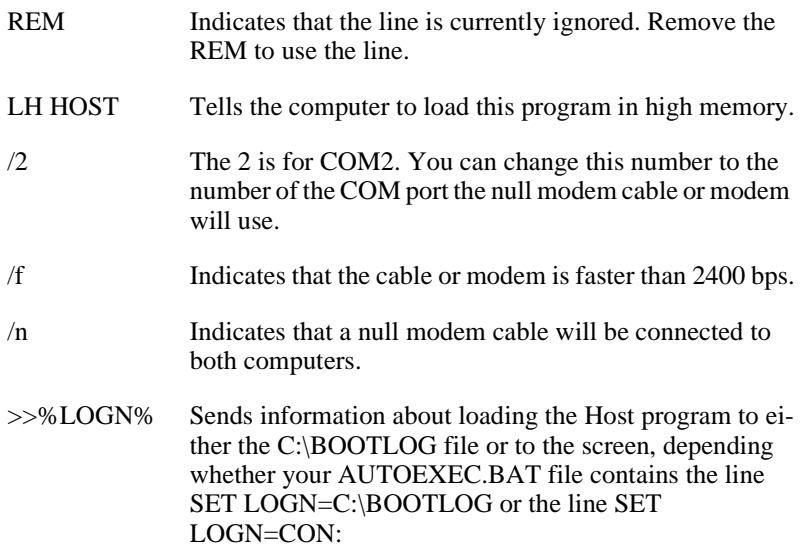

**The line for the modem is:**

REM LH HOST /4 >>%LOGN%

Use the list above (for the null modem) to understand each part of this line.

Change the /4 to the number of the COM port used by the modem on Amanda's computer, and add a /f if your modem can handle data speeds of higher than 2400 bps.

#### **Setting Up the Remote Computer**

The remote computer must have a copy of the Remote program. Then you can run the Remote program from that computer (for example, a notebook).You can copy REMOTE.COM from C:\AMANDA to a floppy disk using the following command at the DOS prompt:

copy c:\amanda\remote.com a:\remote.com

(Your floppy disk drive may be b: rather than a:.) Then you can insert the floppy disk into the remote computer and copy the file to that computer.

If Amanda is running as a standalone, you can copy the file using the Alt+F (Filecopy) command from the Main screen. Simply answer the Copy From: and Copy To: prompts.

# **Connecting by Null Modem Cable**

#### **To connect over a null modem cable:**

- 1. Attach one end of the null modem cable to the correct serial port (for example, COM2) on Amanda's computer and to a serial port on the remote computer.
- 2. Turn on both computers.
- 3. From the remote computer, use the following command to start the Remote program.

remote /**x** /n /f

where **x** is 1 or 2, depending on what COM port the cable is connected to on the remote computer. For COM1, you can use /1 or nothing at all because COM1 is the default.

You execute the command from the directory in which the Remote program is stored or you add the path name to the command. For example, if the program is stored on your hard drive in the UTIL directory on your C: drive, C:\UTIL\REMOTE would replace REMOTE in the command. If the computer runs a version of Windows, run the command while the computer is in DOS mode. (Remote may not run in a DOS box.)

4. Press Enter.

The following appears on the screen:

Remote Version 2.0

You can run Setup and other programs on Amanda's computer while sitting at the remote computer. (If the screen is blank because of Amanda's screen saver, press the spacebar to exit the screen saver.)

5. To end the Remote session, press Alt+X.

The program asks you to confirm your decision to exit by typing Y.

The remote computer disconnects from Amanda.

# **Connecting by Modem**

To connect via data modem, both Amanda's computer and the computer that will be accessing Amanda remotely must be running and have a modem that is connected to both a serial port and a telephone line. The data modem must be connected to either a dedicated telephone number (this works best) or its own telephone system station.

The Host program can use COM1 through COM4. The Amanda Company recommends that Amanda's computer use one of the following for the data modem:

COM1 with IRQ4 and not other devices on COM1 or using IRQ4

COM2 with IRQ3 and not other devices on COM2 or using IRQ3

COM3 with IRQ11 and not other devices on COM3 or using IRQ11

COM4 with IRQ5 and not other devices on COM4 or using IRQ5

The Remote program works only with COM1 or COM2, with industry standard IRQ and I/O port addressing. That is:

COM1 with IRQ4 and not other devices on COM1 or using IRQ4

COM2 with IRQ3 and not other devices on COM2 or using IRQ3

#### **To control Amanda via modem:**

1. Use the following command to start the Remote program:

remote /**x**

where **x** is 1 or 2, depending on what COM port the cable is connected to on the remote computer. (For COM1, you can use /1 or nothing at all because COM1 is the default.)

You execute the command from the directory in which the Remote program is stored or you add the path name to the command. For example, if the program is stored on your hard drive in the UTIL directory on your C: drive, C:\UTIL\REMOTE would replace REMOTE in the command. If the computer runs a version of Windows, run the command while the computer is in DOS mode. (Remote may not run in a DOS box.)

2. Press Enter.

The following appears on the screen:

Remote Version 2.0 Enter phone number:

3. Type the telephone number for Amanda, then press Enter.

For example, if both modems are on the station side of the telephone switching system, you might use 9,17147530414,,,,,102 where the commas are two-second pauses and the 102 is for mailbox 102. In this example, the Extension field for mailbox 102 would have to be 102H to achieve a blind transfer to extension 102.

Enter password: appears on the screen.

4. Type JENNIFER in uppercase letters, then press Enter.

You can run Setup and other programs on Amanda's computer while sitting at the remote computer. (If the screen is blank because of Amanda's screen saver, press the spacebar to exit the screen saver.)

5. When you have finished, type  $Alt+X$  to end the connection.

The program asks you to confirm your decision to exit by typing Y.

The remote computer disconnects from Amanda.

# **Chapter 15: Programming Amanda**

## **Using Tokens**

The Token Programming Language allows you to write programs for Amanda. These programs consist of tokens entered in Extension fields (defined per mailbox using Amanda Administrator's Mailbox window or Amanda Standalone's Users screen) and/or in Method fields (defined per mailbox using Amanda Administrator's Notify window or Amanda Standalone's Notify Screen). This section describes the language and introduces you to common programming terms. Understanding these terms can help you understand any programming language.

A token is a sequence of one or more characters that represents an action that Amanda can perform. The tokens that you use most often are simple and perform routine actions such as dialing an extension. However, a program can be much more complicated than that.

With the Token Programming Language, you can use tokens to do either of the following:

• Enhance Amanda's normal processing of the Extension and Method fields. Normally, she uses Programmed Call Progress Monitoring (PCPM).

In this case, you add the tokens where appropriate within the field.

For example, 147H is a sequence of four tokens that tells Amanda to dial the DTMF digits 147 (for extension 147) and then hang up. Notice that the tokens are not separated by spaces (or any other characters). You write tokens one right after the other.

• Stop Amanda's normal processing of the fields and tell her what to do.

In this case, the first character in the field is @. Then you add the tokens that tell Amanda what to do.

For example,

@R(G1,%S1)

assigns the DTMF digits entered by the caller to a variable named %S1. This starts with an @ to indicate that you are NOT processing this Extension field normally.

**Normal processing for the Extension field:** Amanda plays "Please hold while I try that extension," puts the caller on transfer hold, then evaluates the tokens in the field. Unless told to do otherwise, she listens for call progress tones and an answer.

The @ stops Amanda from performing the dial code that puts a caller on transfer hold (also known as the dl\_dtwait dial code). As explained *in Installing Amanda@Work.Group*, you use the Setup utility (selection 1) to set or view the dial codes. The codes are stored in C:\AMANDA\PBX.DB\1001.PBX, which you can view or edit using the JOVE utility.

**Normal processing of the Notify Method field:** Amanda tries to access a port for an outbound notification call. The @ stops Amanda from going offhook.

When most people think of a program, they think of a series of lines, each of which contains a single action or command. The Token Programming Language is similar, but each line become the contents of a different field, using the Extension field of a mailbox.

If the program contains only a few lines, sometimes you can use just one Extension or Method field for the entire program. However, when you need more fields, you use the Extension fields from additional mailboxes. Even if a Method field must be extended, you extend it to the Extension field in another mailbox.

You use additional fields for any of the following reasons:

- The logic of the program branches or repeats. You use a G() command or I() command to create the branch or loop. See ["Flow of](#page-199-0)  [Control: Branching and Looping" on page 188](#page-199-0) for more details.
- The length of the string of tokens exceeds 65 characters, so you are forced to continue in another field. You use a G() command to extend the token string to a new Extension field.

#### **Mailbox Settings**

If you are using a mailbox's Extension field for token programming, you must use all of the following settings:

- Do Not Disturb must be off. Amanda ignores the Extension field altogether if Do Not Disturb is on.
- Call screening must be off.

#### **Success and Failure**

Amanda evaluates tokens from left to right. If Amanda performs a token successfully, she goes on to the next token.

When all the tokens have been performed successfully in an Extension field, Amanda goes to the RNA Chain field. If the RNA field is blank, she goes to the Done Chain field for the company greeting mailbox (usually mailbox 990).

When all the tokens have been performed successfully in the Notify Method field, Amanda goes to the next Notify Method field (if there is one). If there are no more Notify Method fields, Amanda goes to the Done Chain field for the current mailbox.

If the token is unrecognized (because of a syntax error or a typographical error) or fails, Amanda immediately goes to the Done Chain field without processing the rest of the tokens in the field. If the last successful token gives Amanda an invalid mailbox, she processes the Done Chain field for the mailbox associated with the current port because she cannot locate a Done Chain field for the invalid mailbox. (The mailbox associated with the port is usually 990, the Company Greeting mailbox.)

For a literal or system variable, there is no such thing as failure. The token always succeeds. Some tokens define almost any behavior as successful. For example, you can have Amanda spell an empty string. Amanda doesn't say anything, but no failure occurs either.

#### **Tracing Token Execution**

Amanda's trace files can let you know where and how a token program is failing. This is an invaluable debugging tool.

Amanda creates trace files as she runs, because the following trace command should be in the AUTOEXEC.BAT file.

```
amanda /t5 /s1300
```
Like the default trace command, this command creates

C:\AMANDA\TRACE.OUT file and limits its size to the last 1.3MB of data. (A file this size will fit on a 3 1/2-inch floppy disk.) What is different about this command is that it writes to the trace file every 10 lines. In this way, if Amanda crashes while running your token program, no more than ten lines of trace information can be lost. You can use /t with a number less than 10 if you need to, but it will slow down the system.

You can also display trace information on-screen.

#### **To display trace information for a standalone system:**

- 1. Press Ctrl+Home.
- 2. Press Alt+T.

Pressing any key stops the display. On-screen traces are stored by default in C:\AMANDA\SCREEN.OUT. To change the name of this file, use the Setup utility to change the setting for the configuration option screen\_save.

#### **To display trace information on Amanda Voice Server:**

Press T.

Press O to stop the display. On-screen traces for Amanda Voice Server are not stored in a file. You can create trace files using Amanda Monitor. For details, see *Administering Amanda@Work.Group*. You can use Amanda Monitor to display on-screen traces as well.

#### **Kinds of Tokens**

Tokens fall into the following categories:

- **Literals**
- **Variables**
- Commands

#### **Literals**

A literal is an exact value such as the whole numbers 4 or 1144. Notice that you do not use commas within numbers. You use 1144—not 1,144.

The DTMF digits and most single-character tokens are literals. For example, the comma (,) that causes a pause is a literal.

Another type of literal is the string. In the Token Programming Language (as in most programming languages), a string is a sequences of characters. For example, JAMES DOLE is a 10-character string that starts with the letter J and ends with the letter E. To clearly show where a string begins and ends, programming languages require delimiters (characters that enclose the string, but are not part of it. In the Token Programming Language, you use single or double quotation marks as string delimiters. So JAMES DOLE becomes 'JAMES DOLE' or "JAMES DOLE".

"9," is a string that Amanda might dial for an outside line. It consists of the DTMF digit 9 followed by the comma for a pause.

A string that has no characters is called the empty string. It often occurs in programming and is written as '' or "".

If you use one kind of quotation mark within a string, you should use the other kind as the string's delimiters: "Amanda's" or 'Do not use " (the double quotation character)'.

#### **Variables**

Each variable is the name of a storage location within the computer that can store a string or a -hole number. After you store something in a variable, you can use that variable's name instead of typing the string or the number. This is useful because:

- Amanda's variables have simple names (no more than four characters) and save you typing time. (You are less likely to make a mistake typing a short variable name than a long string.)
- You can change the contents of the storage location and still use the same variable.
- Amanda can perform the same set of tokens over and over again with different values because the tokens use the variables rather than the values. For example, if you change the telephone number stored as a variable, Amanda dials the new number without you having to change any tokens.

The Token Programming Language has system, port, and global variables. Each of them starts with a percent sign (%).

System variables are controlled by Amanda. For example, %D contains the amount of available disk space, and %C contains the number of the port currently in use.

Port variables are controlled by you. Their names range from %S0 to %S19. Port variables provide 20 locations in which to store information on a perport basis. The %S0 accessed by Amanda while using one port is not the same location as the %S0 accessed by Amanda while using another port.

Global variables are also controlled by you. Their names range from %G0 to %G9. These 10 locations are used by all the ports. The %G2 accessed by Amanda while using one port is exactly the same location as the %G2 accessed by Amanda while using another port.

#### **Assignment**

You control port and global variables. For example, you can assign numbers or strings to them and later change those numbers or strings. For example, you might assign the value of 65 to %G4 and the value "Amanda" to %S9. Assigning a value to a variable copies that value to the variable's storage location.

Initially, each port and global variable has the empty string as its value. Assignment is done in the Token Programming Language using the assignment command, which starts with the equal sign  $(=)$ . When the variable contains a number, you can add to that number or subtract from it using the command that starts with a plus sign  $(+)$ .

For example,  $=(\%S1,24)$  puts the number 24 in the variable named  $\%S1$ .  $+(%S1,15)$  adds 15 to the 24 in %S1 and then stores the sum 39 in %S1. +(%S1,-10) subtracts 10 from the 39 in %S1 and then stores the difference 29 in %S1.

#### **Commands**

Commands are more complex than literals and variables. Commands perform actions. For example, a command may tell Amanda to play a particular message or go to another mailbox.

Each command has a name followed by a series of parts called parameters. Some parameters contain information that Amanda needs to perform the command. Others contain information that Amanda obtains for you as she performs the command. Each parameter is a literal, variable, or another command.

The parameters are delimited (surrounded) by parentheses and separated by commas. For example, P(M8) tells Amanda to play message number 8. The command name is P, and its only parameter is M8, which is surrounded by parentheses.

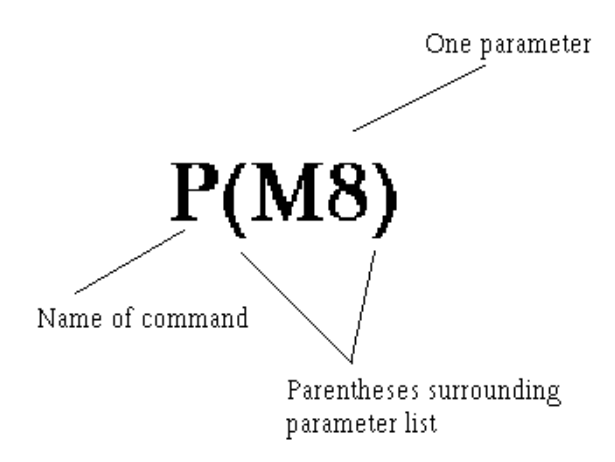

The command P(0745,T) tells Amanda to say the number 0745 as a time. It also has the command name P, but it has two parameters: the number 0745 and the literal T.

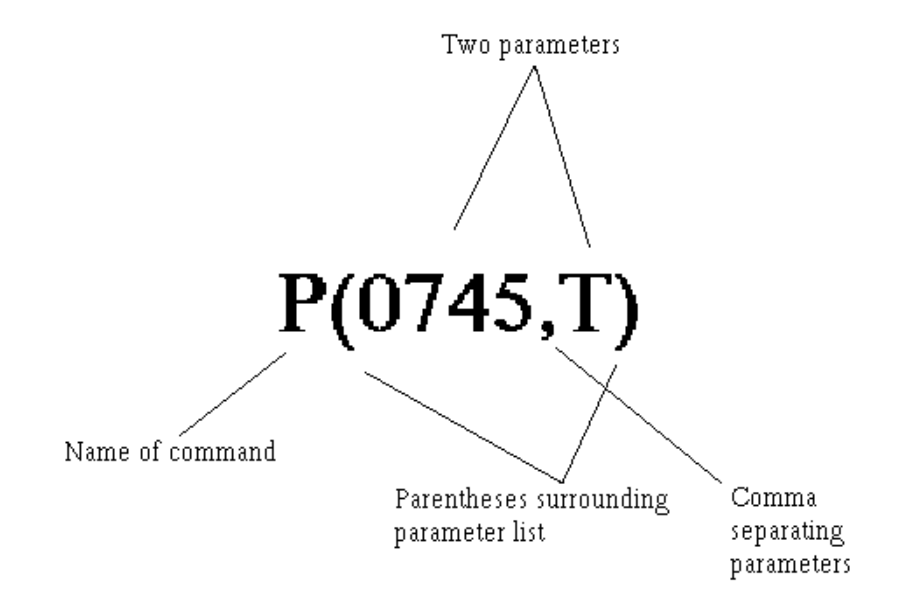

When a command is referred to by name in this guide, the parentheses appear after the command's name. For example, the command named P is referred to as the P() command, which is read as "the P command."

#### **Parameters**

Parameters can be required or optional. The syntax places brackets […] around optional parameters.

Parameters can also be for input or for output. Input parameters provide the information that Amanda needs in order to perform the action that you requested. For example, Amanda might need the name of the file in which to store a fax or the telephone number for a pager. You supply the input parameters and make sure that the information in them is correct. Input parameters can be literals, variables, or other commands.

Output parameters are parameters that store information you asked Amanda for. Output parameters are always variables because Amanda must store the information you requested in a storage location. Usually one command asks for the information, Amanda stores the information in a variable, and another command uses that variable. For example, you might use the  $V()$ command to retrieve a telephone number from a file. If the output parameter for the telephone number is %S5, Amanda stores the telephone number in the variable %S5. Then you use %S5 in a T() command to send a fax using that telephone number.

The syntax in the guide does not indicate which parameters are input and which are output. This is clear from the descriptions of the command and parameters.

When a string is used as a parameter, you don't always need the quotation marks, because the commas and parentheses serve as delimiters. You must use the quotation marks when a variable is part (but not all) of the string. For example, if %S0 is MARY and %S5 is HU, the string "MARY HU" can be used as a parameter with or without quotation marks, but the strings "%S0 HU", "%S0 %S5", and "%S0 %S5" must have quotation marks. Most programming languages do not allow you to put variables within strings. The Token Programming Language allows this, but it only checks for variables

within a string if you delimit that string with quotation marks. You cannot use a number from 0 to 9 after %S1 in a string because Amanda assumes that you meant the variable %S10 or %S11, etc.

Most system variables do not have parameters. However, a couple of system variables have parameters that affect the contents of that system variable. For example, to use %I, the system variable that retrieves data from specific fields of specific messages, you use parameters to indicate which field, message number, and mailbox you want the data from.

# **Syntax**

The exact sequence of characters for each token is defined by its syntax, so you have to learn to read syntax. The following table shows the conventions used in this guide. They are similar to the syntax conventions used for other programming languages.

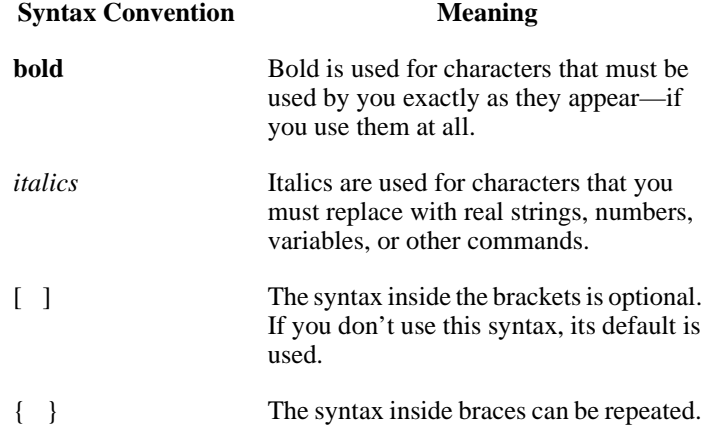

For example, the following is the syntax for %I:

Syntax:

**%I(**field**,**msg\_no[**,**mailbox]**)**

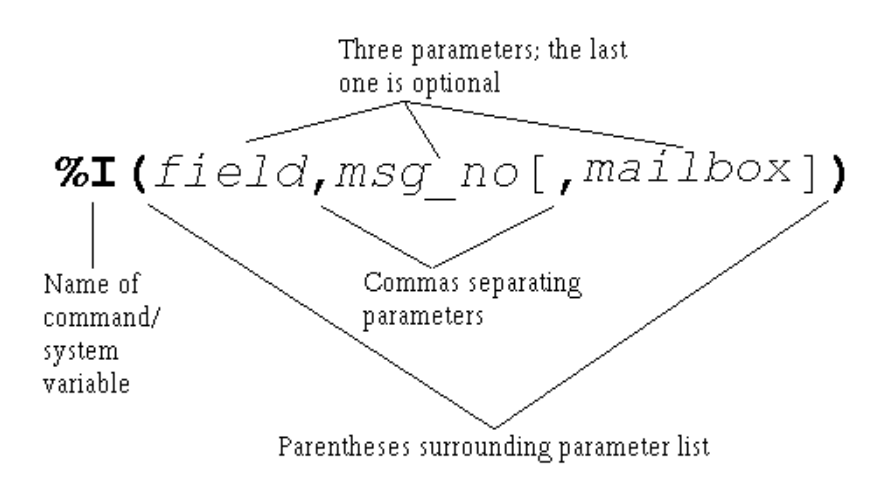

%I() has three parameters: field, msg\_no and mailbox.

Because the %I and parentheses are bold, you know that you have to include them in the command. The commas are bold, but the one in front of mailbox is inside brackets […], which surround optional parts of the syntax. If you use the bracketed part of the syntax, you must use the comma.

Syntax in italics is replaced by literals, system variables, or other commands  $\mathcal{H}$  (field,  $msg\_no[$  , mailbox]) Syntax in bold Syntax in bold Syntax within must be used must be used brackets is (if optional optional section is used)

Because *field* is italicized, you know that it is a place holder for information that you must provide. *Field* can be any one of the following fields associated with messages:

- D for the Date field
- T for the Time field
- F for the From field

Because *msg\_no* is also italicized, you know that it is a place holder for information that you must provide. For example, to find out the date for message number 8, you replace *msg\_no* with the number 8. Because *mailbox* is inside brackets, you replace it only if you use that part of the syntax. For example, you may want to delete a message belonging to mailbox 151.

Whenever a parameter is optional, such as *mailbox*, it has a default. A default is the value that is used for the parameter whenever the parameter is missing. The default for mailbox is the current mailbox.

Using the syntax, you can create any number of %I() commands. For example, %I(D,8) provides the date for message 8 for the current mailbox, and %I(T,6,151) provides the time for message 6 for mailbox 151.

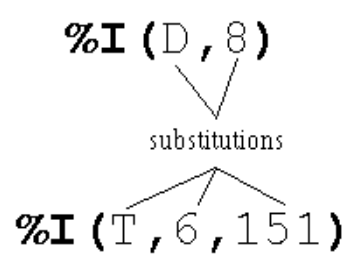

Both the Extension and Notify Method fields can contain up to 65 characters. If you need more than 65 characters for your program, you use:

- A command that reads additional tokens from a file
- The G() command to tell Amanda to go to the Extension field for another mailbox and process the tokens she finds there

# **Files and Directories**

This section points out what you need to know about files and file names when using the Token Programming Language. It assumes that you already know the following and other facts about files and directories:

- DOS files are stored in directories.
- The complete name for a file starts with the root directory (usually C:), lists the subdirectories leading to the file, and ends with the name of the file, each of which is separated by a backslash (\).

When you use a DOS file name as a parameter, you must replace each backslash  $\langle \rangle$  found in the name with either two backslashes  $\langle \rangle$  or one forward slash (/). For example, C:\AMANDA\FOOBAR.TXT must become either C:\\AMANDA\\FOOBAR.TXT or C:/AMANDA/FOOBAR.TXT.

You can use variable names as parts of the file name. For example, if %S1 is C:, and %S2 is Amanda, you can use "%S1\\%S2\\FOOBAR.TXT".

Amanda can read text files (also called ASCII files) as well as files in dBase format. The former have file names that usually end with .TXT, and the latter have file names that end with .DBF. Amanda can read from, write to, and search files that contain database records. A record is a way to group pieces of information. For example, your name and address is a record in a database for any company that sends you supplies. The individual parts of your name and address are fields of that record. In a database, another name for a record is a row, and another name for a field is a column.

Sample Address Record:

First Name: MARY Last Name: HU

Street Address: 28291 HOOVER ST.

City: WINTER FALLS State: MI

Zip: 48444

<span id="page-199-0"></span>Text files that contain database records should have commas separating each field of each record and a carriage return/linefeed separating one record from another. (A carriage return/linefeed is the pair of ASCII characters placed in a file when you press Enter on your keyboard.)

Sample Address Record as a line in a text file:

MARY,HU,28291 HOOVER ST.,WINTER FALLS,MI,48444

When Amanda reads records from a text file, you tell her the number of the fields you want to read or change the data in. The fields are numbered starting with 1. In our example, First Name is 1, and Last Name is 2.

dBase files are created using dBase, a database software product. For dBase files, you tell Amanda the name of the field instead of its number. When Amanda reads data from a dBase file, she deletes any spaces at the end of the data as she stores the data into a variable. For example, if the field contains "MARY ", Amanda reads only "MARY".

# **Flow of Control: Branching and Looping**

When programming Amanda, you often type the tokens for a program in more than one field. This is not because you have exceeded the 65-character limit for the Extension or Notify Method field, but because you want to control the flow of token processing. For example, the only way to have Amanda perform different actions based on the value of a variable, is to put the tokens for one set of actions in another Extension field.

The commands that control the flow of tokens are:

• The I() command which compares two values. (Notice that this is not the same as the %I() command/system variable discussed earlier in this chapter.) This command is similar to the If command or If statement in other programming languages. It is used to branch in either of two directions, depending on whether the comparison is true or false. If the comparison is true, Amanda goes to another mailbox's Extension field and processes the tokens there. If the comparison is false (for example, %S1 is not equal to the empty string), Amanda continues processing tokens where she is.

For example,  $I(\%S1, =, ', 101)$  can be read as "If the variable %S1 equals the empty string, go to mailbox 101. If not, go to the next token in this mailbox." I(% $G0$ , $> 5,2000$ ) can be read as "If the variable % $G0$  is greater than 5, go to mailbox 2000. If not, go to the next token in this mailbox."

• The G() command which tells Amanda to go to another mailbox's Extension field right now. (Notice that this is not the same as the %G0 through %G9 global variables.) There is no comparison made—just an immediate branch to a new mailbox.

For example, G(2000) can be read as "Go immediately to mailbox 2000."

A loop is the name given to a set of tokens that are repeated. For example, if the last token in the Extension field for mailbox 151 is G(151), Amanda returns to the beginning of the Extension field for mailbox 151. This forms a loop. It forms an infinite loop unless Amanda can branch to another mailbox's Extension field before performing the G() command. Sometimes you want an infinite loop, but usually an I() command appears within the loop (somewhere between the beginning of the loop and the G() command) and allows Amanda a way out of the loop.

For example, if you want Amanda to process the tokens for 151 exactly three times, you use a variable as a counter. You add 1 to the variable every time through the loop and branch when the I() command determines that the variable is equal to 3.

If you want Amanda to process the tokens for 151 until a certain value is entered by the caller, you store the caller's input in a variable and use the I() command to branch when the variable finally contains the value you are waiting for.

The examples in this section shows a loop in which Amanda repeats the tokens in one Extension field over and over—until stopped. You can make more complicated loops. For example, you can use the G() command to go from mailbox 151 to mailbox 152 to mailbox 153, before returning to mailbox 151. This is still a loop because eventually Amanda returns to mailbox 151. It is just a longer, more complicated loop than the earlier examples.

# **T1 Lines**

If you are using a T1 line, the only tokens you can use are:

- Any DTMF digit (0–9, A, B, C, D, # , \*)
- Any system, port, or global variable (any token that starts with %)
- E
- F
- P
- W

# **Examples**

This section provides practical examples using some of the available tokens.

#### **Customizing the Employee Directory**

The default operation of the employee directory minimizes the work you have to do as a system administrator. All you have to do is put values in the Dir Name 1 and Dir Name 2 fields for each employee's mailbox. A little extra work on your part can make it easier for the caller to use the employee directory.

#### **Application**

This example explains how to streamline the functionality of the employee directory (by default, mailbox 411) so that the caller does not have to dial the extension.

#### **The default use of the employee directory:**

- 1. A caller enters 411 for the employee directory.
- 2. The caller enters three digits representing the first three letters in either the first or last name of the person he wants to call.
- 3. Amanda reads the extension for each person whose name matches the digits.
- 4. The caller dials the correct extension.

#### **The customized use of the employee directory:**

- 1. A caller enters 411 for the employee directory.
- 2. The caller enters three digits representing the first three letters in either the first or last name of the person he wants to call.
- 3. If more than one employee matches the digits, Amanda asks the caller to choose.

For example, Amanda might say "For Steve Smith, press 1; for Stella Clark, press 2."

4. Amanda dials the extension.

#### **Translating to Amanda's Tokens**

This example shows the use of the G() command, which stops Amanda from processing the current mailbox and goes directly to the specified mailbox. It also illustrates the M() command that causes Amanda to play a greeting and wait for a single-digit number from the menu as a response.

#### **To customize the employee directory:**

1. Make a list of everyone's first and last names (as they will appear in the Dir Name 1 and Dir Name 2 fields in their mailboxes).

#### Example:

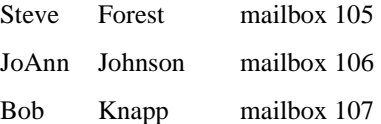

2. Determine what three digits would match each name:

Example:

Steve Forest mailbox 105 783 367 JoAnn Johnson mailbox 106 562 564 Bob Knapp mailbox 107 262 562

3. Create mailboxes for each of the sets of three-digits.

Example:

Create mailboxes 783, 367, 562, 564, and 262.

4. For each of these mailboxes, make sure that:

Do Not Disturb is locked OFF. (Do Not Disturb: OFF Lock: ON)

Call screening is locked OFF. (Screen Calls? OFF Lock: ON)

5. Fill in the Extension fields for mailboxes that only match one of the employees with **@G(**employee\_mailbox**)**

Example:

Because 783 and 367 match Steve Forest, the Extension fields for mailbox 783 and mailbox 367 should be:

**@G(**105**)**

Because 564 matches JoAnn Johnson, the Extension field for mailbox 564 should be:

**@G(**106**)**

Because 262 matches Bob Knapp, the Extension field for mailbox 262 should be:

**@G(**107**)** or **@P(G1)P(N,**107**)G(**107**)**

- 6. For mailboxes that match more than one of the employees:
	- a. Record G1 (Greeting 1) as "For *first matching name*, press 1; for *second matching name*, press 2; …" substituting the real names of employees for the italicized words.
	- b. In the Menus fields, put the mailbox for the first matching name in 1; the mailbox for the second in 2, and so forth.
	- c. In the Extension field, puts:

**@M(**G1**,**1**,**30**)**

This command causes Amanda to play Greeting 1 and waits for the caller to enter a digit indicating a choice from the menu. If the caller does not enter a digit within 30 seconds, Greeting 1 repeats.

Example:

Because 562 matches both JoAnn Johnson and Bob Knapp, the Menus for mailbox 562 would be:

- 1 106
- 2 107

The greeting would be:

"For JoAnn Johnson, press 1; for Bob Knapp, press 2."

**TIPS:** To make this better yet, use:

**@P(G1)P(N,**employee\_mailbox**)G(**employee\_m ailbox**)**

instead of:

**@G(**employee\_mailbox**)**

Record a Greeting 1 for each of the new mailboxes that says "You are being transferred to" after which Amanda plays the Name and Extension recording for the employee's mailbox. For mailbox 564 in the example, this would look like:

**@P(G1)P(N,**106**)G(**106**)**

The P() command plays greetings and so forth. In this case, the first P() command plays Greeting 1; the second plays the Name and Extension recording.

If the matching digits conflict with existing mailboxes (for example, 564 matches JoAnn Johnson, but it is already the mailbox for another employee), use 99564 or some other variation that does not conflict with employee mailboxes.

When more than one employee matches the digits that the caller enters, you can add 9 to the menu (with mailbox 411) and append the greeting to end with: "…press 9 to return to the employee directory." Then, if the caller doesn't want any of the people mentioned in the greeting, he can try another name.

## **Token Reference**

This section contains two tables, each of which lists all of the tokens in the Token Programming Language:

- A **quick token reference** table, which lists each token by its function or purpose. The functions are in alphabetical order so that you can easily find all the tokens that perform similar functions. For example, the J() and T() commands both deal with faxes so they are grouped under Fax. This table provides only the syntax for each token. For a full description of the token, you must look in the alphabetical reference.
- An **alphabetical token reference** table, which lists the tokens in alphabetical order based on the first letter in the token's name. For example, %I and I are found under I. Tokens whose names do not contain a letter are listed in ASCII order before the letters. This table provides complete descriptions and examples of each token.

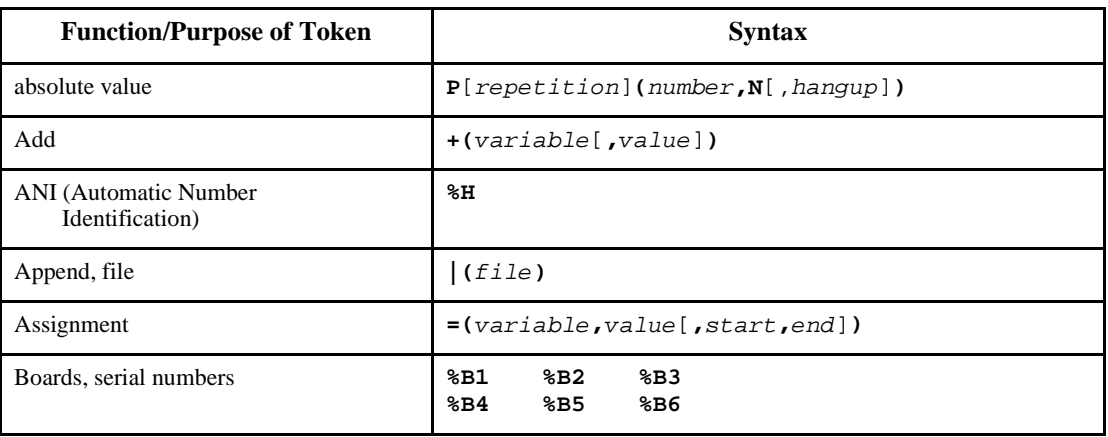

#### **Quick Token Reference**

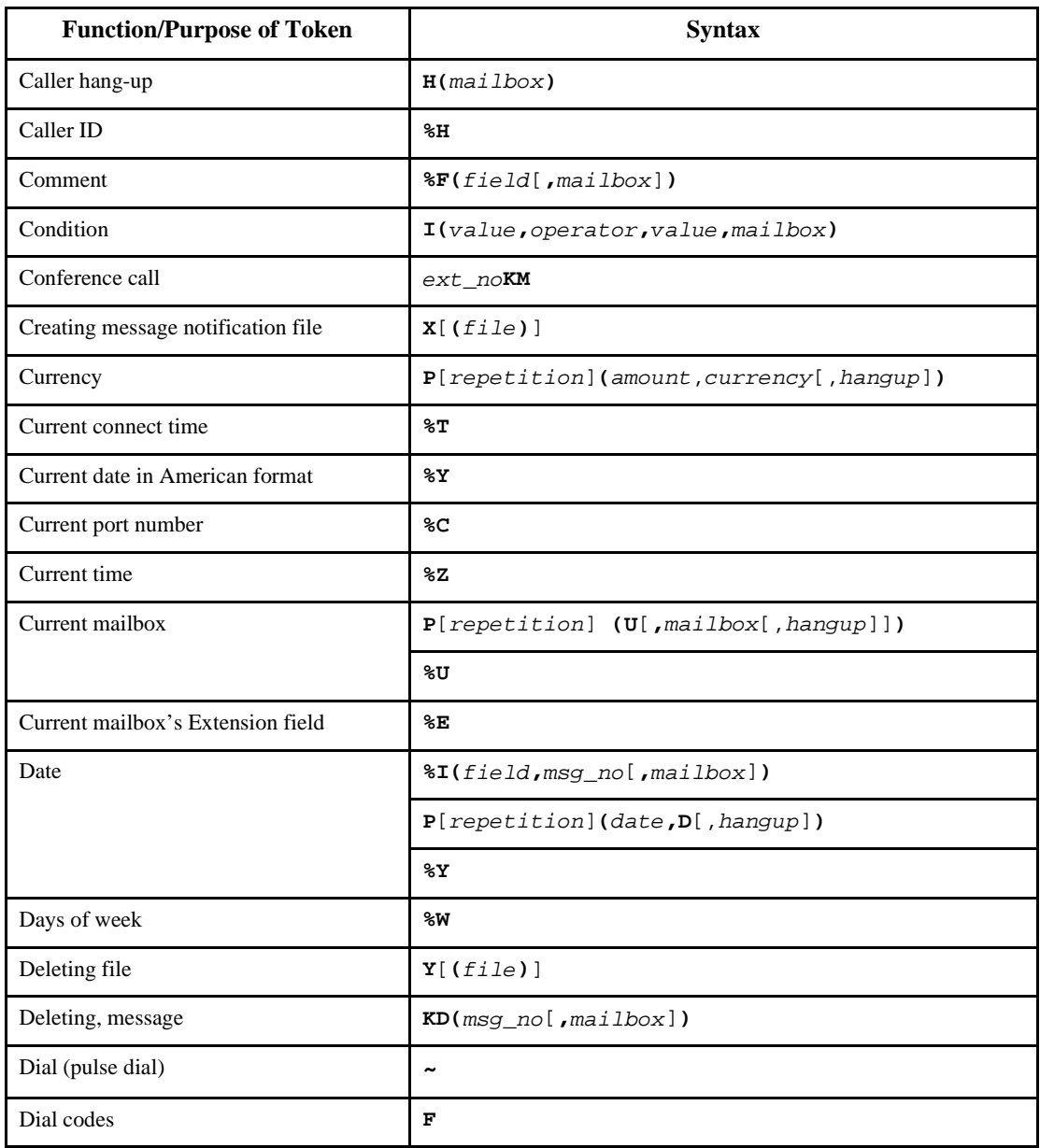

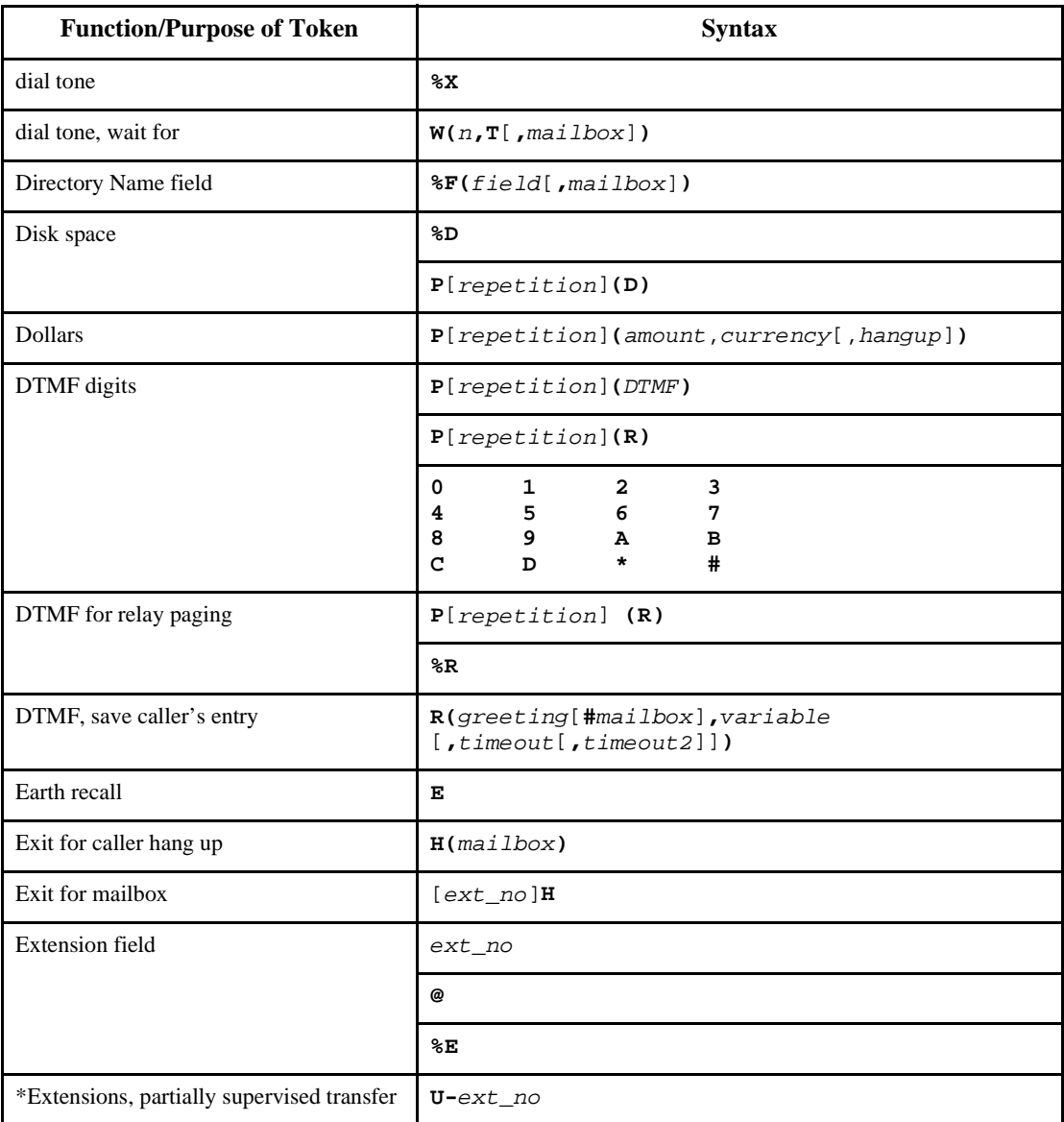

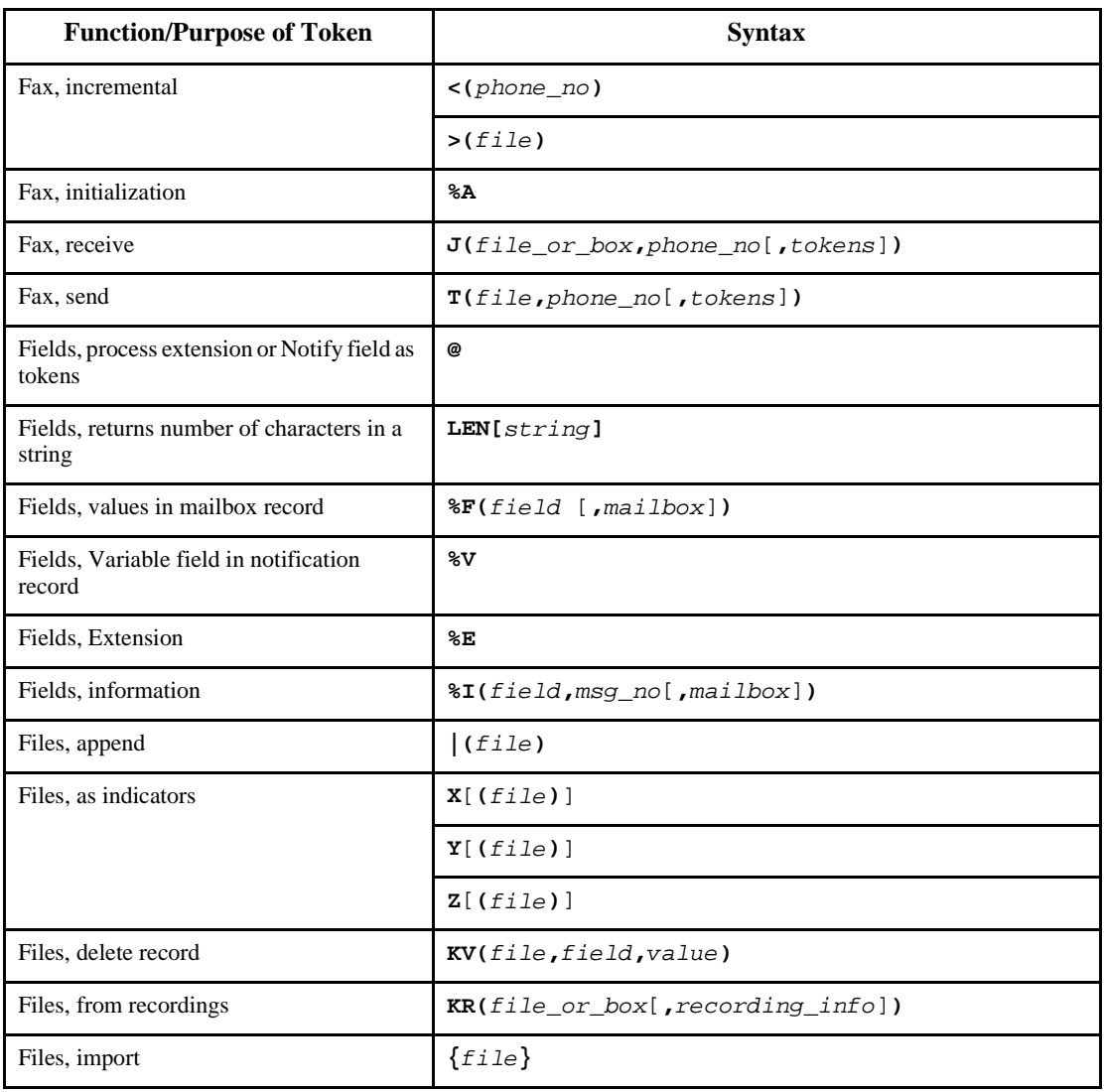

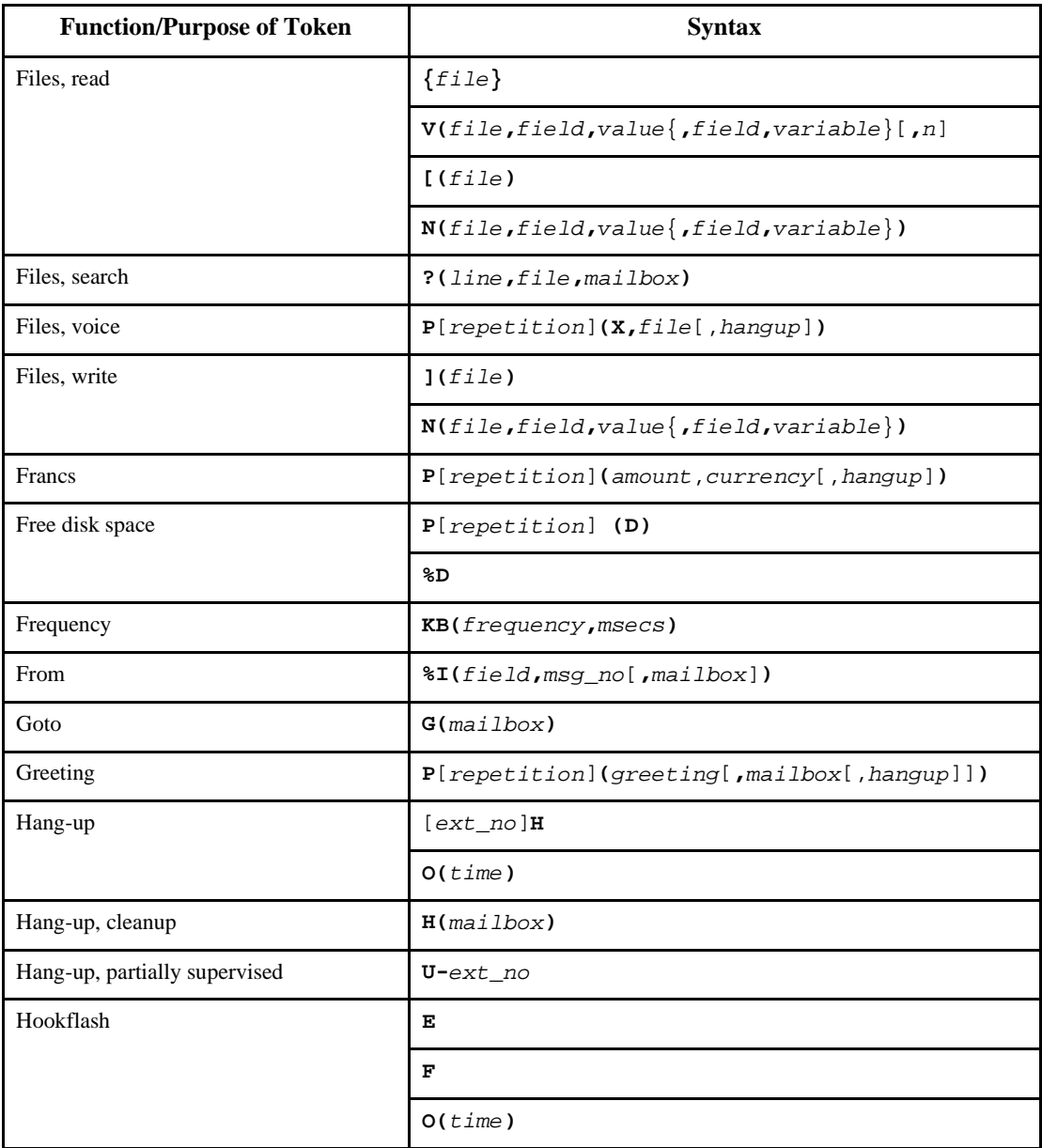

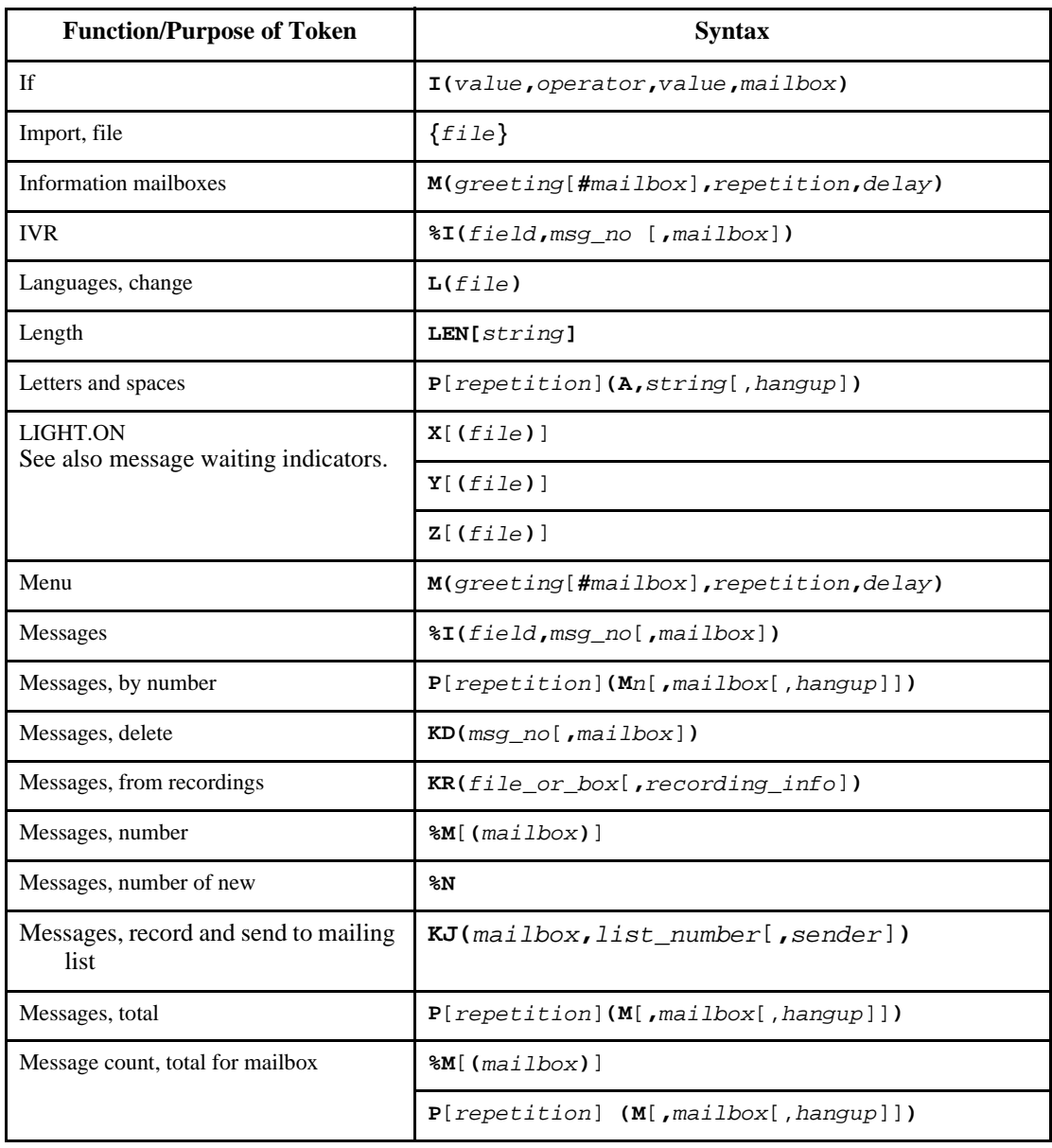

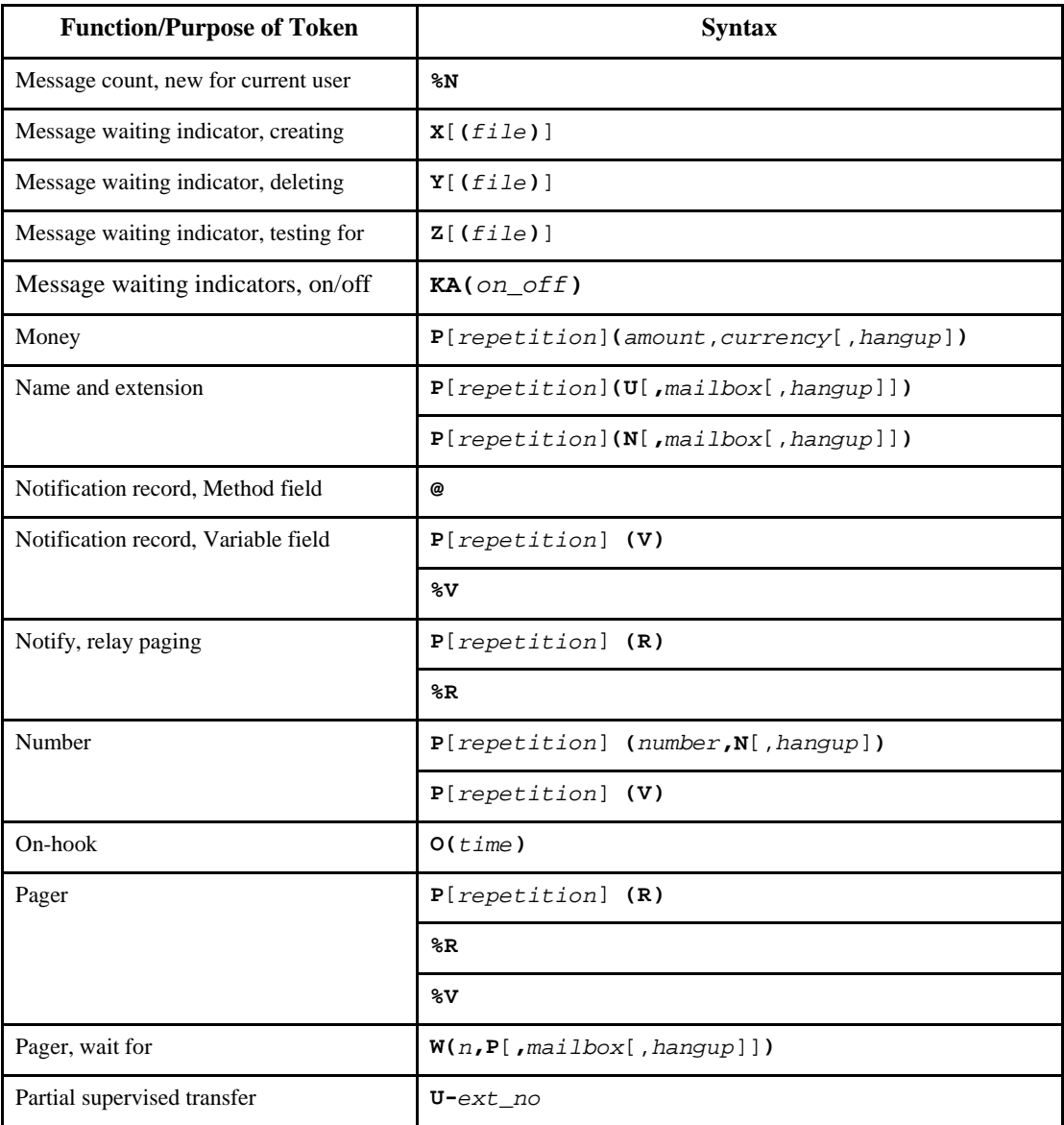

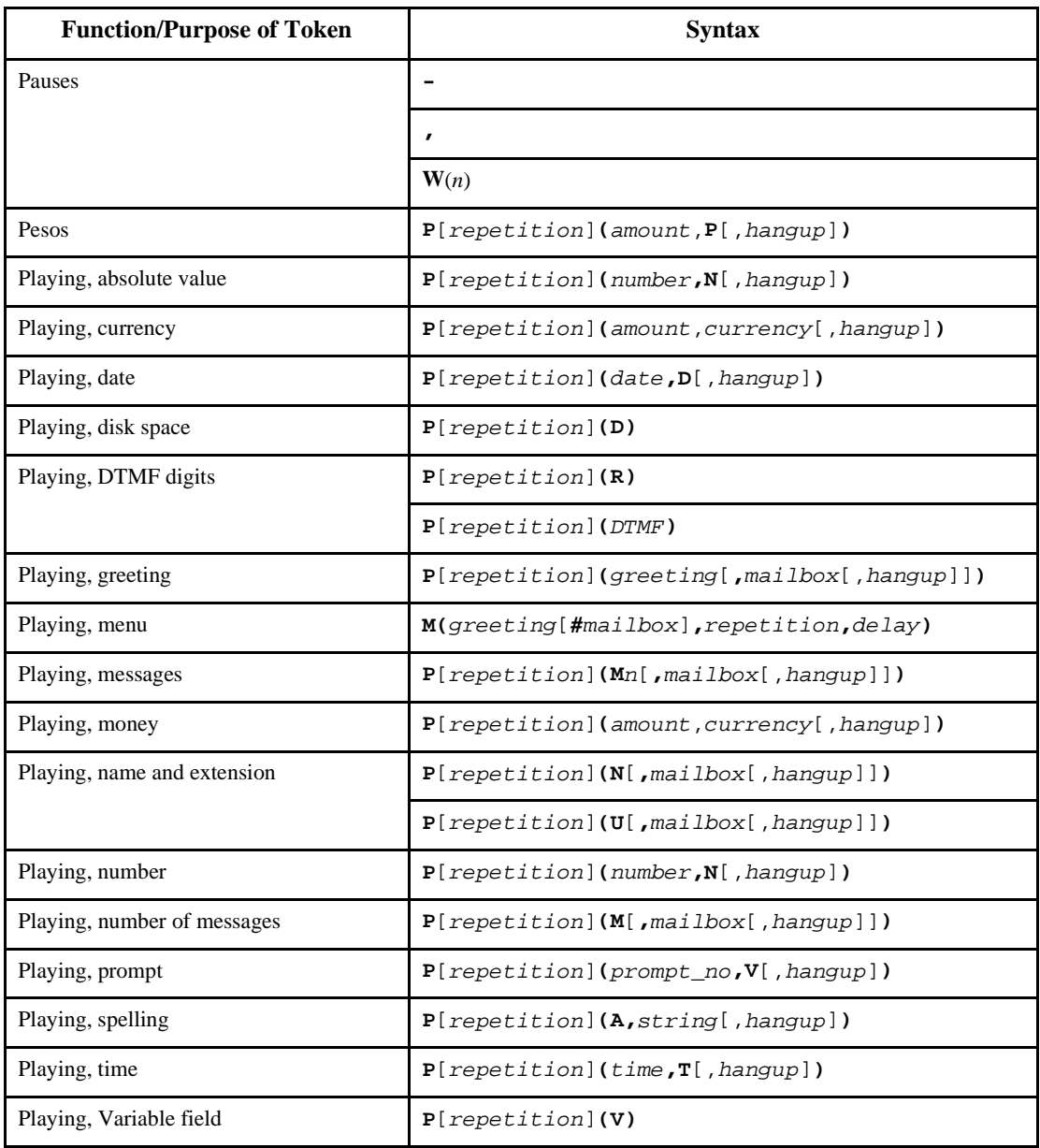

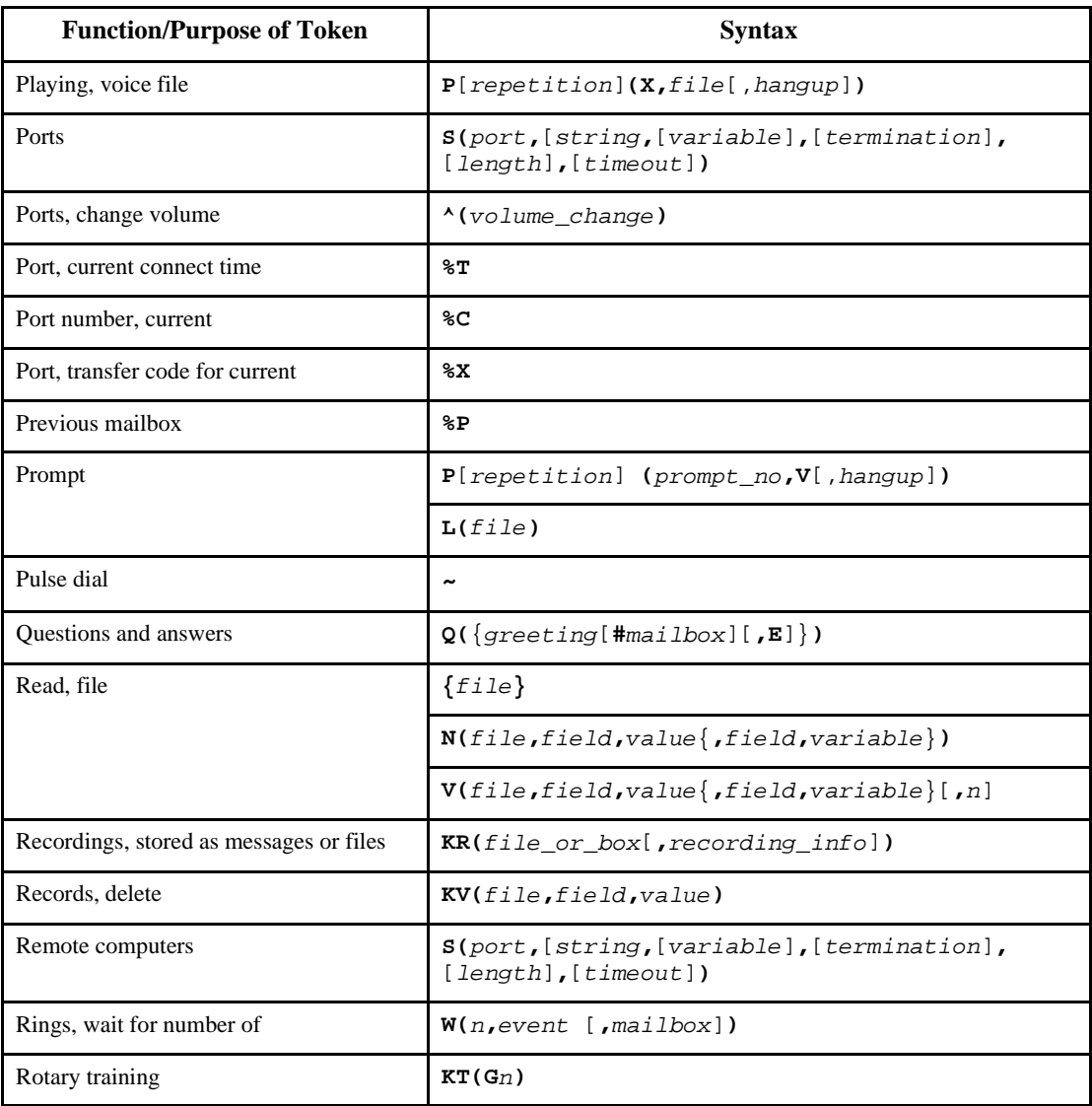

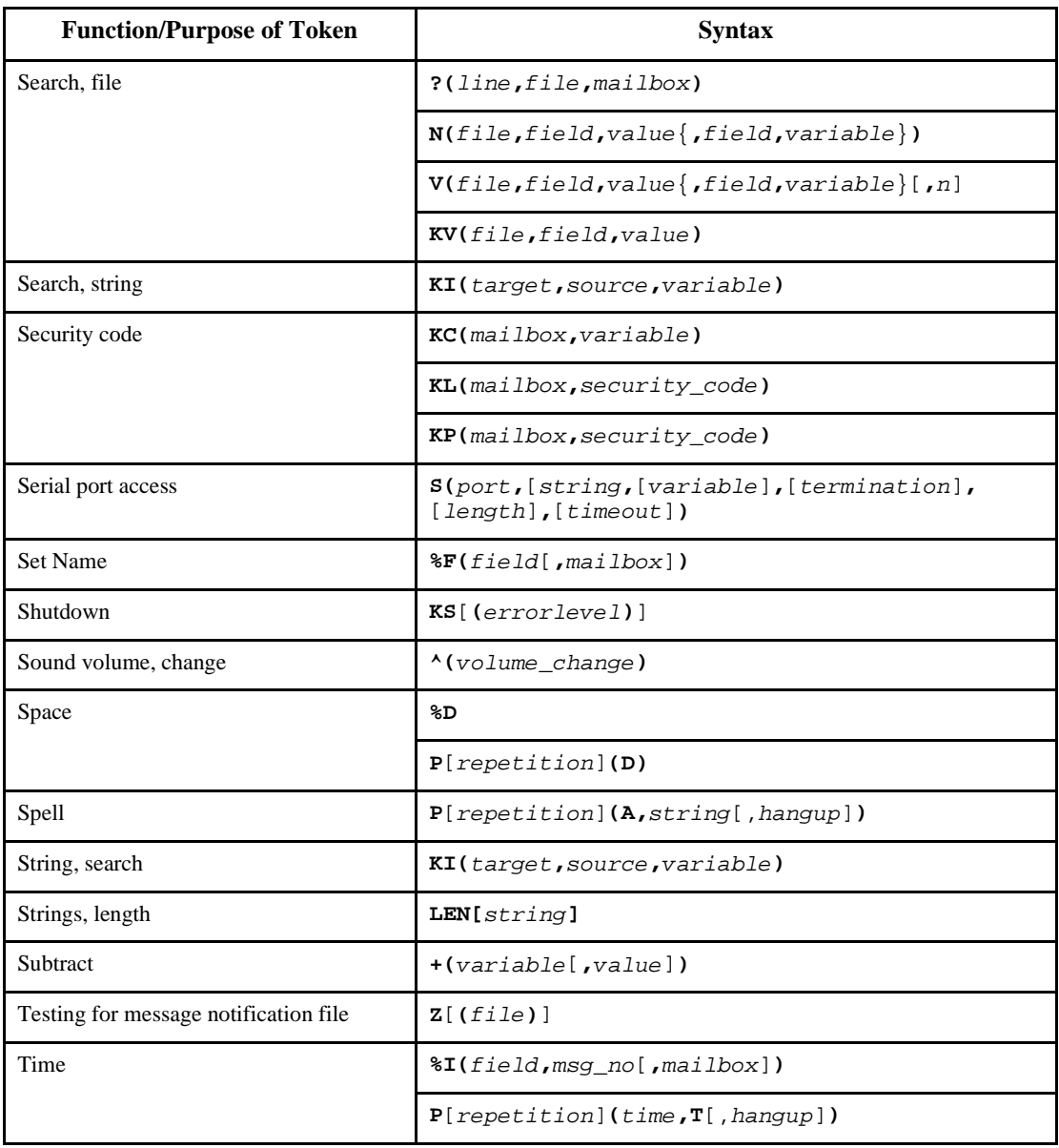

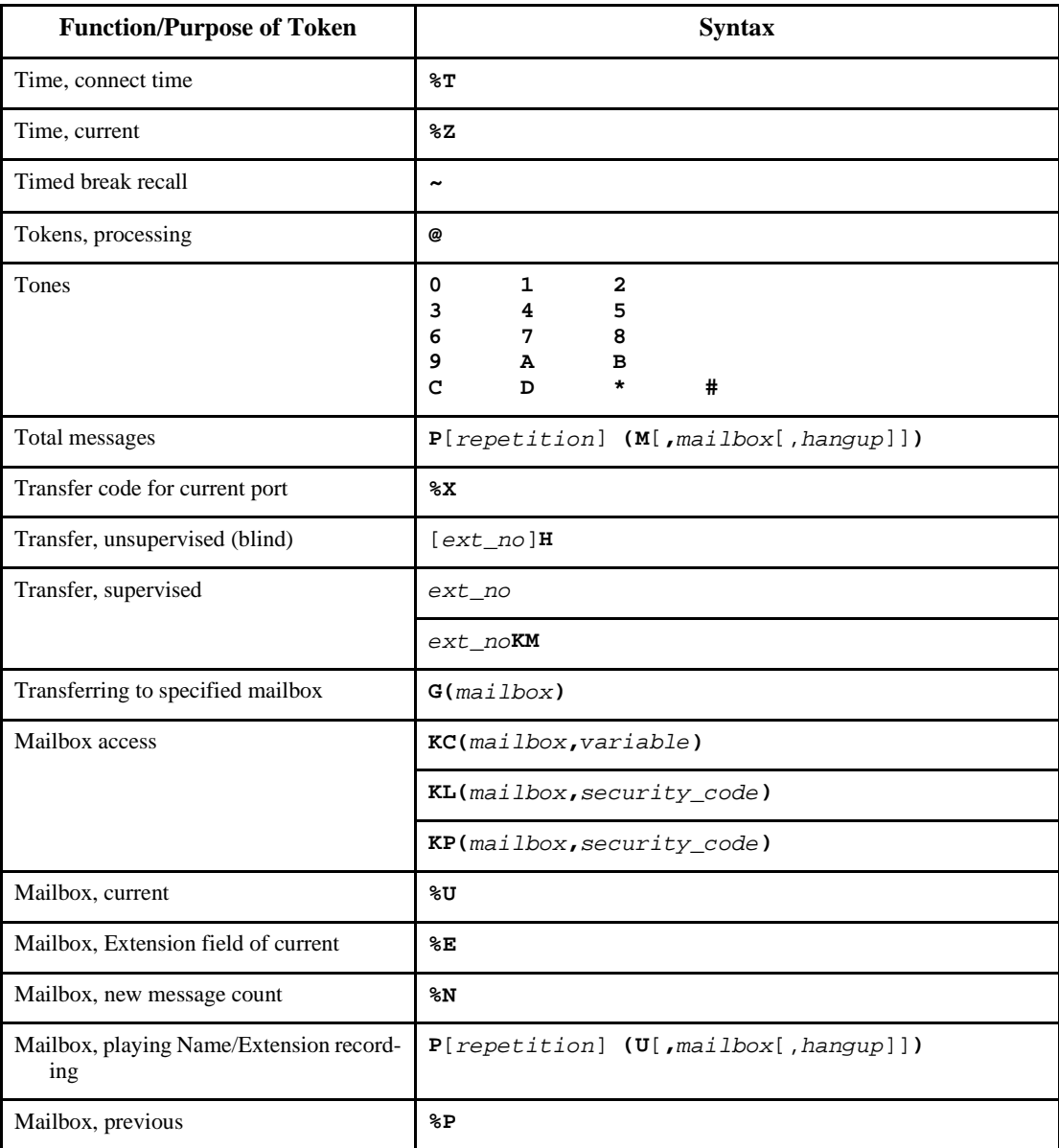
# **Quick Token Reference (Continued)**

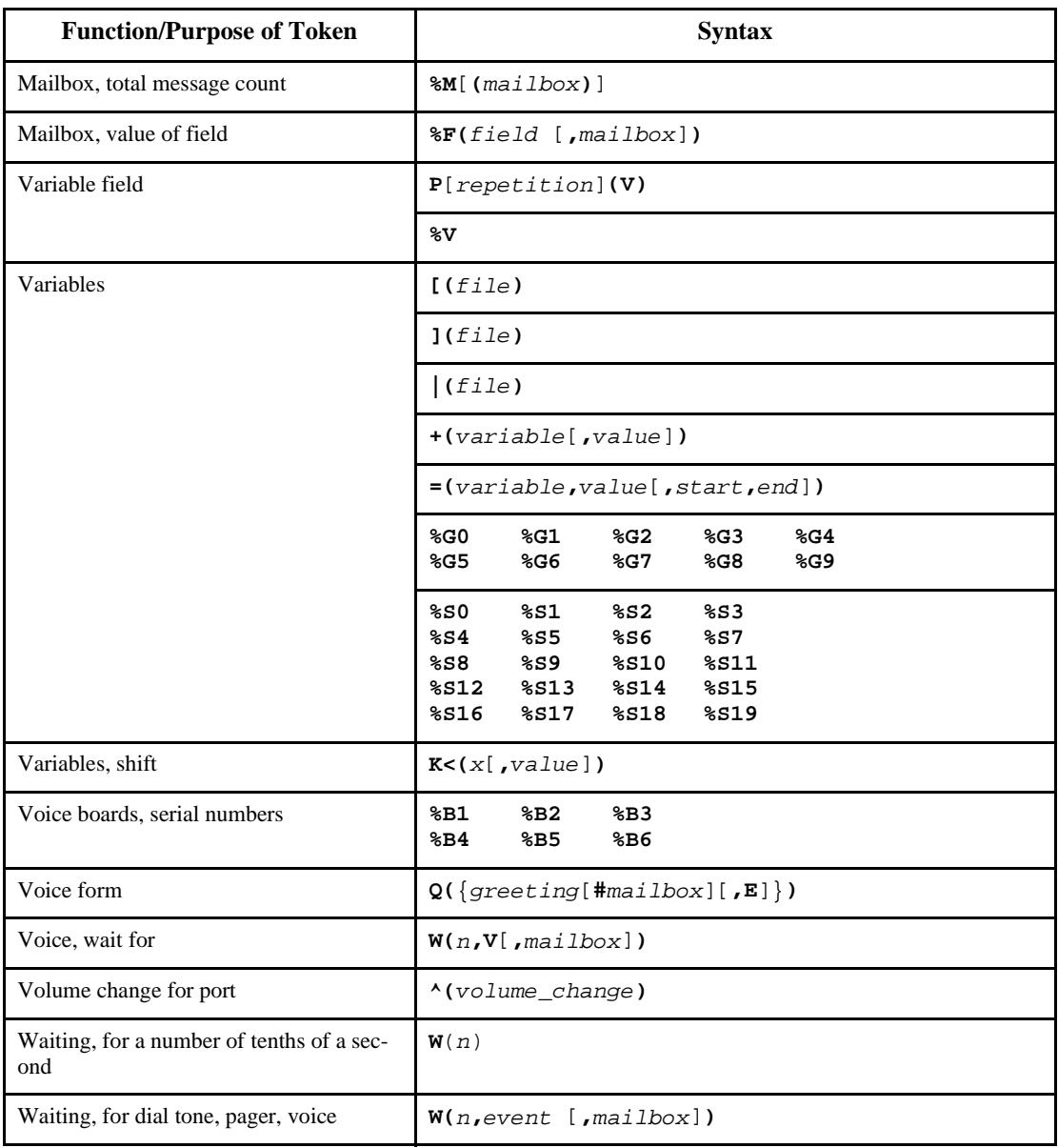

### **Quick Token Reference (Continued)**

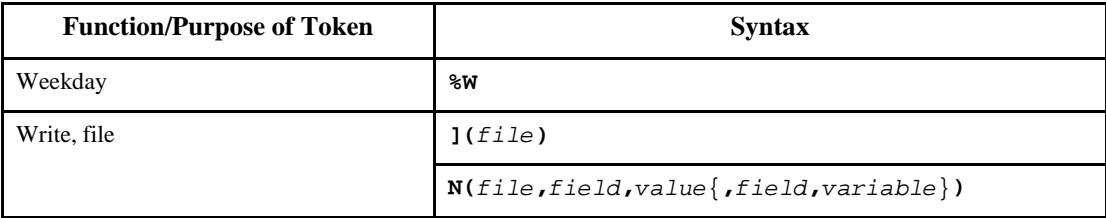

#### **Alphabetical Token Reference**

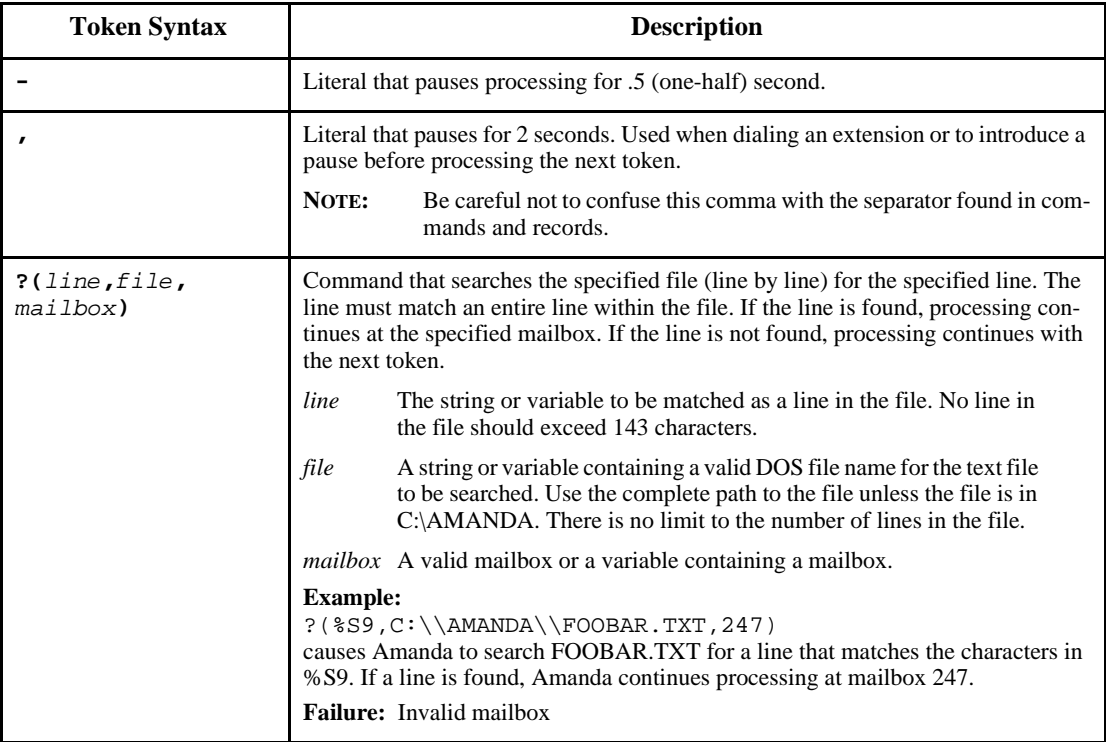

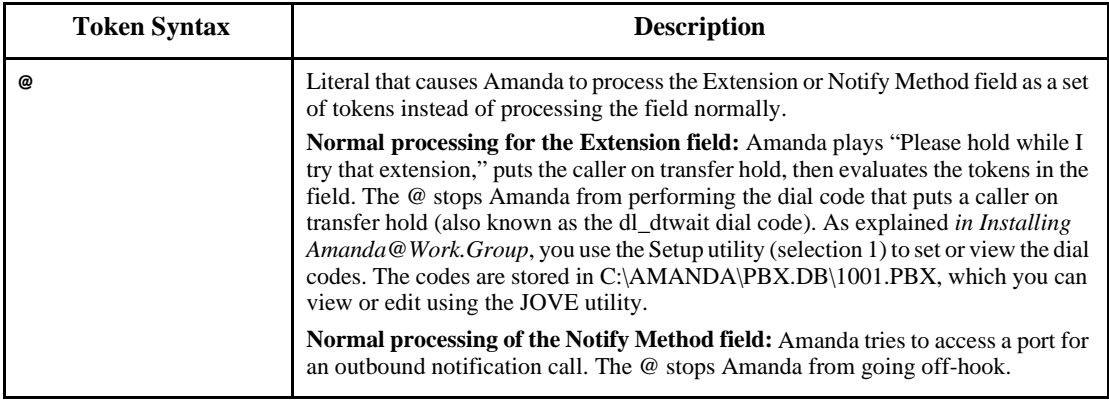

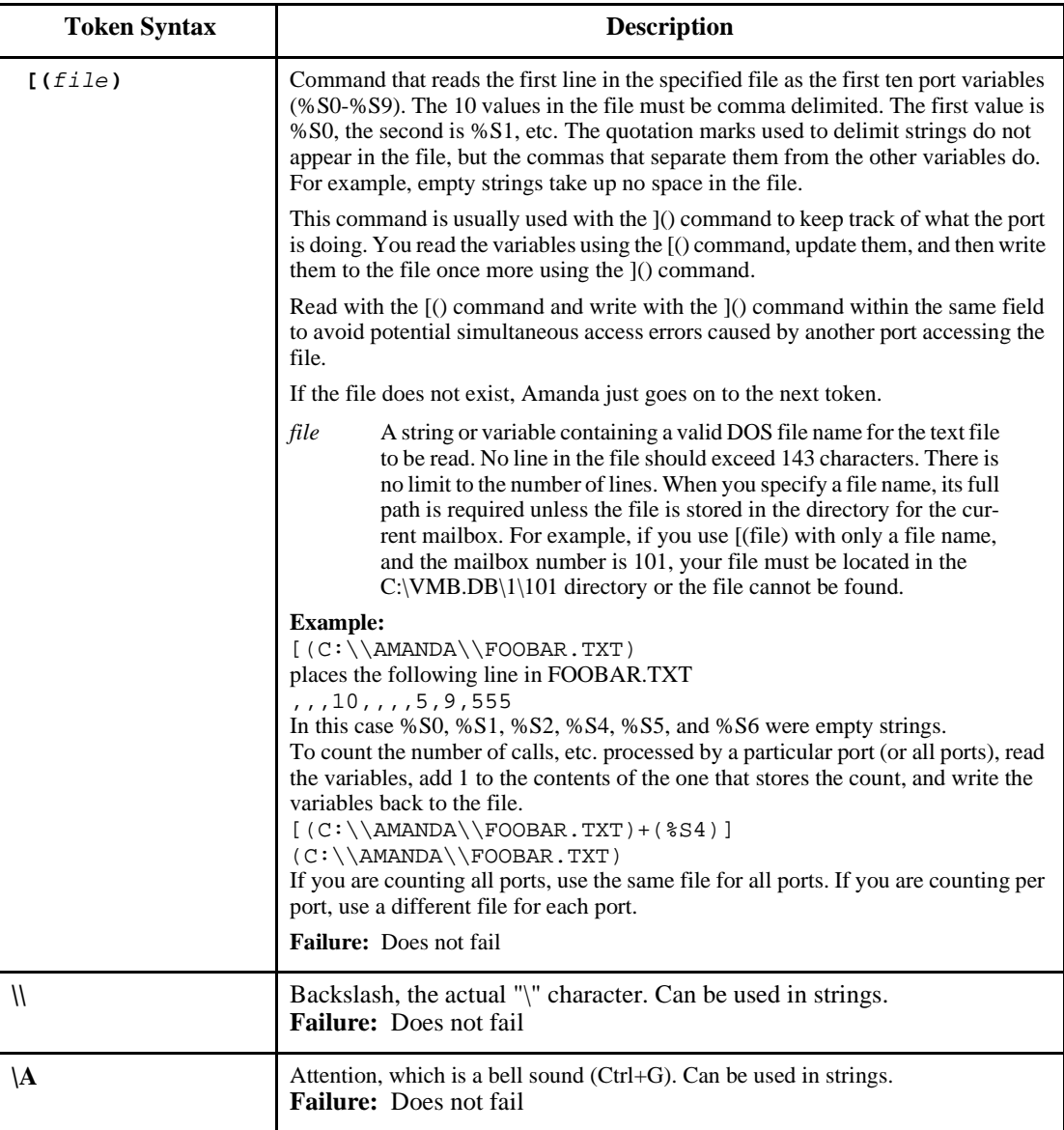

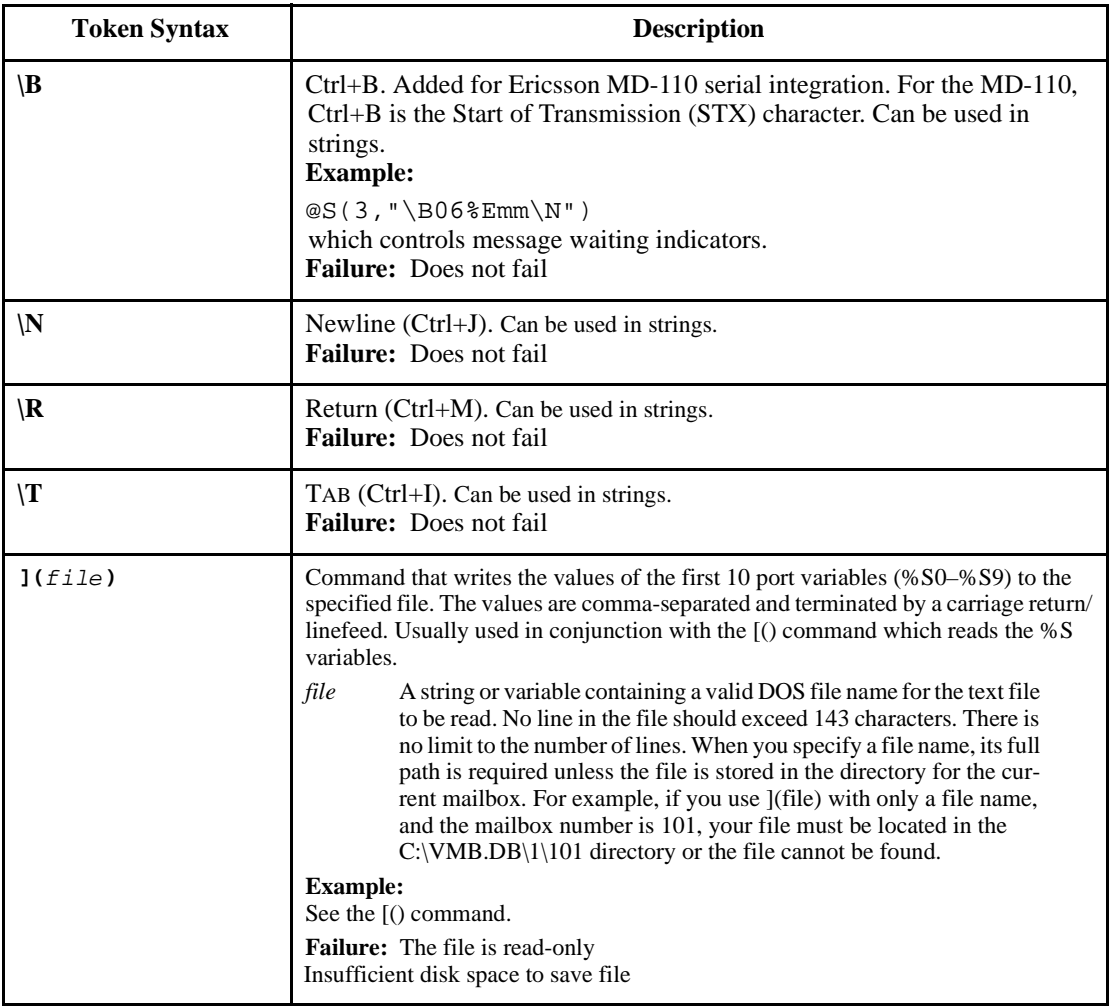

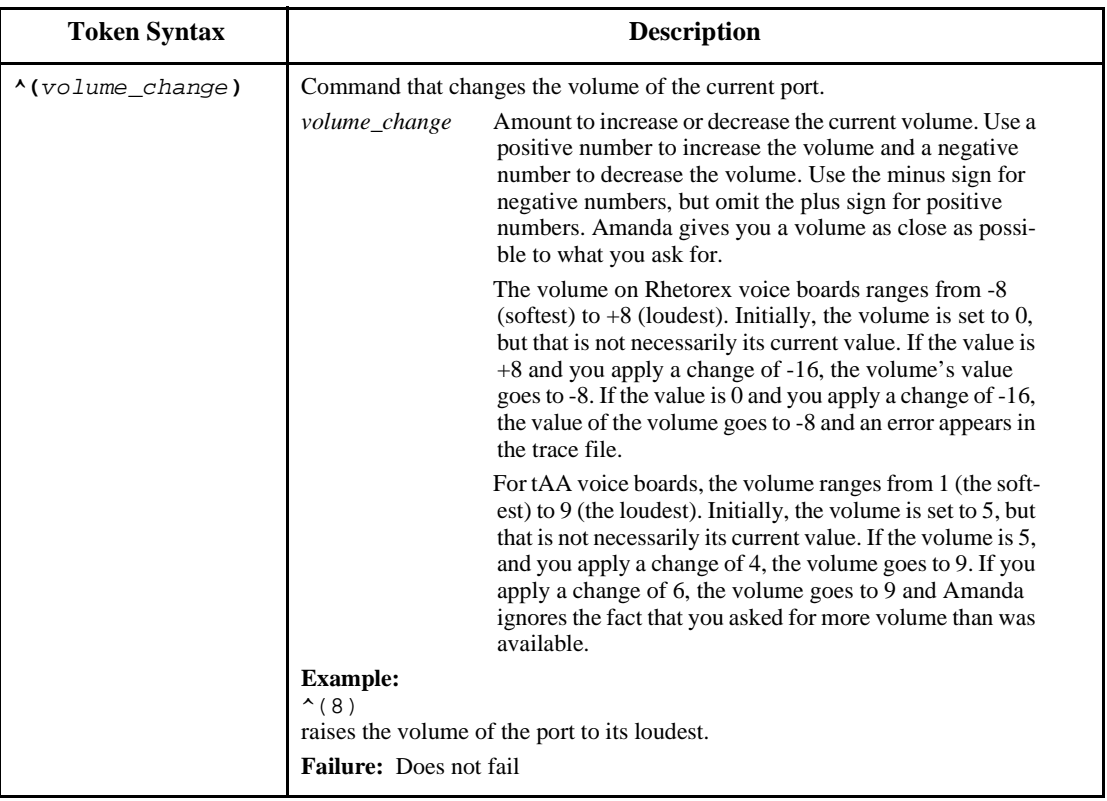

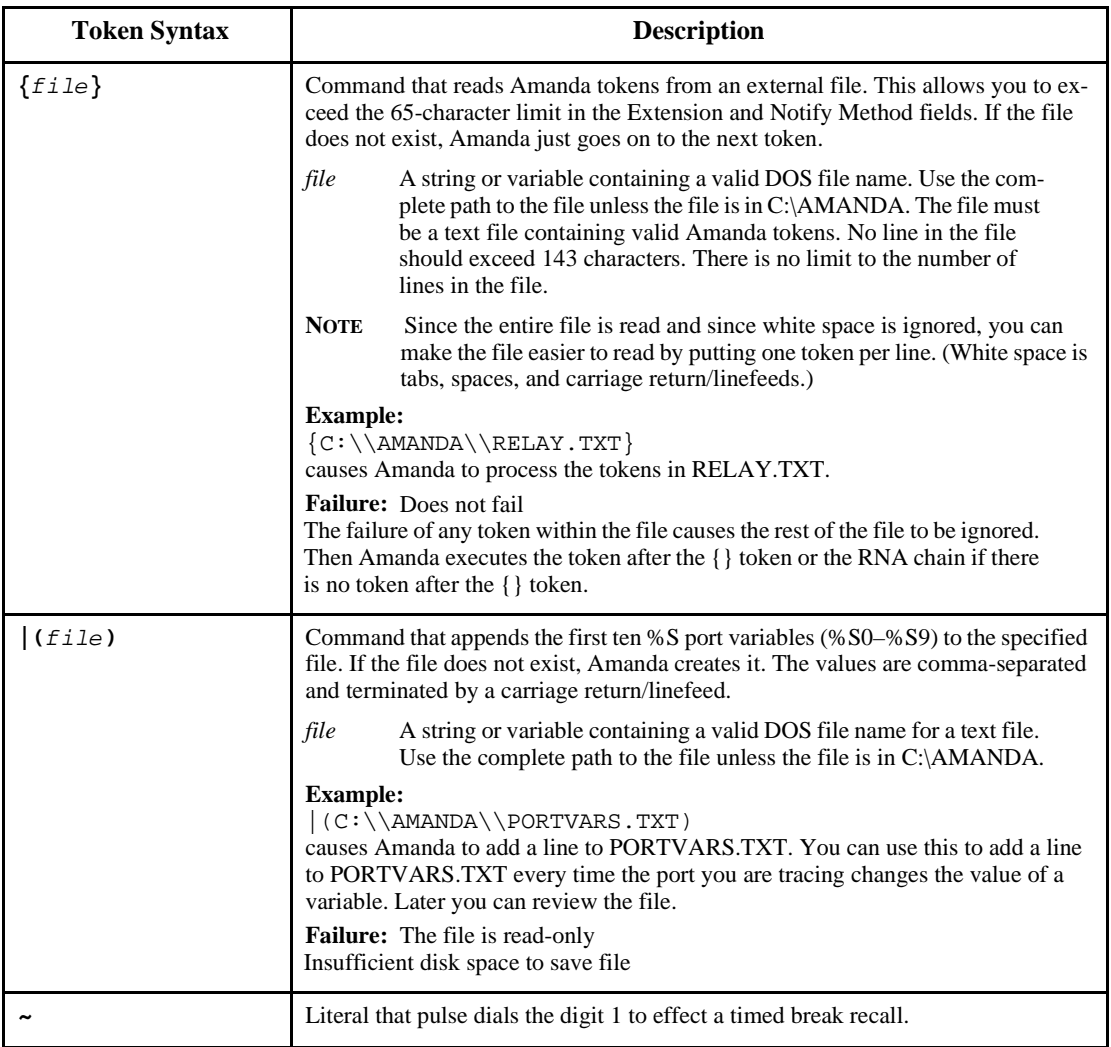

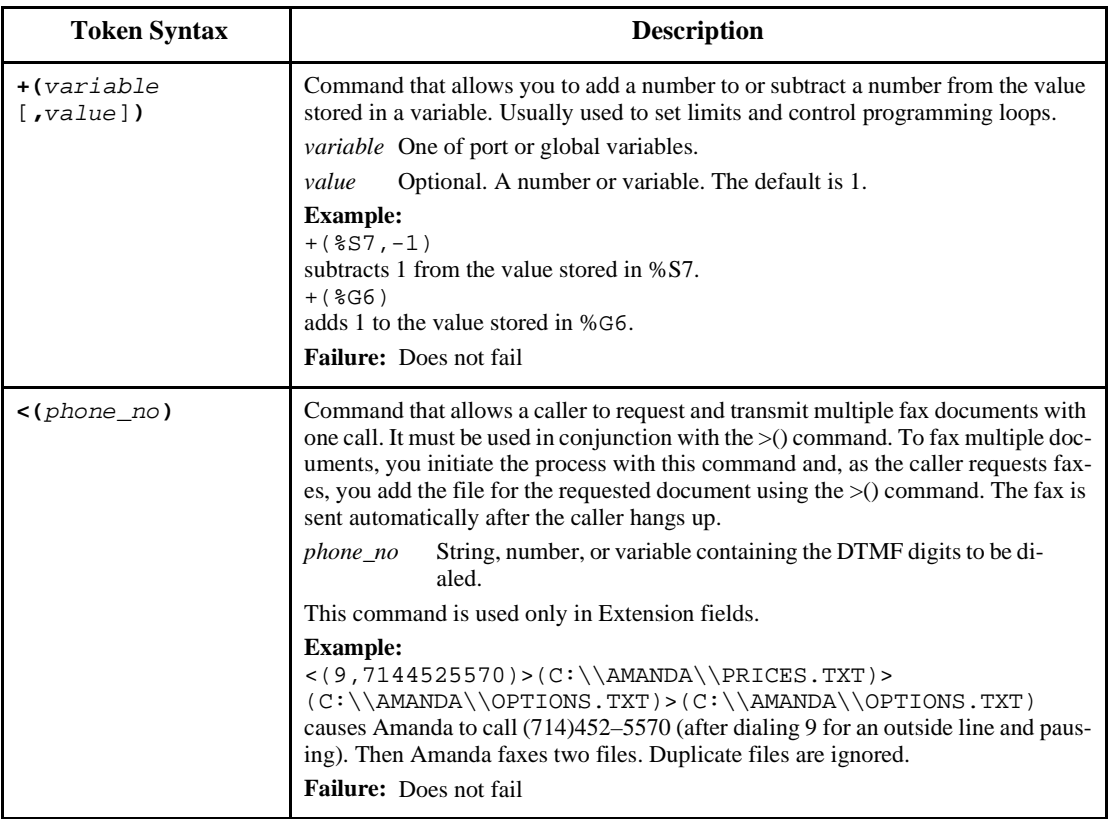

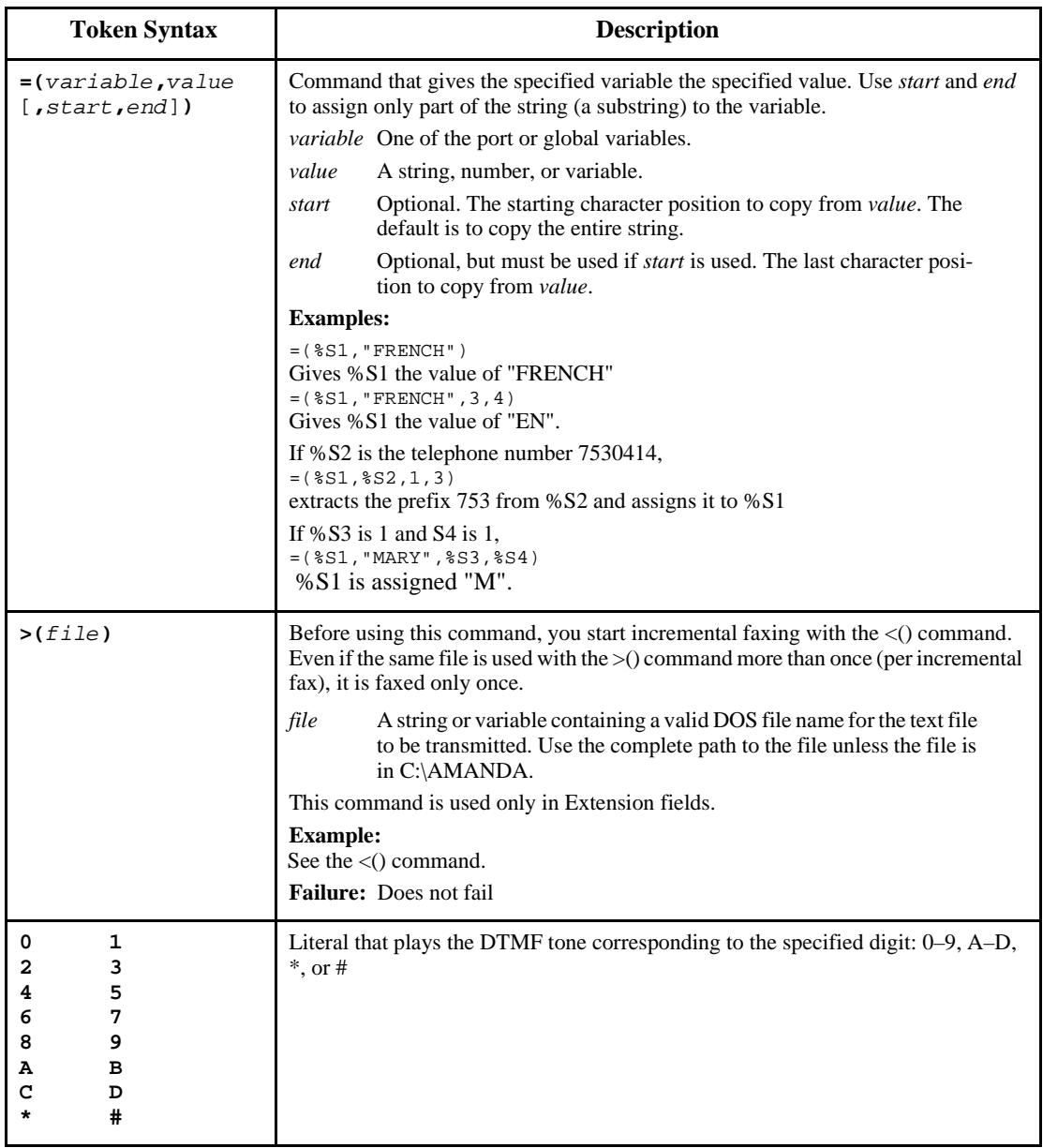

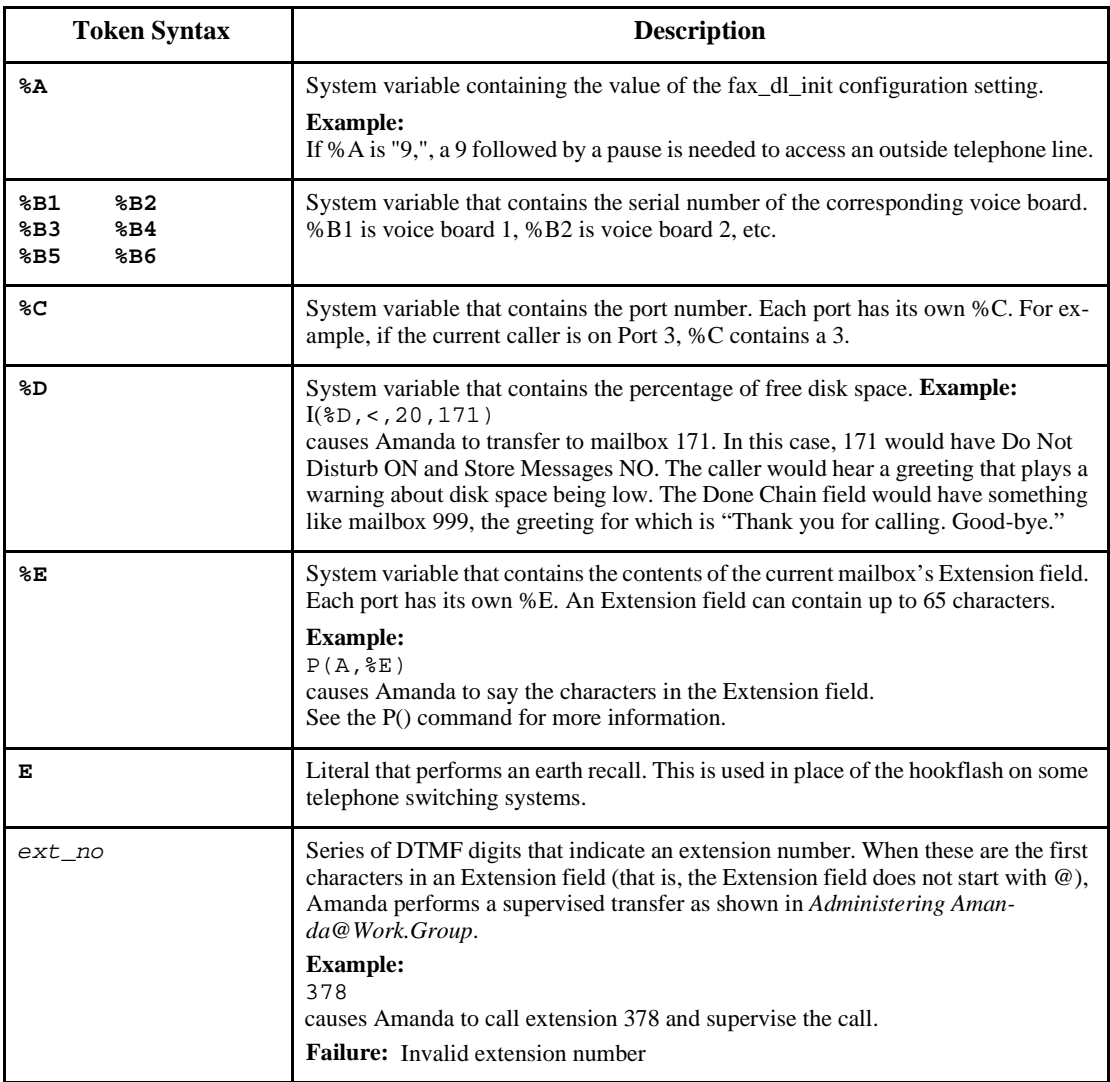

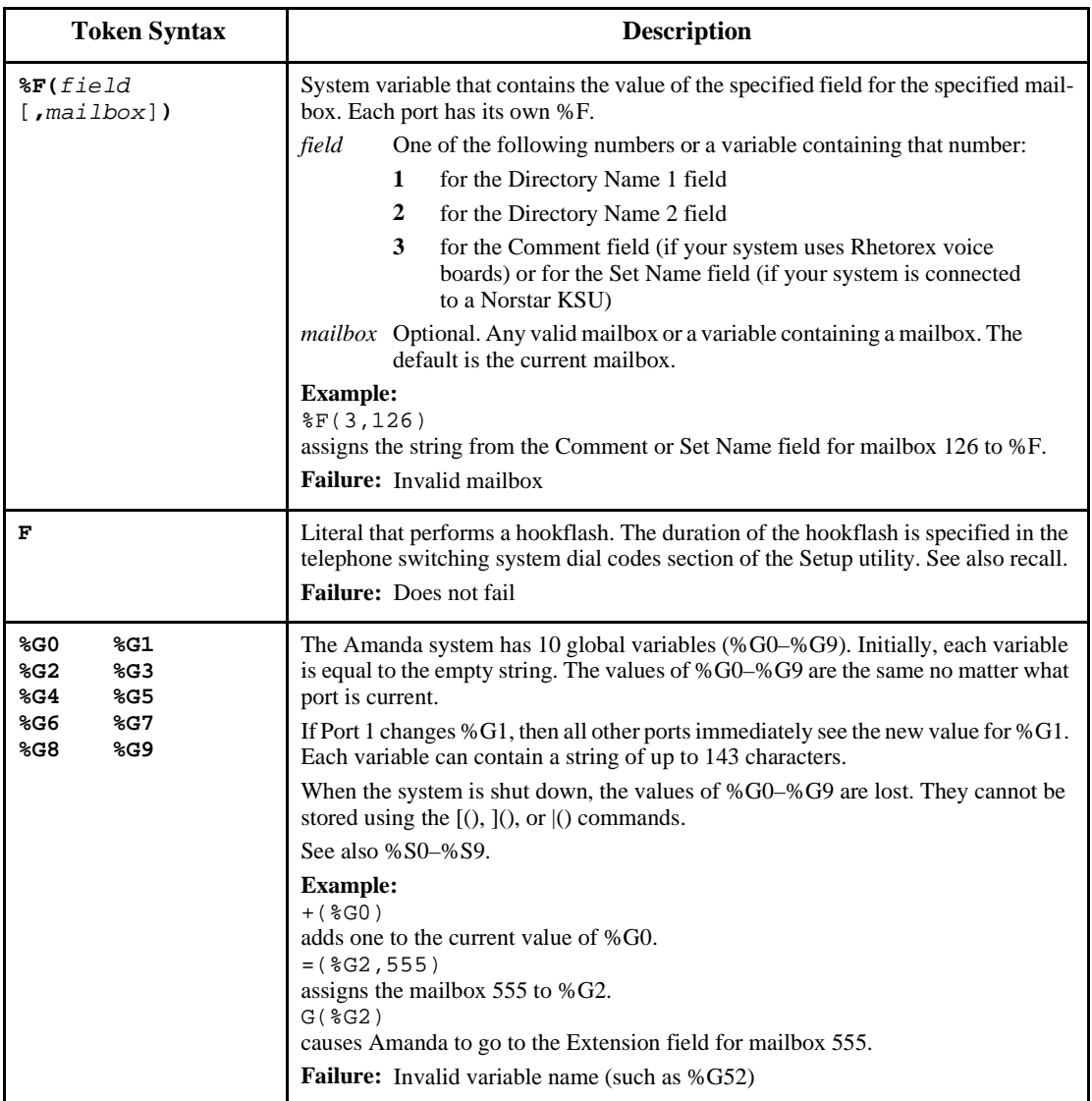

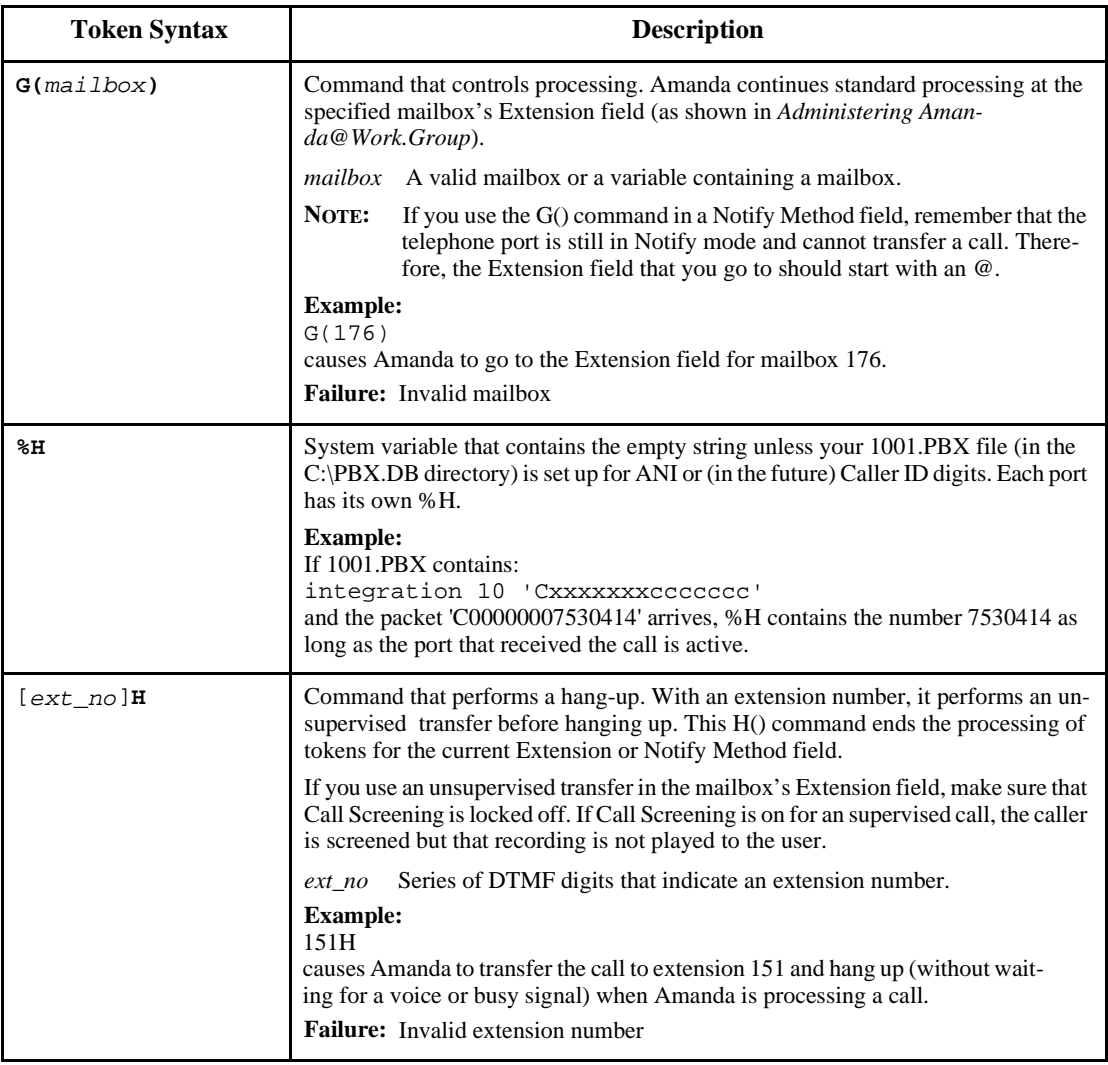

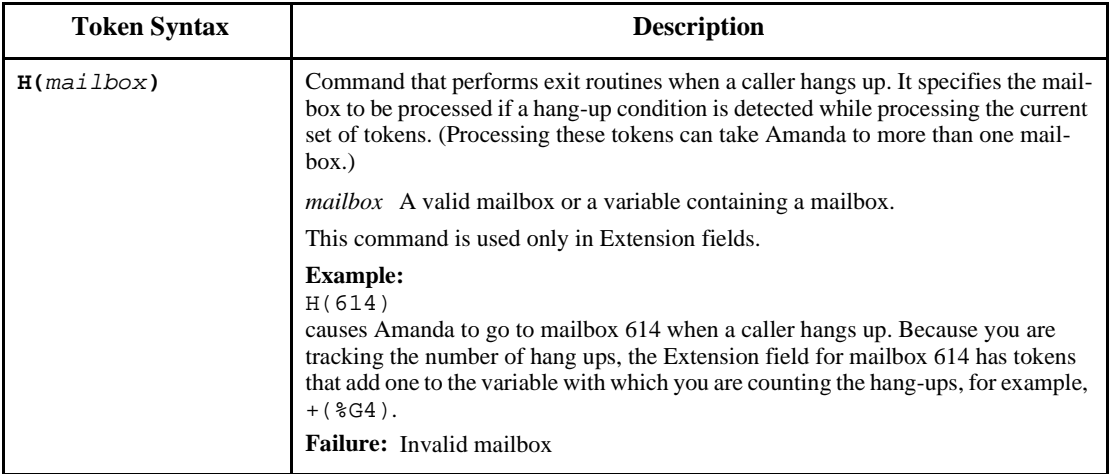

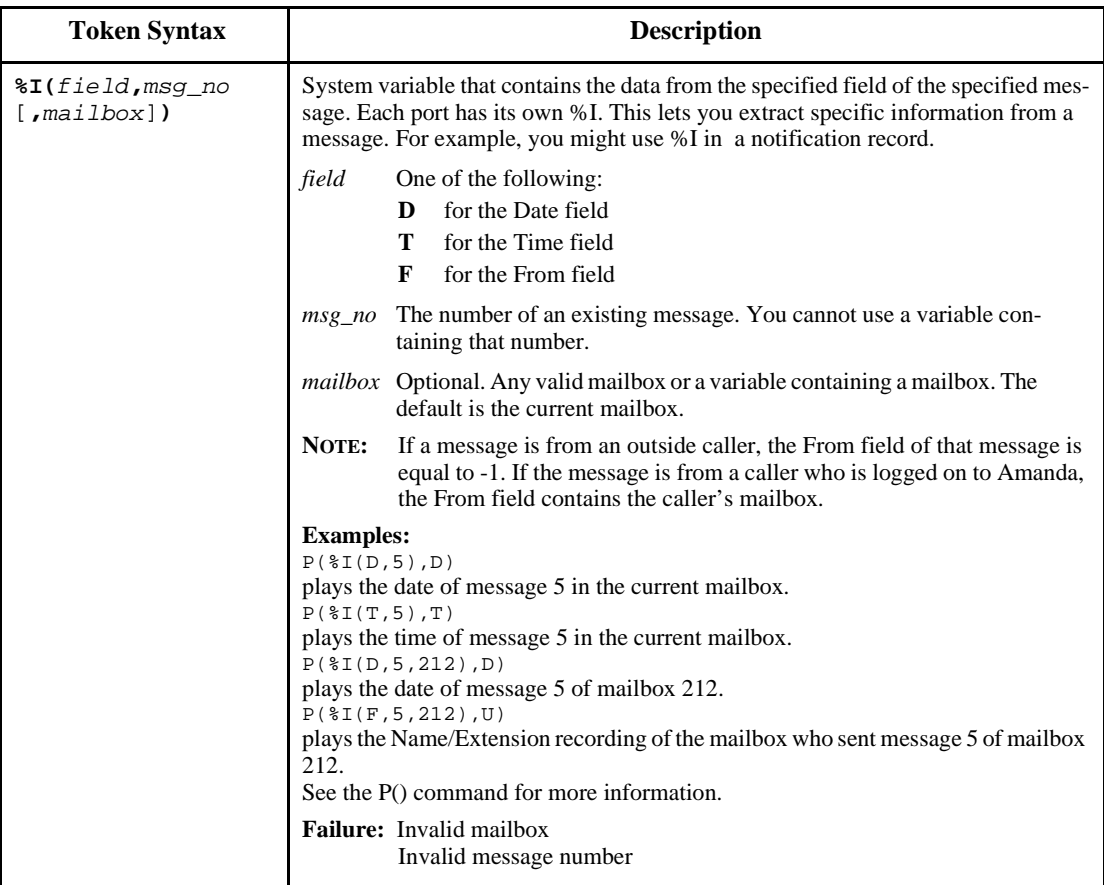

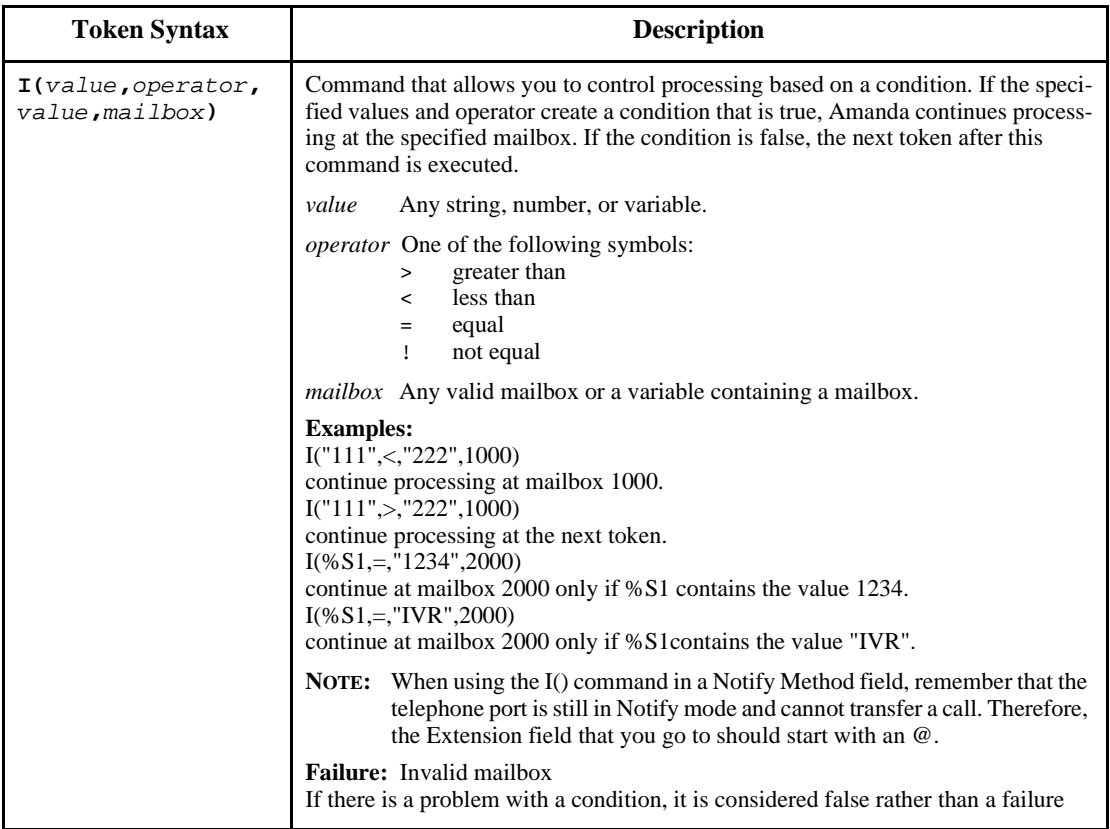

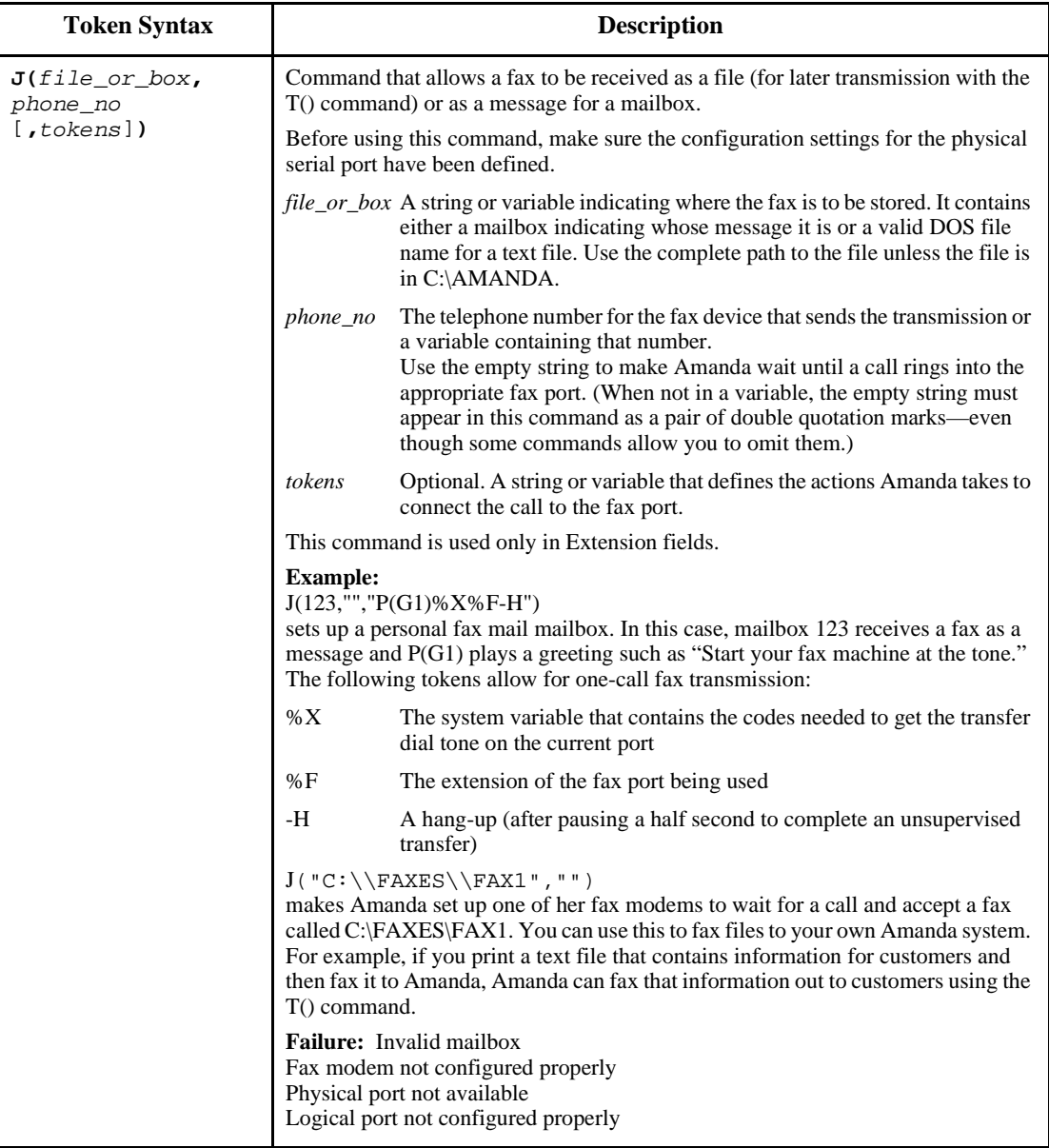

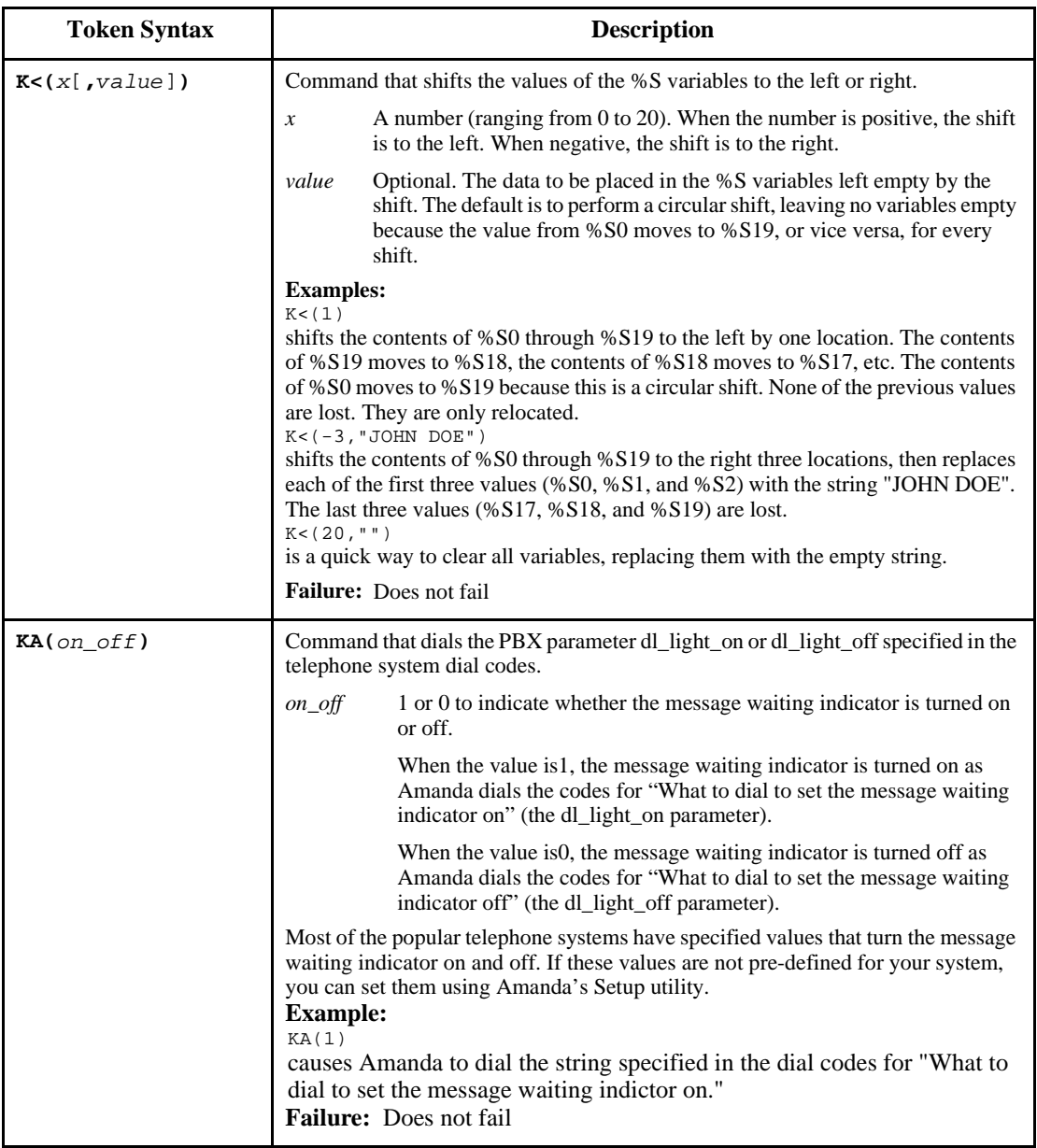

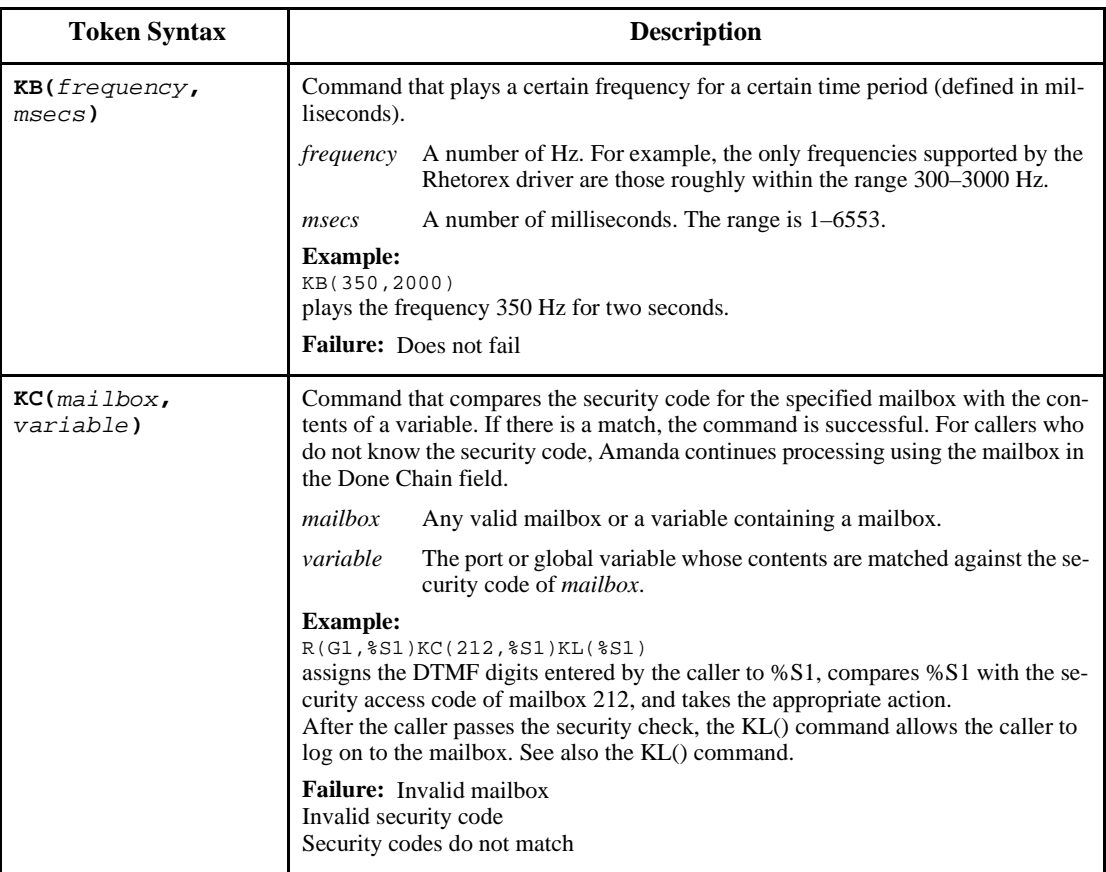

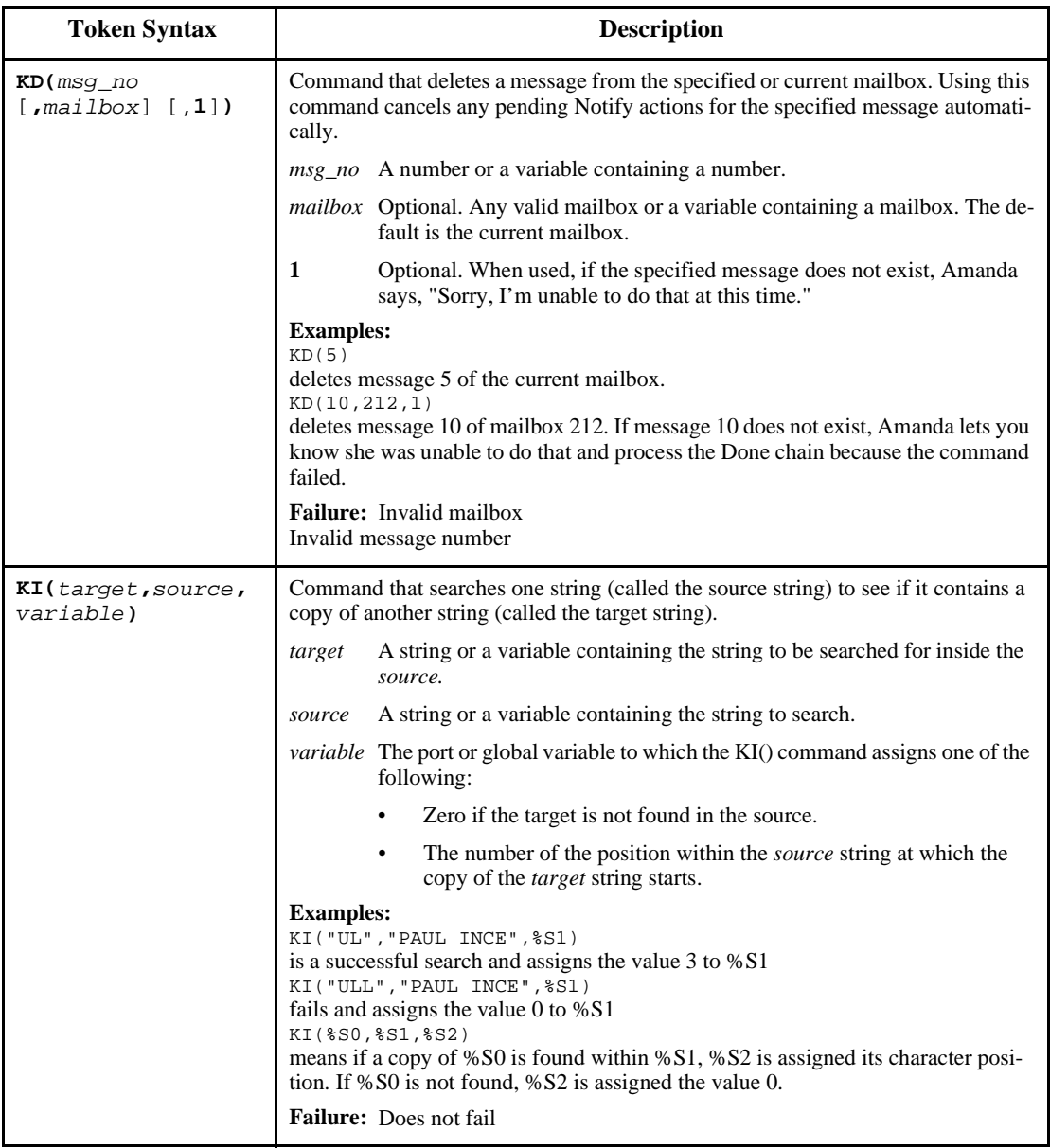

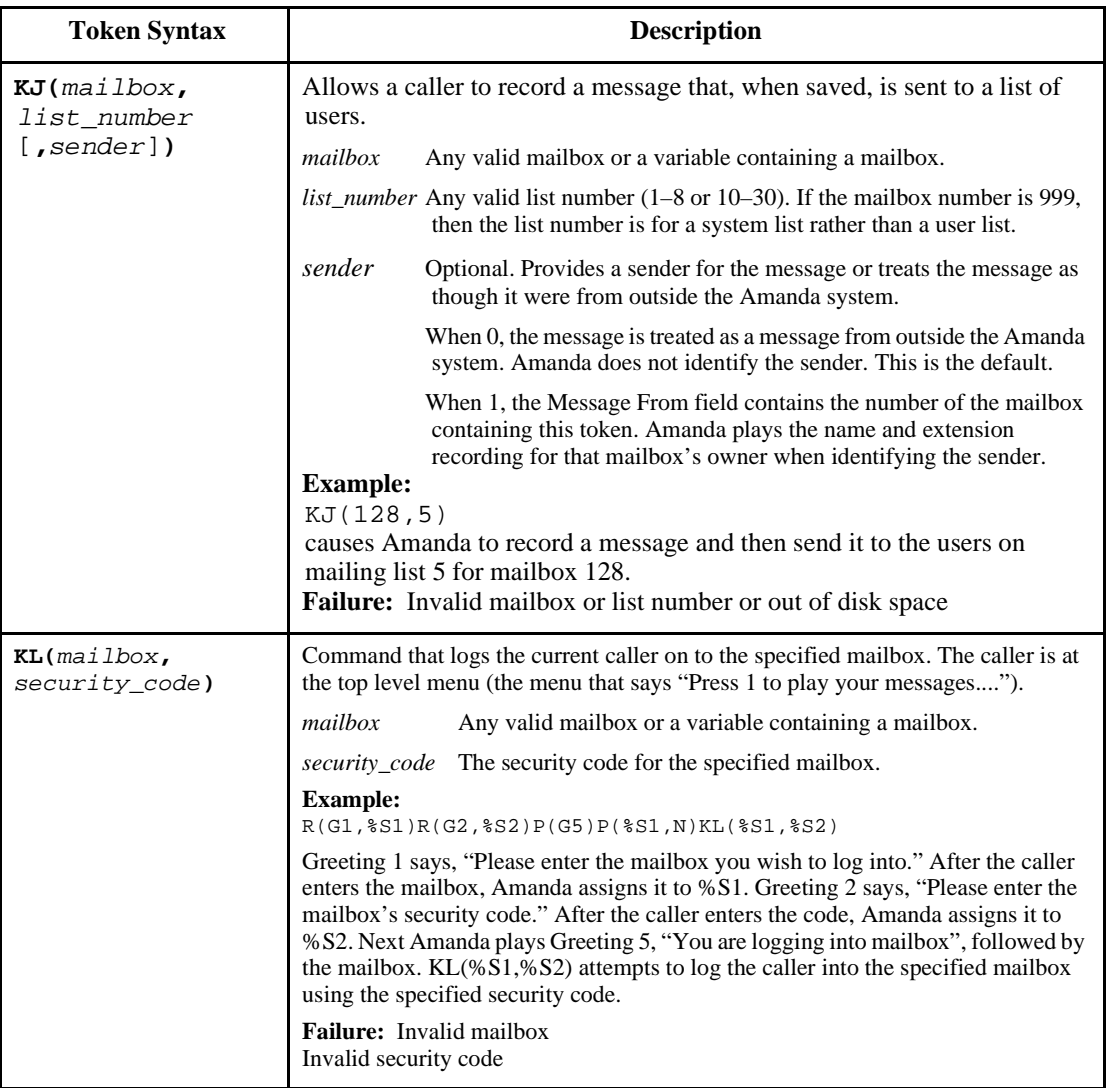

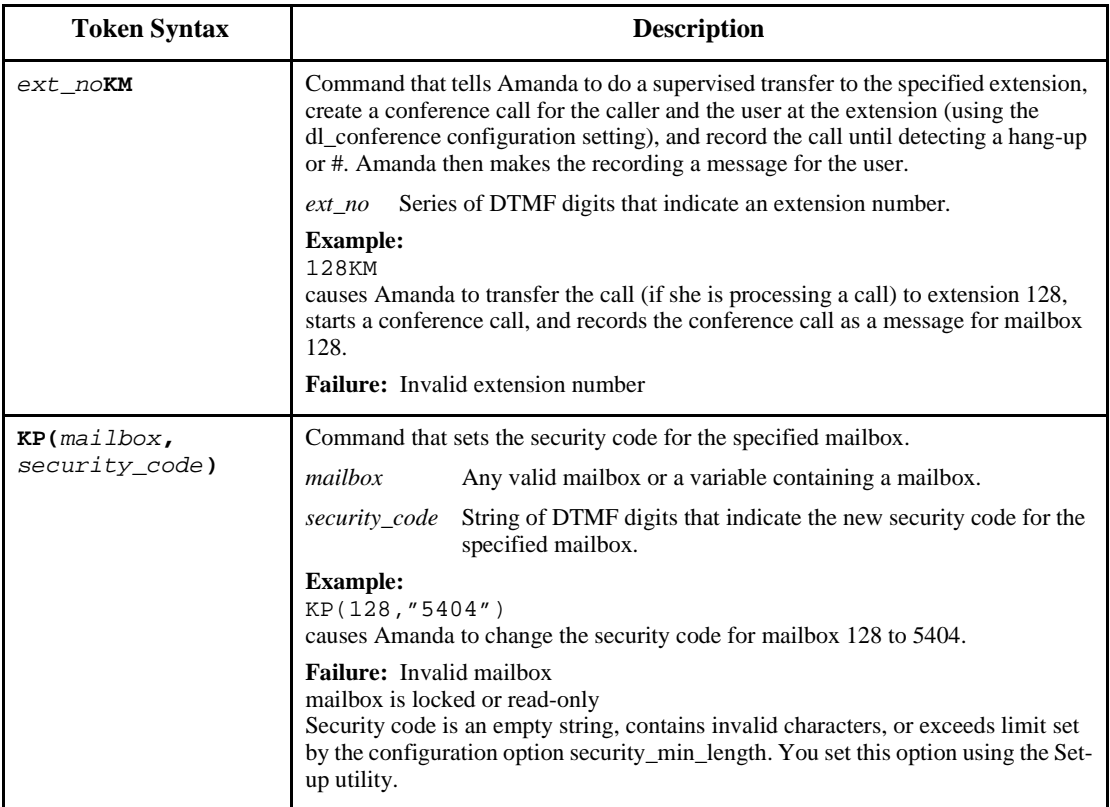

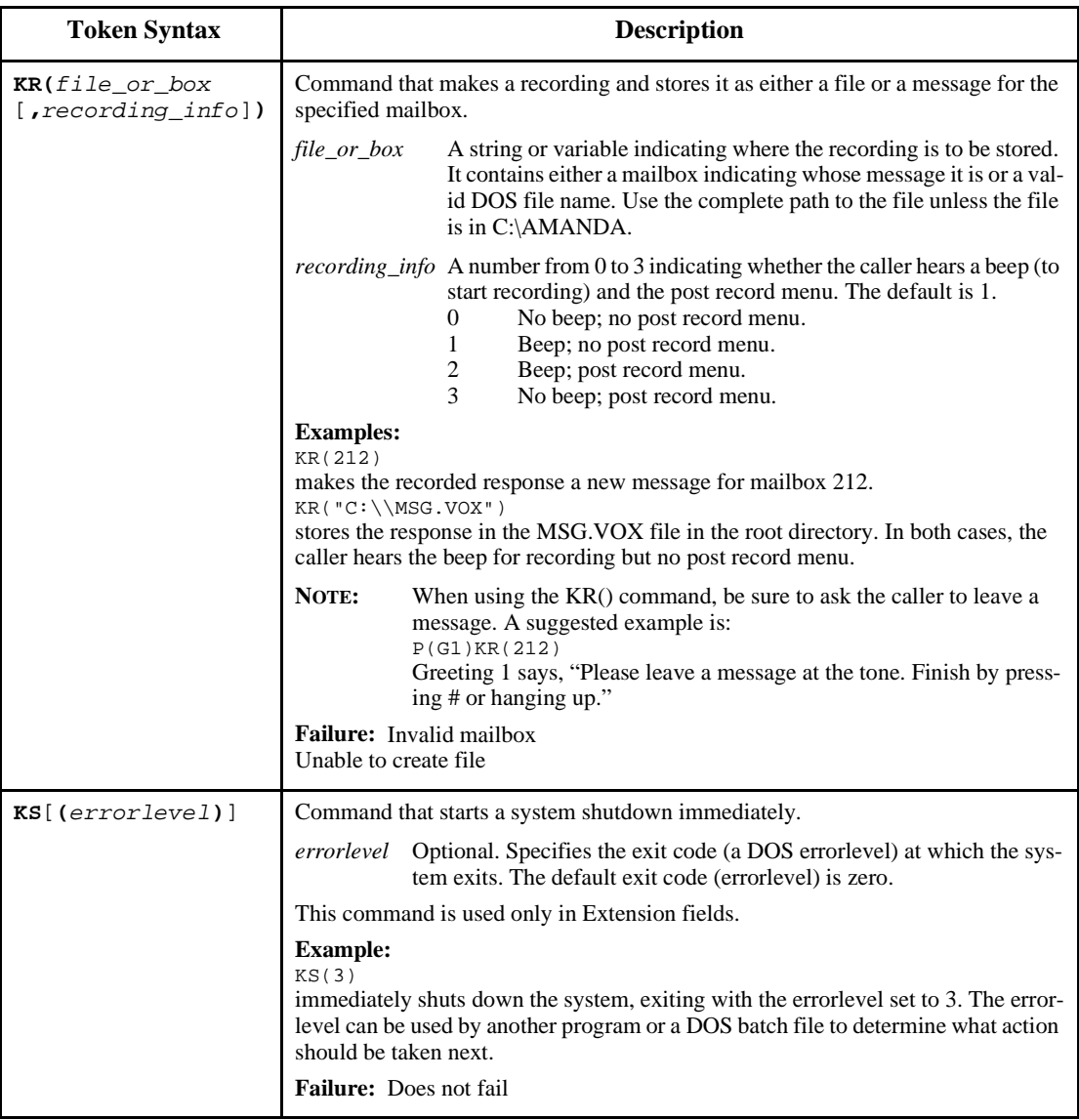

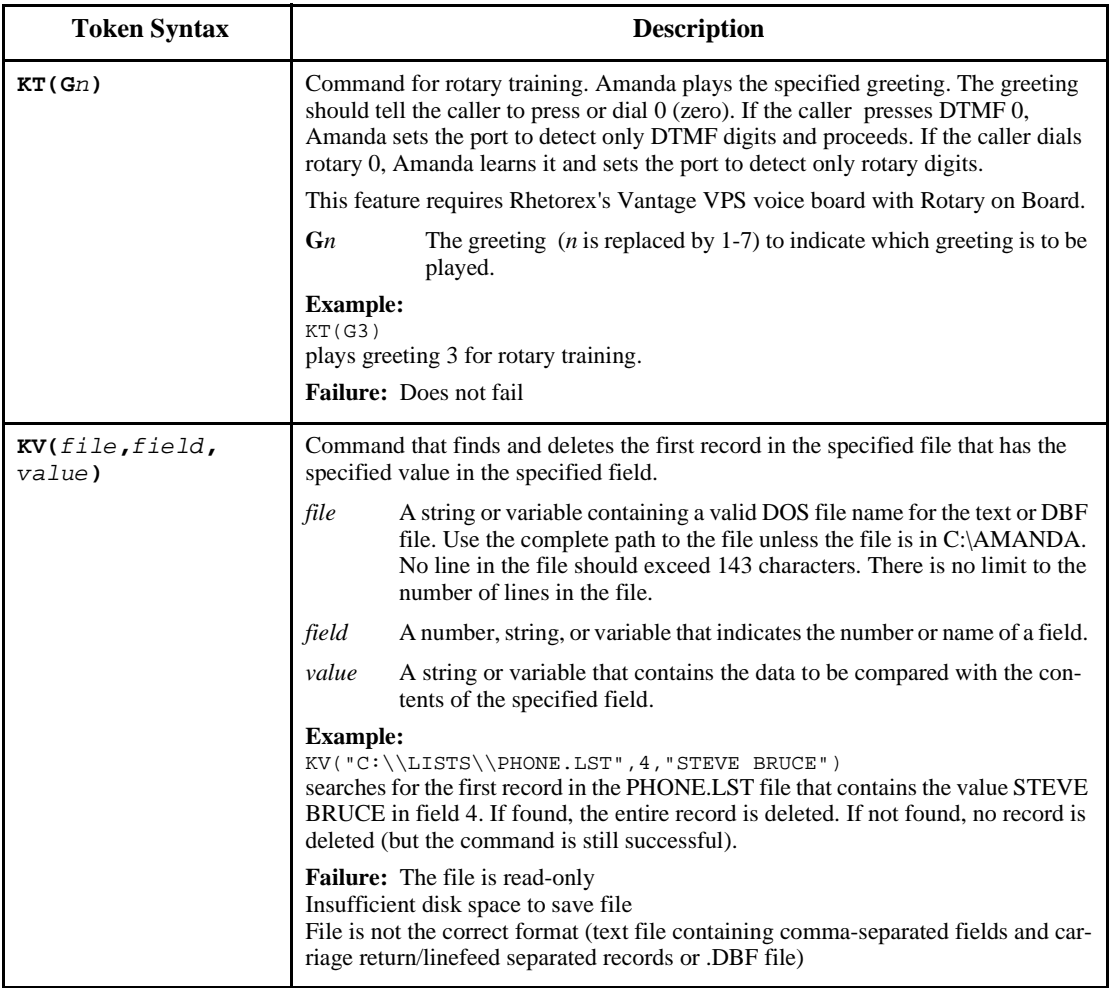

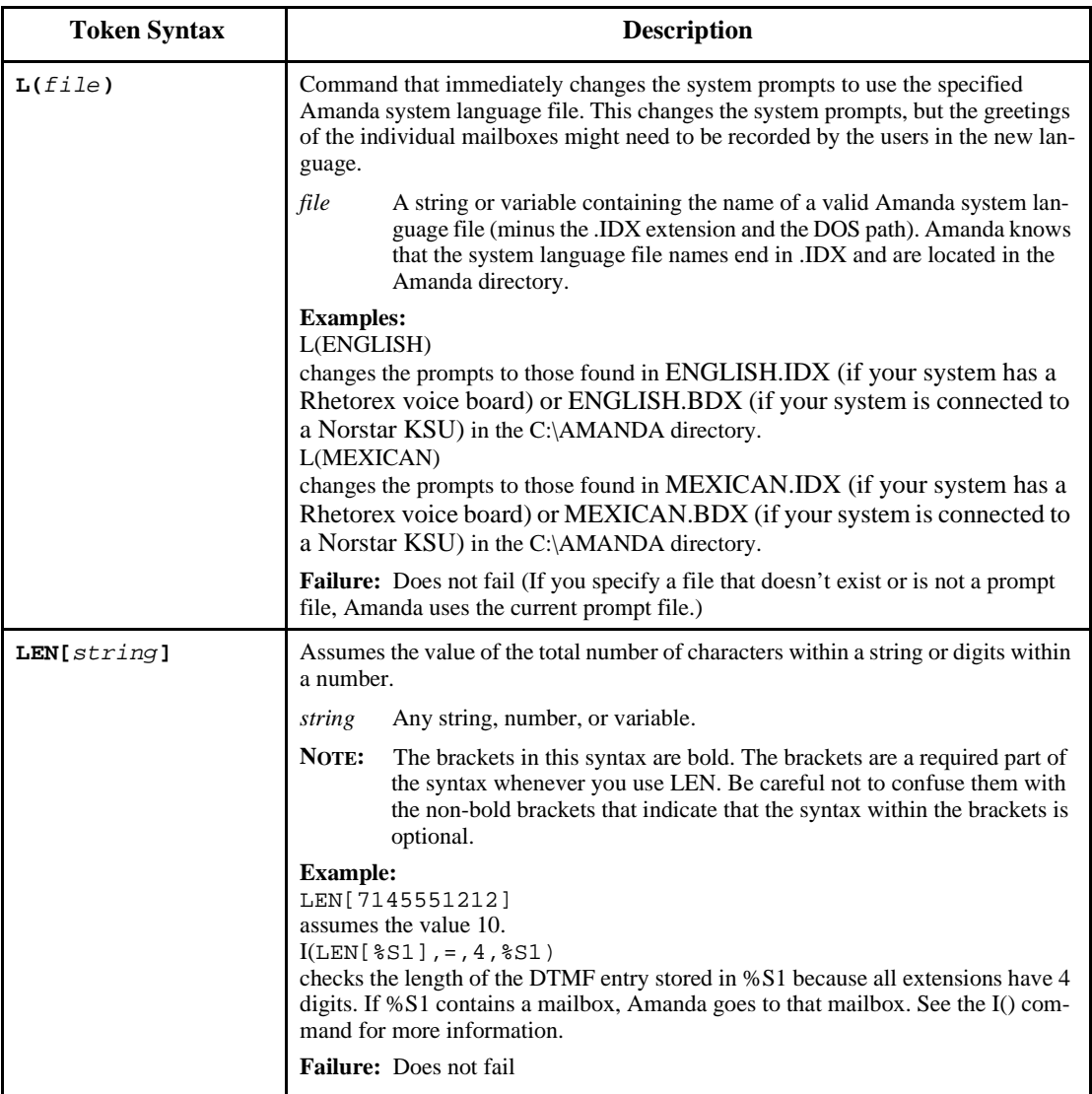

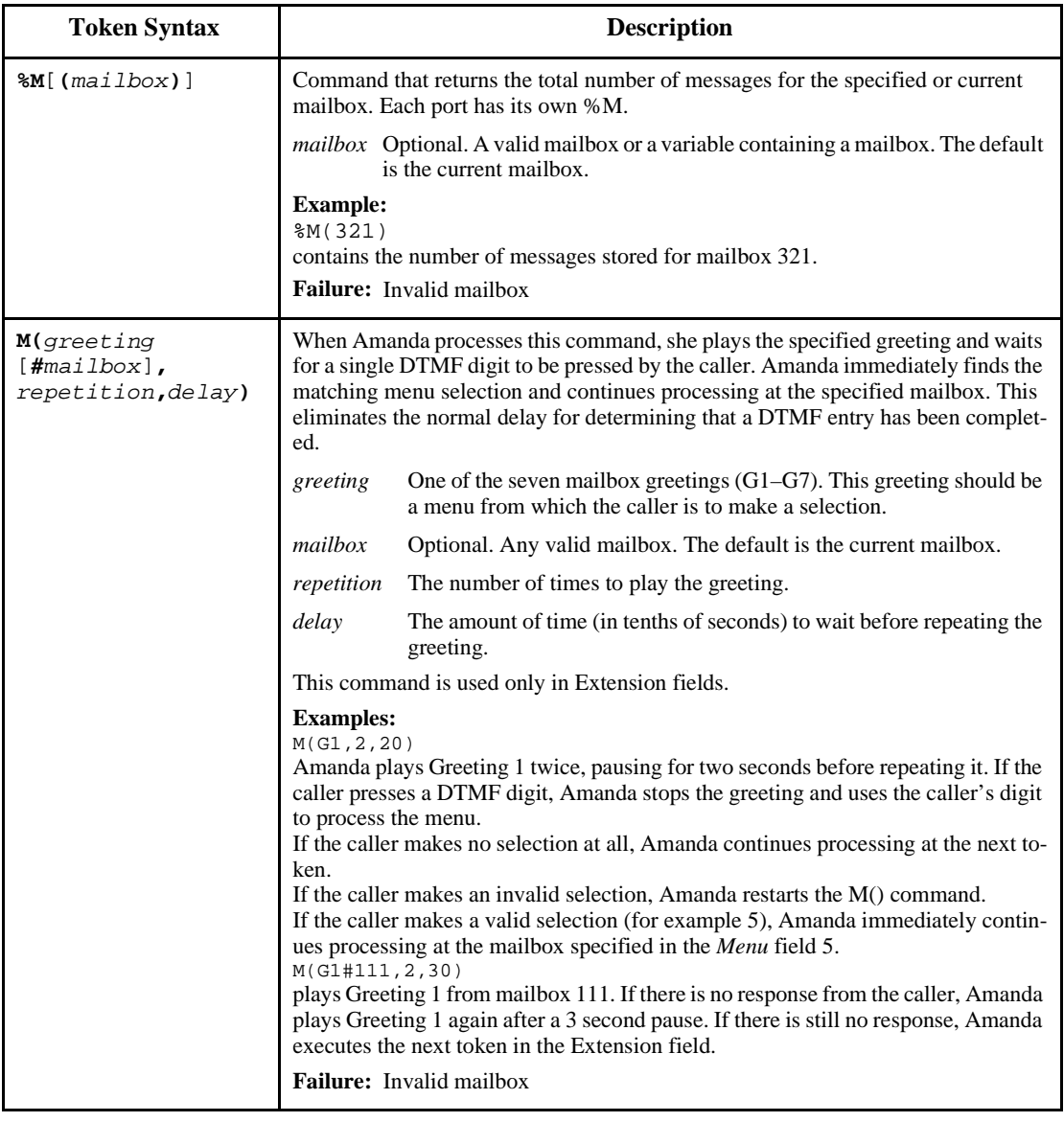

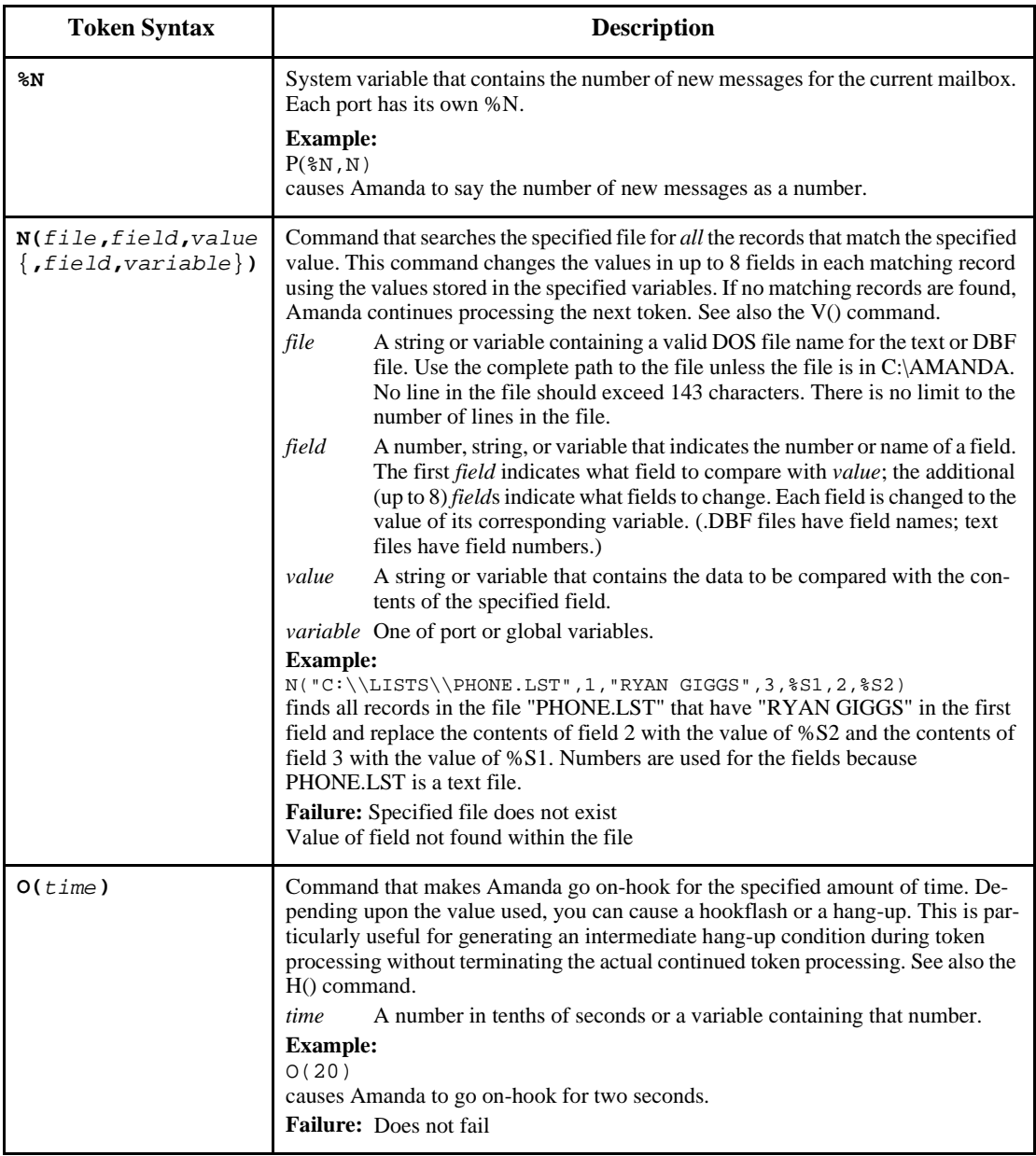

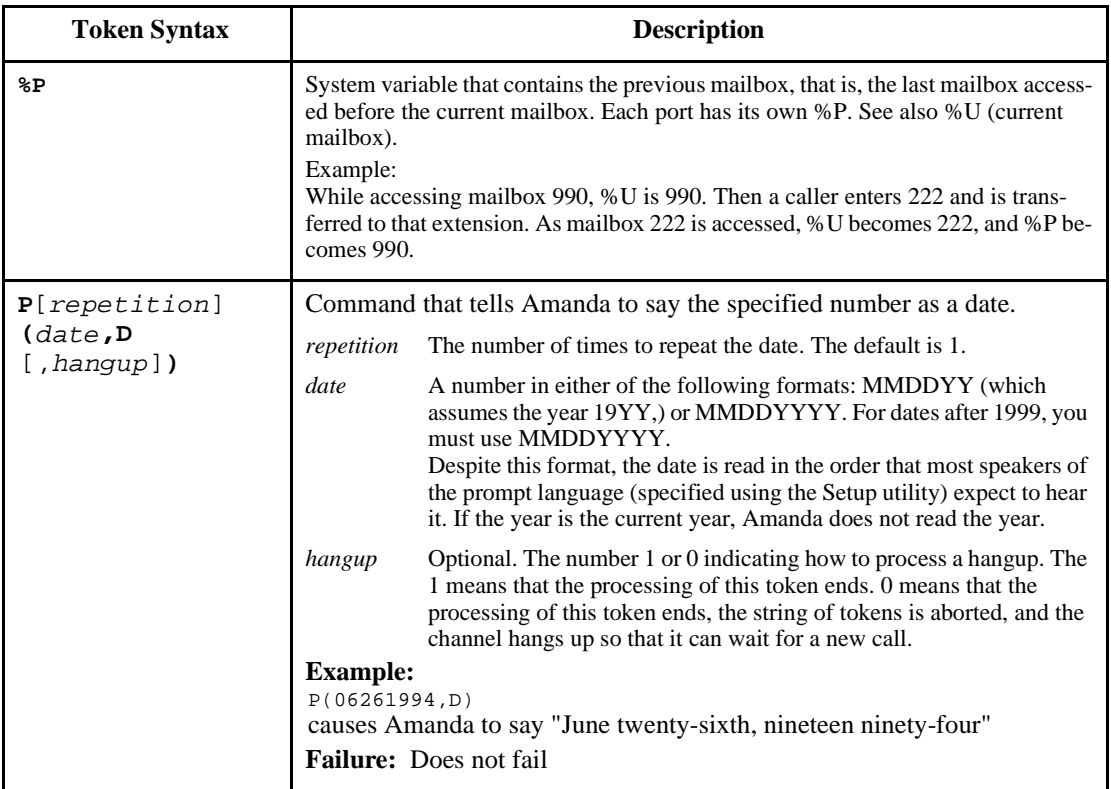

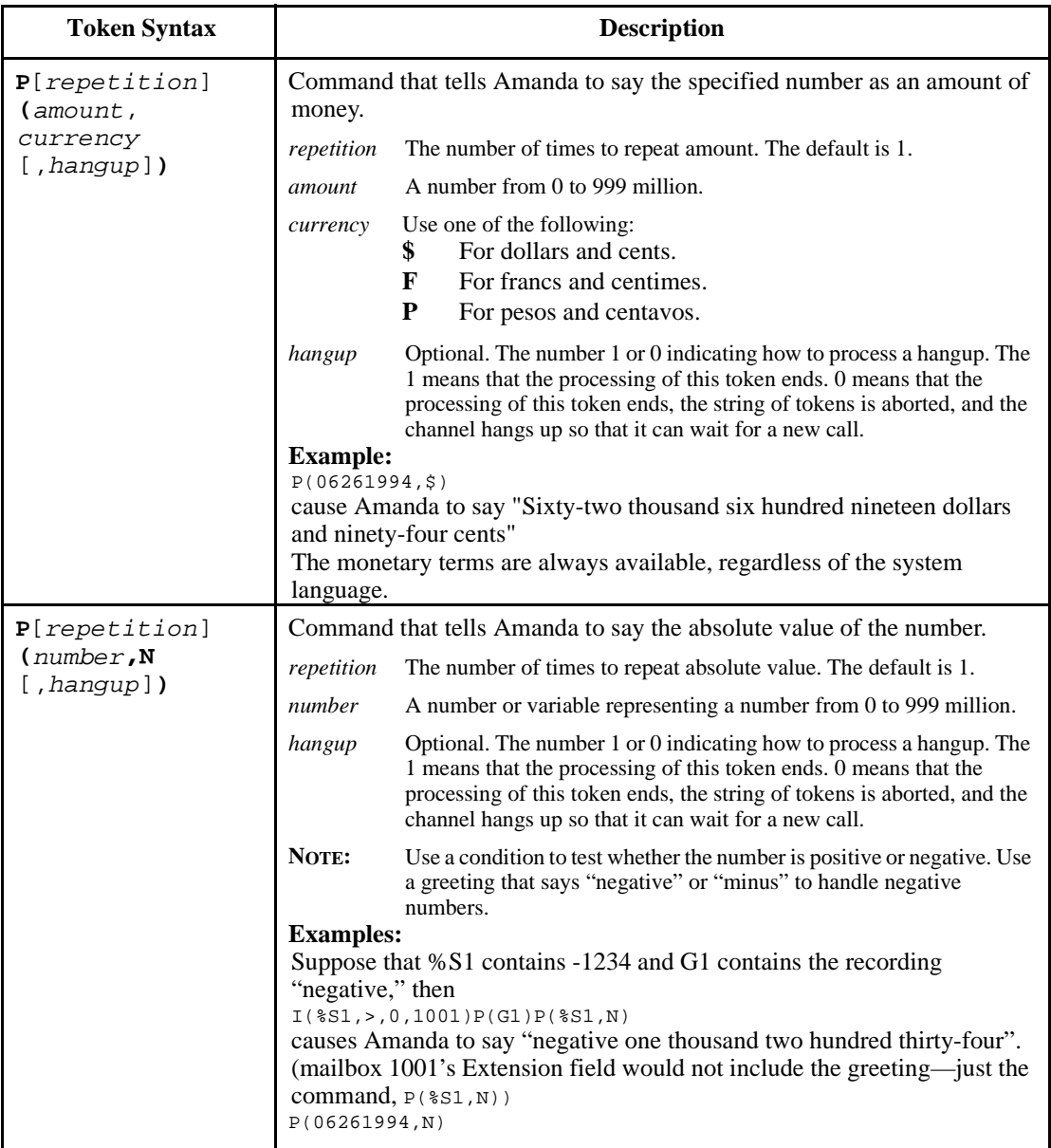

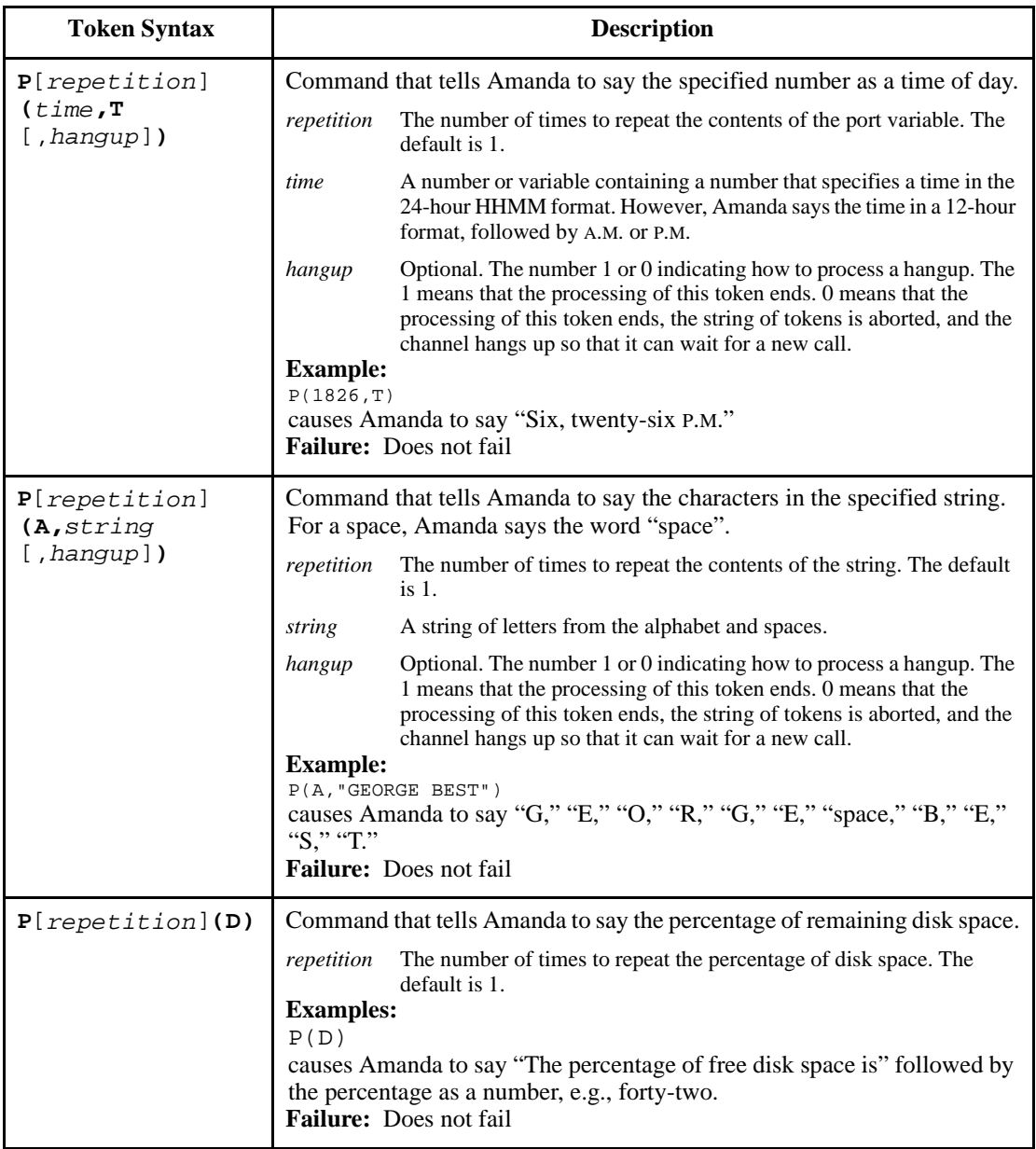

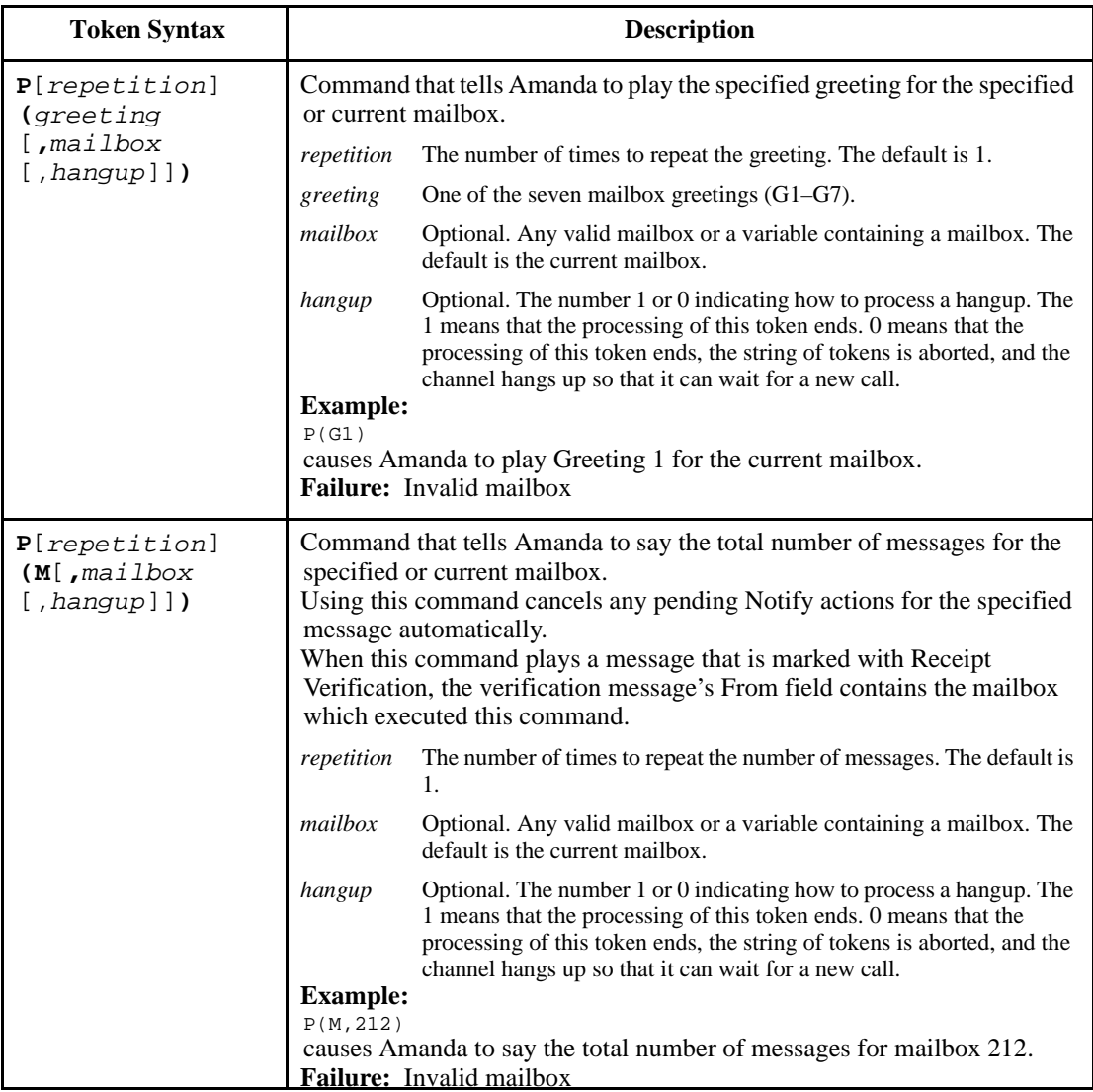

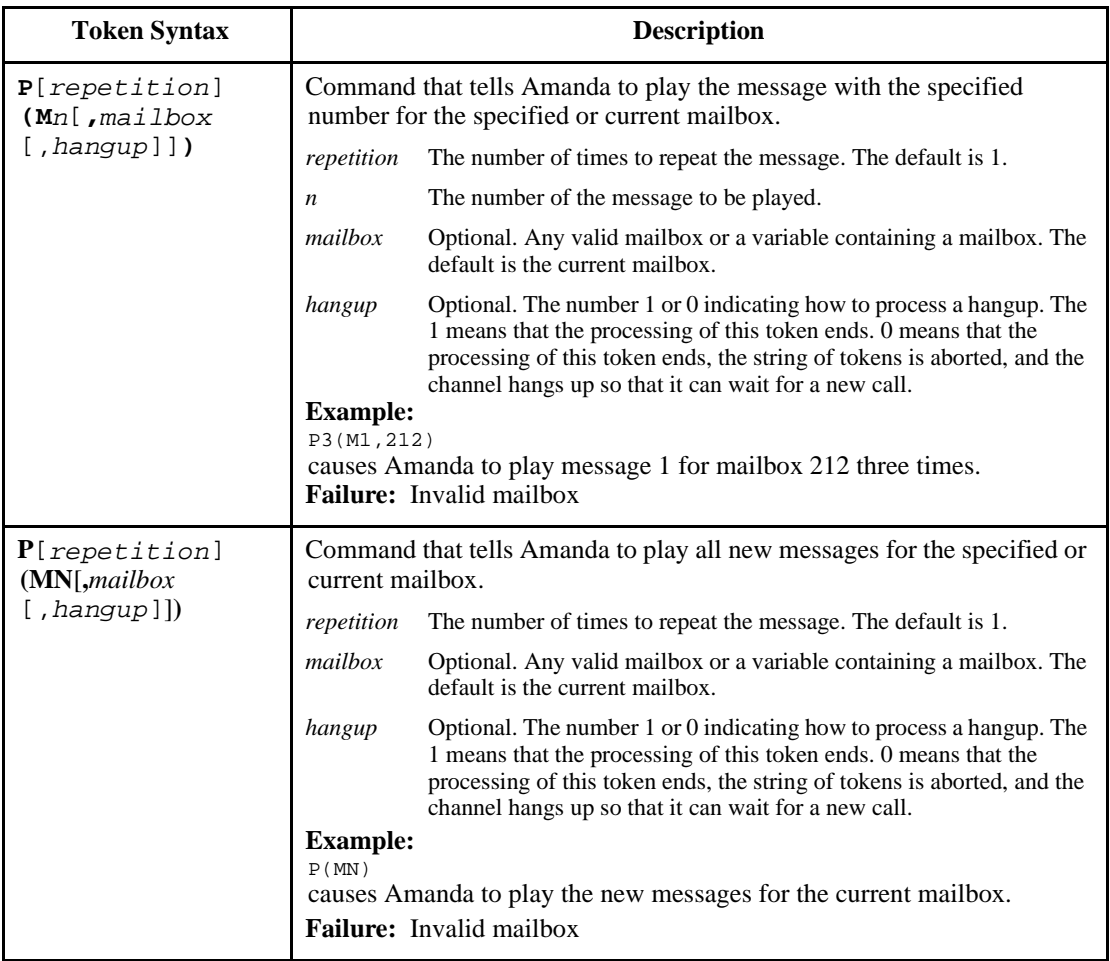

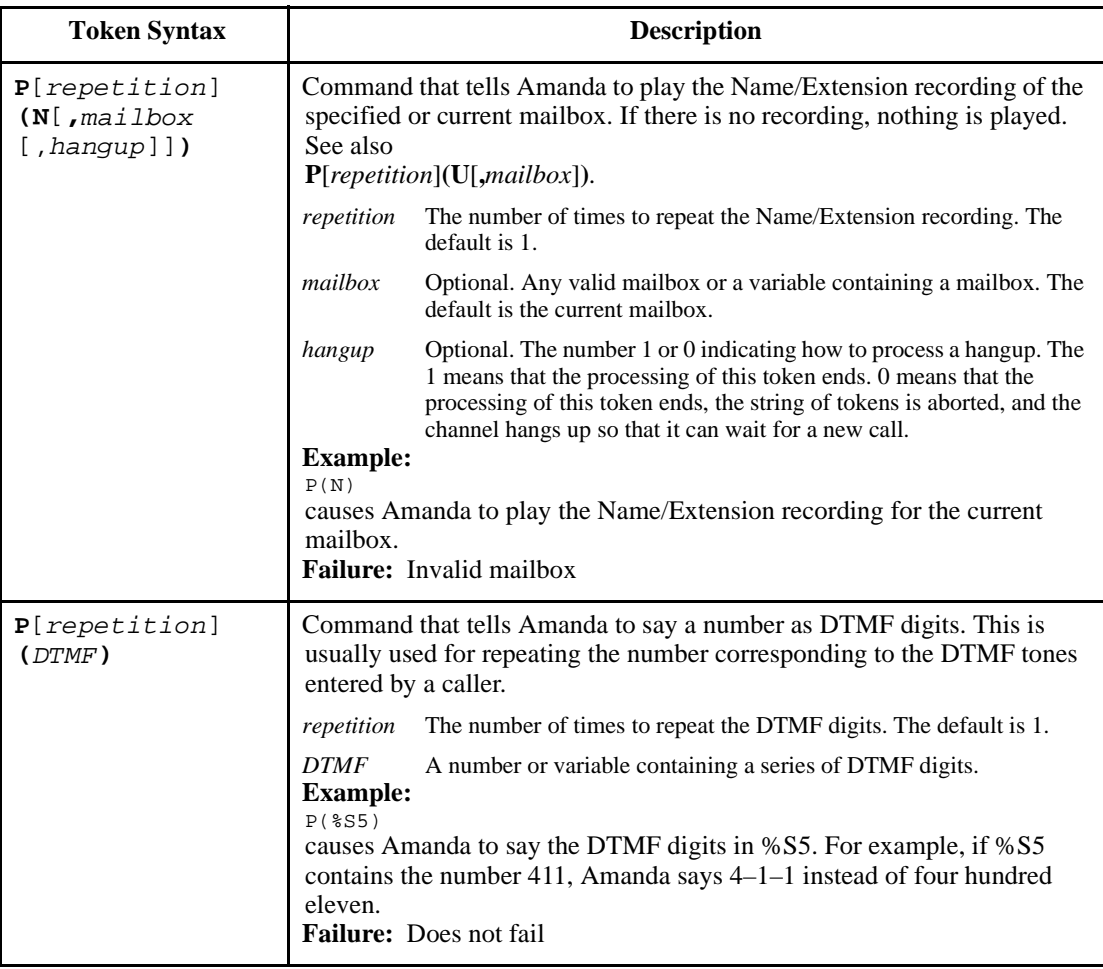

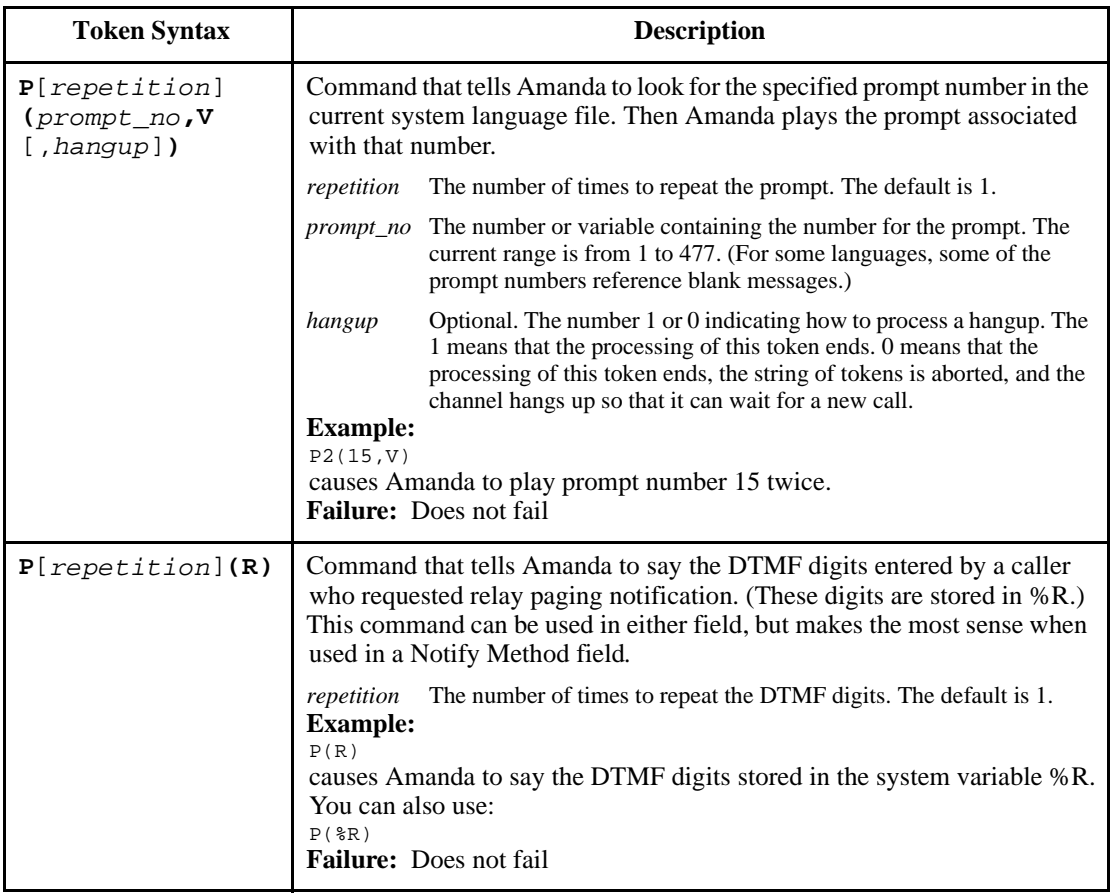

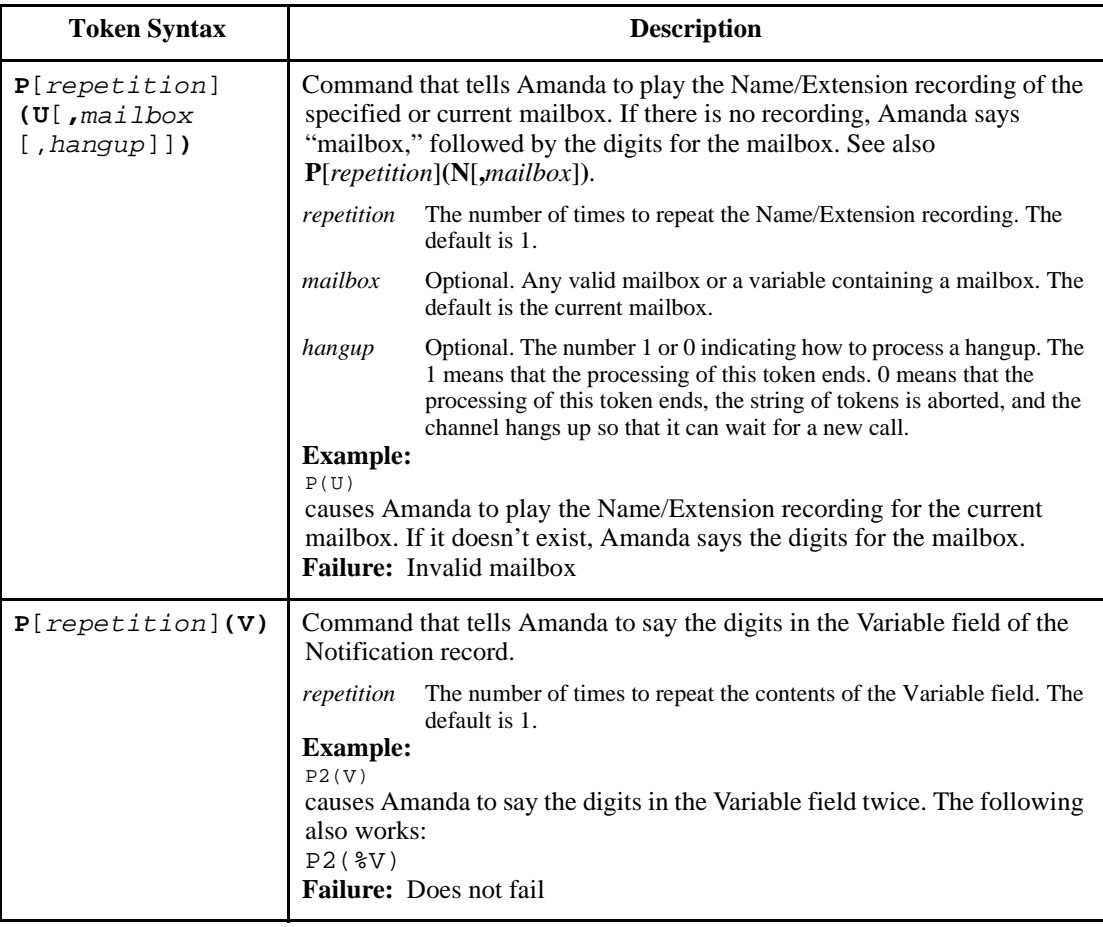

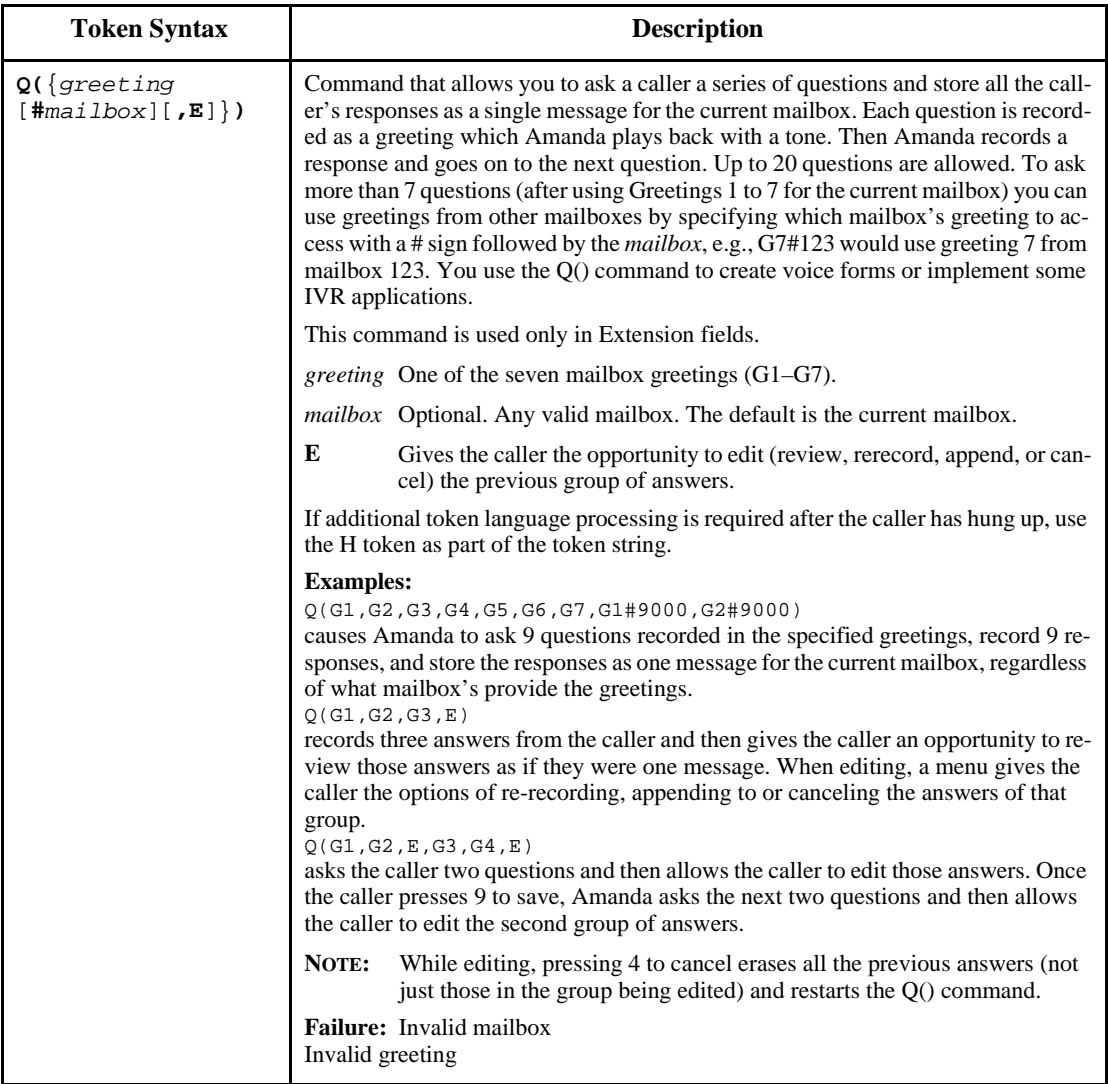

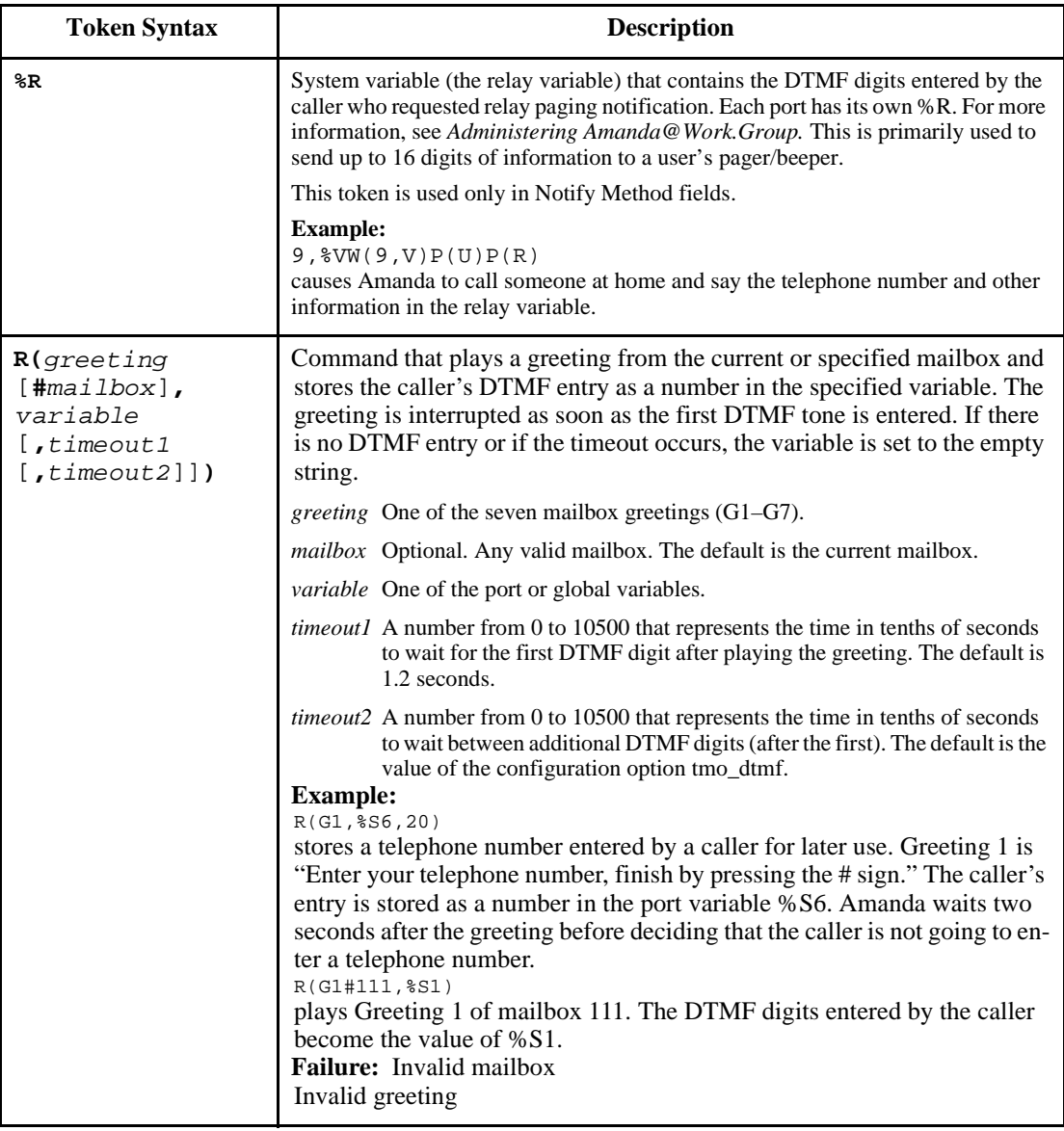
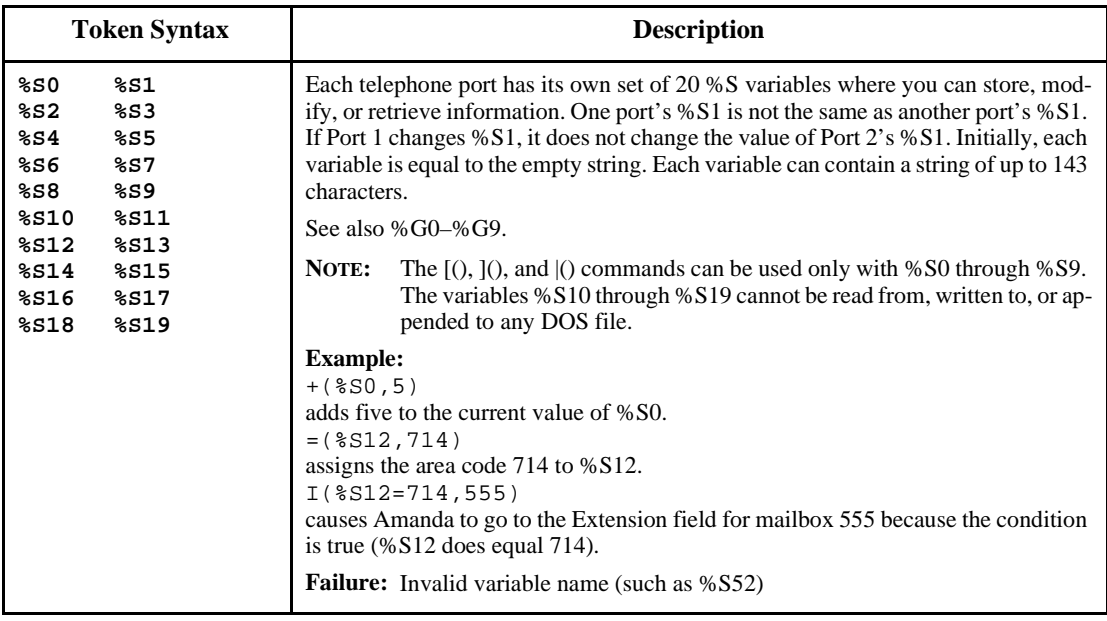

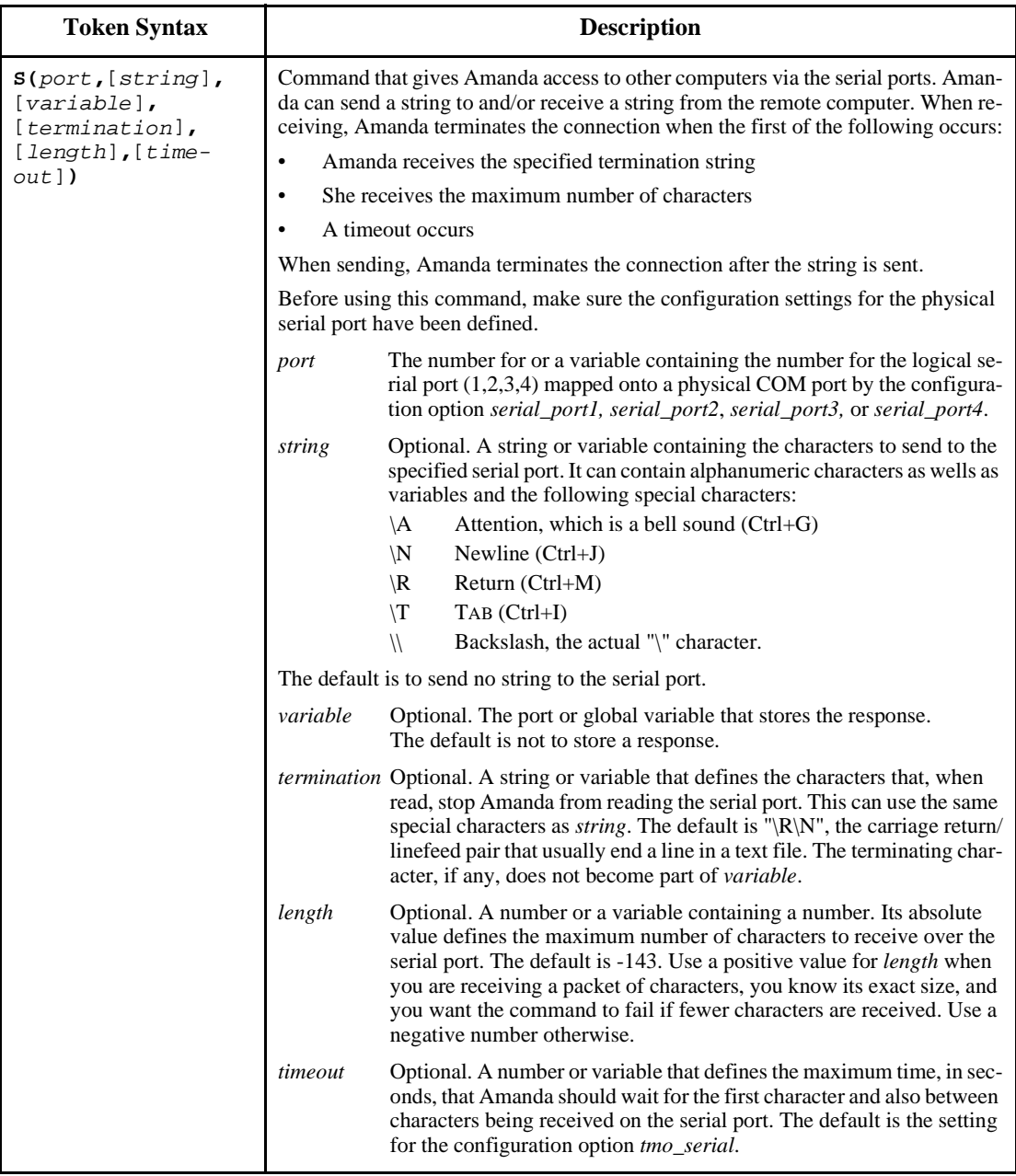

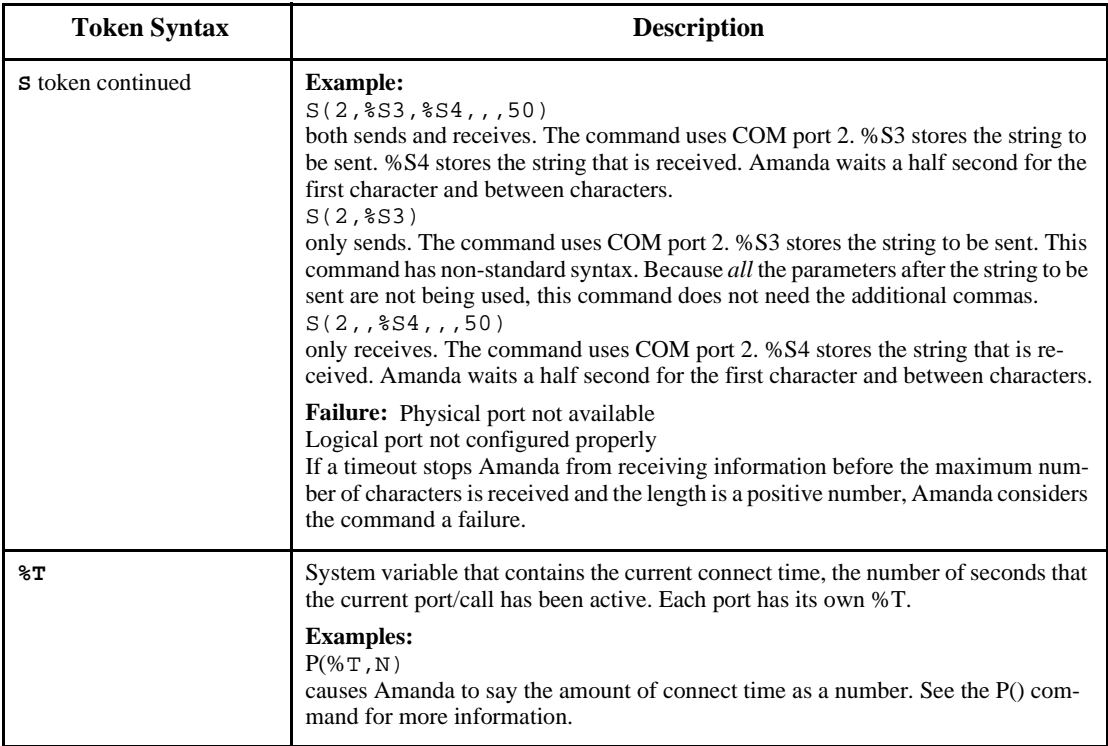

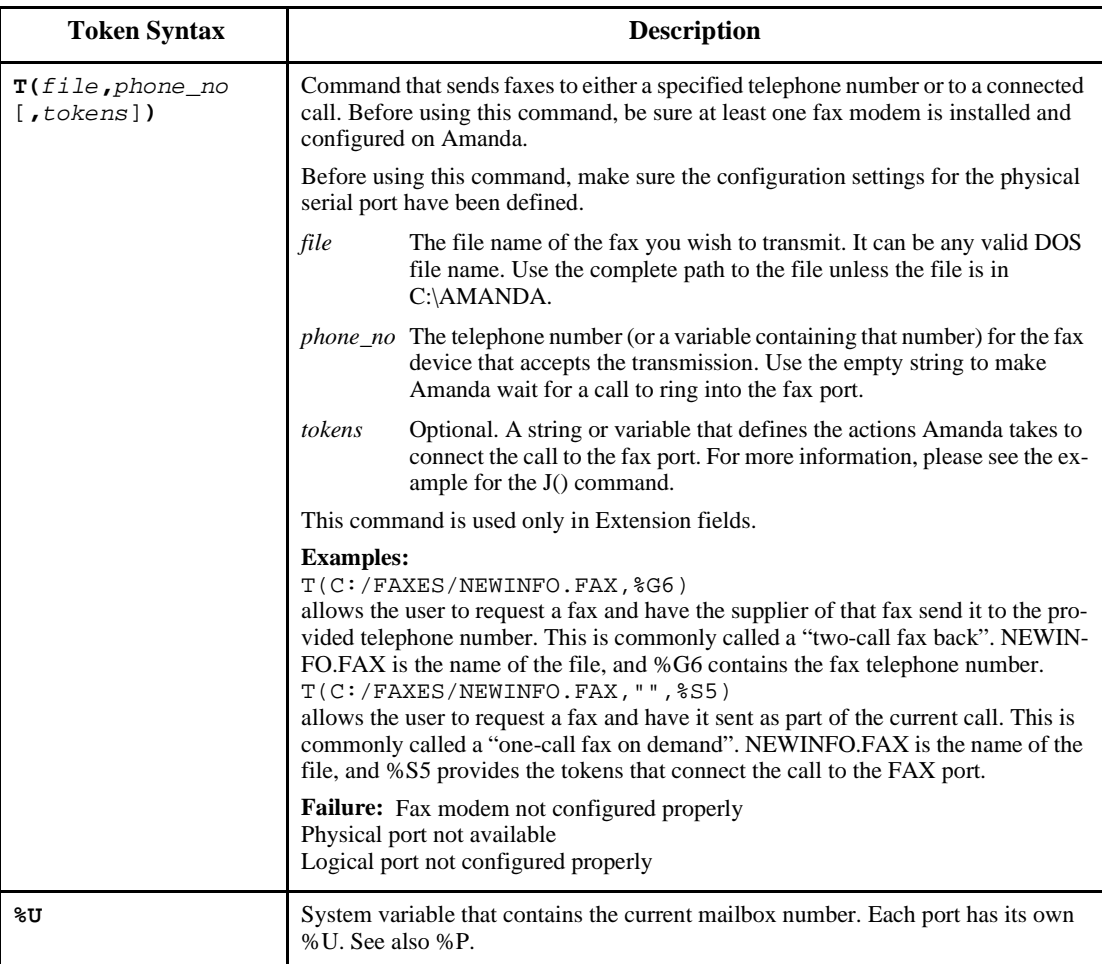

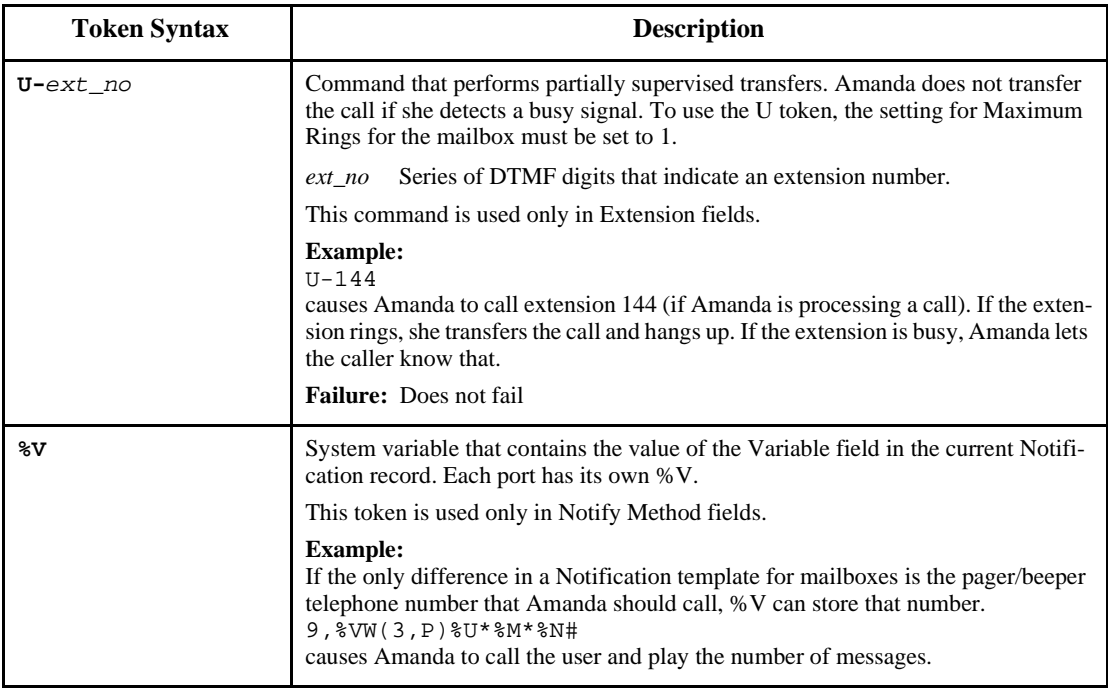

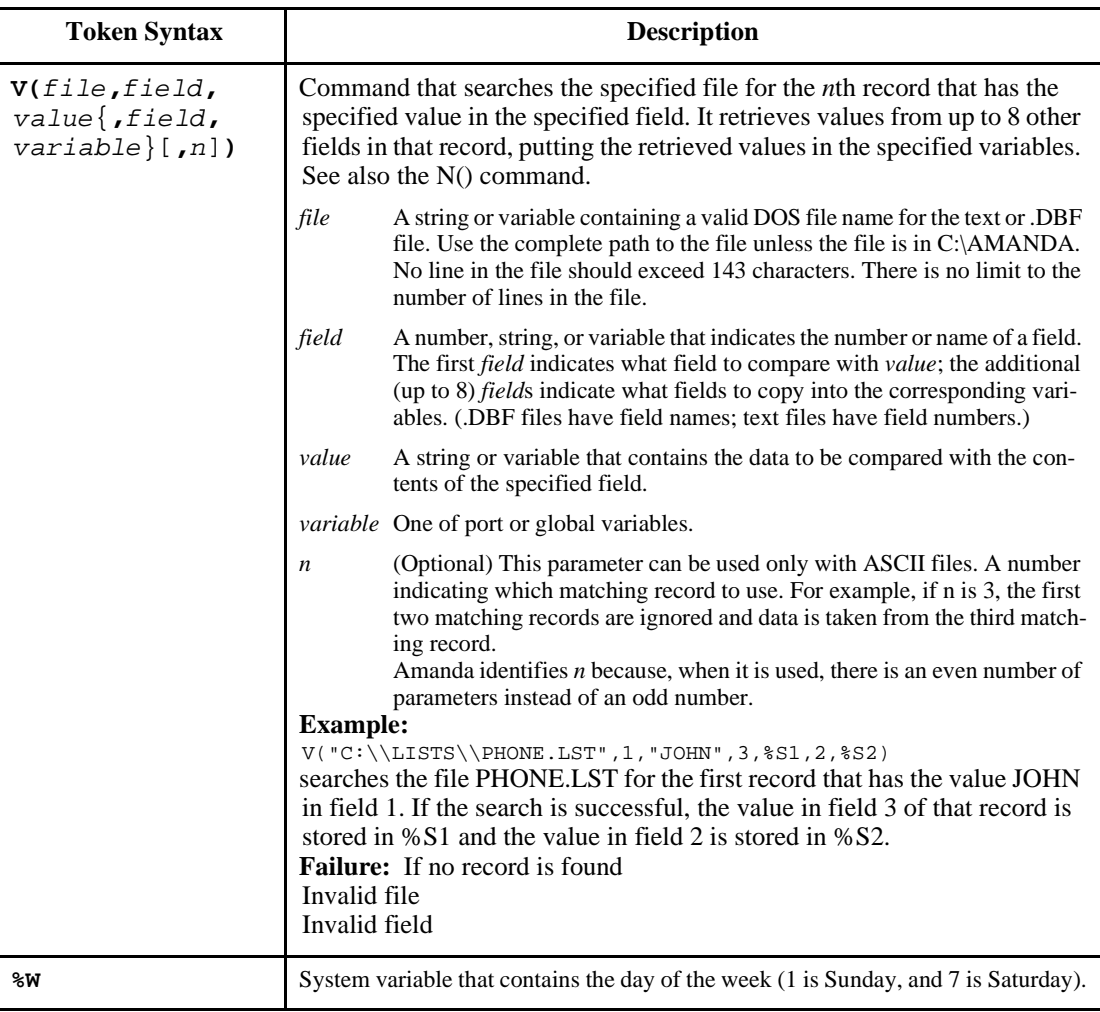

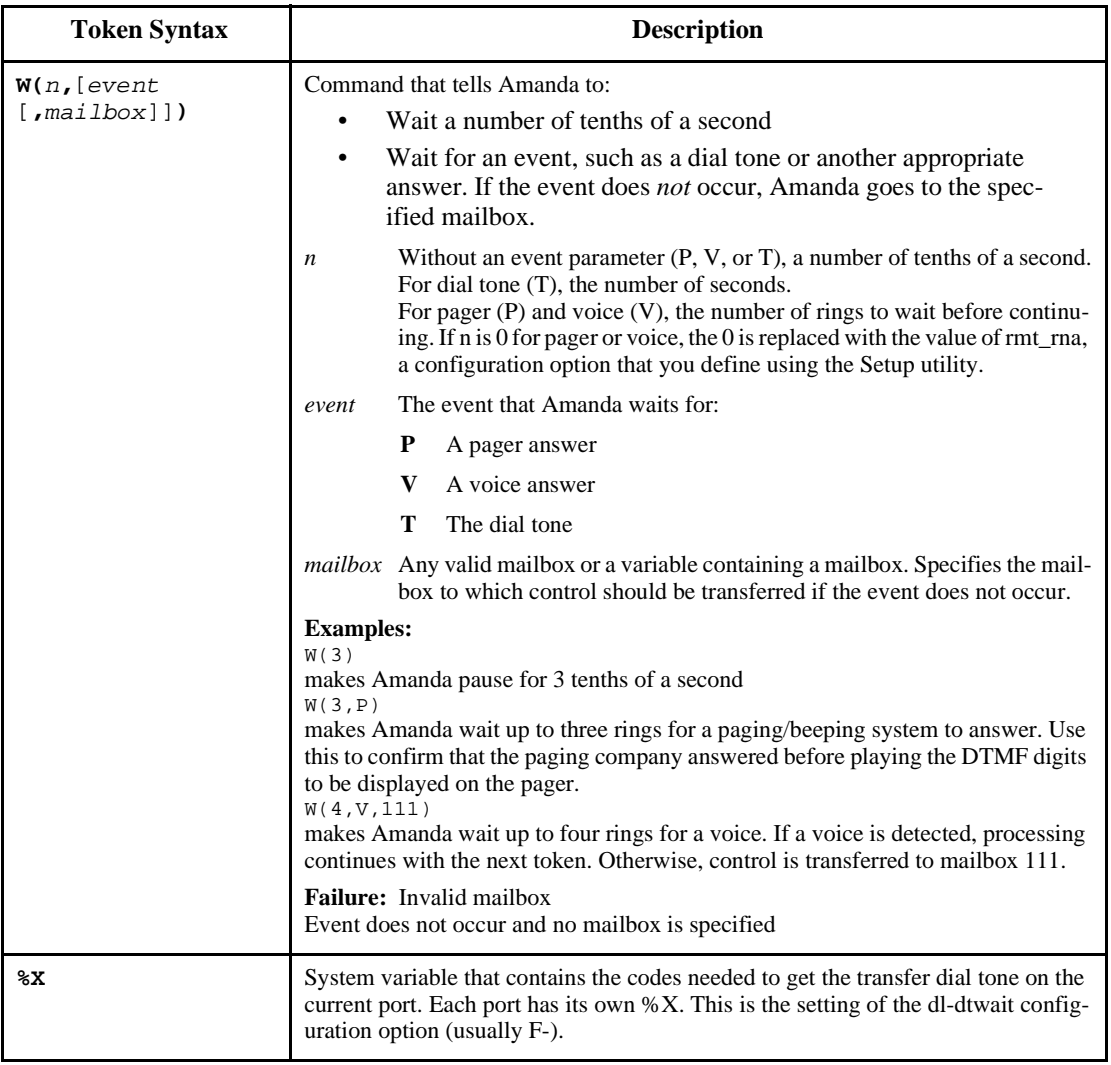

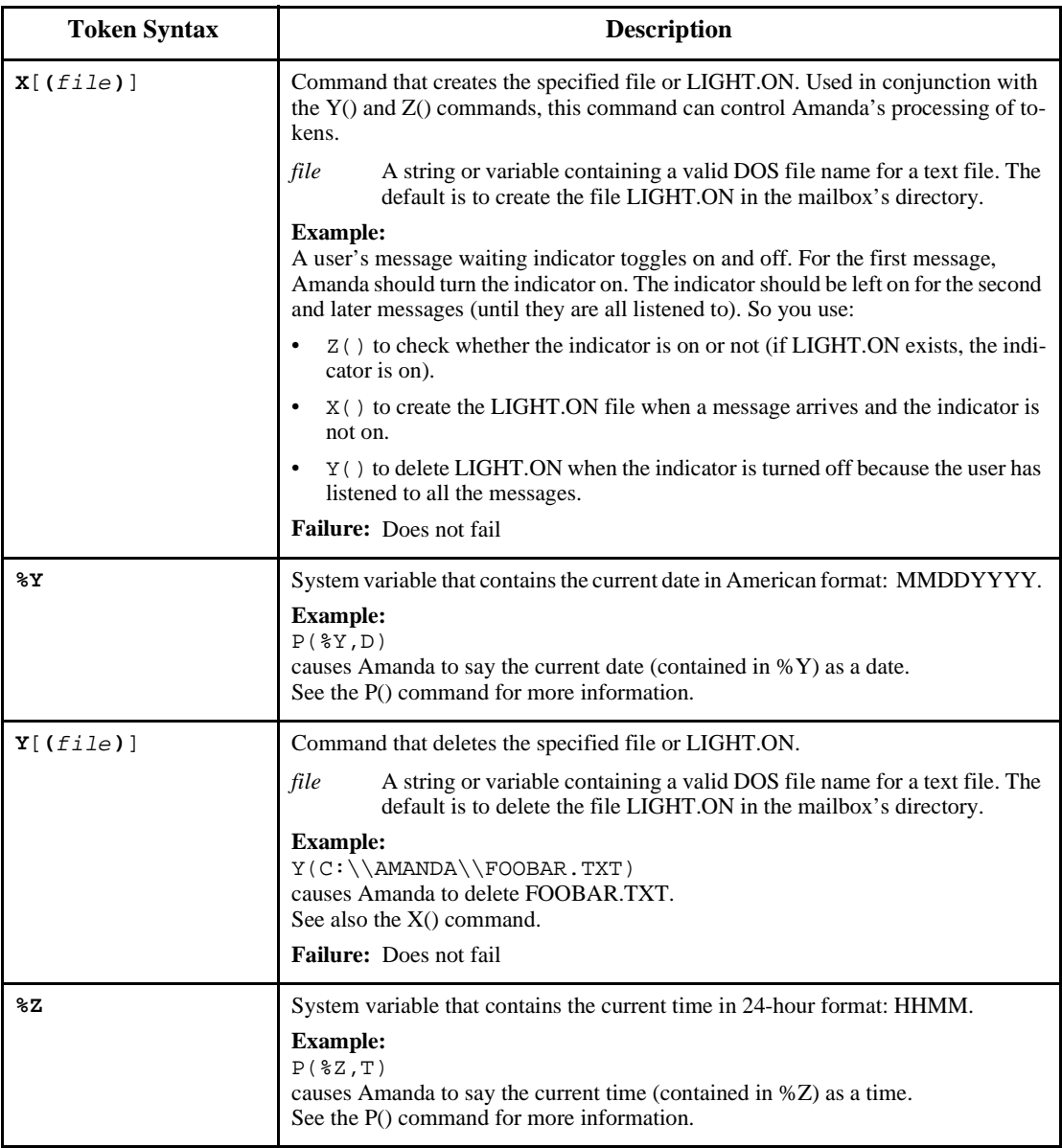

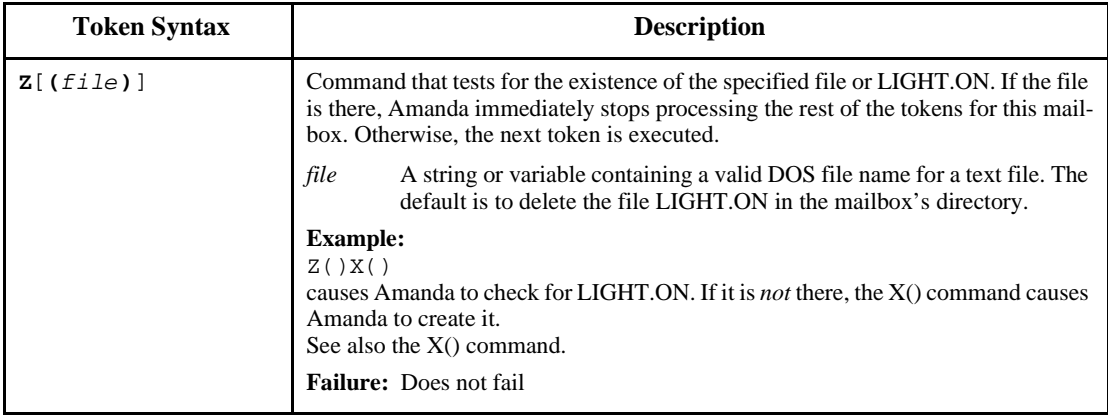

## **Troubleshooting**

Check for the following mistakes:

- 1. Did you start the string of tokens without @ when you wanted Amanda to perform a hookflash or PCPM?
- 2. Did you start the string of tokens with @ when Amanda should NOT perform a hookflash or PCPM?
- 3. If the tokens are in an Extension field, did you forget that both Do Not Disturb and Call Screening must be OFF?
- 4. Did you check the trace file for information about what went wrong?
- **TIP:** Remember that when a string of tokens in an Extension field fails, Amanda goes to the mailbox specified in the Done Chain for that mailbox. If you are testing a program and are not sure which strings of tokens fails, use different mailboxes in the Done Chain fields to help you. For example, if you do not know which of two strings fails, you might put mailbox 4000 in one Done Chain and mailbox 4001 in the other. If you use @P(G1, your\_personal\_mailbox) in the Extension field for 4000 and use

@P(G2, your\_personal\_mailbox) in the Extension field for 4001, then you know which string fails based on which of your personal greetings Amanda plays.

# **Chapter 16: Programming Examples**

## **System Paging of a User for Special Callers**

This example illustrates inter-mixing tokens with Amanda's standard call processing.

### **Application**

This application creates a special mailbox (for example, 611) for family, friends, or special customers. When callers access this mailbox, Amanda pages you over the telephone paging system in your office. After letting you know that you have an important call, Amanda transfers that call to your extension through a "backdoor" even if your regular extension mailbox (for example, 111) might have its Do Not Disturb setting ON. The steps required to implement this feature might be summarized as follows:

- 1. Put the caller on hold.
- 2. Access the telephone switching system paging feature.
- 3. Say something such as "There is an important call for David."
- 4. Transfer the call to a "backdoor" mailbox that rings the extension.

#### **Translating to Amanda's Tokens**

This could be translated into Amanda tokens as follows:

- 1. Dial the code for putting the caller on Transfer Hold (which is normal processing if the first character is *not* an @ sign).
- 2. Dial the telephone switching system paging access code, for example, 33\* (if that is your system's code for a system page.)
- 3. Play a greeting that you have already recorded such as "There is an important call for David" using the P() token.
- 4. Dial the code for retrieving the caller from Transfer Hold and then transfer the caller to a "backdoor" mailbox that rings the extension. For example, to retrieve the caller you use  $\%X$  and to access the "backdoor" mailbox use the G() token.

#### **Result**

The final result might be:

33\*P(G1)%XG(6111)

where G1 for the current mailbox has the "important call for David" recording and mailbox 6111 transfers the call to the extension 111 by having 111 in its *Extension* field with *Do Not Disturb* set to OFF and its *Lock* ON.

## **Switching and Maintaining Languages**

This example illustrates how you can completely over-ride Amanda's standard processing.

Amanda has the ability to support multiple languages simultaneously on any port. The only requirements are that you install an alternative language prompt file and you configure the mailboxes to allow a caller to change to the alternate language. Additionally, you can control which mailboxes a caller has access to when they select a specific language.

### **Application**

Let's start by allowing a caller to select outgoing greetings in a different language. When a call is answered by Amanda, processing begins at the Company Greeting mailbox (which is 990 by default.) After the greeting is played, processing (by default) continues at mailbox 991 which plays the caller Instructions. During either the Greeting (990) or the Instructions (991) you can give the caller the option to press a digit to hear the Instructions in a different language. When the caller enters the language digit, Amanda should then be configured to access another mailbox that contains the proper Instructions using the Token Programming Language.

The following diagram helps illustrate this:

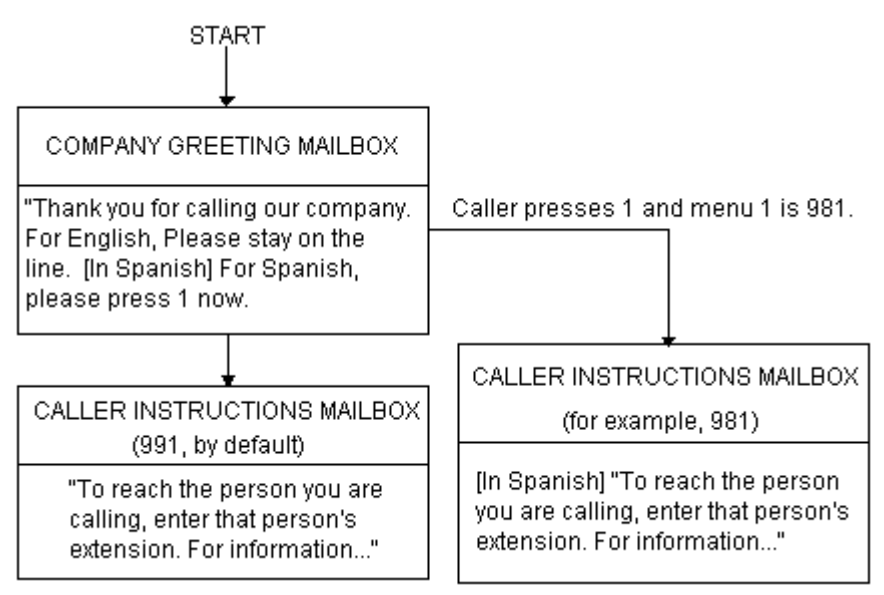

This now gives your callers the option to hear their instructions in the language of their choice (realize that you can have additional language selections as additional menu choices). However, after the caller selects Spanish by pressing 1, when they access a mailbox, Amanda still says in English, "Please hold while I try that extension." We have changed which language instructions a caller hears, but we still have not changed which

language system prompts the caller hears. To change the system prompts to another language we must use tokens (and of course have installed the appropriate language prompts).

#### **Using Amanda's Tokens**

The token to change system prompts is L(). To change to the Mexican Spanish system prompts, use L(MEXICAN) provided that the Mexican Spanish system prompts file resides in the Amanda directory and is named MEXICAN.IDX (if your system has a Rhetorex voice board) or MEXICAN.BDX (if your system is connected to a Norstar KSU). (Argentinian Spanish is ARGENTIN.IDX or ARGENTIN.BDX.)

To accomplish this, we could use another mailbox that changes the system prompts to Mexican and then continues processing wit the Spanish Caller Instructions as follows:

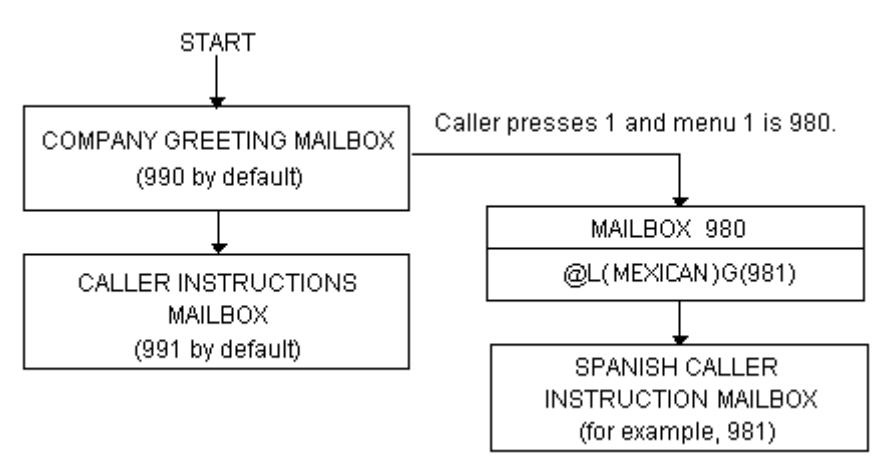

mailbox 980's *Extension* field contains the tokens @L(MEXICAN)G(981) which causes Amanda to:

- 1. Not put the caller on transfer hold
- 2. Change the system prompts to the file "MEXICAN"
- 3. Continue processing at mailbox 981.

**NOTE:** There are several ways this same activity could have been accomplished. For example, instead of using the G(981) token, mailbox's RNA Chain could have had 981 in it. (We use the RNA Chain, since Amanda returns Ring No Answer after successfully performing the tokens in the Extension field).

#### **Another Consideration**

This works for most situations. However, there is one final consideration. What happens if the caller enters an invalid extension or choice? By definition, an invalid mailbox has no Done Chain. As a result, Amanda defaults to using the Done Chain of the Company Greeting mailbox on that port.

The following diagram illustrates this:

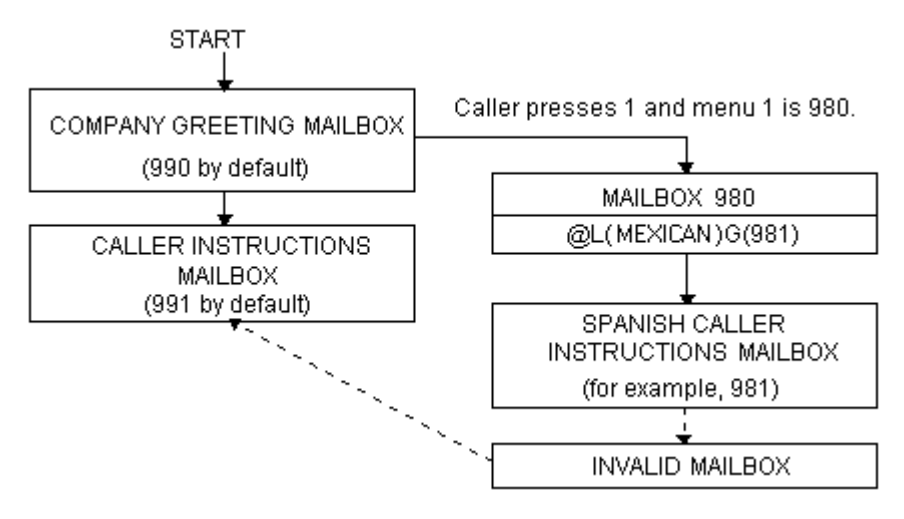

The result is that a caller, who has selected Spanish and entered an invalid mailbox, eventually ends up at the English Instruction mailbox!

To have callers always access the proper language Instruction mailbox, you can add a control structure to Amanda. In this example, we might perform the following:

- 1. If an alternate language is selected, remember which language was selected.
- 2. Before playing the default Instruction mailbox, determine which language Instruction mailbox should play and continue processing at that mailbox.

#### **Using Amanda's Tokens**

This could be accomplished with tokens as follows:

- 1. To remember that a specific language was selected, we could use a storage (variable) token such as %S1 to have a value that represents the language. To assign  $\%S1$  a value, we use the  $=($ ) token. For example,  $=($  \\$\$1, "MEXICAN") stores the value "MEXICAN" into  $\%S1$ .
- 2. To determine which language Instruction mailbox to access, we could use the I() token, often called the If token, which allows Amanda to continue processing at the correct mailbox. For example,  $I$  ( $\text{\$SI}$ , =, "MEXI-CAN",981) checks the value of %S1 for "MEXICAN" and if it matched, then continues processing at mailbox 981 (the Spanish Caller Instructions mailbox in this example). Finally, to make sure that this occurs before playing the default Instruction mailbox (in this example mailbox 991) we need to insert this control mailbox between the Company Greeting mailbox (990) and the Instruction mailbox (991) as shown in the next diagram.

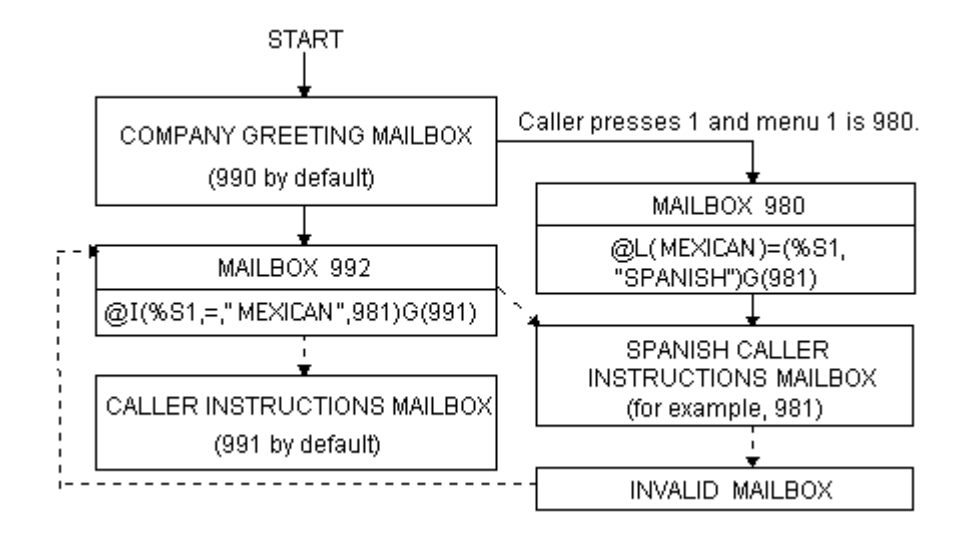

This configuration now changes Amanda's standard processing and keeps the caller connected to the correct language Instruction mailbox. It works because whenever a new call is answered, Amanda initializes the %S tokens to "" (the empty string). Therefore, if the caller never presses 1 for Spanish, then %S1 is never set to the value "MEXICAN" and control is always passed on to mailbox 991 from mailbox 992.

## **Order Shipment Information**

This example illustrates how you can interact with data files to retrieve useful information that is given to callers by request.

#### **Application**

The application is as follows:

- 1. Ask the caller to enter an order number (let's assume that it is five digits).
- 2. Determine whether or not the corresponding order has shipped.
- 3. If the order has not shipped, inform the caller. Otherwise, tell the caller the date the order was shipped.

In order for Amanda to determine an order's shipped status and its ship date, she needs to retrieve information from some source. One possible way she can obtain the data is by using the serial, S(), token to request it from another computer. An alternative solution is to access the information by looking in a file on Amanda's hard disk (or alternatively, a network server). For this example, we use the second implementation and assume that the following files exist on Amanda's hard disk in the root directory:

SHIPPED - An ASCII text file with order numbers that have been shipped (one per line), for example:

SHIPDATE - An ASCII text file where each line contains an order number and its ship date separated by a comma (one per line), for example:

11111,06301994 22222,07011994 33333,07061994 12345,07121994

### **Translating to Amanda's Tokens:**

- 1. To ask the caller for an order number, use  $R(G1, *s1, 20)$  where Greeting 1 has the recording "Please enter the five-digit order number now." After the caller enters the order number, Amanda can perform some additional checking. For example, to determine if a five-digit order number was entered, use  $I(LEM[8S1], I, 5, mailbox)$ . If the number of digits stored in %S1 is not equal to 5, Amanda continues processing with mailbox *mailbox.*
- 2. To determine whether or not the order shipped, you examine the file SHIPPED to find out if it contains the caller's order number. Use  $?$  ( $\$$ S1, C:\\SHIPPED, mailbox)to find out whether or not a string (%S1), which contains the order number, is in a file SHIPPED. If it is, Amanda continues processing with mailbox *mailbox.*
- 3. If the order number is not in the file SHIPPED, Amanda continues processing at the token after the ?() token. Therefore, to tell the caller that an order has not shipped, you use  $P(G1)$  where Greeting 1 plays, "Sorry, but your order has not yet shipped, please call back tomorrow." To tell the caller the order's ship date, first determine that date using  $V(C:\\S HIPDATE, 1, *s1, 2, *s2)$ , which scans the first column of the file SHIPDATE for the value in %S1. After finding the first match, Amanda stores the value in the second column as %S2. Then you use P(G1)P(%S2,D) to tell the caller the date. Here Greeting 1 plays, "Your order was shipped on."

#### **Summary**

To summarize the above, the mailbox settings and tokens are as follows:

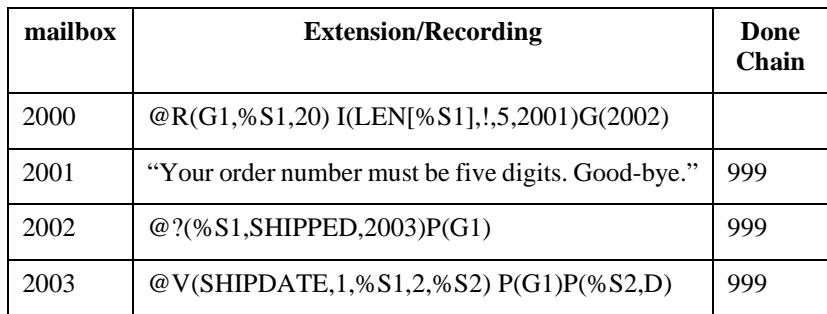

### **One-call and Two-call Faxbacks**

You can use fax files and the token programming language to perform onecall and two-call faxbacks. Most of this functionality is preconfigured for you inside Amanda using specific mailboxes.

A one-call faxback is a call from a fax machine so that a document can be faxed to the caller at that fax machine. Unless you have a toll-free telephone line, the faxing is at the caller's expense.

A two-call faxback requires two calls. Someone calls from his telephone, indicates what documents to fax, and leaves his fax number. Amanda calls the fax machine and sends the documents. This second call is at your expense, so you may want to do two-call faxbacks only in your area code or under other special circumstances.

You must have already installed and configured an appropriate fax modem for Amanda before the following examples can work.

### **Sending Faxes to Amanda**

Before you can send faxes from Amanda, the data to be faxed must be stored on the hard drive. Because Amanda uses a proprietary fax format, you must fax the data to her. You can set up a mailbox to do both of the following:

- Receive the data that you fax to Amanda
- Store the faxes with numbered names in the C:\FAX directory, from which they can be used in one-call and two-call faxbacks

You can also create the documents to be faxed using Amanda Fax. Copy those documents to Amanda using Amanda Monitor or the FileCopy command on Amanda Standalone's Main screen. For more information about Amanda Fax, see *Using Amanda@Work.Group Workstation Features*. If you decide to use a fax machine and a mailbox, the mailbox that performs these tasks must have:

Extension Field: @R(G1,%S1,30)J("C:/FAX/ %S1","","%X%FH")G(999) DND: OFF Screen Calls: OFF Store Messages: YES Greeting 1: Please enter the number of the fax that you are sending new.

%S1 must not be used in any other application.

%X must be defined in 1001.PBX.

%F must be the extension that is physically connected to the fax modem and must be set in the install.cfg file, the file controlled by the Setup utility.

Do not enter more than eight digits in response to this greeting (because of DOS naming conventions). The number you enter becomes the name of the file. For example, if you type in 32, the fax is stored as  $C:\Gamma\$ 

**NOTE:** You must have created the C:\FAX directory previously. Amanda does not create this directory for you.

#### **One-call Faxback**

To set up a one-call faxback, you need to use one mailbox for each document. If you have no more than ten documents, you need only one mailbox for the greeting that supplies the menu of available documents.

The following example assumes that you have three documents and uses only four mailboxes. The documents are named TECH1, TECH2, and TECH3 to represent technical reports #1 through #3. They are stored in C:\FAX. It uses mailboxes 92000 to 92003, but you can use any mailboxes. **Mailbox 92000** contains the menu. It should have the following settings and greetings:

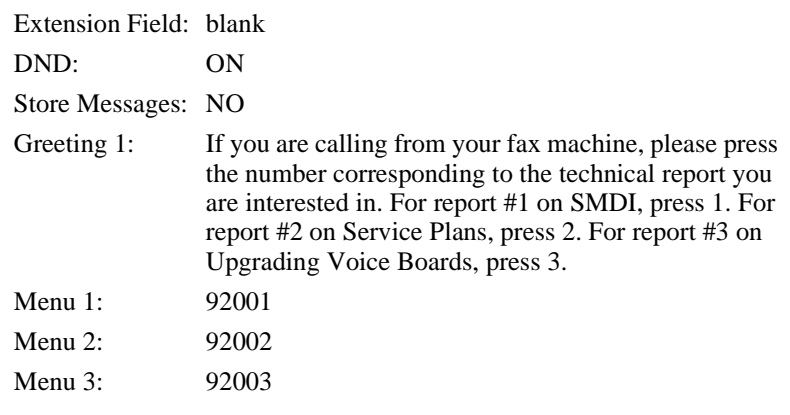

**Mailbox 92001**'s Extension field contains the tokens that send technical report #1.

Extension Field: @T('C:/FAX/TECH1','','P(G1)%X%FH')

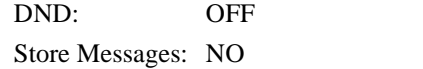

Greeting 1: Please press the start button on your fax machine at the tone.

**Mailbox 92002**'s Extension field contains the tokens that send technical report #2.

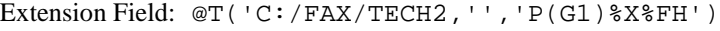

DND: OFF

Store Messages: NO

Greeting 1: Please press the start button on your fax machine at the tone.

**Mailbox 92003**'s Extension field contains the tokens that send technical report #3.

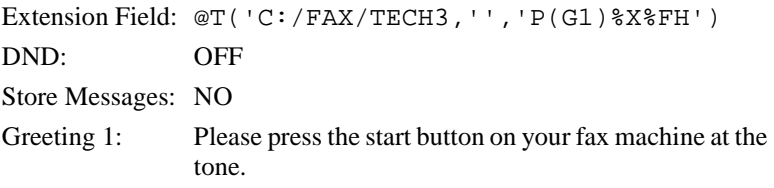

**NOTE:** All the quotation marks in these token examples are single quotation marks (although double quotation marks can be used). Forward slashes are used (although double backward slashes  $\setminus \setminus$  can also be used with this token).

#### <span id="page-274-0"></span>**Two-call Faxback**

This example allows the caller to select one or more fax documents, and leave his fax number. The steps are as follows:

- 1. Request the fax area code (this is to determine whether or not to set up for long distance dialing).
- 2. Confirm the area code. If it is not confirmed, go back to step 1.
- 3. Request the fax telephone number.
- 4. Confirm the telephone number. If it is not confirmed, go back to step 3.
- 5. Give the caller the fax document selections and allow him to make more than one selection. In this example, the documents are named TECH1, TECH2, and TECH3 to represent technical reports #1 through #3. The files are stored in C:\FAX.

**Mailbox 1000**'s Extension field is programmed to ask the caller for his area code and store the DTMF tones entered by the caller as the variable %S1. Next it says the numbers that were entered by the caller so the caller can confirm, reenter, or exit the faxback routine.

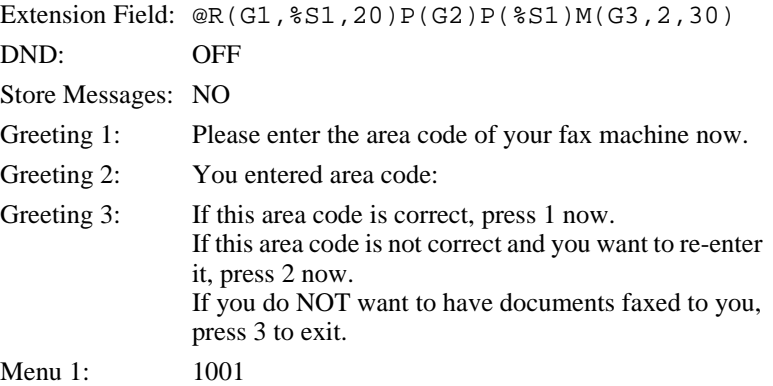

Menu 2: 1000 Menu 3: 991

**Mailbox 1001**'s Extension field contains the tokens that determine whether or not the entered area code is local (assuming that the local area code is 714). If the area code is not local, it stores the long distance dialing digit '1' in the variable %S0.

Extension Field: @I(%S1,=,'714',1002)=(%S0,'1')G(1003) DND: OFF Store Messages: NO

If the area code is local, **mailbox 1002**'s Extension field sets both the long distance dialing string and the area code string to '' (the empty string).

Extension Field: @=(%S0,'')=(%S1,'')G(1003) DND: OFF Store Messages: NO

**Mailbox 1003**'s Extension field contains the tokens that request the fax telephone number and stores it in the variable %S2.

Extension Field: @R(G1,%S2,40)P(G2)P(%S2)M(G3,2,30) DND: OFF Store Messages: NO Greeting 1: Please enter the telephone number for your fax machine now. Greeting 2: You entered the fax telephone number: Greeting 3: If this fax telephone number is correct, press 1 now. If this number is not correct and you want to re-enter it, press 2 now. If you do NOT want to have documents faxed to you, press 3 to exit. Menu 1: 1004 Menu 2: 1003 Menu 3: 991

**Mailbox 1004** contains a menu that lists the available documents. It should have the following settings and greetings:

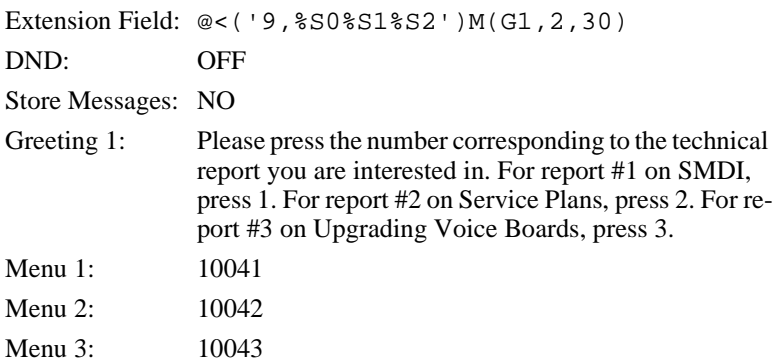

**Mailbox 10041**'s Extension field contains the tokens that send technical report #1.

Extension Field: @P(G1)>('C:/FAX/TECH1')G(1005) DND: OFF Store Messages: NO Greeting 1: The technical report on SMDI will be faxed to you.

**Mailbox 10042**'s Extension field contains the tokens that send technical report #2.

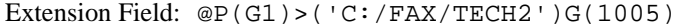

DND: OFF

Store Messages: NO

Greeting 1: The technical report on service plans will be faxed to you.

**Mailbox 10043**'s Extension field contains the tokens that send technical report #3.

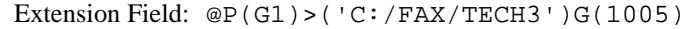

DND: OFF

Store Messages: NO

Greeting 1: The technical report on upgrading voice boards will be faxed to you.

**Mailbox 1005** allows the caller to select another document to be faxed or to end the call (Menu 2 goes to 999). You might prefer to have Menu 2 return to the caller instructions mailbox 991.

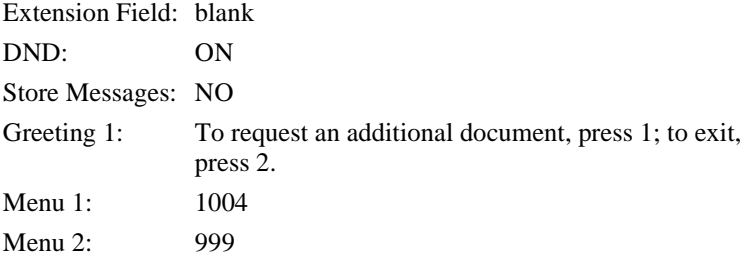

**NOTE:** All the quotation marks in these token examples are single quotation marks (although double quotation marks can be used). Forward slashes are used (although double backward slashes \\ can also be used with this token).

### **IVR and Voice Form Applications**

This section provides guidelines for writing effective IVR (Interactive Voice Response) and voice form applications. It also provides examples of how to use Amanda's menus, greetings, and messages as well as the  $Q($ ),  $M($ ),  $R($ ), and P() commands from Amanda's Token Programming Language.

Before you start, determine whether your application will be used by infrequent users, expert users, or both.

You might need to design a training mode (which explains the choices perhaps using a different voice for the explanations) and an expert mode (which offers minimal explanation).

Consider using short-cut options that allow expert users to access information more quickly.

Also think about the average user's vocabulary and familiarity with similar systems as well as the type of telephone he will use and the location from which he will probably call. For example, don't use technical terms with non-technical users. If you expect users to call from pay telephones, the noise around them might make voice response a poor choice.

### **Making the User Comfortable**

To make users feel that they are in control of the application rather than at the mercy of it, the greetings should perform the following tasks in order:

- 1. Identify the company or service so that the user can determine whether he has placed his call correctly.
- 2. Identify the application as non-human so that the user does not expect human interaction.

For example, avoid personal pronouns in phrases. Use "Please enter the number" rather than "tell me the number."

3. If necessary, separate callers using touch-tone telephones from those using dial-pulse telephones.

Use something similar to "If you are calling from a touch-tone phone, please press 1 now. Otherwise, please remain on the line. An attendant will help you."

- 4. Early on the first menu, offer the user access to a human attendant.
- 5. Offer access to a human attendant and call termination on each menu level.
- 6. Customize the greetings for the user.

For example, if the user has only three of the five services you offer, never offer him the option of adding the services that he already has or the option of canceling the services that he does not have.

#### **Using Greetings**

The greetings used in your application will fall into the following categories:

- Menus that list options from which the users make selections
- Requests for responses
- Informational—providing answers to users' requests or other user feedback

#### **Using Menus**

As you create your menus, do the following:

- Find logical topics for menus
- Offer topics in order: most likely to be selected to least likely. Make an exception to this rule when the topic itself contains a number.

For example, use "To order the Series 3, press 3" rather than "To order the Series 3, press 1"—even when your most popular sales item is Series 3.

• Limit the number of options on each menu. If a menu contains more than eight options (including reaching an attendant, returning to previous menu, and exiting), break this menu into submenus.

Word your menus carefully using the following suggestions:

State the result before the action.

For example, use "For Accounts Payable, press 1" rather than "Press 1 for Accounts Payable."

• Be consistent from option to option and menu to menu.

For example, use "Please make your selection now" on each menu level to indicate that all the menu options have been offered.

- Use "Press" for a single-digit response or "Enter" for multi-digit response.
- Say the number on a key rather than a letter on that key—even if the letter is more significant.

For example, say "Press 3" rather than "Press F."

#### **Making Requests**

Requests to users fall into the following categories:

- Request for single-digit response (such as 1 for Yes or 2 for No)
- Request for multi-digit response such as a telephone or credit card number
- Group of questions that comprise a voice form

For example, you might ask the user a series of questions, the answers to which are essentially the fields on a paper form. These voice responses are saved as messages.

For single-digit responses, you can use a greeting as a menu.

For multi-digit responses, you can use the R() command to convert the DTMF tones to an ASCII number.

For voice forms, you can use the Q() command to save the responses for up to 20 questions as a message.

Word your requests carefully using the following suggestions:

Use consistent wording.

For example, use "Please" to indicate that a request is coming.

• Make it clear what type of input is expected from the user (keypad input or voice response).

For example, use "At the tone, please say your last name" or "On your touch-tone phone, please enter the letters of your last name."

Use "Press" for single choice, "Enter" for data, and "Say" for voice response.

For voice response, end the request with "now" or start it with "At the tone, please say…"—whichever is appropriate.

#### **Providing Information and Feedback**

Be sure to provide some type of feedback for every user action and allow users to reverse unintended operations. For example, you can:

Repeat the data provided by the user.

For example, you can use the P() command to play the telephone number stored by the R() command or use the Q() command to give the caller the opportunity to edit (review, rerecord, append, or cancel) answers to questions on a voice form.

- Request confirmation.
- Play a greeting that indicates that the application has moved on to the next step.
- Repeat the current greeting when there is no response. If there is still no response, provide a message explaining what is happening and either connect the call to an attendant or disconnect it.
- Play an error message, status message, or tone.

Status messages, such has "We are still processing your order" should play after the first two seconds and then every seven to ten seconds.

For an error message, provide a retry greeting (and perhaps suggest a remedy) before repeating the current greeting. Be sure to notify the user when returning to the main menu or transferring the user to an attendant after an error.

Word your informational greetings carefully using the following suggestions:

• Don't say Standard Time unless you do not shift to Daylight Savings Time.

For example, on the west coast, say "Pacific Time."

- Be brief. When that is impossible, allow the user to listen to the greeting again.
- When providing a telephone number, always repeat it.
- Eliminate unnecessary words.

For example, use "Please press 1 'Yes' or 2 for 'No'" rather than "Please press the key with the 1 on it for 'Yes' or the key with the 2 on it for 'No'."

• When pairing opposite phrases, use words that sound differently.

For example, avoid pairing Turn On and Turn Off because they sound so much alike.

• Don't use open-ended or ambiguous questions.

For example, use "Do you have your account number?" rather than "Have your account number ready."

• Be polite, non-judgmental, and avoid humor.

For example, use "That password is invalid" rather than "You entered the password incorrectly."

### **Using the Telephone Keypad**

If the users enter their choices via the telephone keypad, follow these guidelines:

• Assign keys consistently. This is especially true for Delete and other destructive options.

For example, don't use 3 for Delete on one menu and Save on another.

- Offer alternates to \* and # keys because those keys might be disabled.
- Use keys 1 and 2 for the most frequently selected options. Users expect to use the 1 and 2 keys most often.
- Avoid using keys 1, 2, 5, and 8 as destructive options.

You might want to avoid 5 and 8 entirely as they are the most errorprone key choices. (These two keys are the only ones with a key in each direction.)

- Use the rows and columns of the keypad effectively.
- Use the left column for actions that precede or are lower than others.
- Use the right column for actions that follow or are higher than others.

For example use a number in the left column to lower a volume and the corresponding number in the right column to incrmase a volume.

• Consider using a key in the top row as a response to a greeting that says "Go to the top" and a key in the bottom row in response to "Go to the bottom."

#### **Choosing Tokens**

A number of commands from the Token Programming Language make IVR easier and voice forms possible.

To present a menu for your caller, you can use:

- The menu fields associated with the mailbox. The mailbox allows the caller to enter either a one-digit response to the menu or another mailbox. Amanda waits long enough to be sure that the caller has finished. (For this method, turn Do Not Disturb ON.)
- The M() command. In this case, Amanda waits for only one digit. It is faster that using menu fields, but it does not allow the caller to enter a mailbox with more than one digit. (For this method, turn Do Not Disturb OFF.)

To convert the DTMF (or touch) tones entered by the caller into a number, use:

The R() command, which stores a number in a variable.

To play a greeting or play back the number stored by the R() command, use:

• The P() command. This command has many variations. See the ["To](#page-205-0)[ken Reference" on page 194](#page-205-0) for details.

To play up to 20 questions (from greetings) and store the answers as a single message, use:

• The Q() command, which also allows the caller to edit the responses.

#### **Using Tokens**

This example describes parts of an application that records consumer reactions to sample products. For example, hair stylists may be mailed information about a line of new hair care products.

If interested, a stylist can call an 800 number to request a sample of one of them. The sample is mailed along with product literature and a test ID that uniquely identifies the stylist with the product.

After using the product, the stylist calls again to answer a series of questions. For services rendered, the stylist is mailed a small fee or a free case of the product.

Later, the survey company analyzes the data and reports back to the manufacturer. The application has two parts:

- Gathering information about a potential tester, such as name, address, telephone number, and the product to be sent
- Quizzing the testers about the product

The tester information part (explained in ["Gathering Testing Information" on](#page-285-0)  [page 270](#page-285-0)) uses:

- Menus using the  $M()$  command and  $0$  to reach a live attendant at any time.
- The P() command to play a general greeting.
- The R() command to request a telephone number, convert the DTMF tones entered by the stylist, and store the telephone number in a variable.
- The  $($ ) command (that's the pipe command or vertical bar command) to add data about the stylist to a database file.
- A series of greetings that ask for the parts of an address. The Q() command plays the greetings and allows the stylist to edit the responses before they are saved as a message.

The quiz part (not explained) uses:

- Menus using the  $M()$  command, using 0 to reach a live attendant at any time.
- The R() command to request the test ID, convert the DTMF tones entered by the stylist, and store the ID in a variable.
- The N() command to look up the test ID in a database file. The database determines what set of questions to ask the stylist. It also contains a field indicating how many calls have come in using this test ID. Only one call should come in for each ID. If a stylist never calls in, an employee can call that person. If a stylist calls more than once (hoping for extra free cases of the product or whatever), an employee talks to the stylist personally, assuming some error has occurred.
- The Q() command to play a series of questions (greetings), allows the stylist to edit the responses, and stores the set of responses as a message.

#### <span id="page-285-0"></span>**Gathering Testing Information**

**Mailbox 880** handles all calls coming in on the 800 number and immediately passes the call to the caller instructions mailbox 881 (via the Done Chain).

#### **Mailbox 881** has:

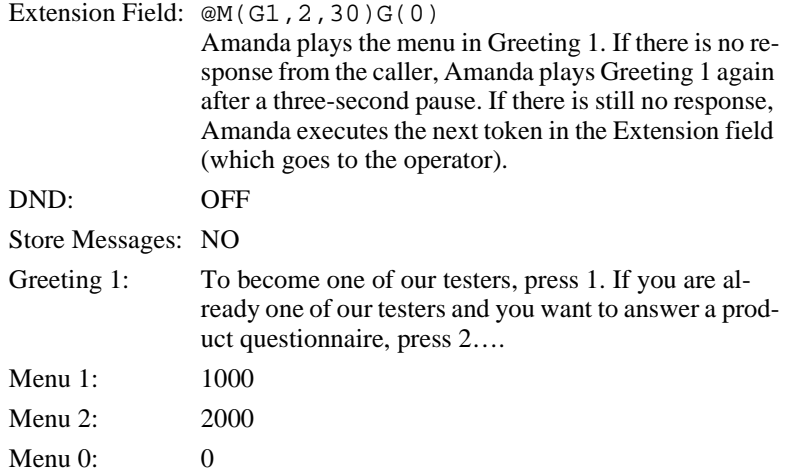

#### **Mailbox 1000** has:

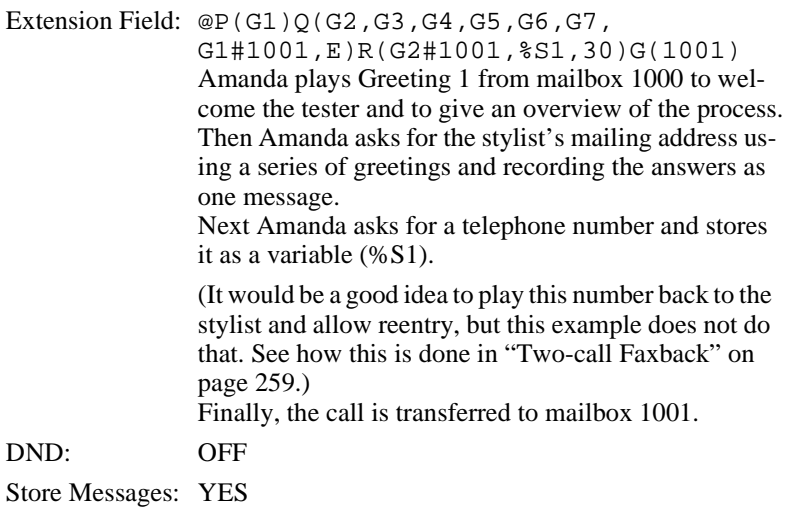

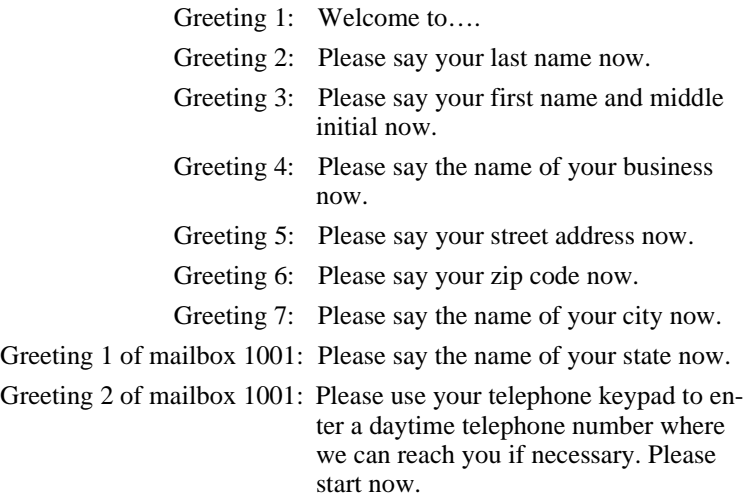

#### **Mailbox 1001** has:

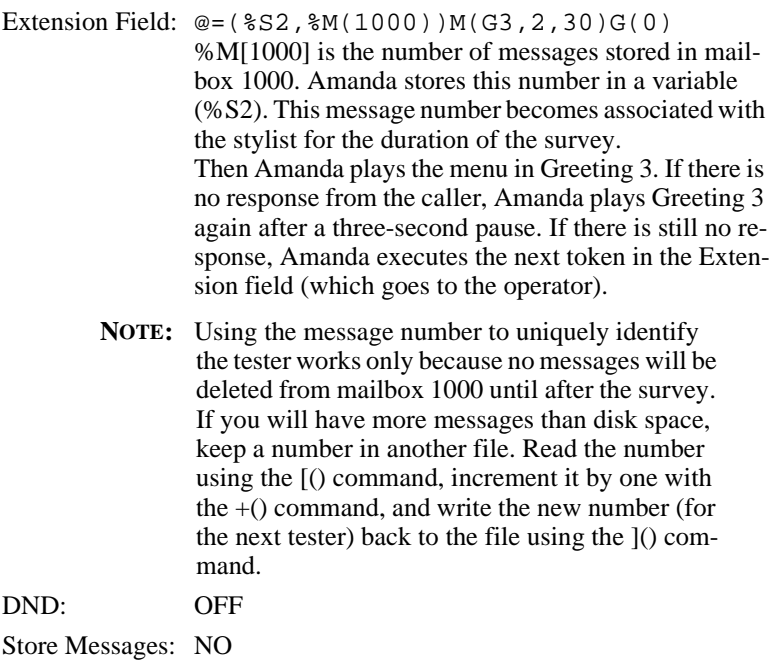

Greeting 3: Please select one of the following products....

Menu 1: 1002

Menu 2: 1003

… other menu options …

Menu 0: 0

#### **Mailboxes 1002**, **1003**, … have:

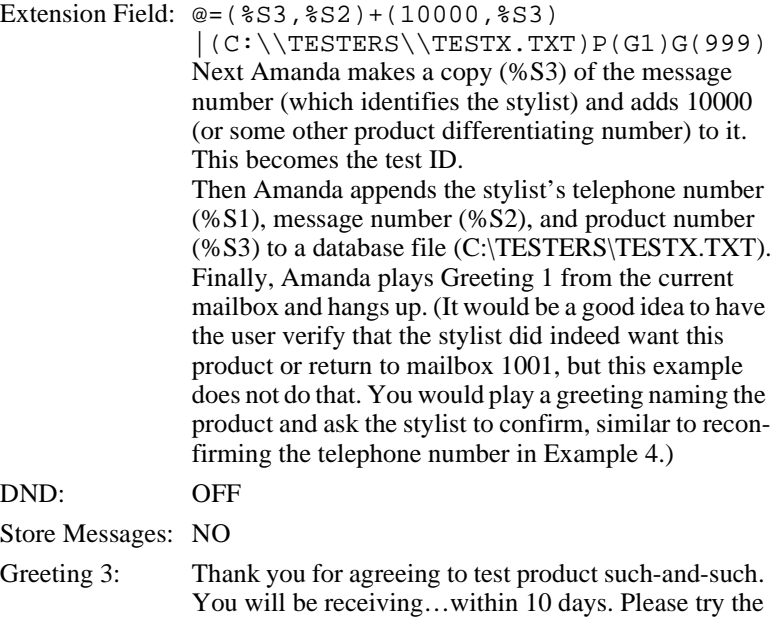

questions about it….

product and call this system again to answer a few
# **Chapter 17: Installing the Clients**

#### **Installing from Various Platforms**

Now that the Amanda Voice Server is up and running properly, you may enable each workstation to access Amanda@Work.Group/DOS by loading the Amanda Clients.

You can install the Amanda Clients by going from desk to desk with the installation disks, or you can copy the software onto a network file server and then install it on each workstation from the file server.

There are two client installation disks. One contains the installation files for the user clients: Amanda Messenger, Amanda Dialer, and Amanda Fax. For more information about these clients, see *Amanda@Work.Group/DOS Workstation Features*.

The other installation disk contains the installation files for the administrator clients: Amanda Administrator and Amanda Monitor. For more information about these clients, see *Administering Amanda@Work.Group/DOS*.

**NOTE:** The Amanda Company recommends that you install *only* the User client programs onto the network file server. As an extra level of security, the Administration client programs should be installed only from the installation disk to authorized system administration personnel.

#### **Installing from a File Server**

#### **To copy the users' client files to the file server:**

- 1. Insert the Amanda@Work.Group/DOS Users disk into the floppy drive.
- 2. Create a directory to store these files on the network drive using File Manager or Windows Explorer.
- 3. Copy the contents of the floppy drive to that directory.

You may need to contact your network system administrator for assistance.

#### **To install the users' client files from the file server:**

- 1. If any previously installed Amanda Clients are running, close them.
- 2. Access the network drive.
- 3. Open the directory where the clients are stored.
- 4. Double-click SETUP.EXE.
- 5. Follow the directions on the screen.

#### **Installing from a Floppy Drive on Windows 3.11**

#### **To install either user or administrator clients:**

- 1. If any previously installed Amanda Clients are running, close them.
- 2. Insert the appropriate Amanda@Work.Group/DOS installation disk into the floppy drive.
- 3. From the Program Manager, select **File** and then **Run**.
- 4. At the Command Line, type A:SETUP then click OK.

5. Follow the directions given by the setup program to finish the installation process.

Unless modified by the installer, the directory C:\AMACLNTS stores the clients.

After the installation, an Amanda icon appears in Program Manager.

The Amanda group displays all the clients installed on this workstation.

#### **Installing from a Floppy Drive on Windows 95**

#### **To install either user or administrator clients:**

- 1. If any previously installed Amanda Clients are running, close them.
- 2. Insert the appropriate Amanda@Work.Group/DOS installation disk into the floppy drive.
- 3. Select the **Start** button and then select **Run**.
- 4. At the Command Line, type A:SETUP then click OK.
- 5. Follow the directions given by the setup program to finish the installation process.

Unless modified by the installer, the directory C:\AMACLNTS contains the clients.

The Amanda group of clients appears in the Programs section of the Start menu. The Amanda group contains all the clients installed on this workstation.

#### **Adding Client Connections**

Now that users have the Amanda@Work.Group/DOS clients, you must add the appropriate number of Client Connections to the Amanda Voice Server. Only one client connection comes with Amanda Voice Server. If you add no client connections, only one client can access the voice server at a time.

Adding client connections requires a Client Connection Bank (CCB) with at least as many connections as you wish to install at this site.

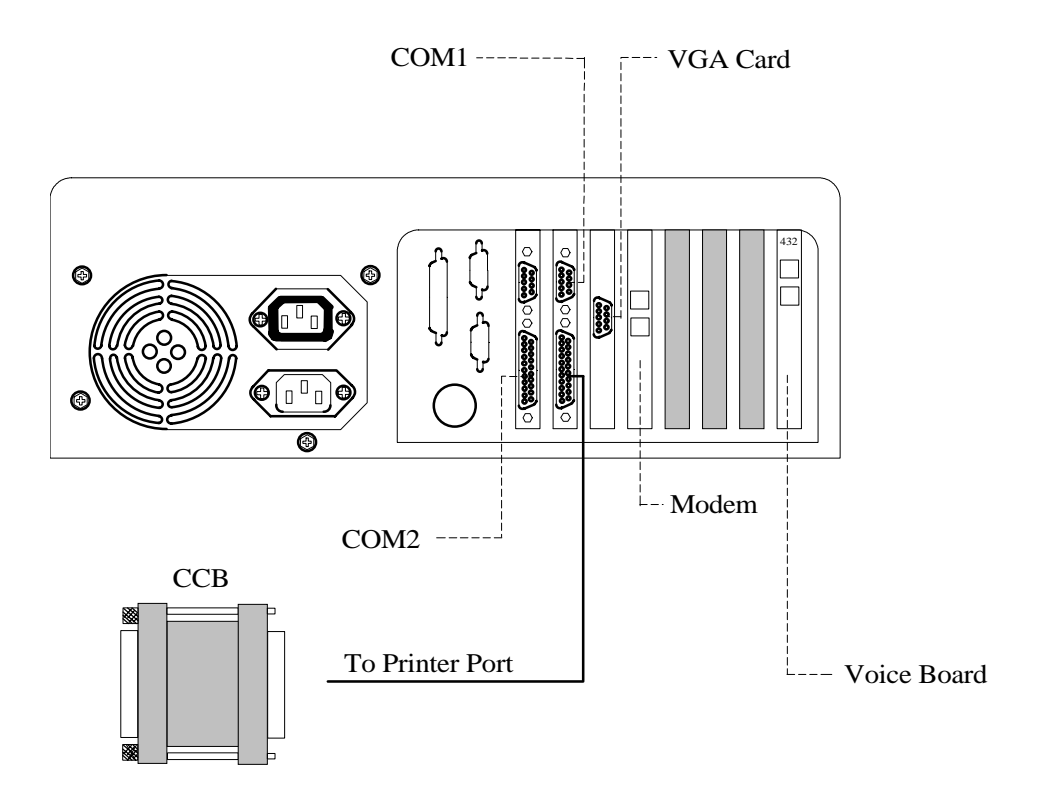

#### **To add client connections:**

- 1. If Amanda is running, shut down the Amanda system and turn the computer off.
	- a. Press Alt+S (if Amanda is running as a standalone) or s (if Amanda is running as a voice server).
	- b. Type in the password. (The default is AMandA with only the first two and the last letter capitalized.)
	- c. Press Enter.
	- d. Press Y (to confirm the shutdown).
	- e. Press Y again (to reconfirm).
	- f. When you reach the DOS prompt  $C:\A$ MANDA>, turn the computer off.
- 2. Next, attach the CCB to the parallel port on the back of Amanda Voice Server.

The CCB contains a number of Client Connections, some (or all) of which can be transferred to this Voice Server.

3. Turn Amanda Voice Server on.

During the start up process, the system asks:

Do you want to run Amanda@Work.Group/DOS? Press Y or N

4. Press Y for Yes.

Amanda detects the CCB and asks for the number of connections to be added to this Voice Server.

- 5. Enter the requested number and follow the prompts to turn off the computer and remove the CCB.
- 6. After removing the CCB, turn Amanda Voice Server back on.
- 7. During the start up process, the system asks:

Do you want to run Amanda@Work.Group/DOS? Press Y or N

- 8. Press Y for Yes.
- 9. This brings Amanda Voice Server and the appropriate number of client connections online.

#### **Reviewing Client Connections**

Each time a user logs onto Amanda Messenger or Amanda Dialer, or the system administrator logs onto Amanda Administrator or Monitor, he acquires a client connection. When he logs off, the client connection is returned to the pool and is available for the next person who logs on. As more users are added to Amanda, some users may not be able to log on because all client connections are in use.

#### **To display the maximum number of clients Amanda is configured for:**

- 1. Run Amanda Monitor.
- 2. On the File menu, click Copy….

The Copy dialog box appears.

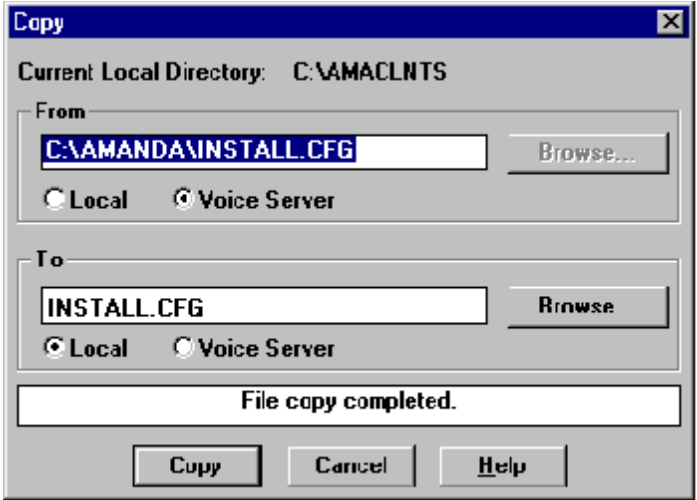

- 3. Type C:\AMANDA\INSTALL.CFG.
- 4. Select the Voice Server option button to indicate the location of the file.
- 5. Indicate the name and location of the file to be created.

If the file is on your workstation (or network), you can click Browse… to locate the file.

- 6. Select the Local option button to indicate the location of the new file.
- 7. Click Copy.

If the file already exists, the Confirm File Replace dialog box appears.

- 8. Do one of the following:
	- To replace the existing file, click Yes.
	- To preserve the existing file, click No and type a unique name for your file in the Copy dialog box.
- 9. When "File copy completed" appears at the bottom of the Copy dialog box, click Cancel.
- 10. View the file using a text editor.

The value for n\_clients is the maximum number of clients the Amanda server currently accepts. Do not edit this value and recopy install.cfg to the voice server. Changing this value will corrupt the file.

# <span id="page-296-0"></span>**Chapter 18: Configuration Reference**

## **General Options**

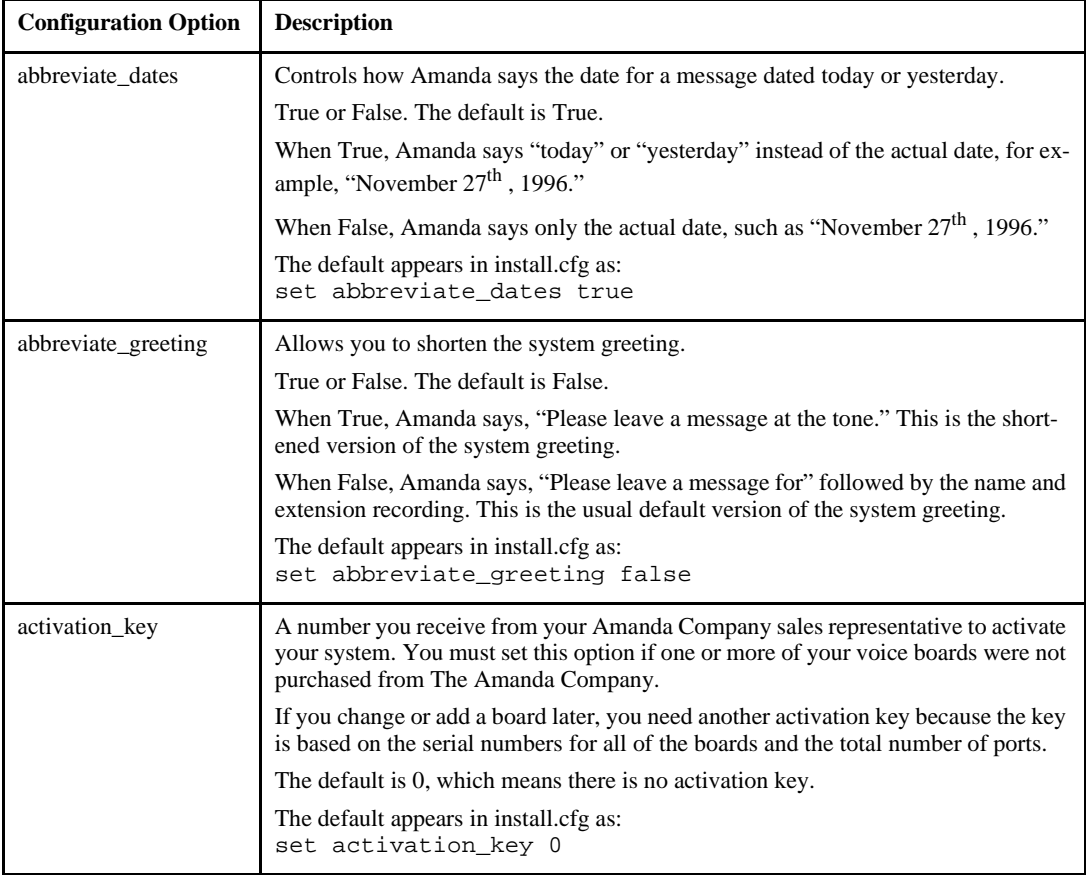

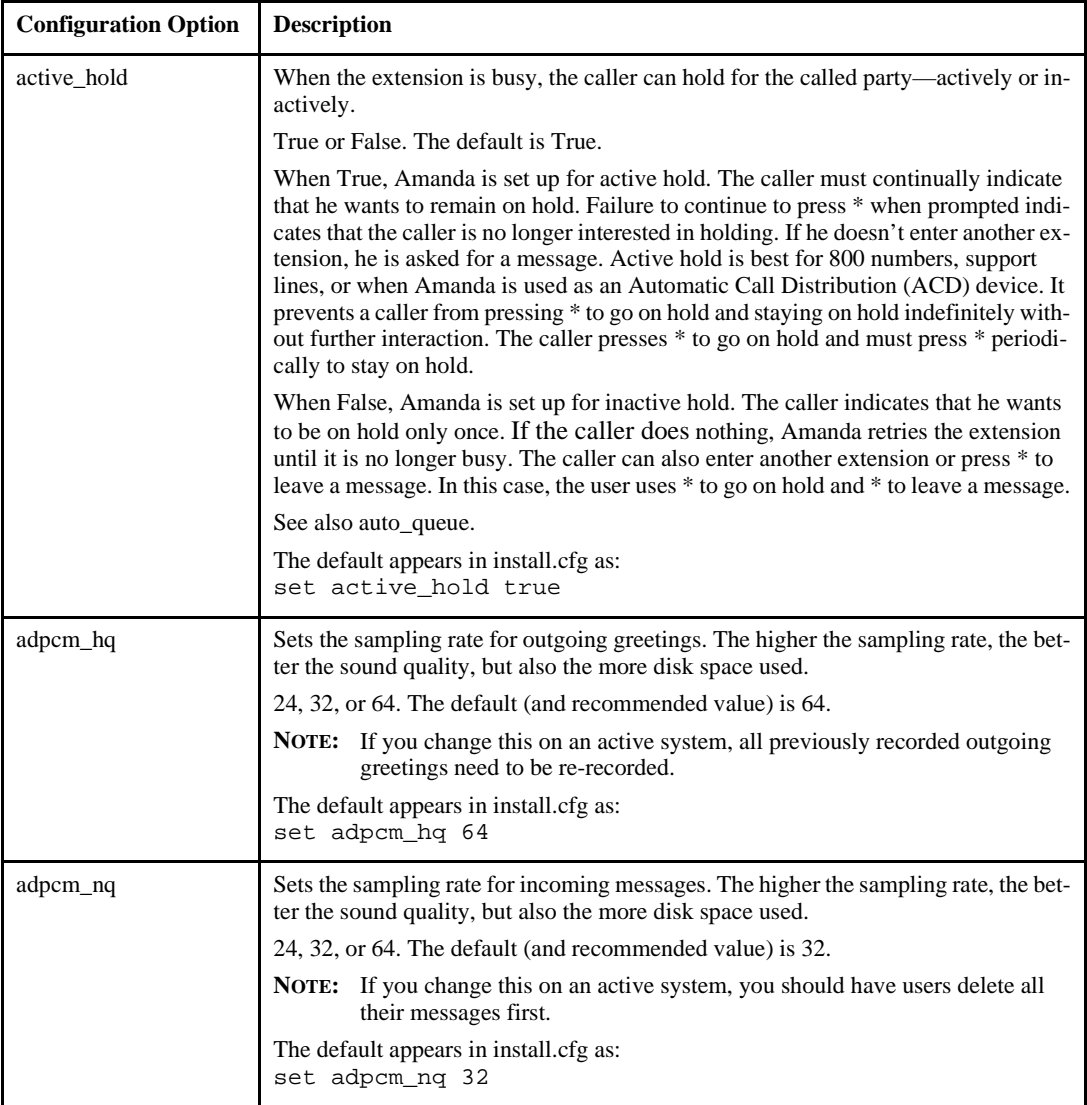

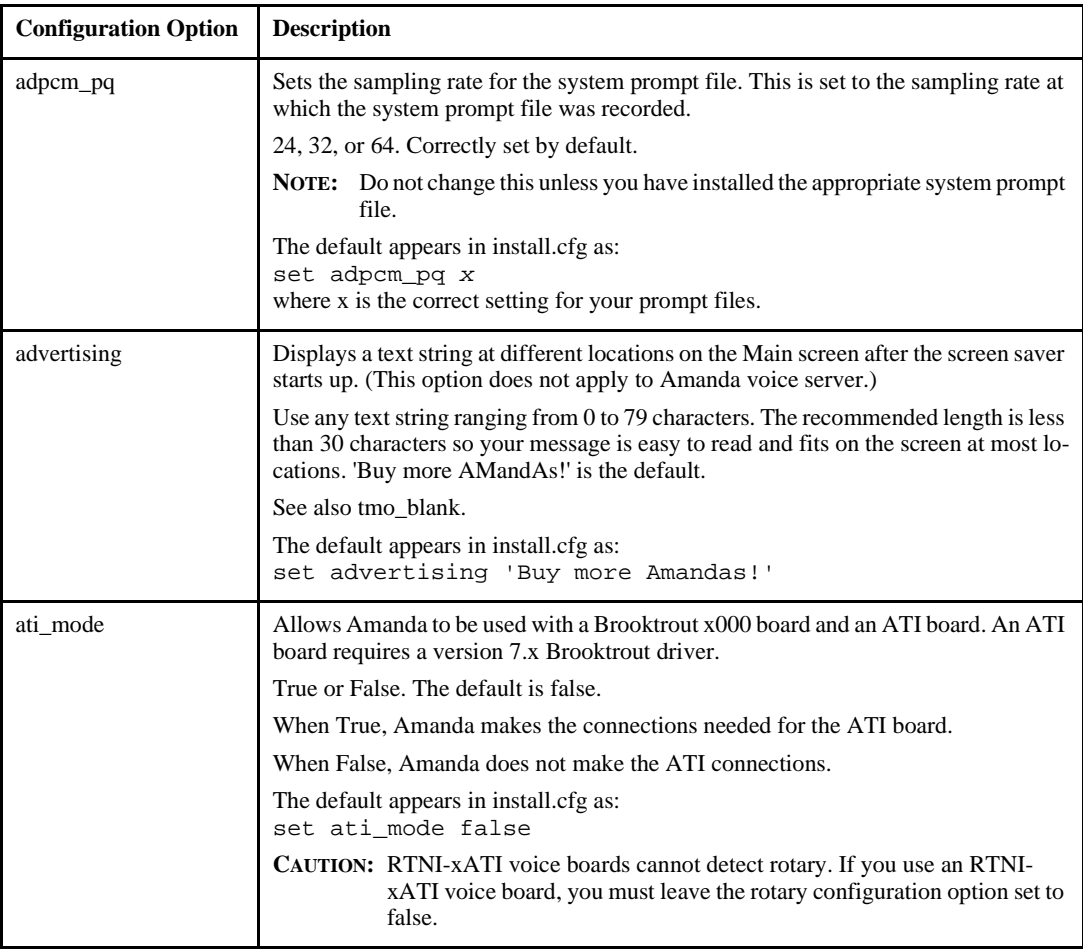

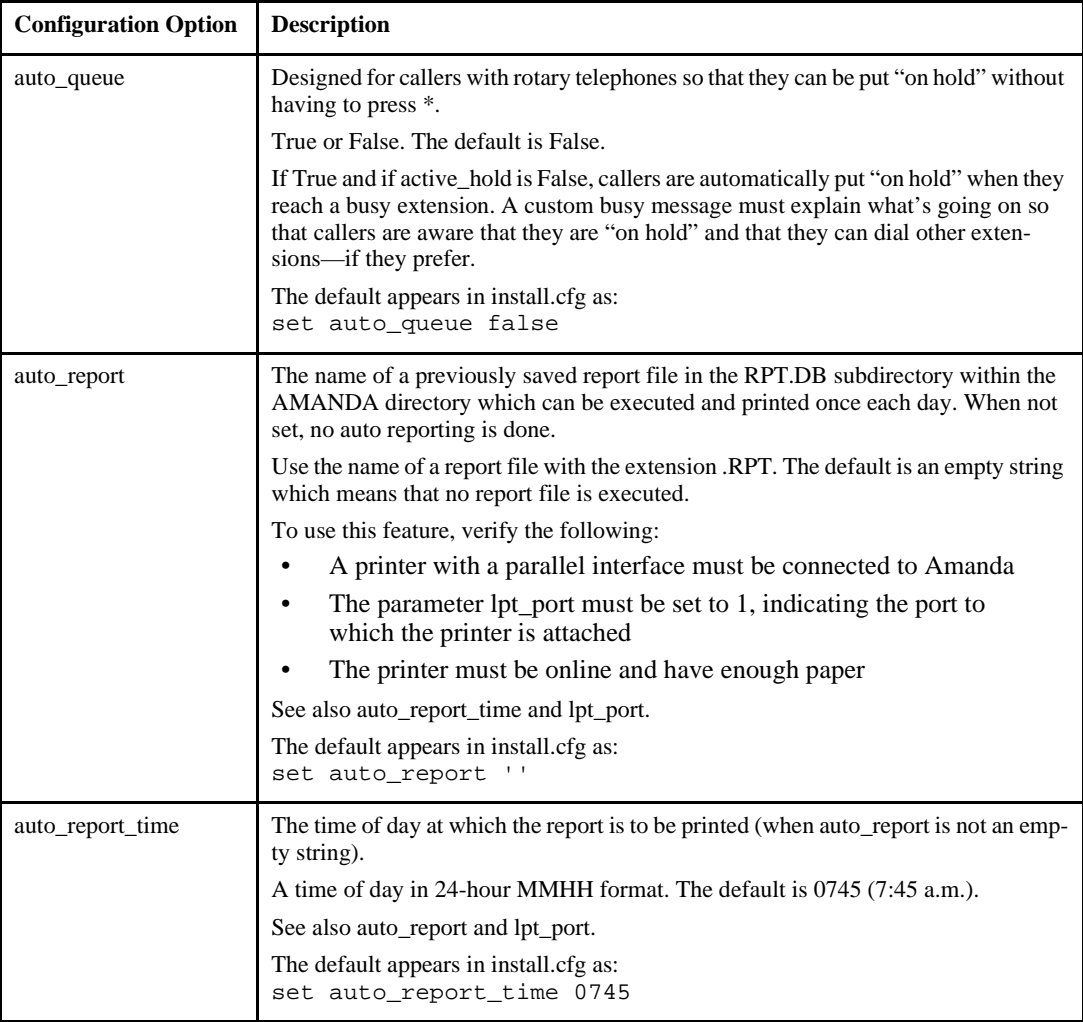

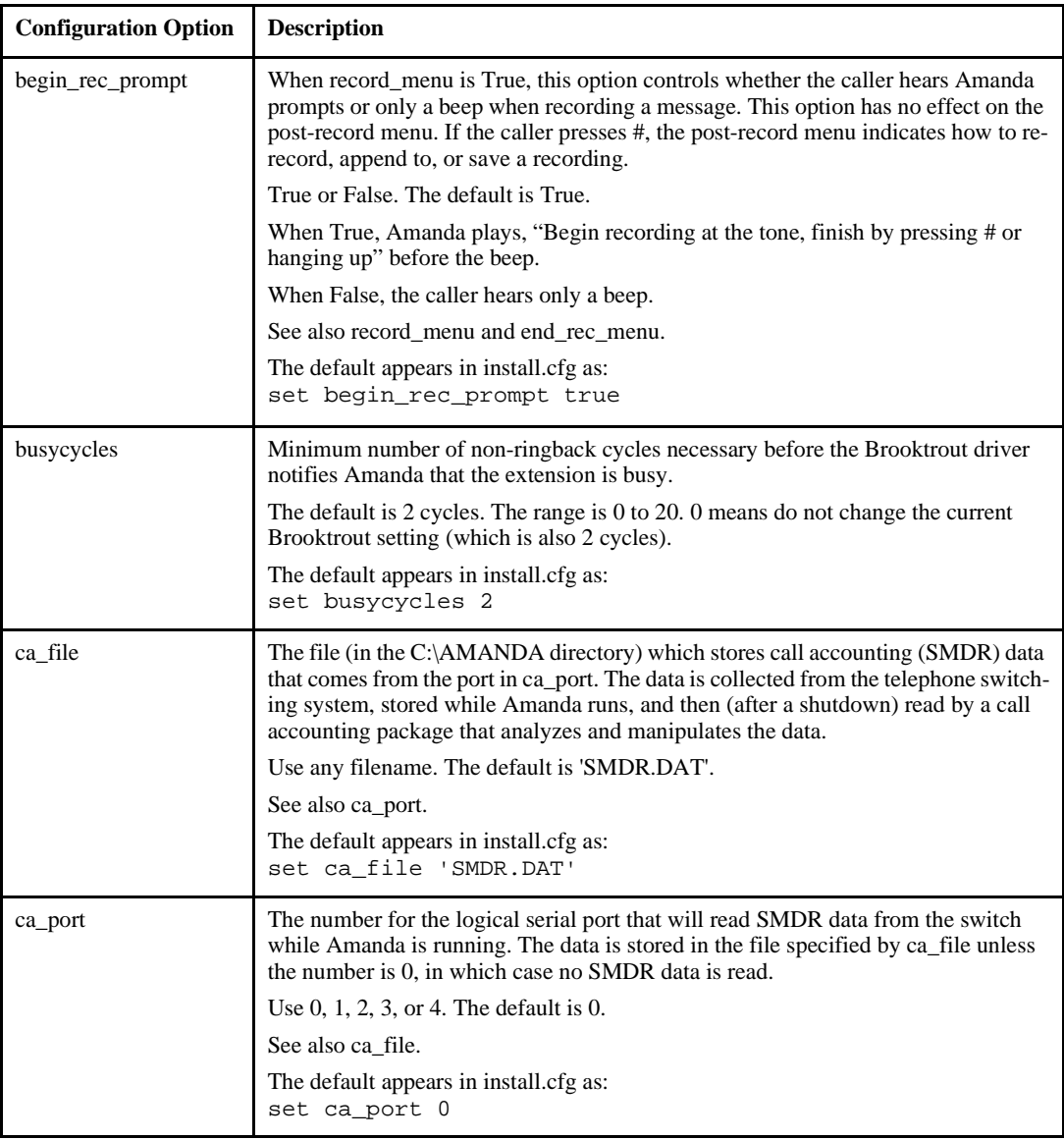

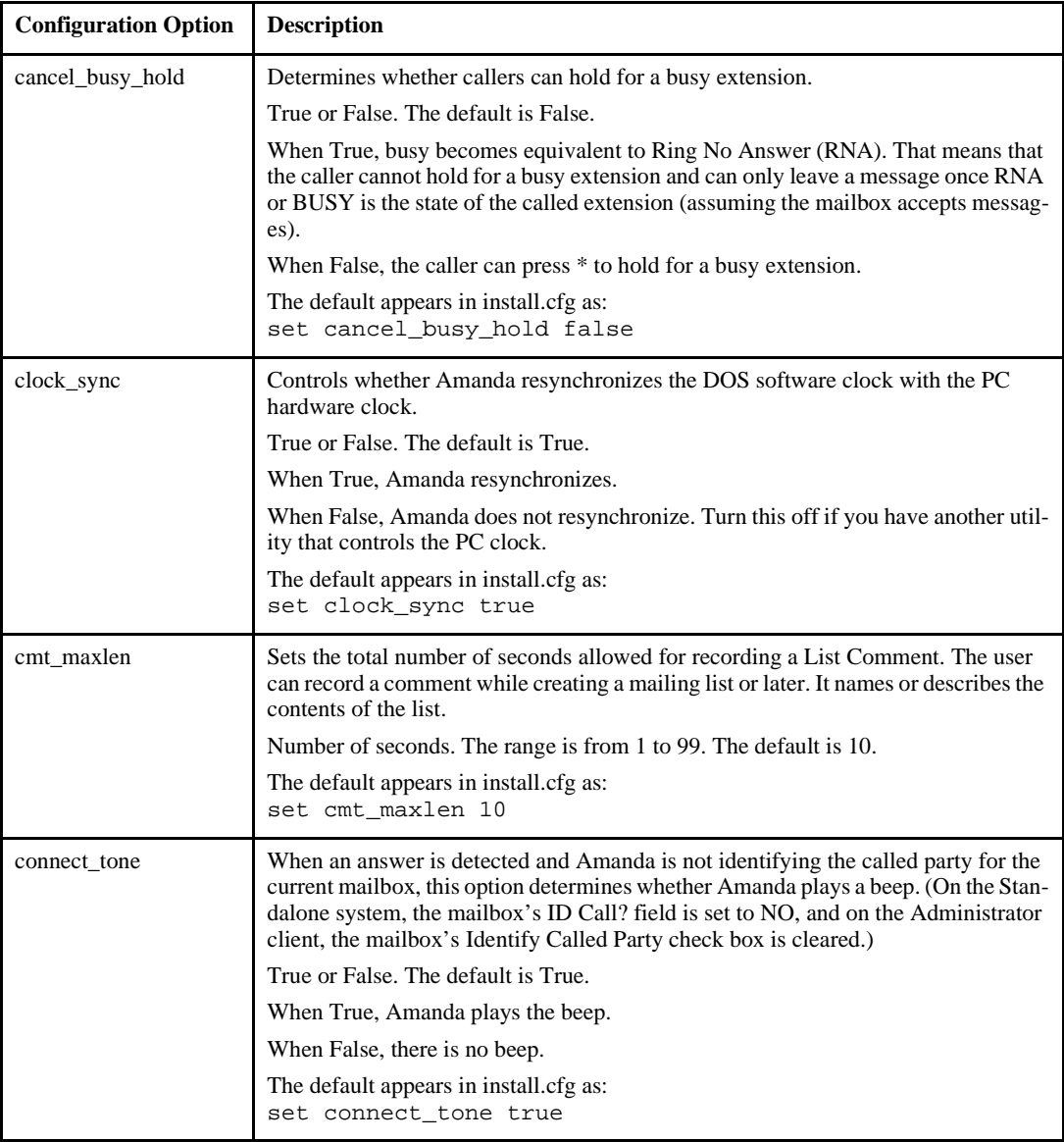

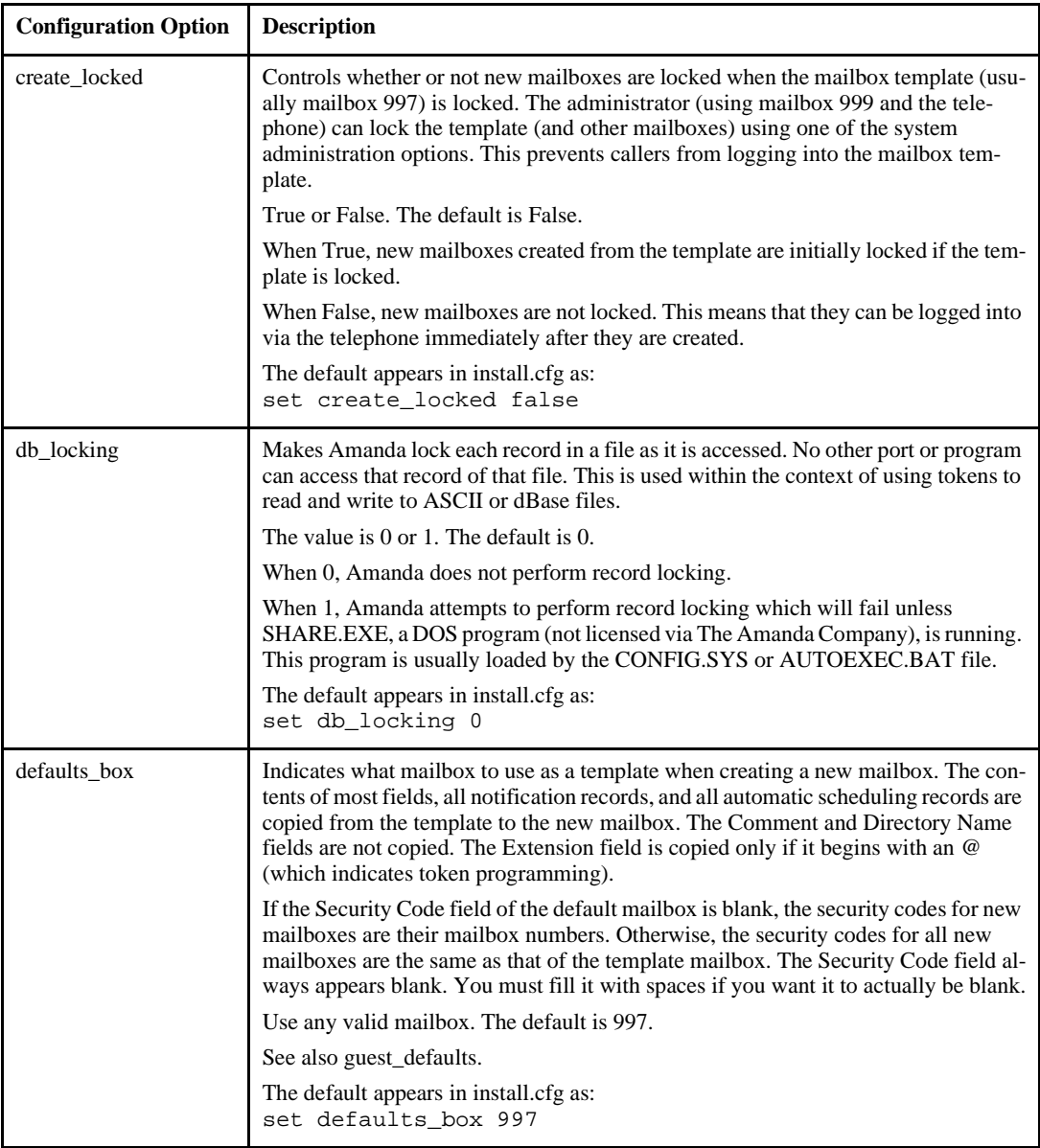

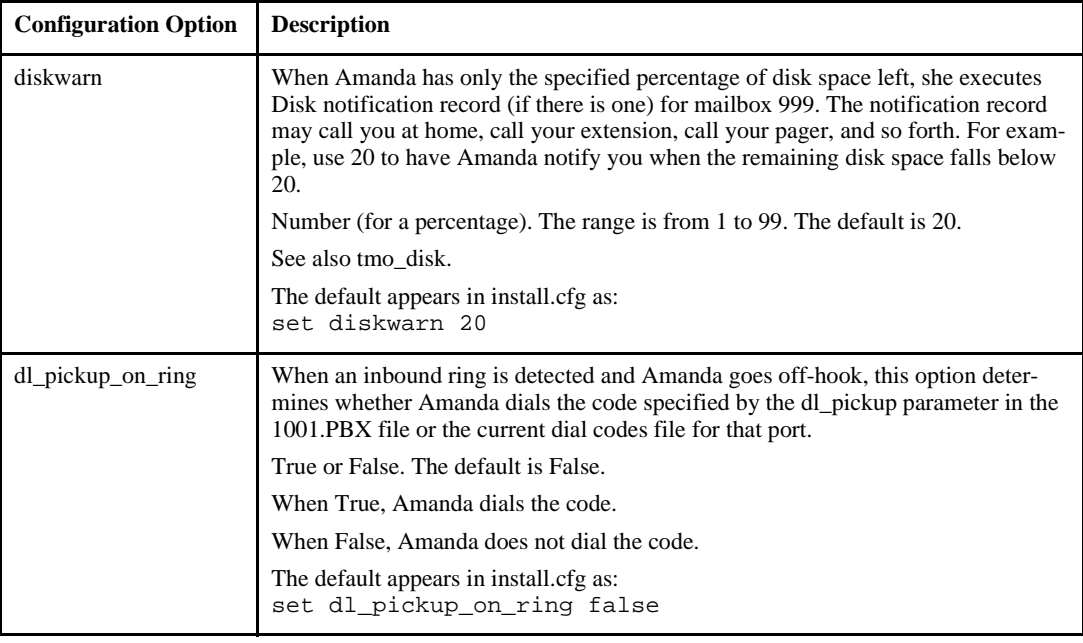

<span id="page-304-0"></span>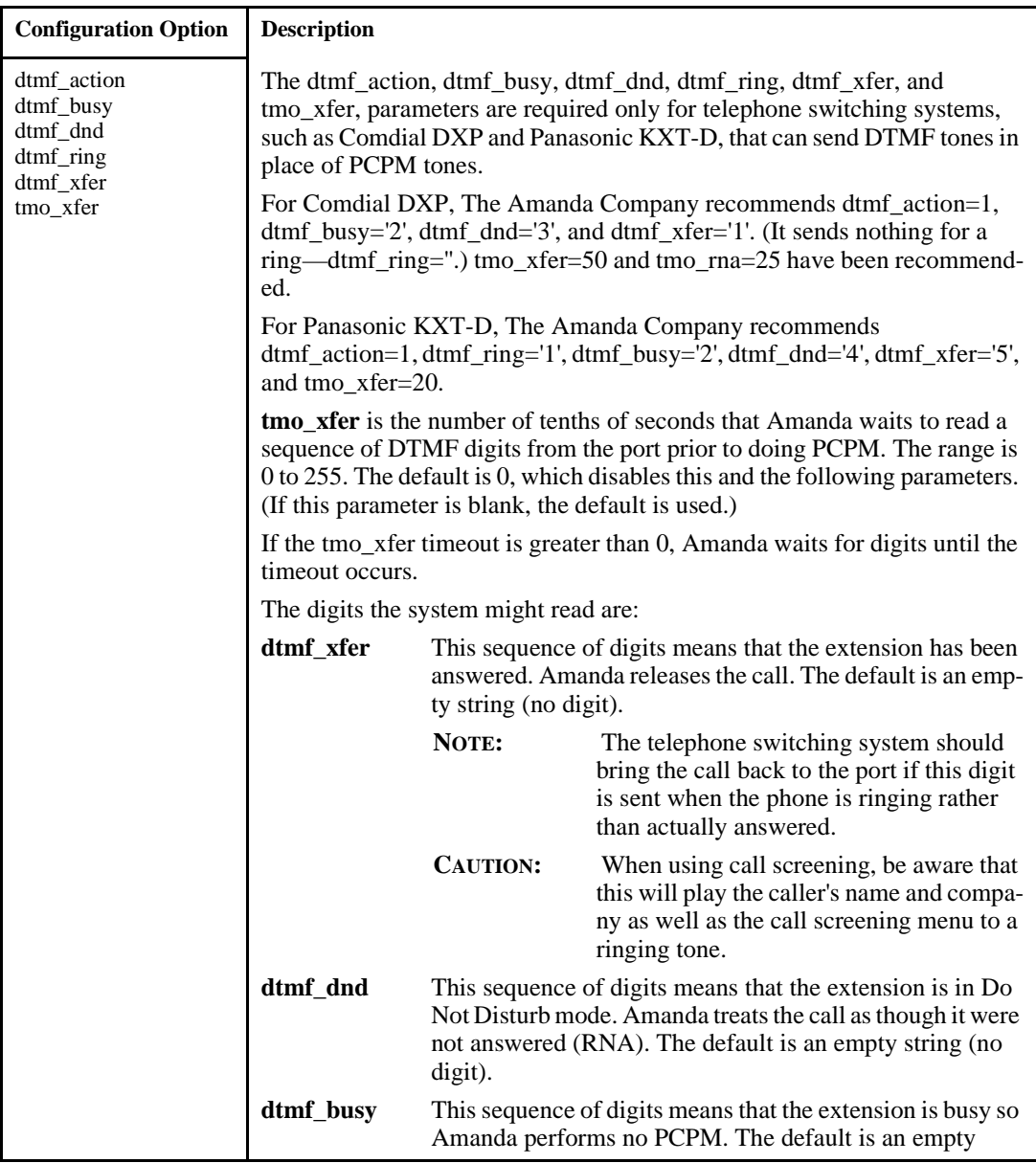

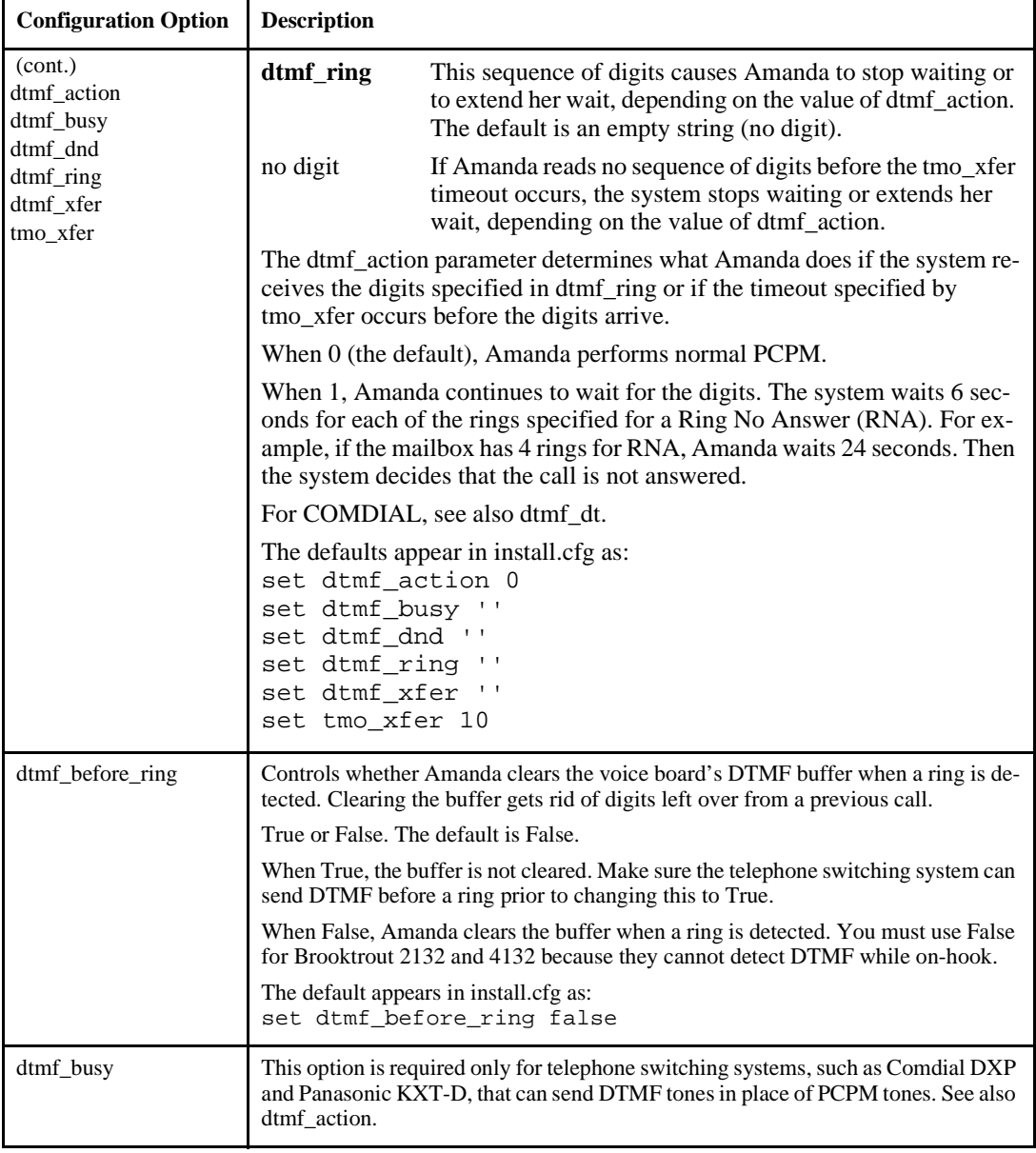

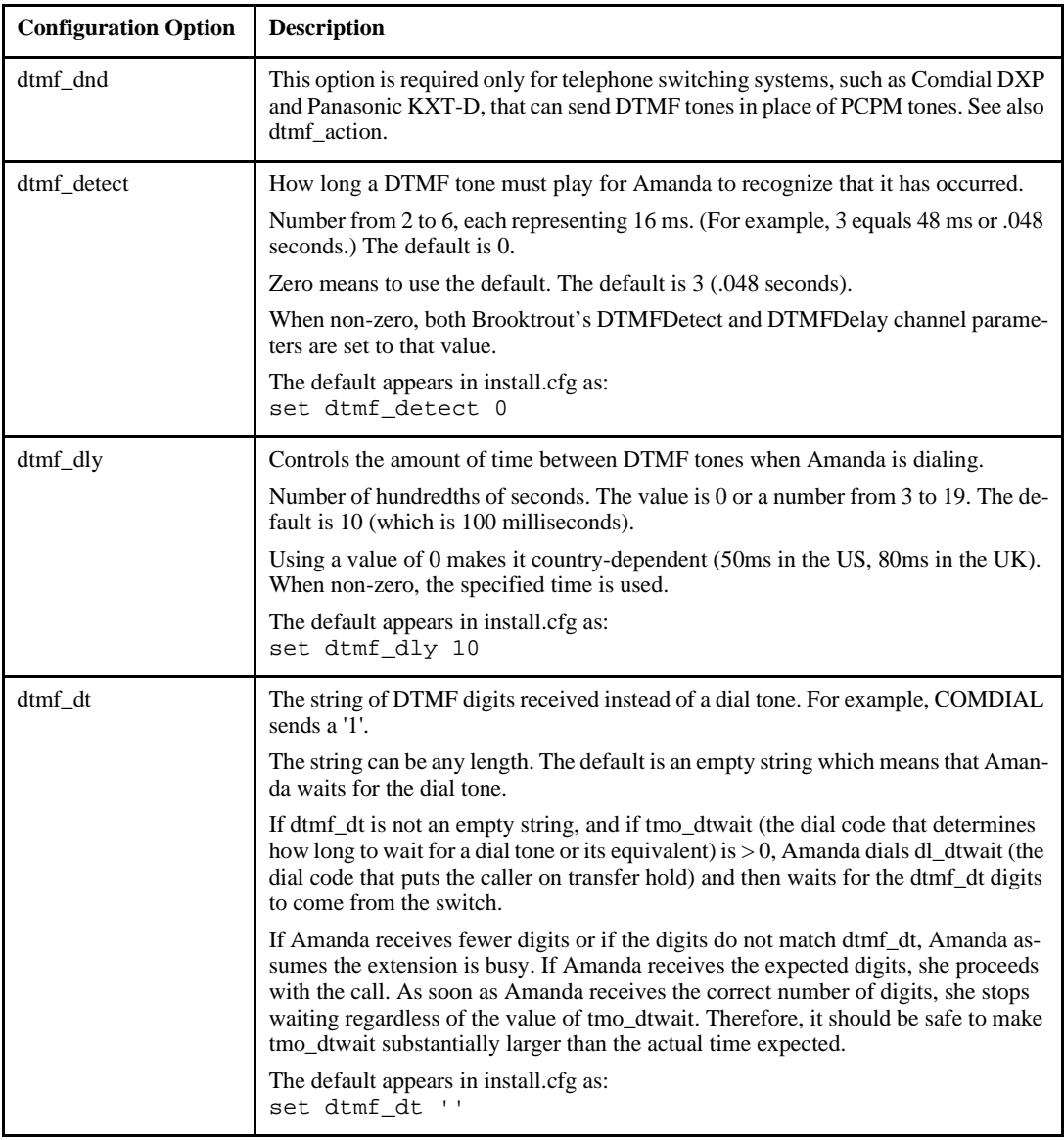

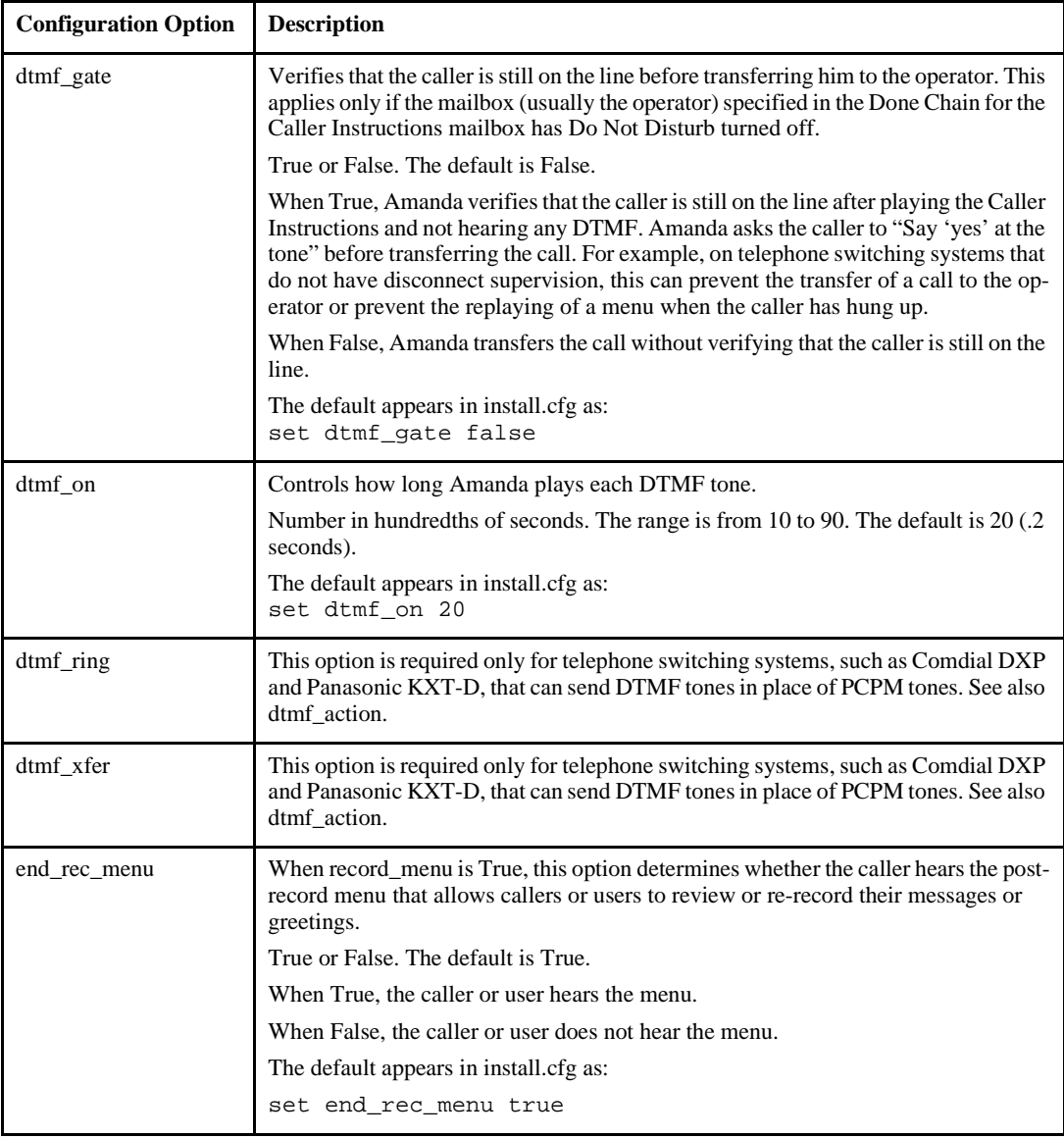

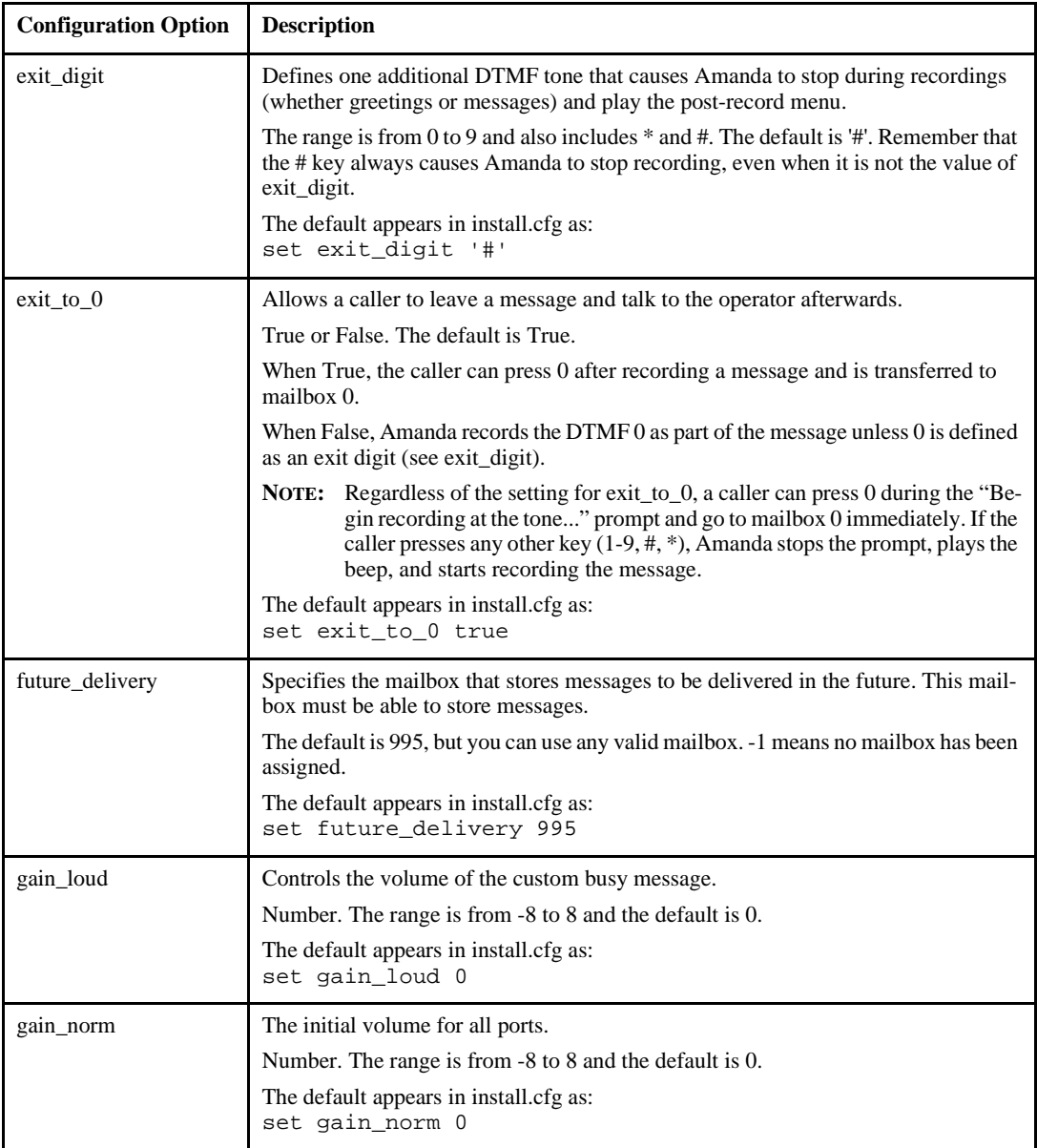

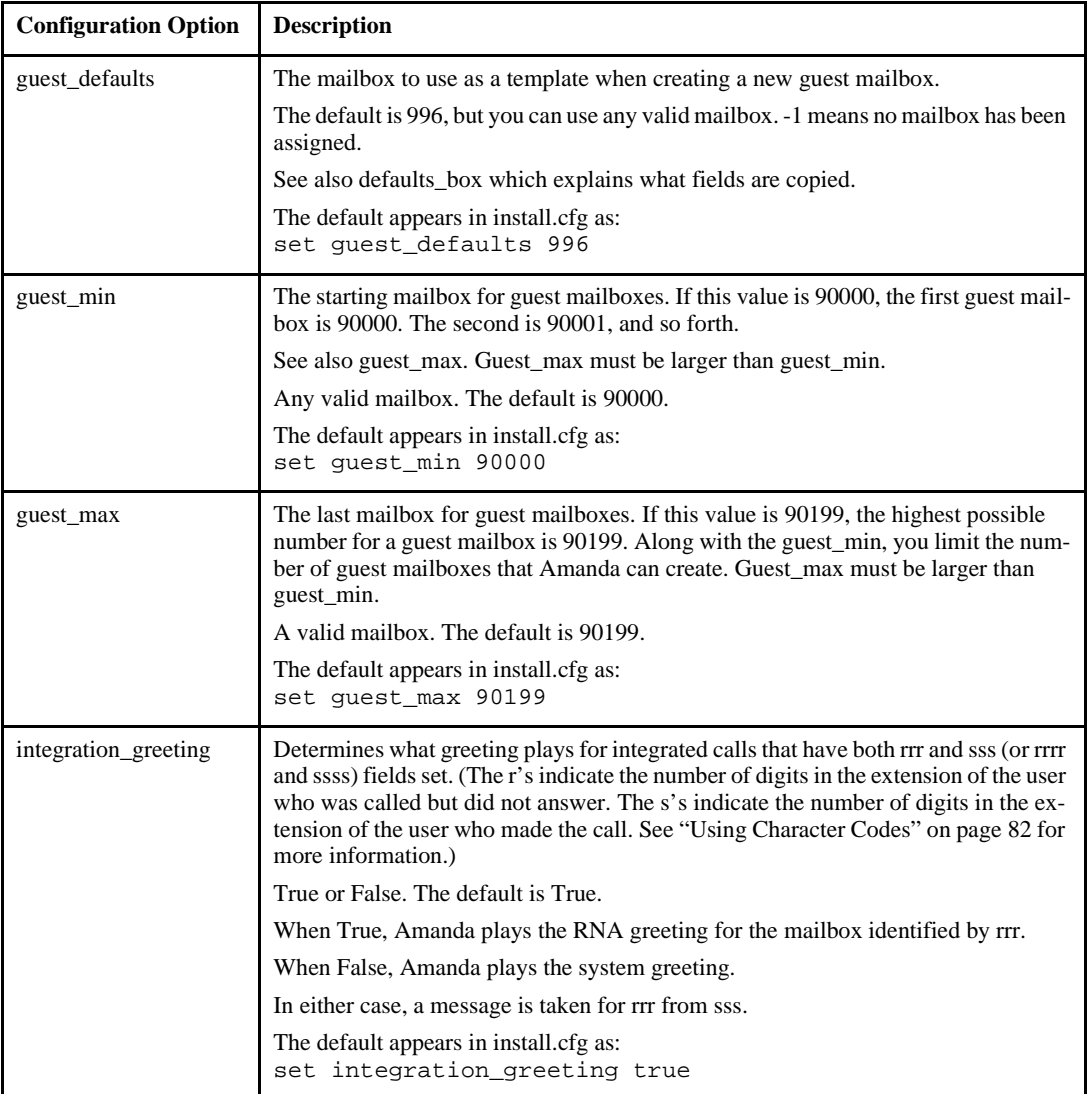

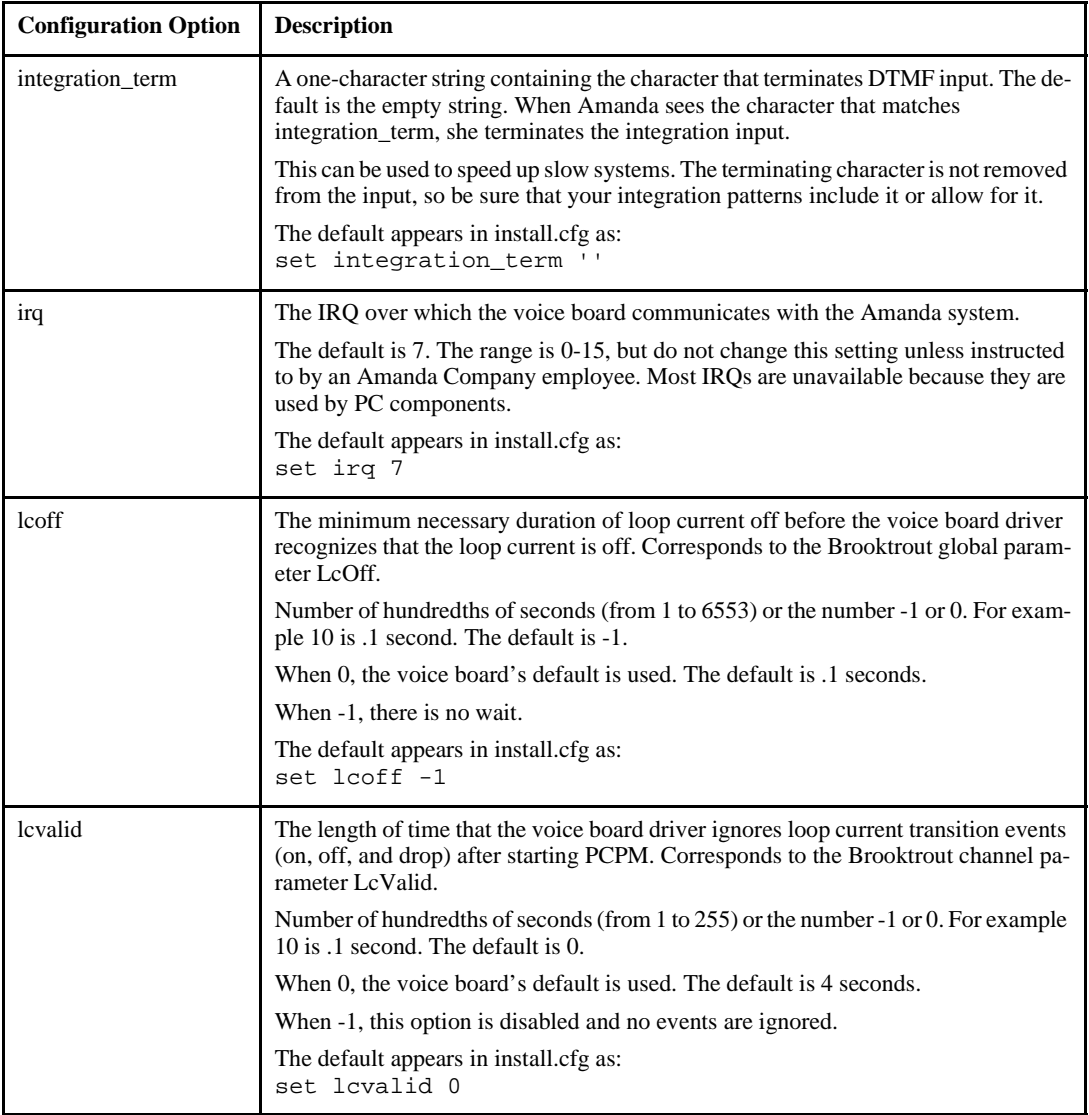

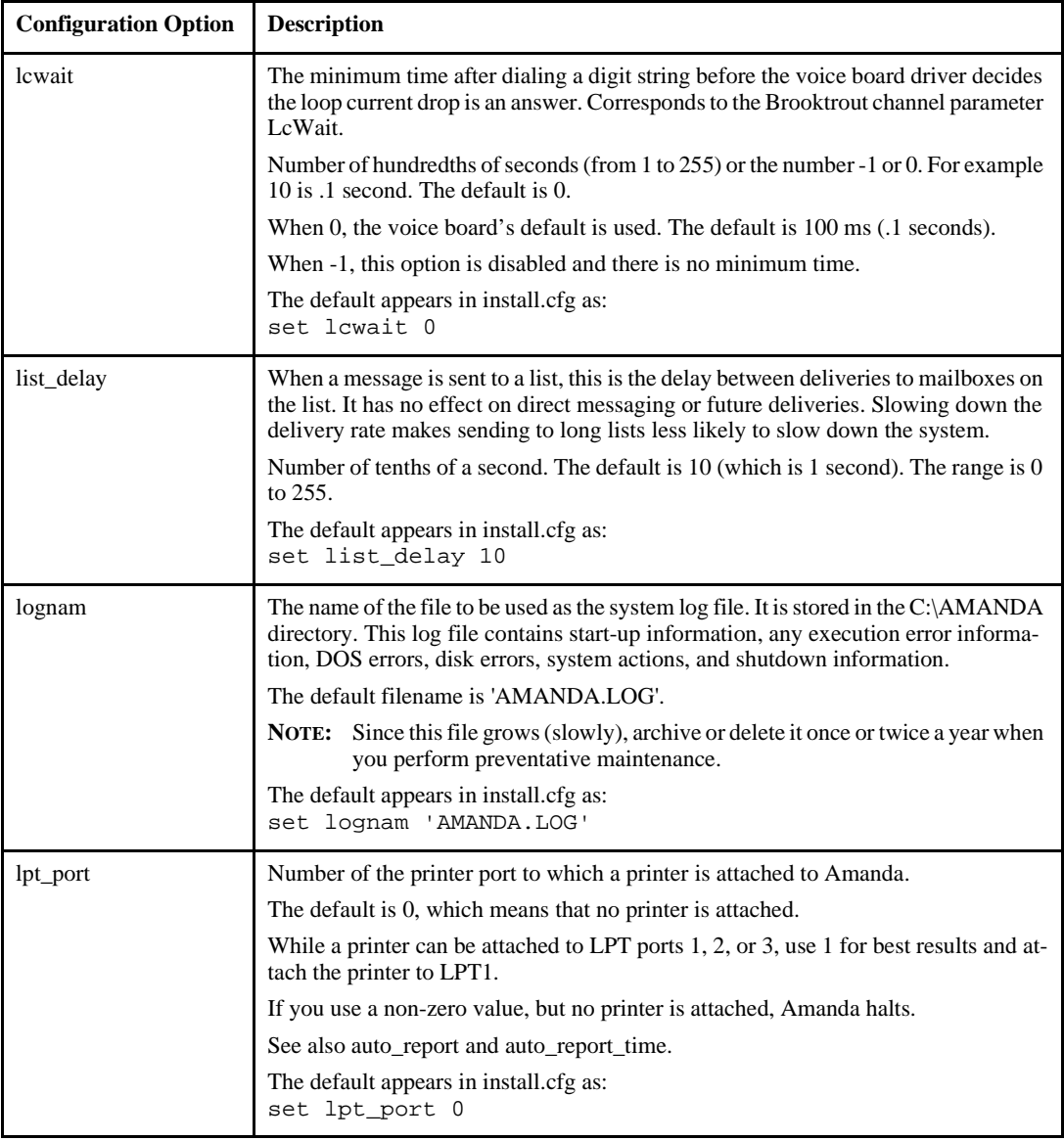

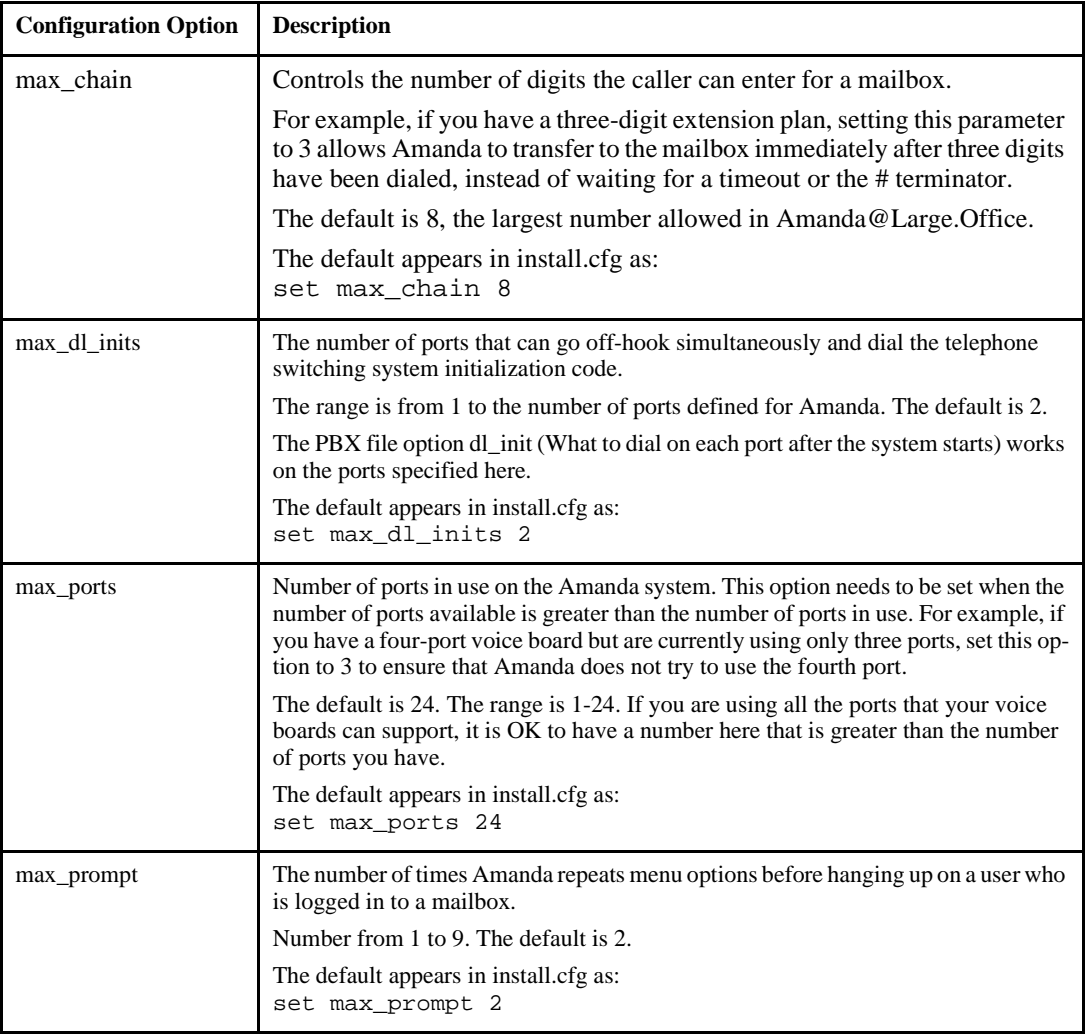

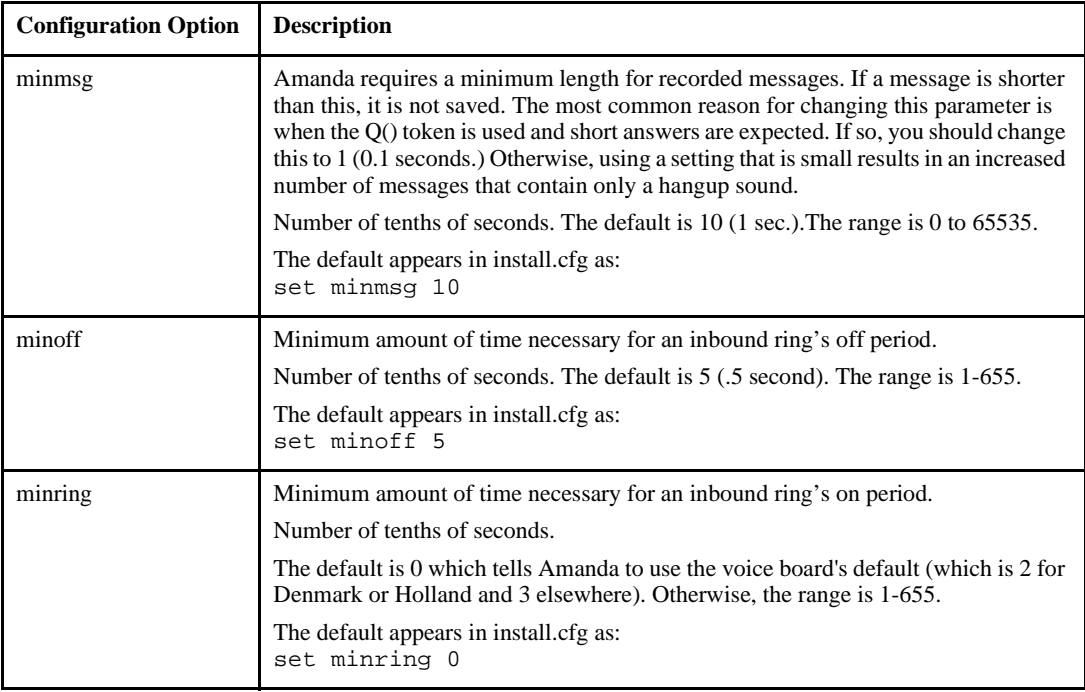

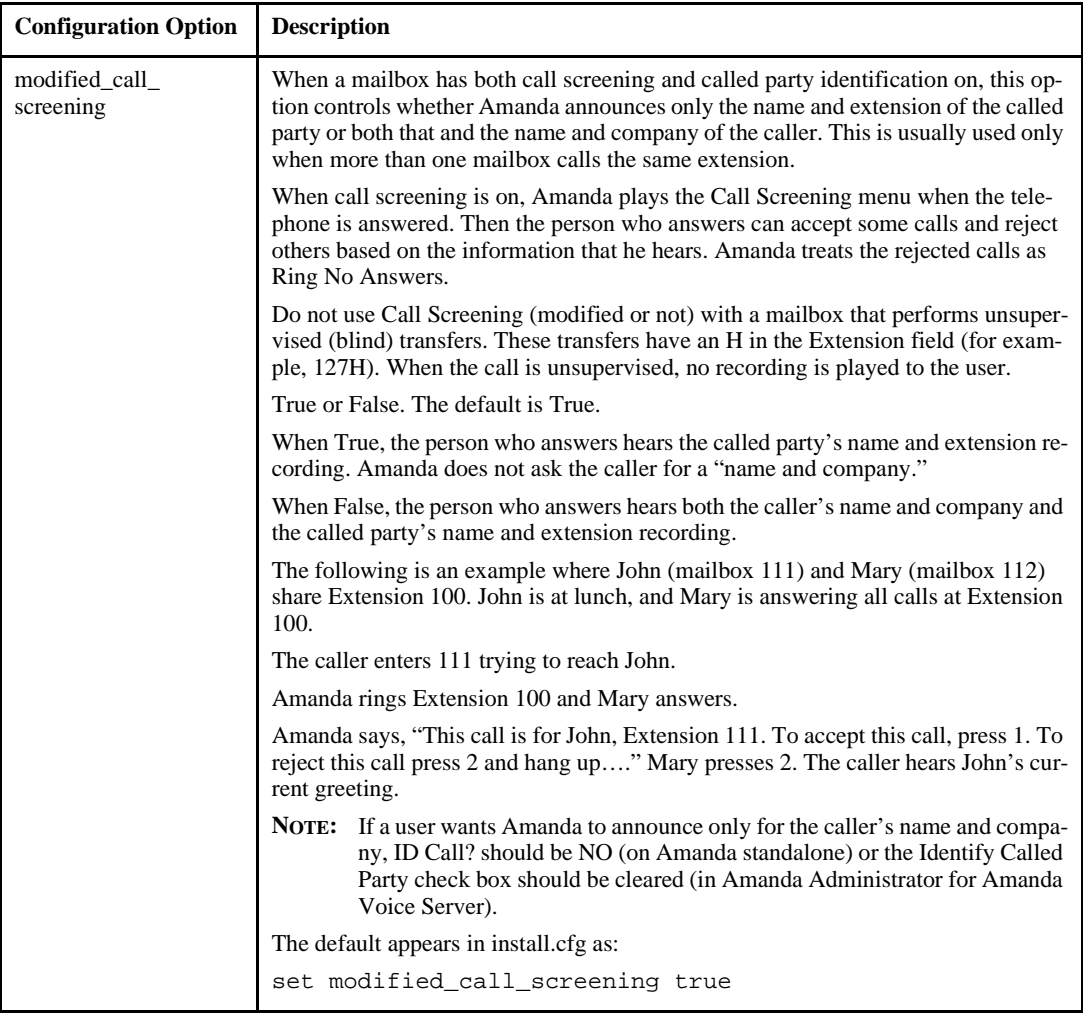

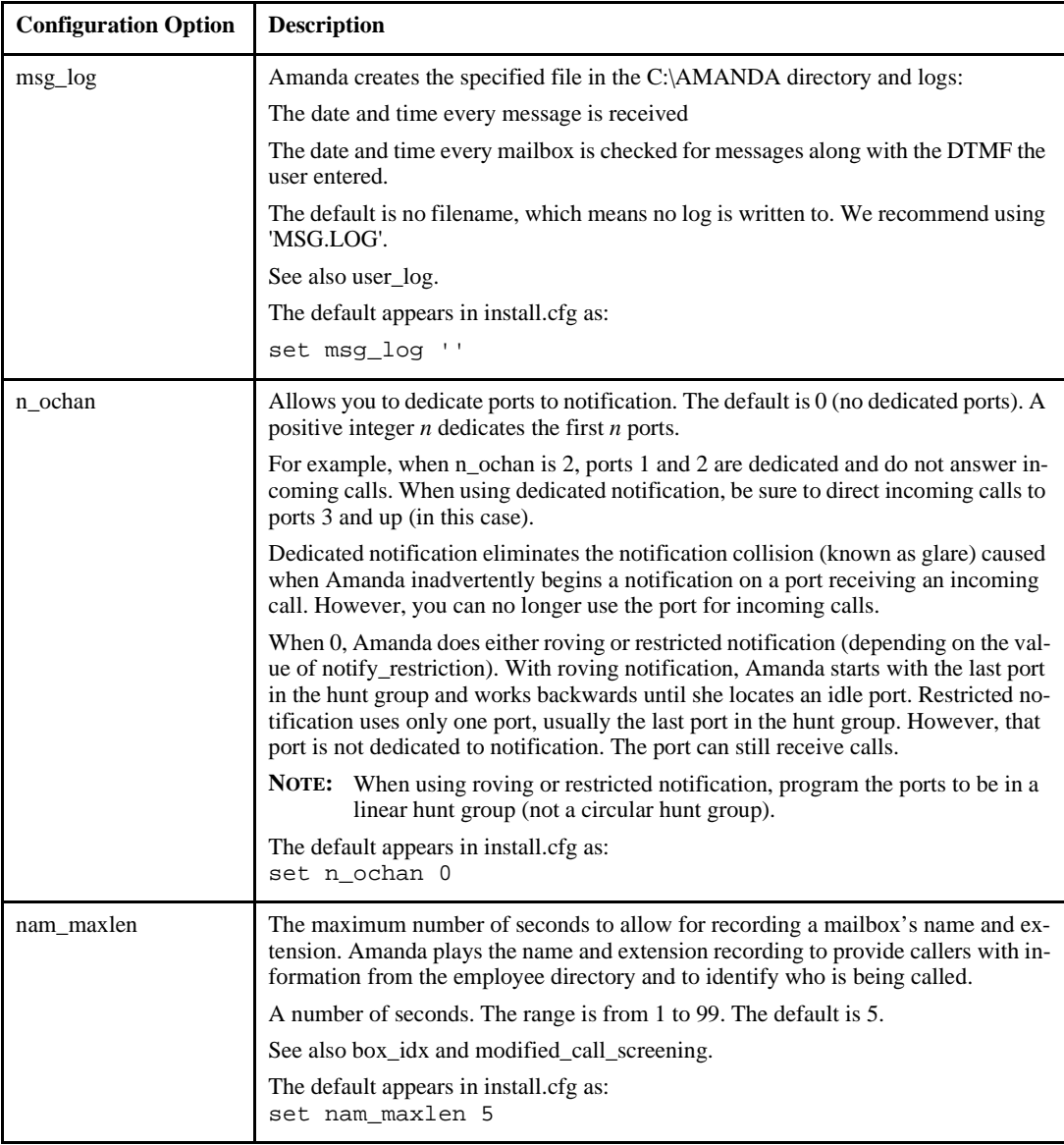

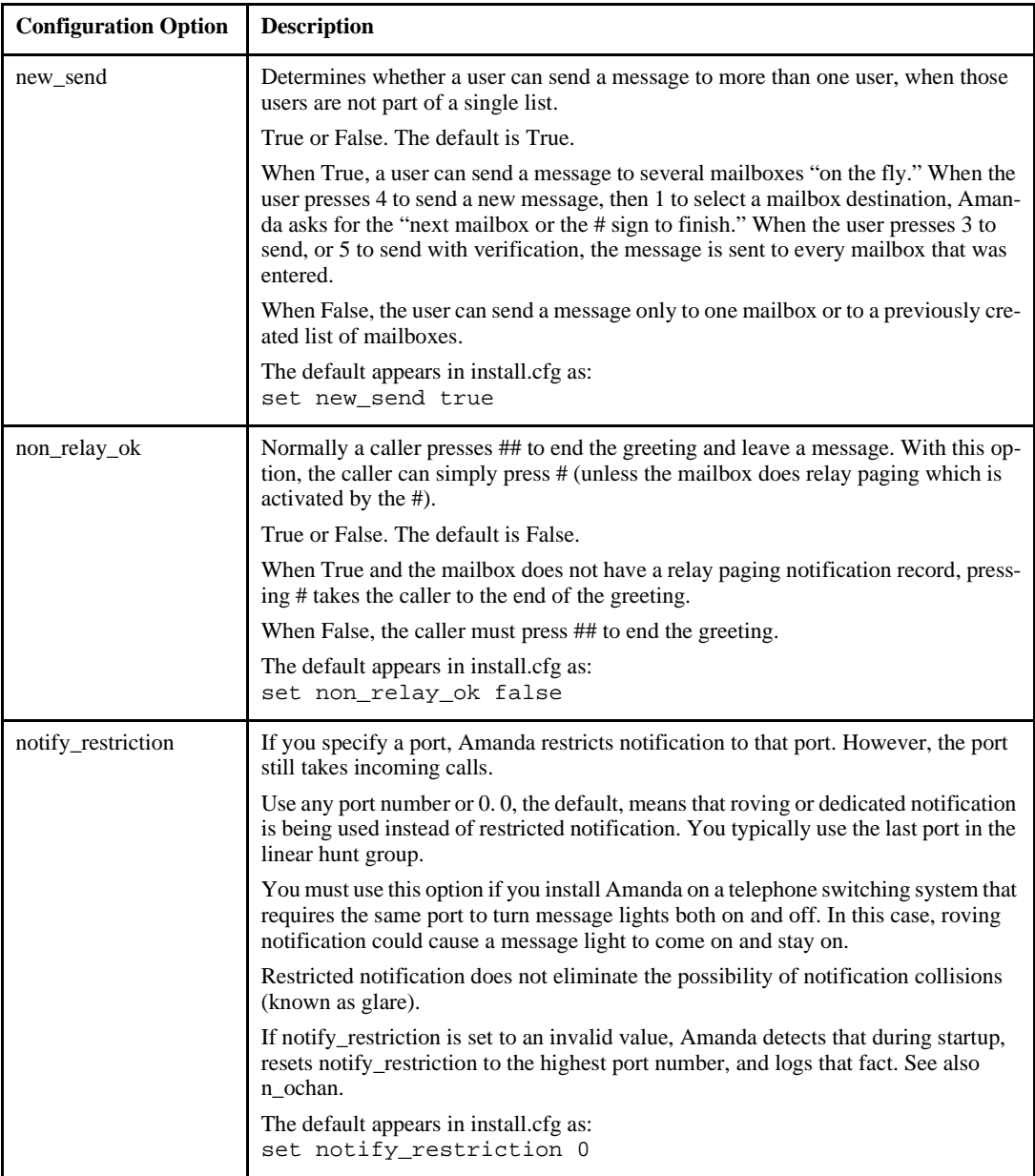

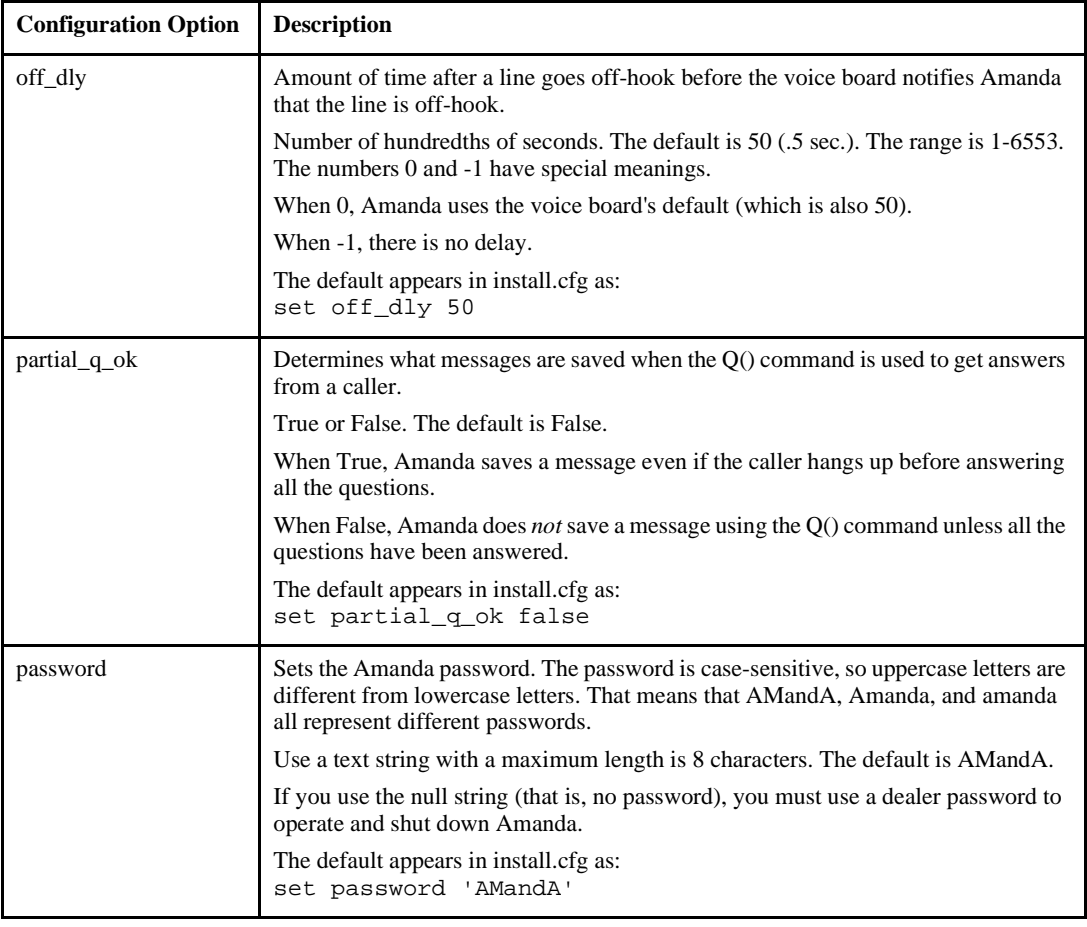

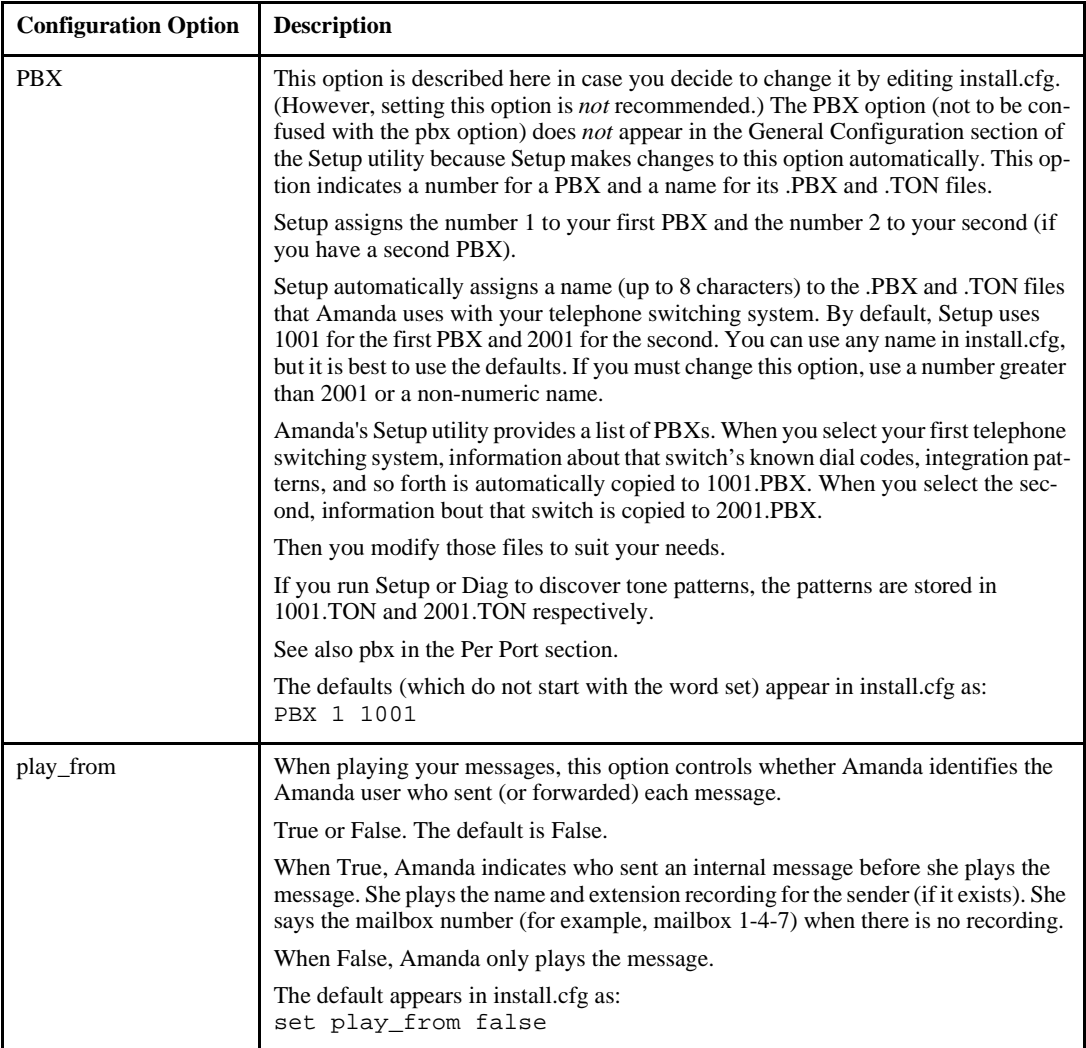

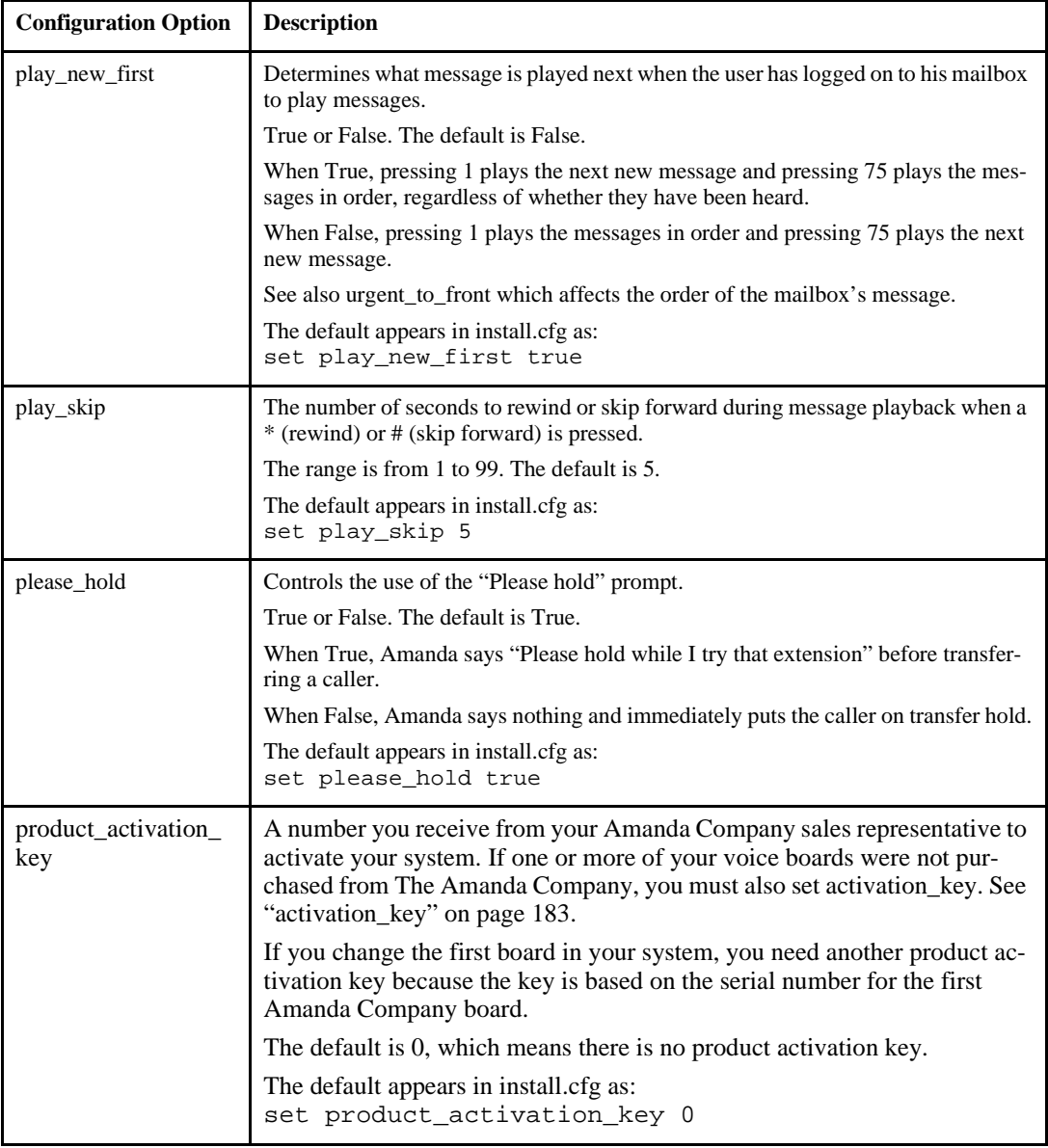

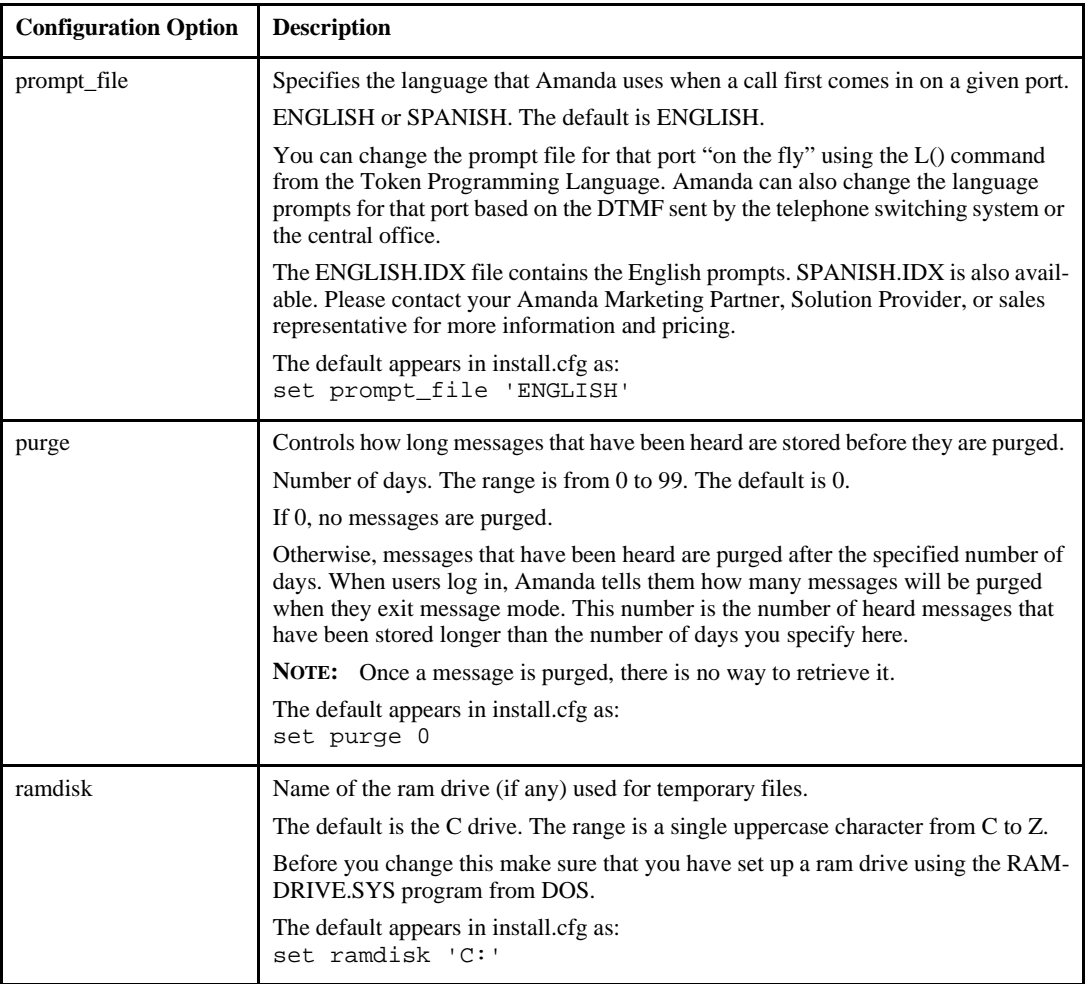

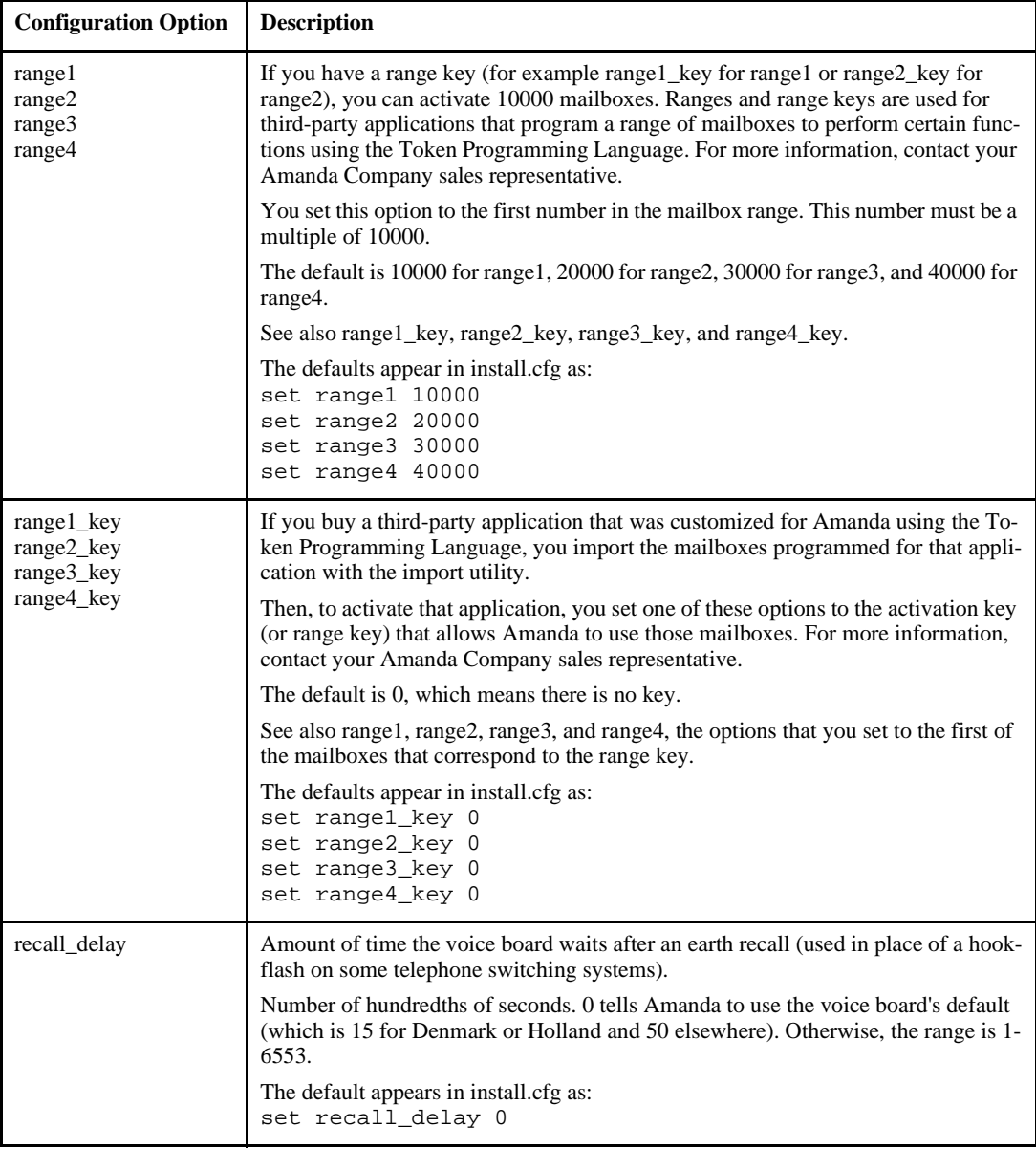

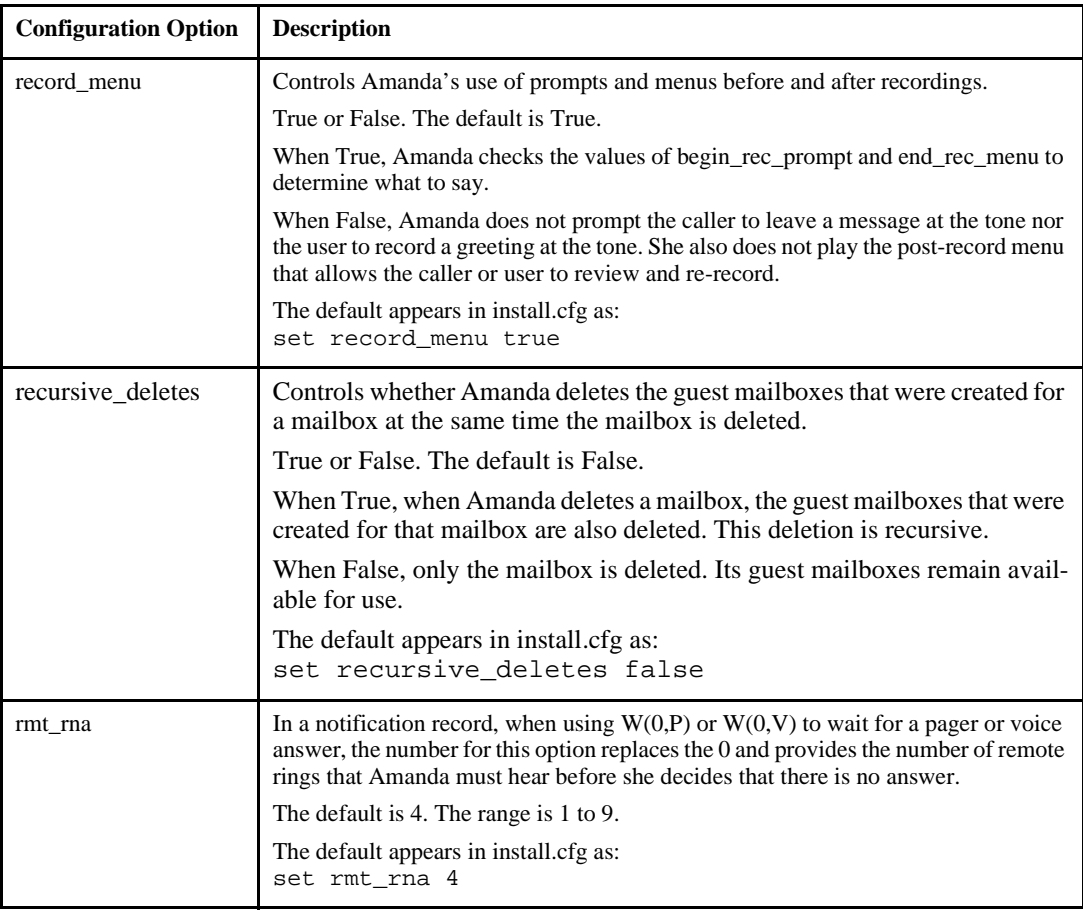

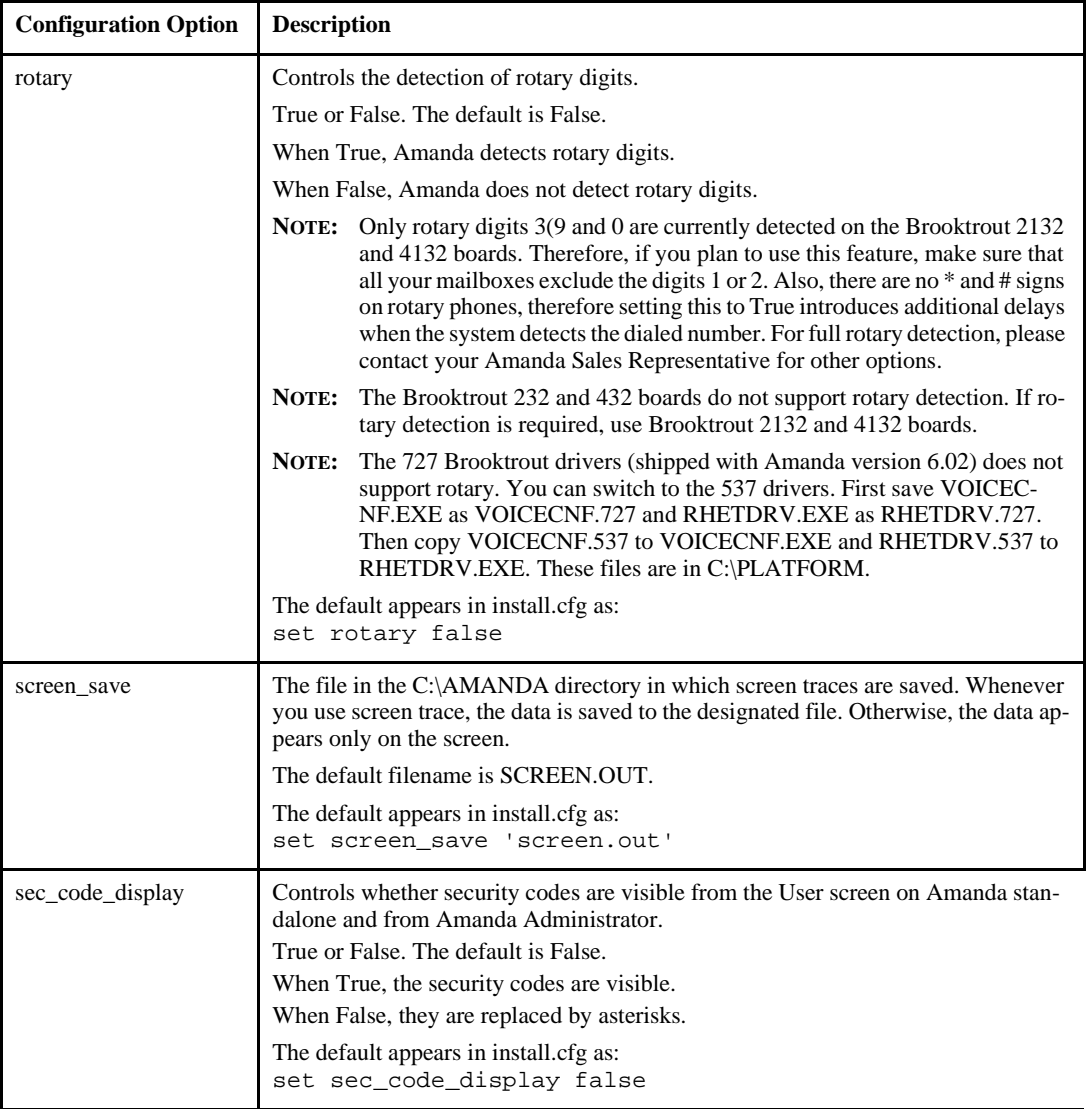
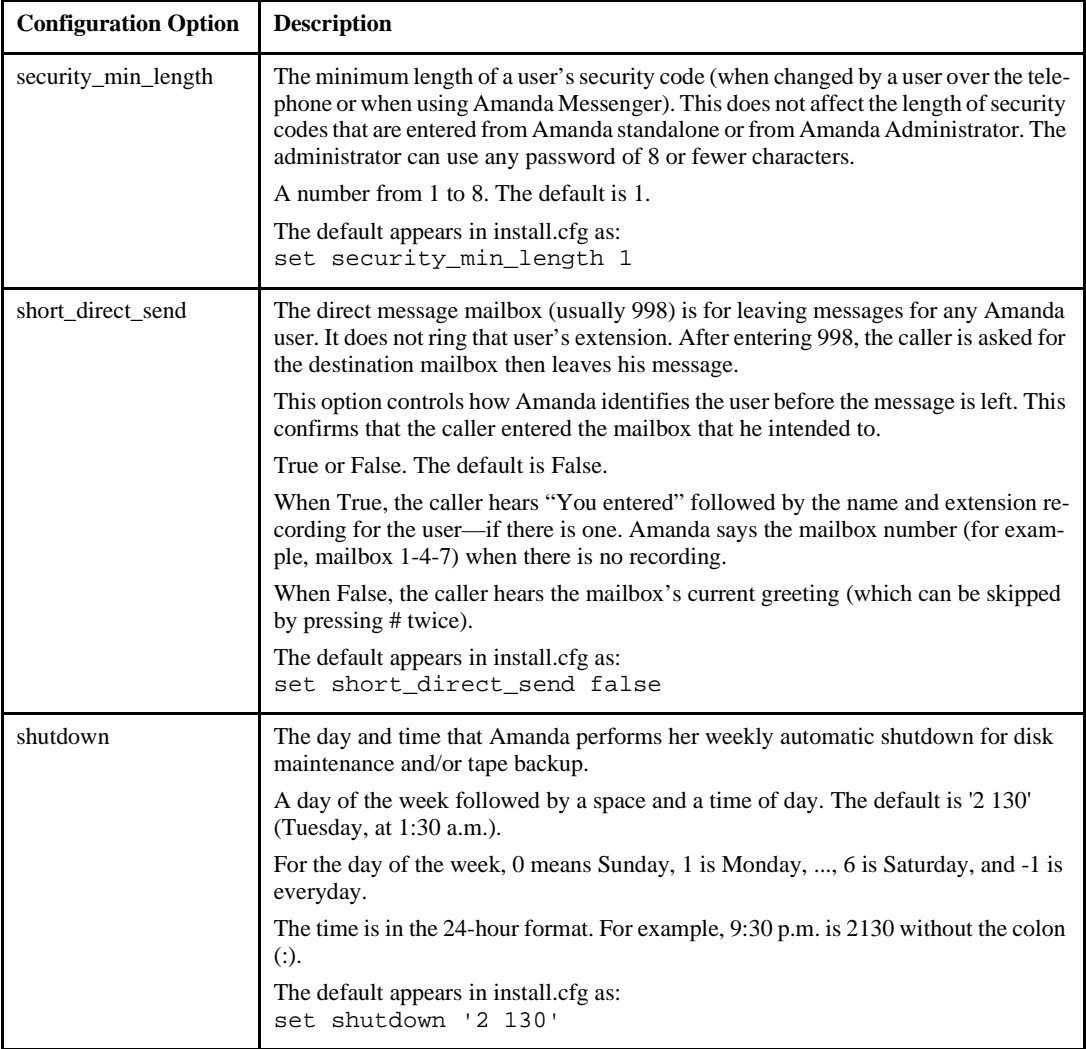

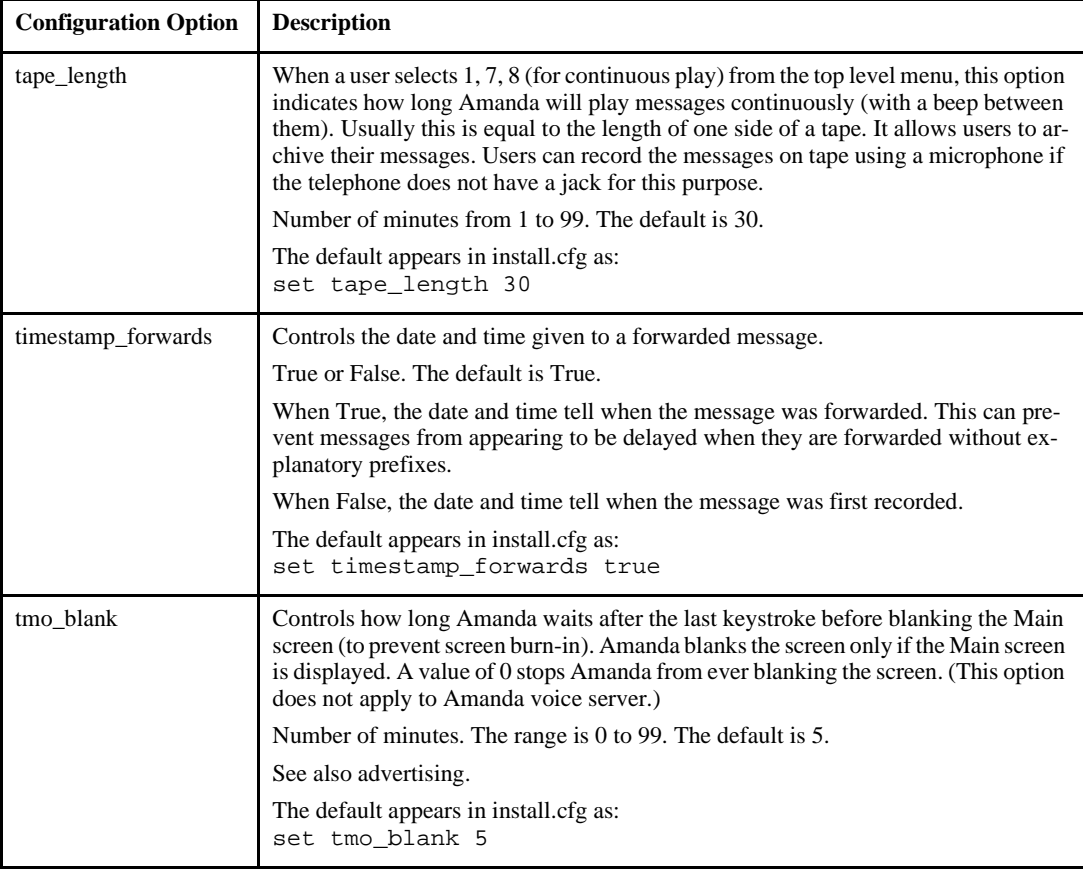

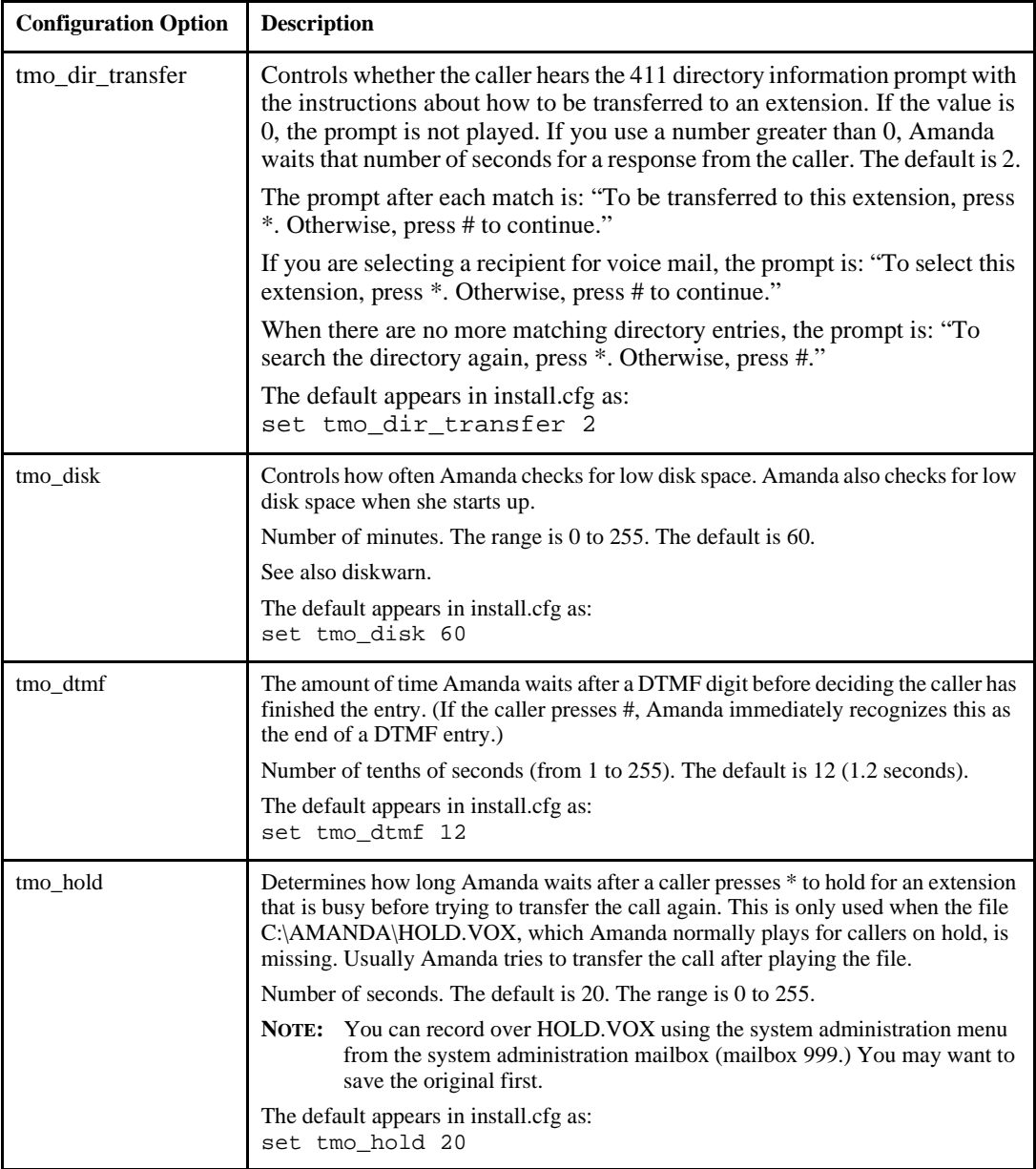

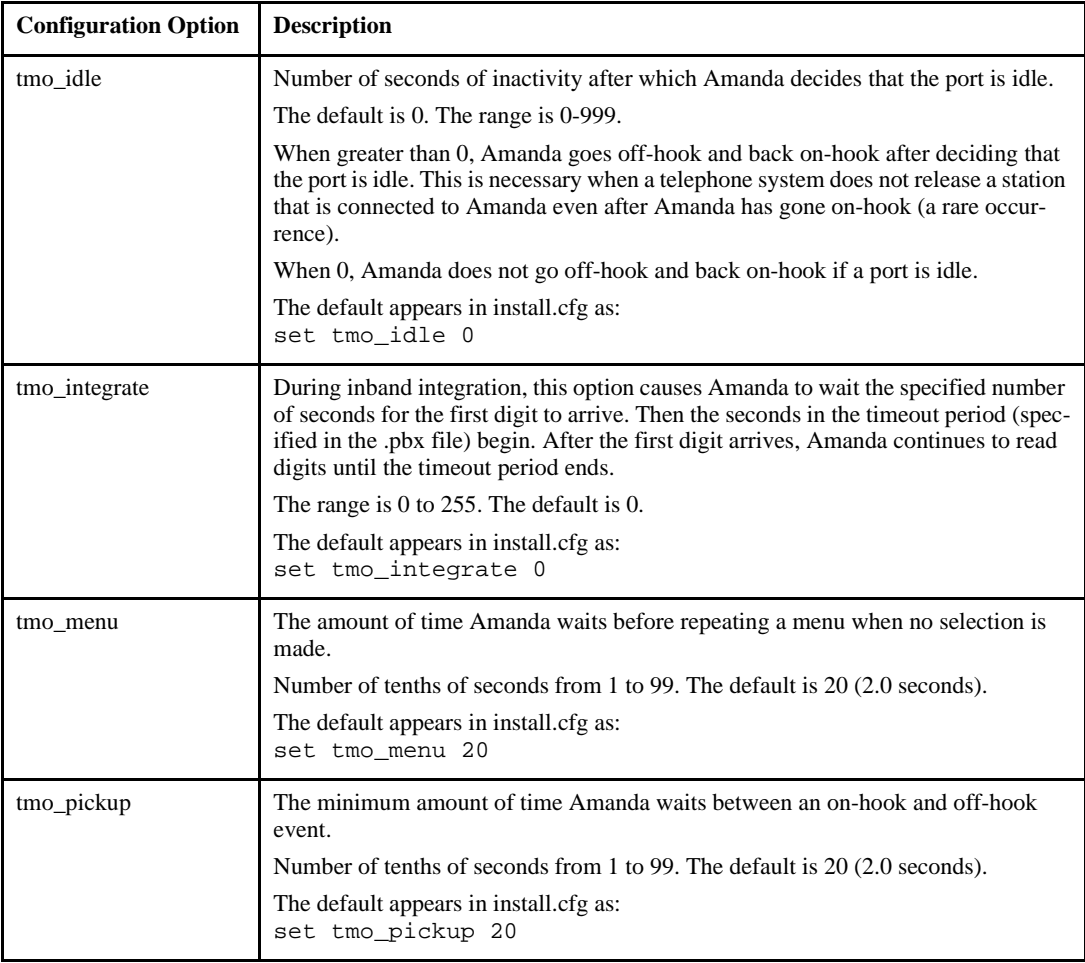

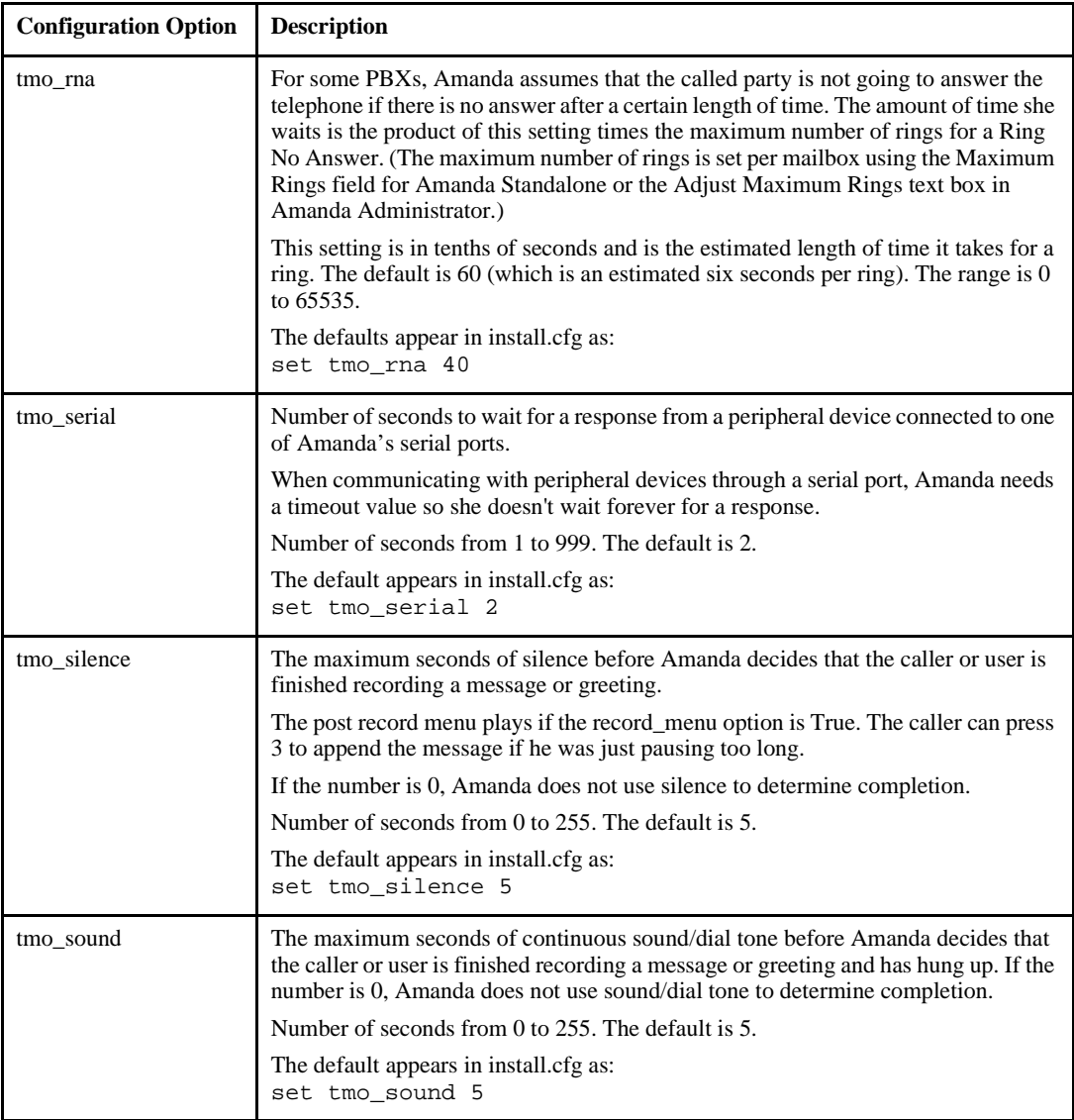

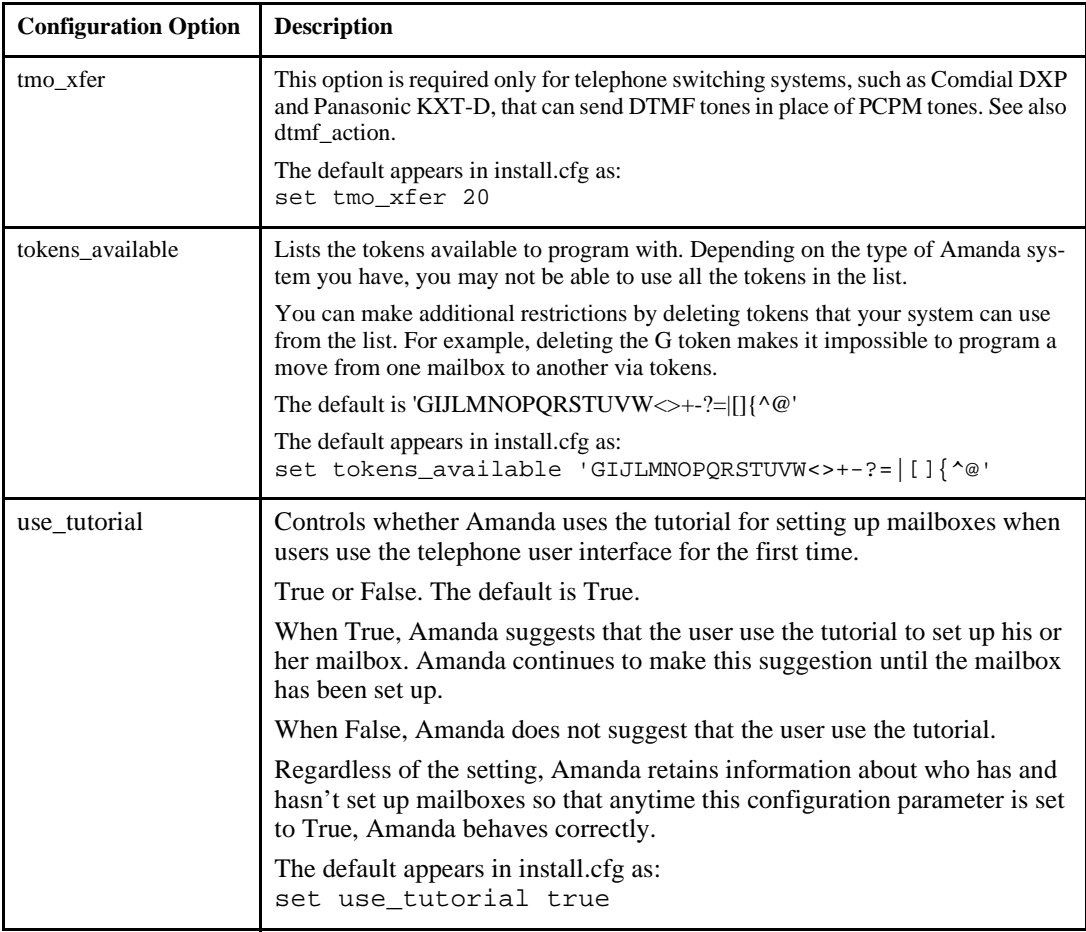

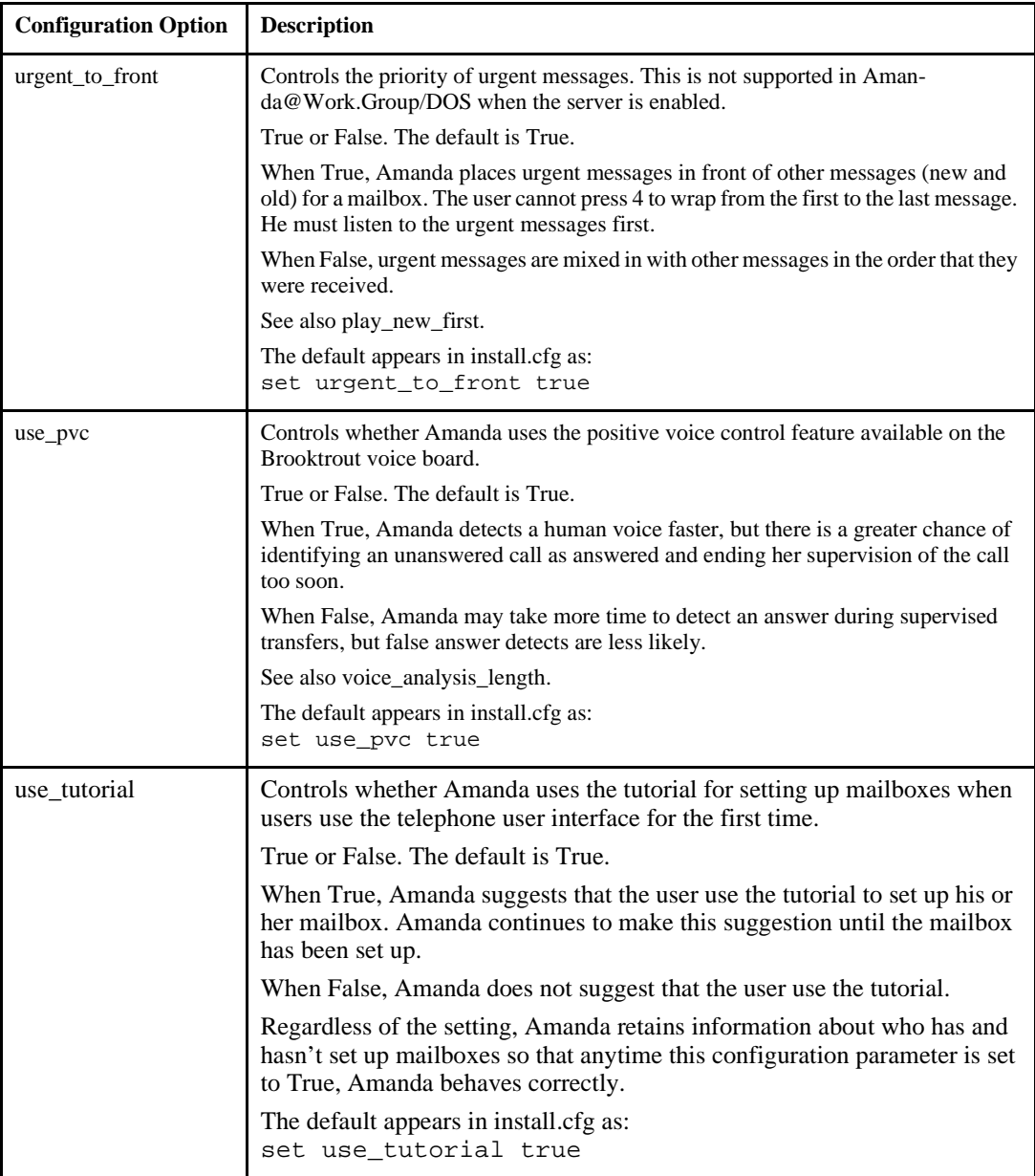

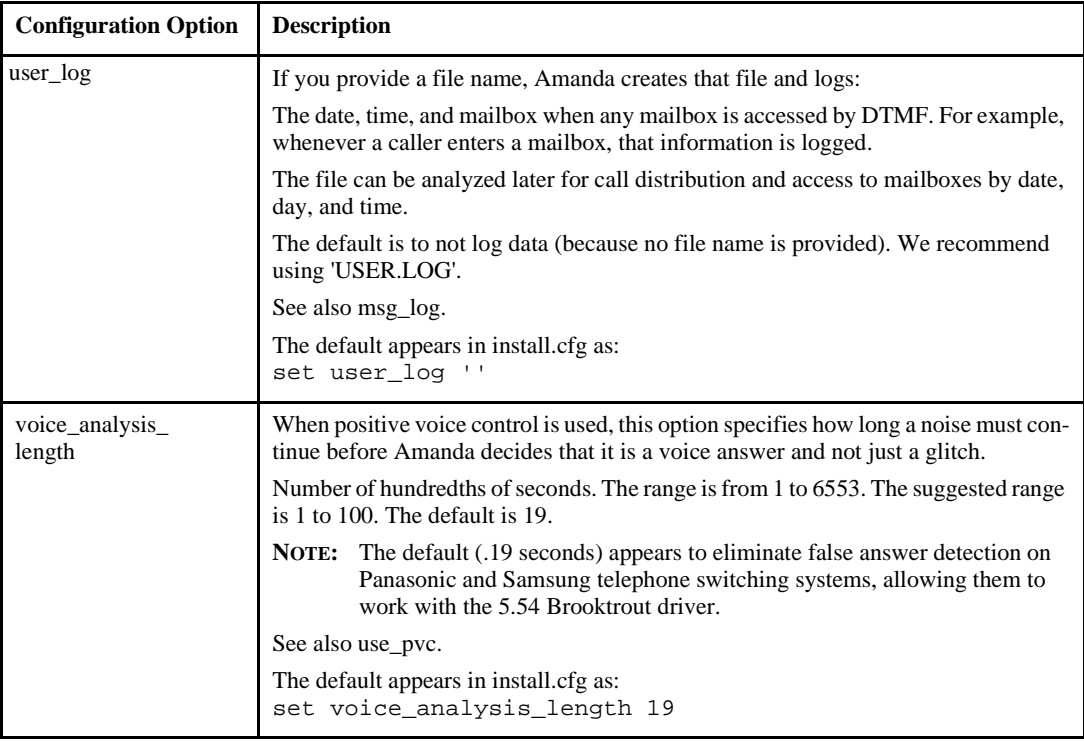

## **Fax Options**

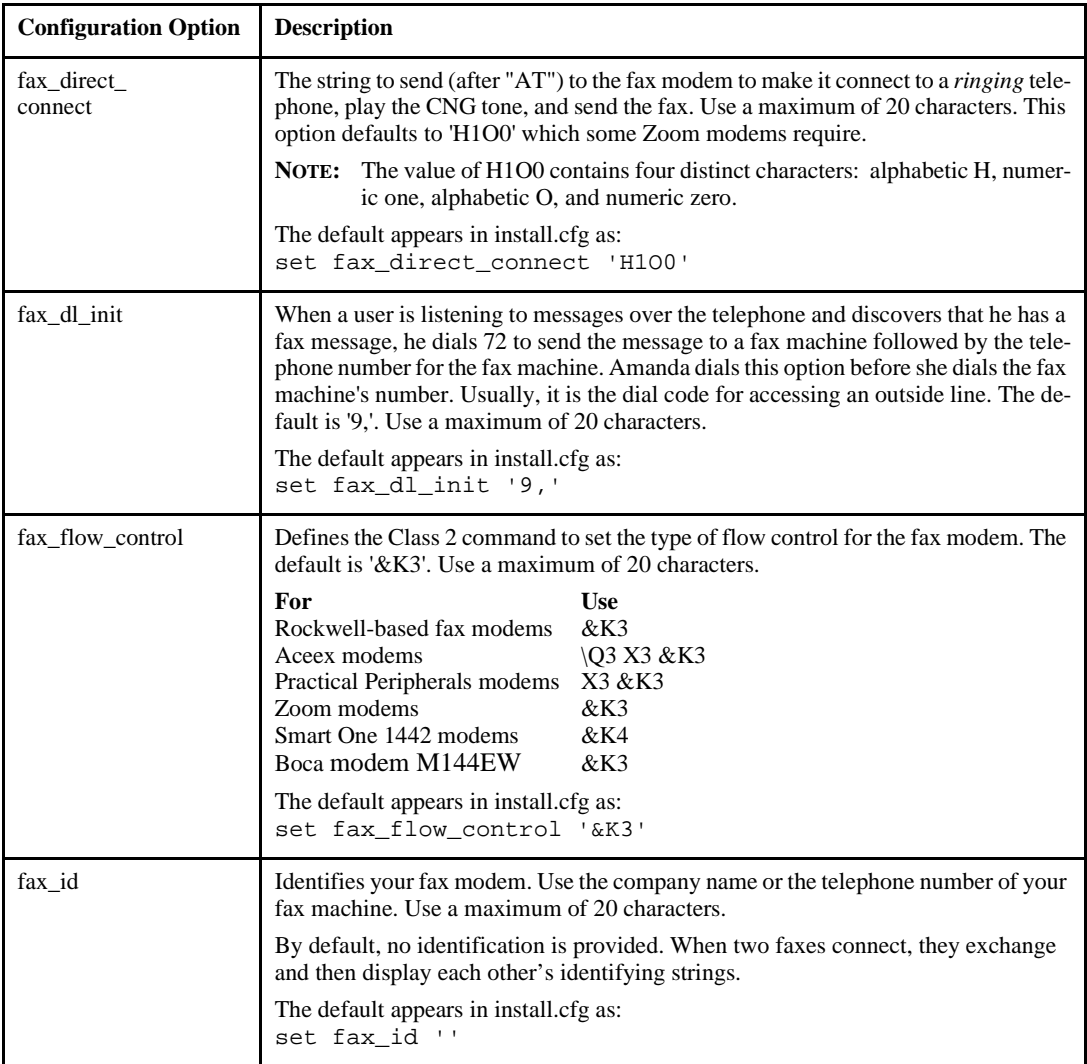

### **Fax Options (Continued)**

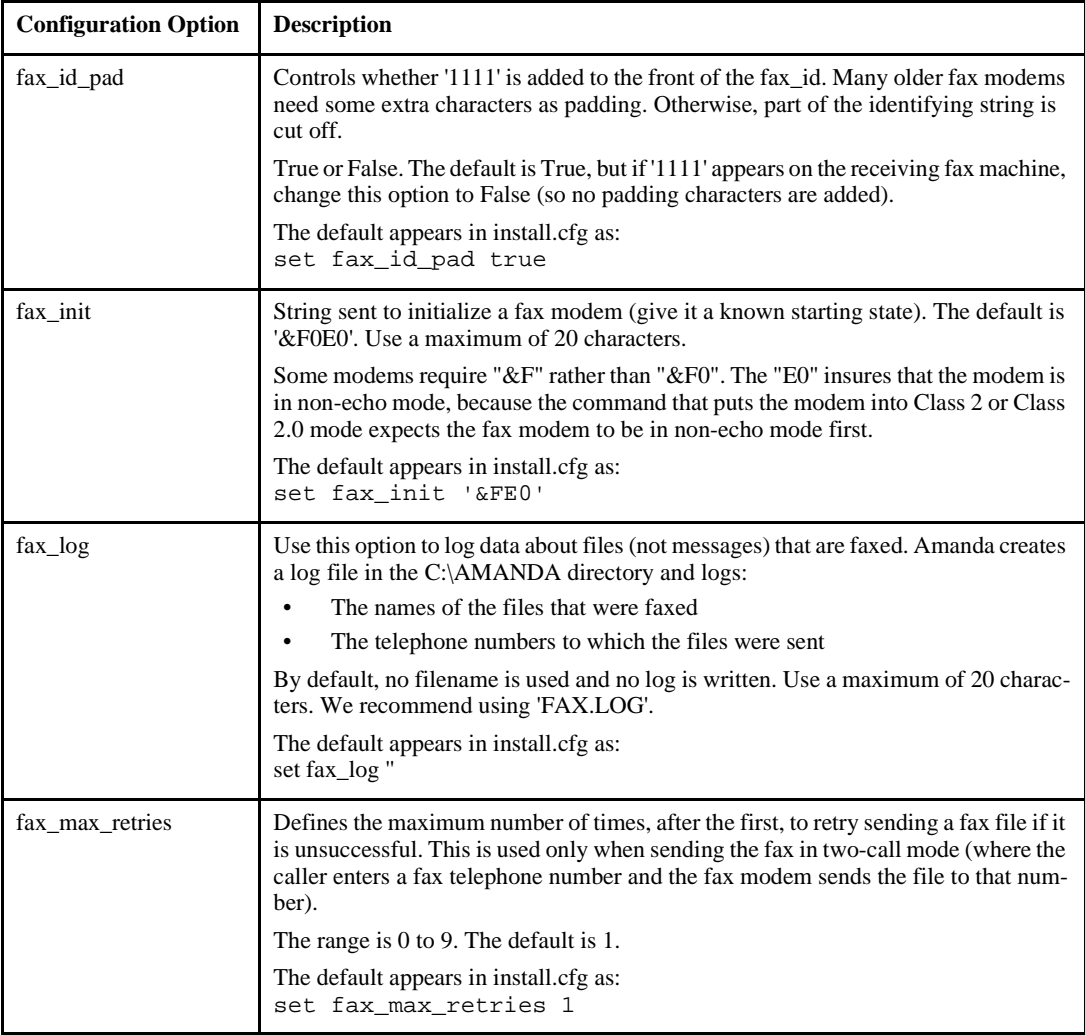

### **Fax Options (Continued)**

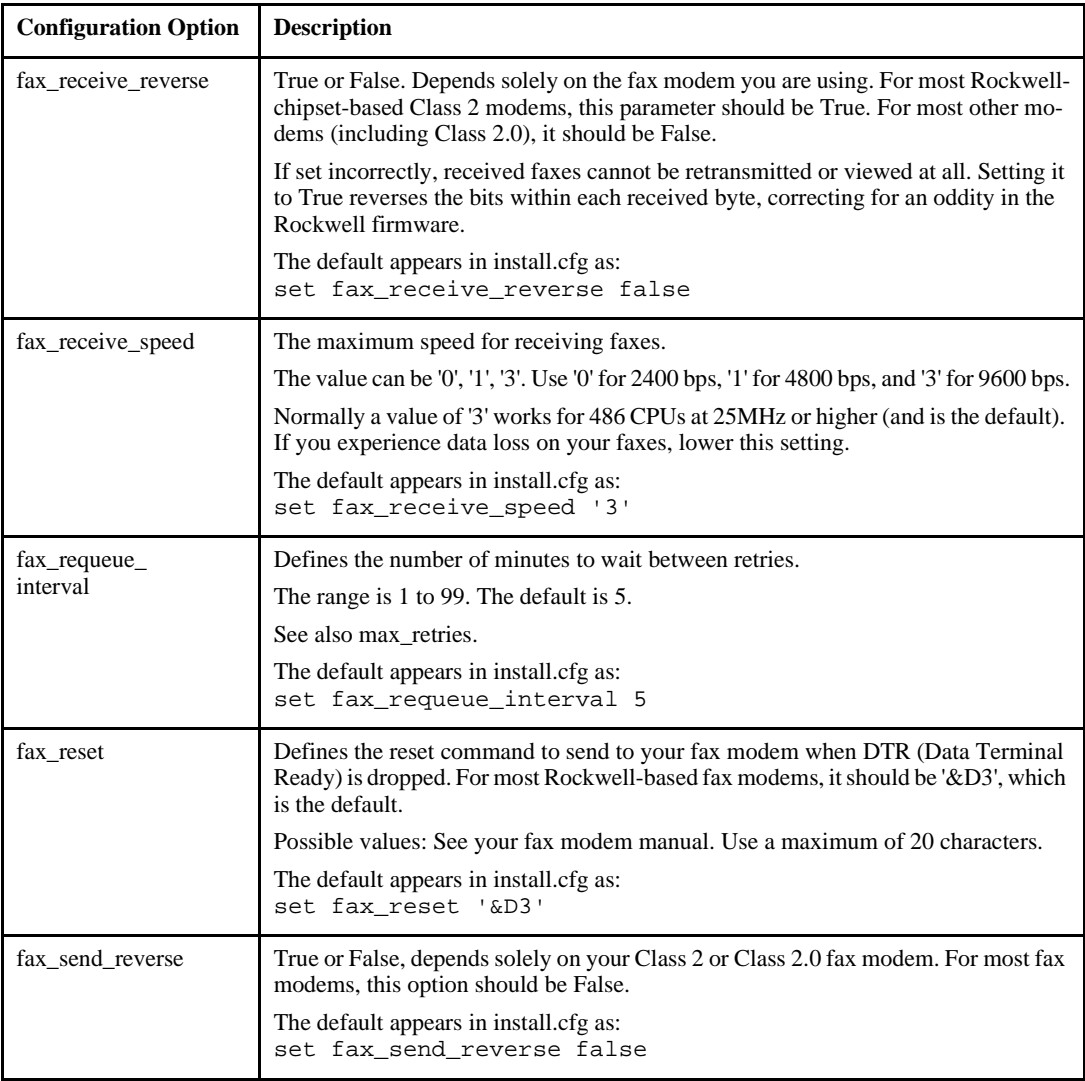

# **Fax Options (Continued)**

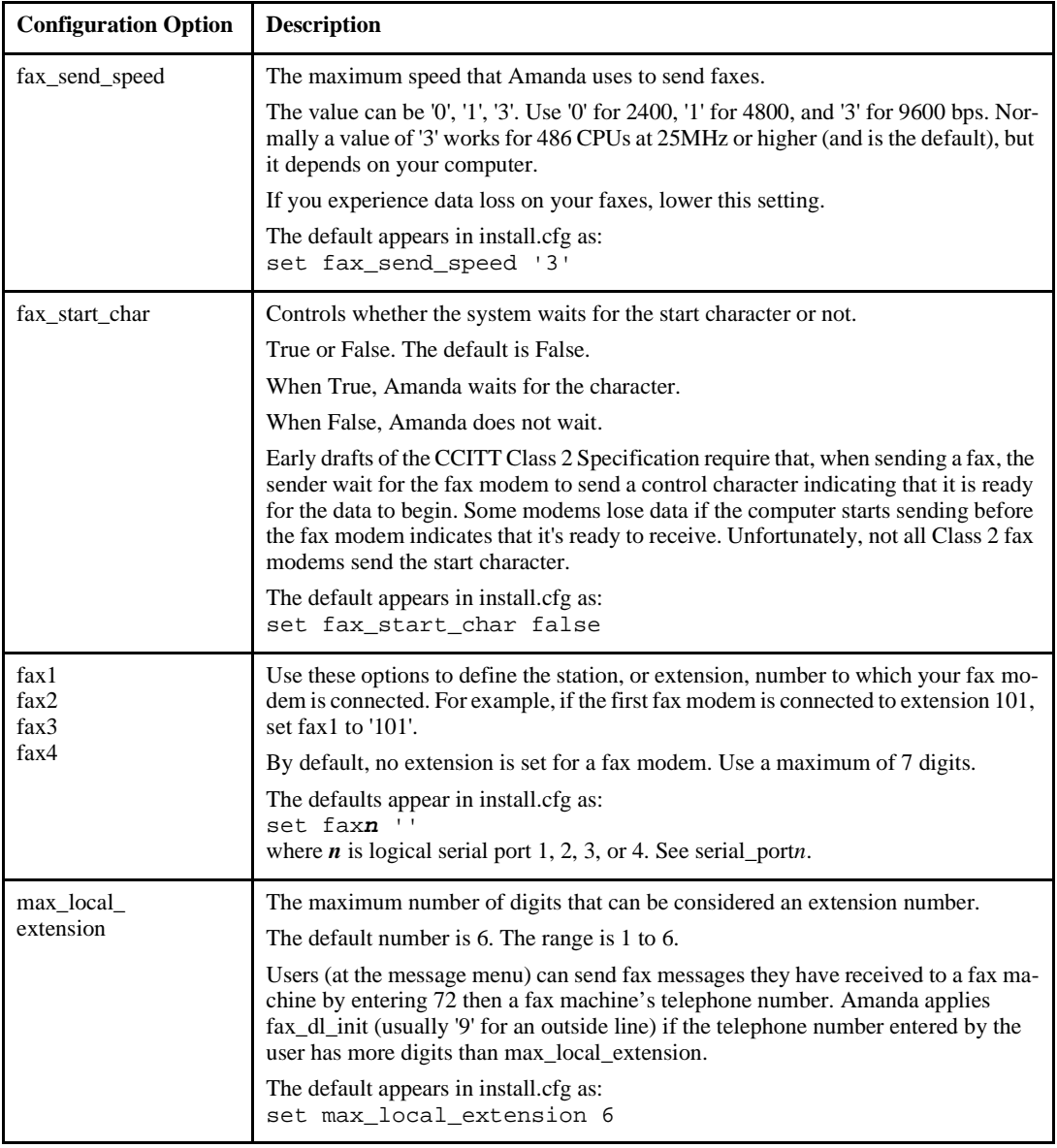

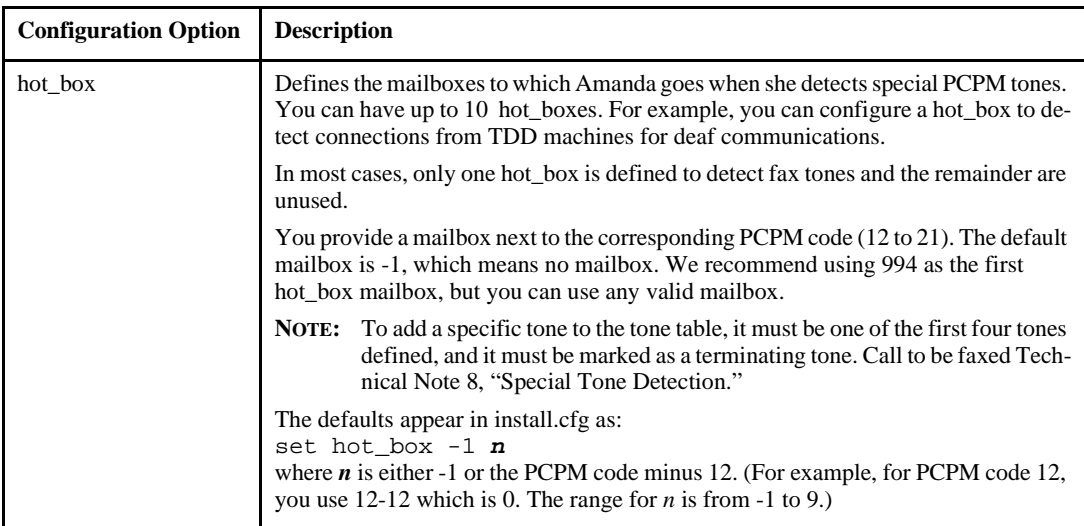

### **Hot Box Options**

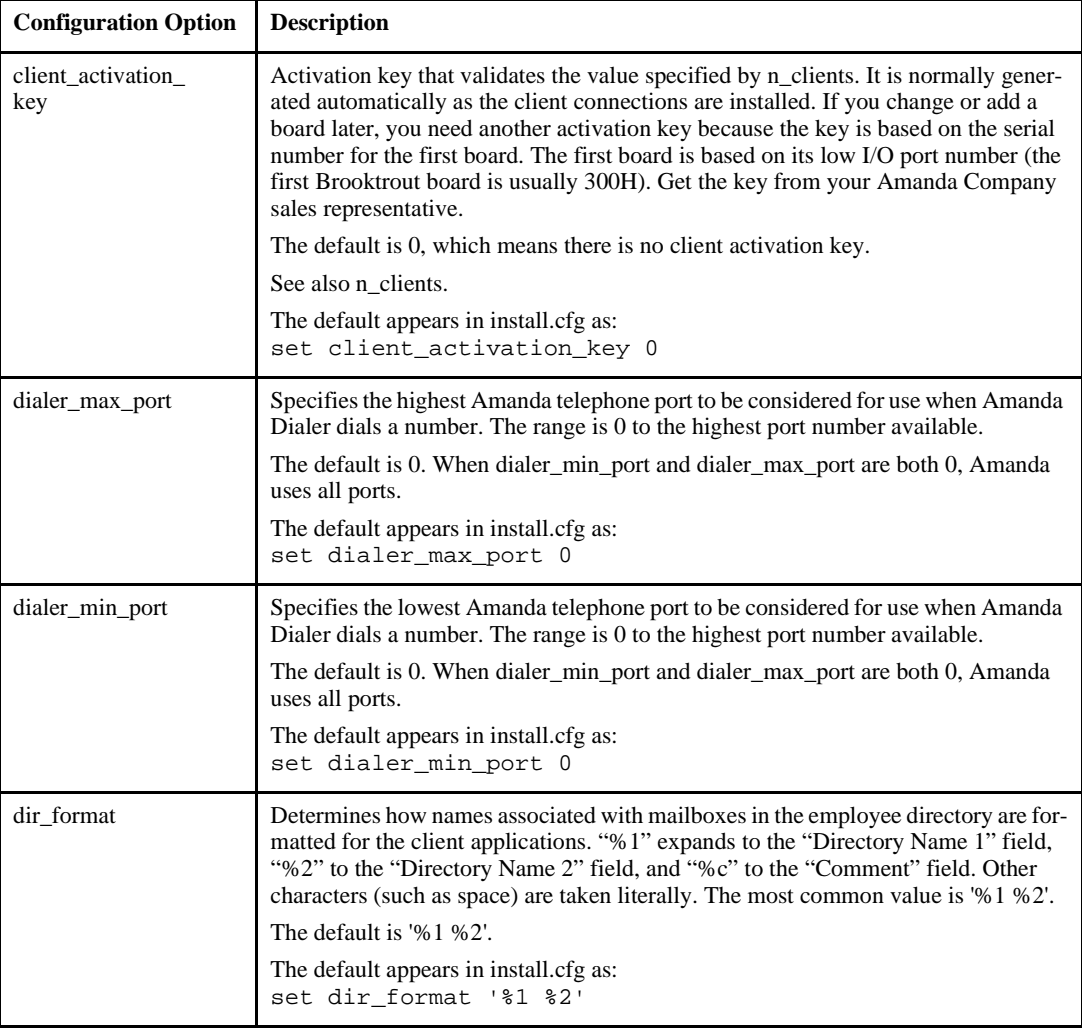

### **Network Options**

## **Network Options (Continued)**

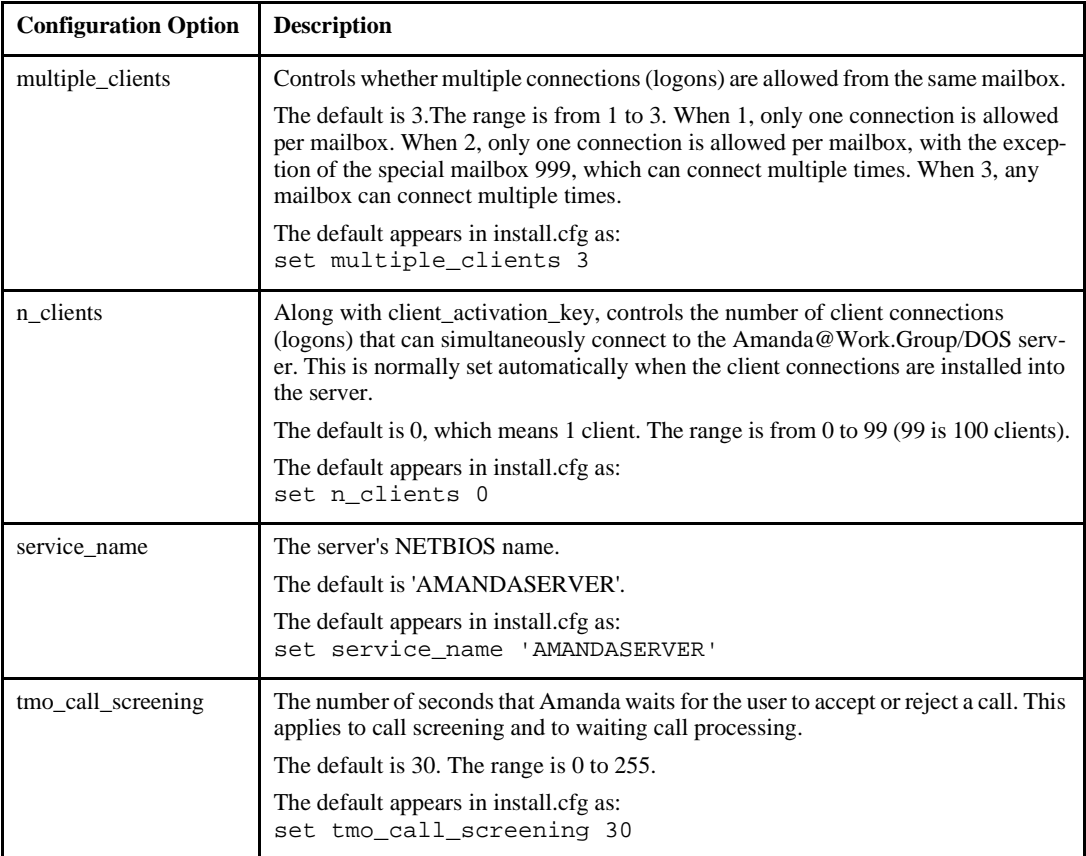

# **Outdial Options**

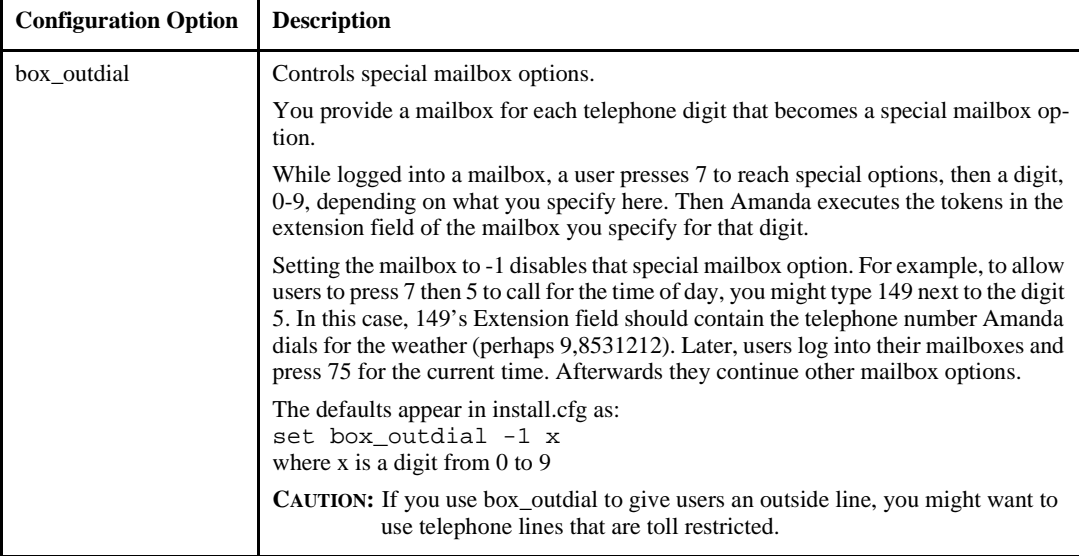

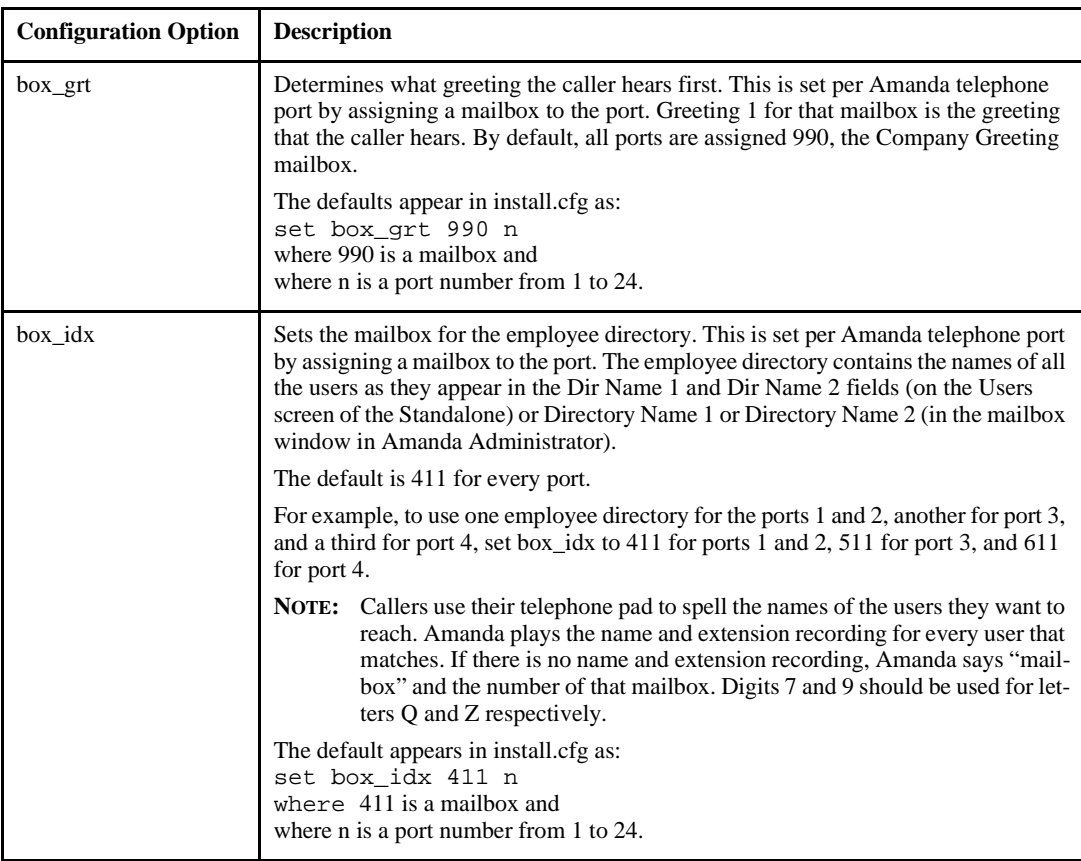

## **Per Port Options**

 For reference purposes, the per port options are listed here in alphabetical order. In the Setup utility, they are listed: pbx, box\_grt, box\_idx, box\_snd, n\_rings, and hangup\_supervision.

#### **Per Port Options (Continued)**

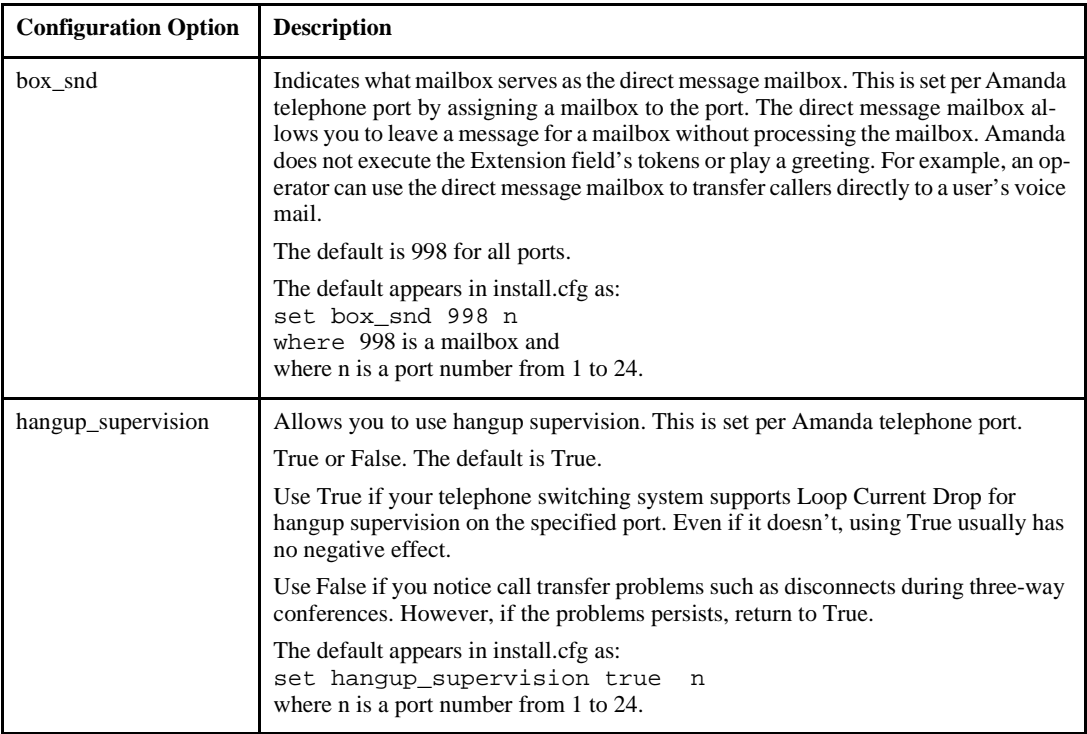

 For reference purposes, the per port options are listed here in alphabetical order. In the Setup utility, they are listed: pbx, box\_grt, box\_idx, box\_snd, n\_rings, and hangup\_supervision.

#### **Per Port Options (Continued)**

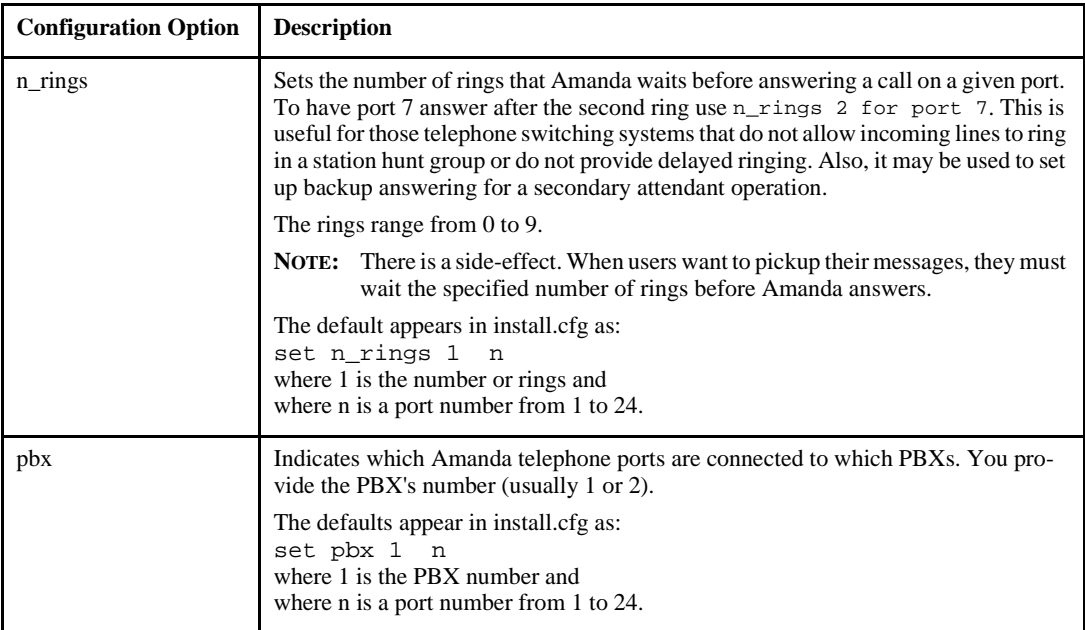

 For reference purposes, the per port options are listed here in alphabetical order. In the Setup utility, they are listed: pbx, box\_grt, box\_idx, box\_snd, n\_rings, and hangup\_supervision.

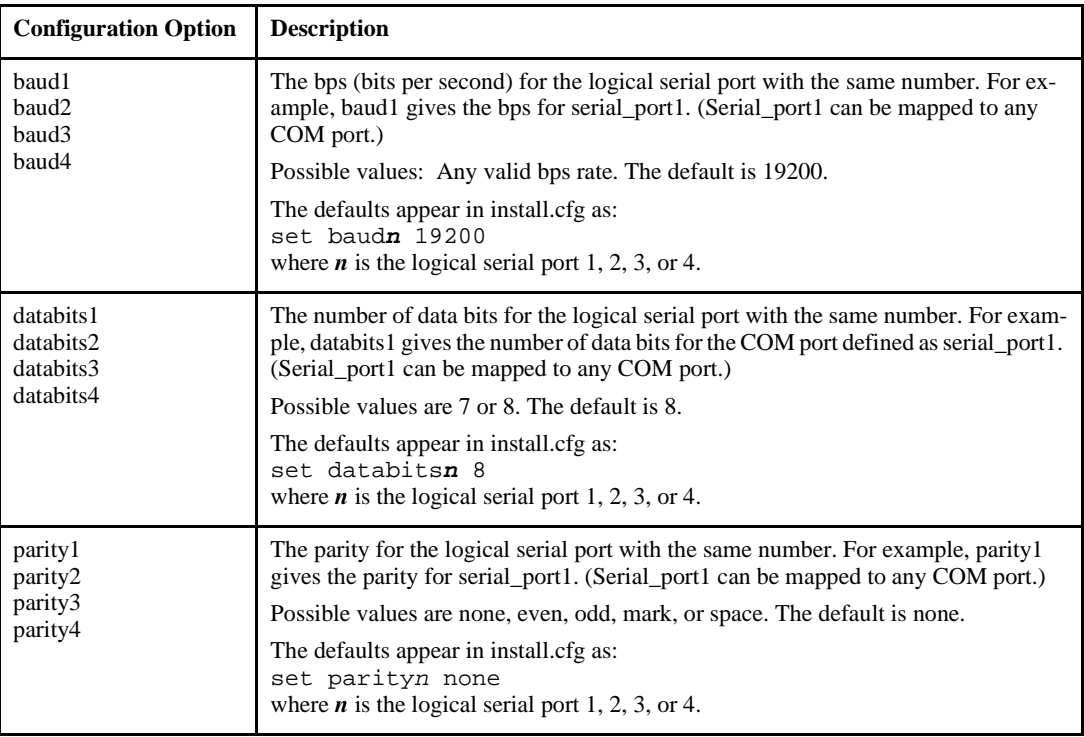

## **Serial Port Options**

## **Serial Port Options (Continued)**

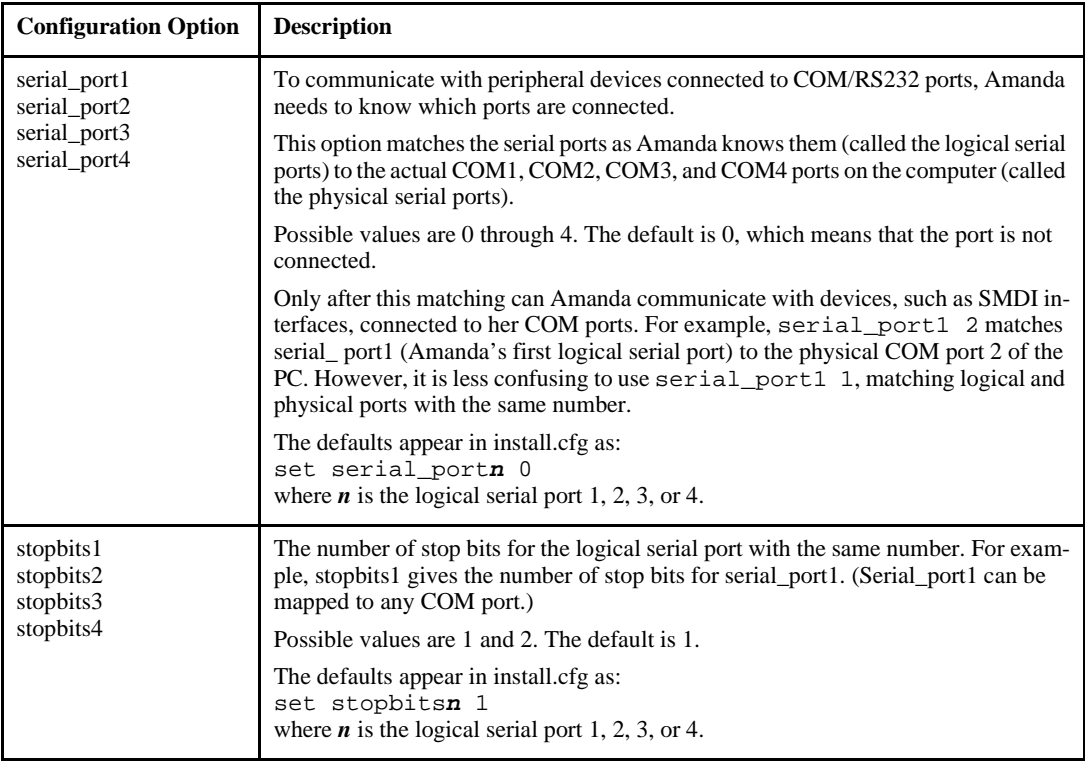

### **SMDI Options**

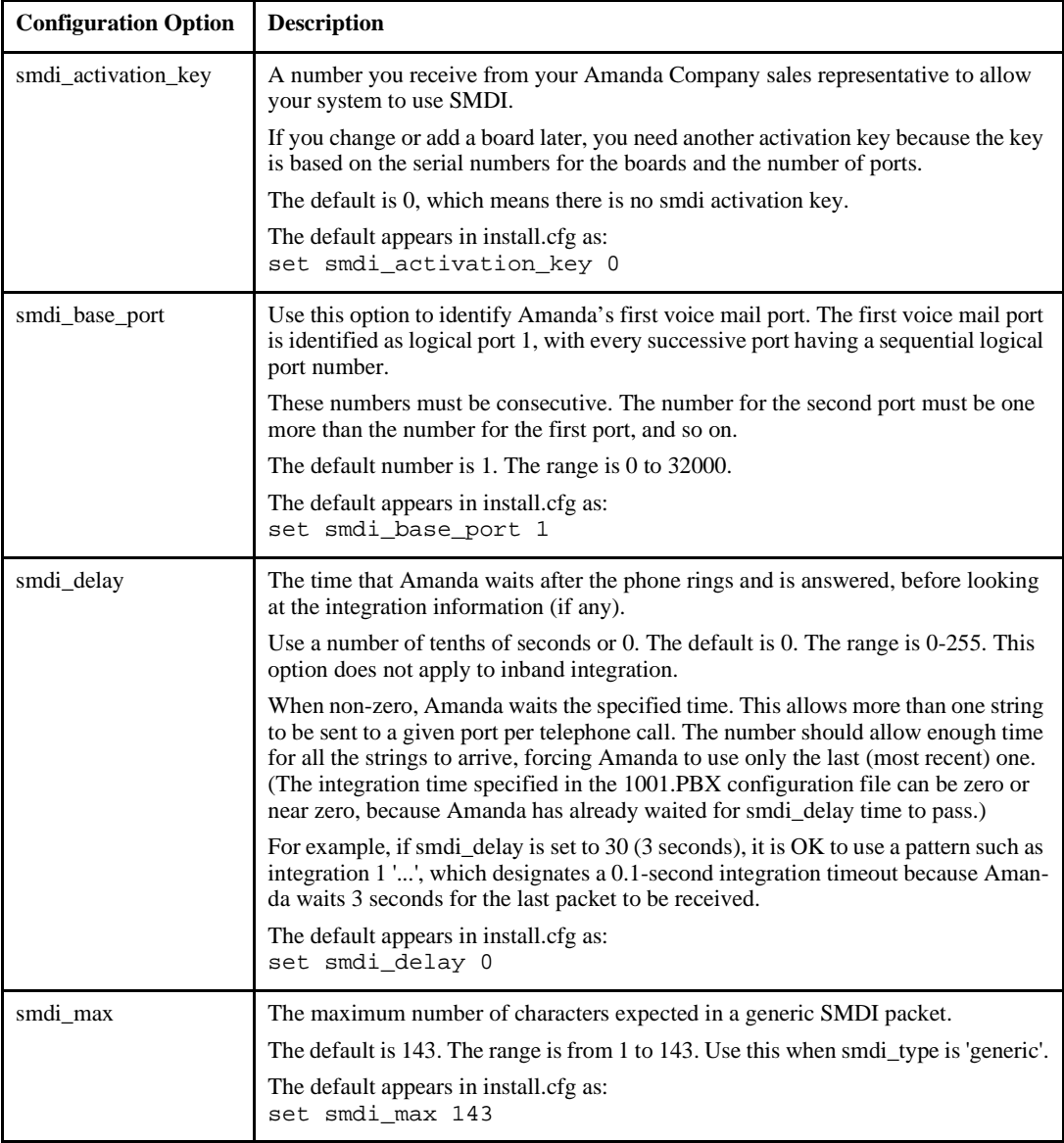

# **SMDI Options (Continued)**

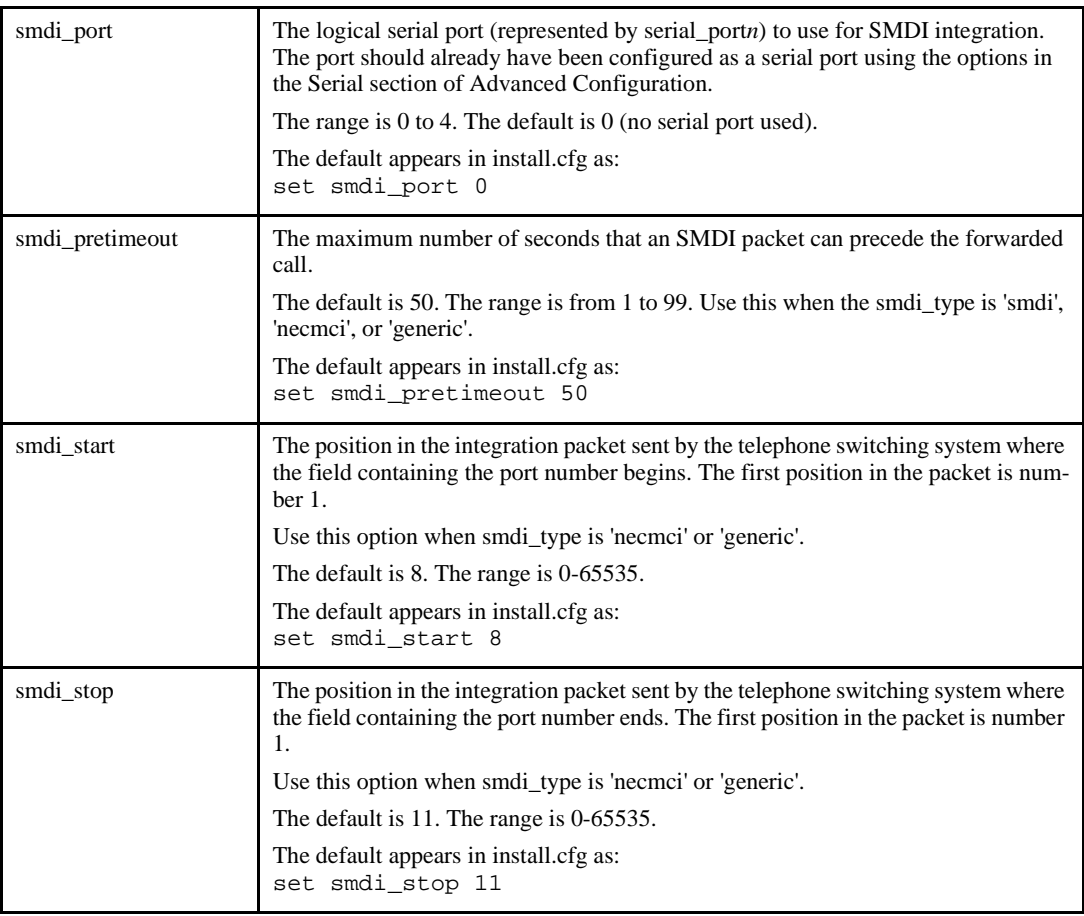

# **SMDI Options (Continued)**

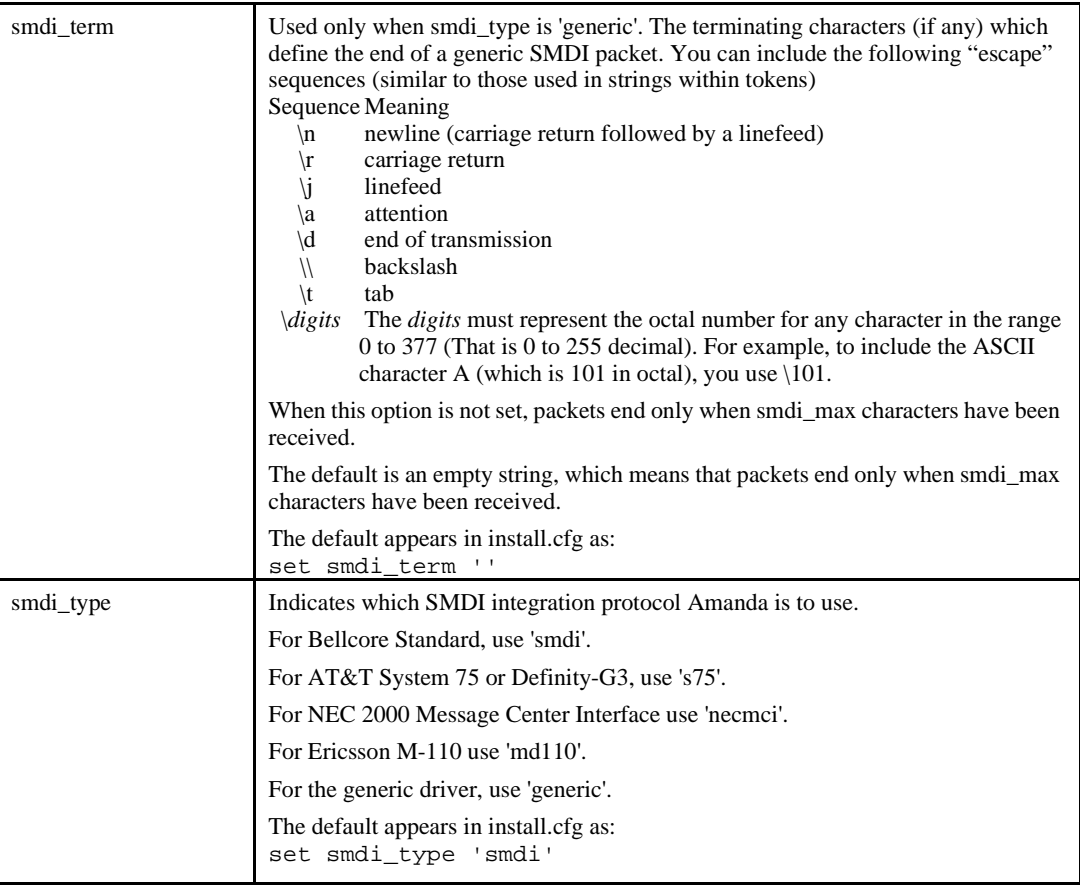

# **T1/DID Options**

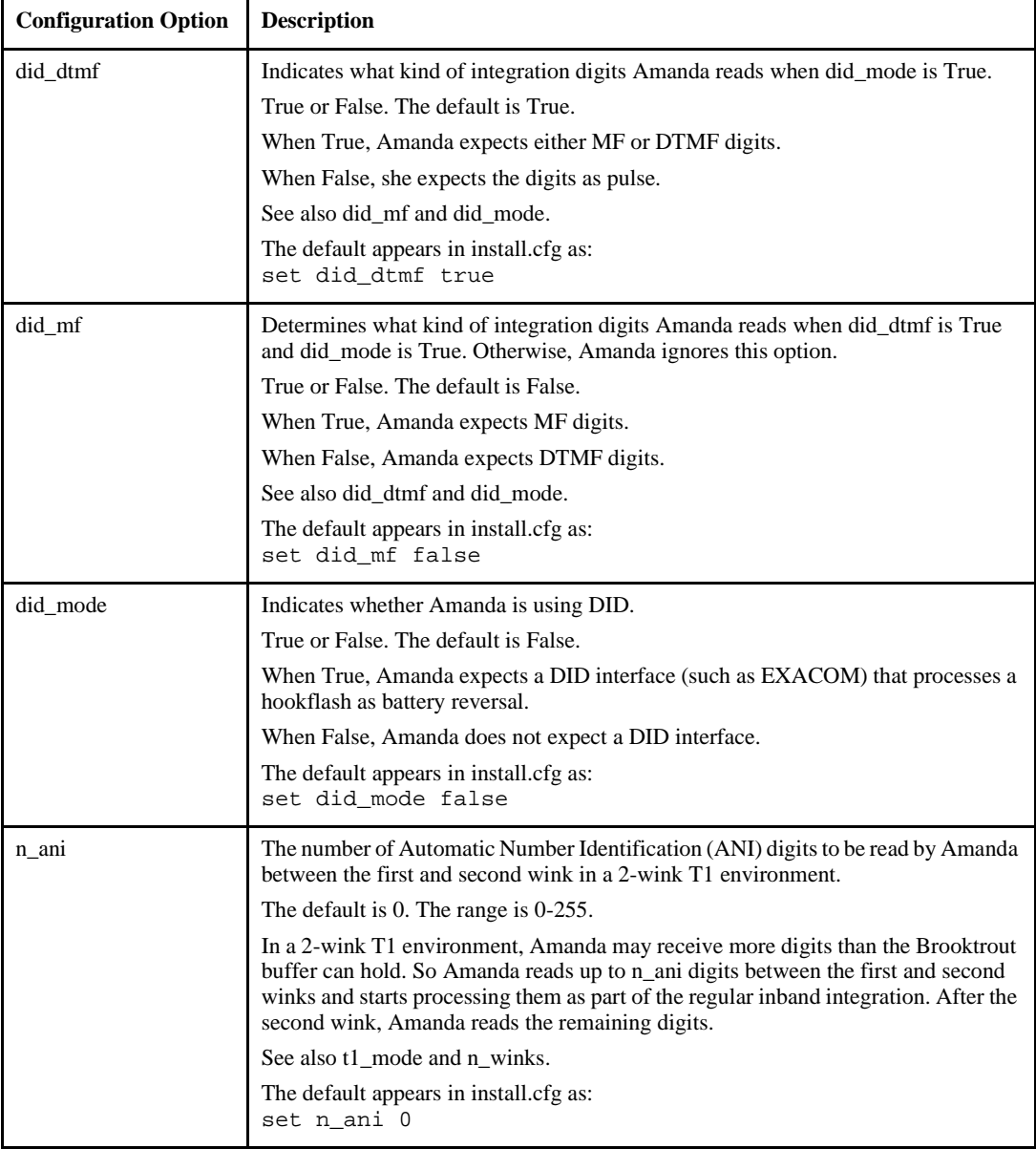

## **T1/DID Options (Continued)**

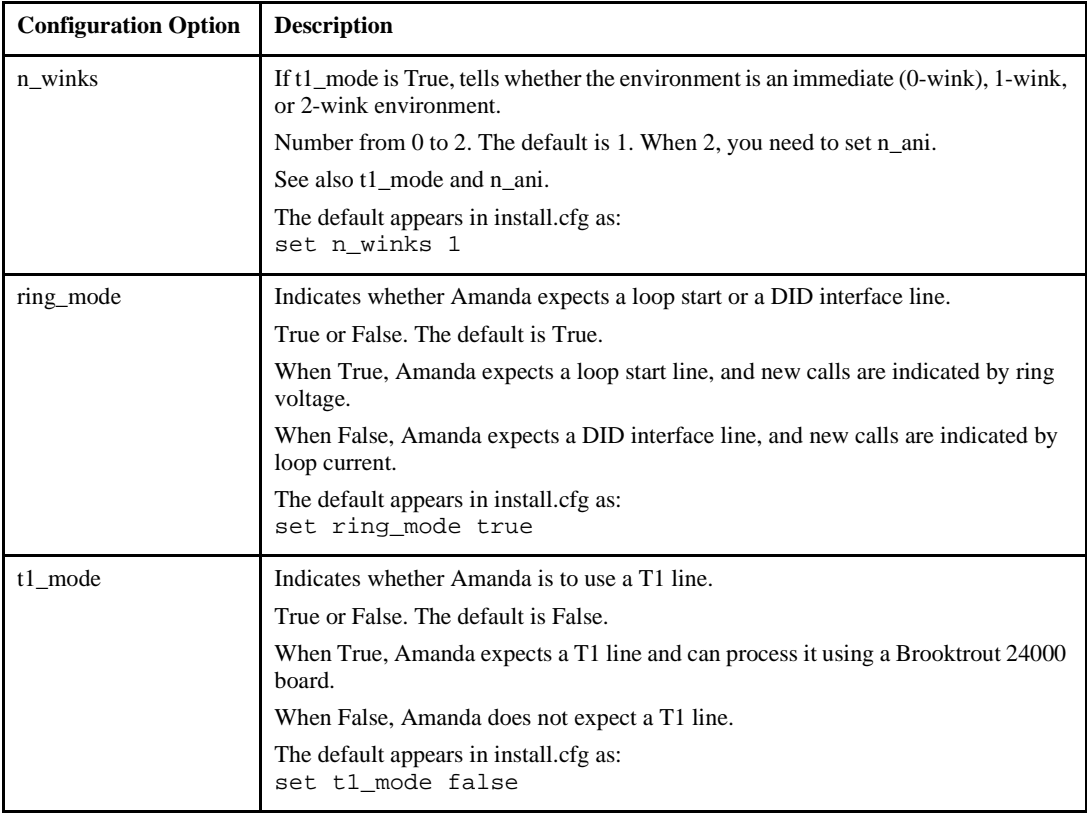

# **Appendix A: Troubleshooting Amanda**

#### **New Problems**

Solving a problem often requires sending annotated trace files to The Amanda Company. Amanda Company customer service representatives need to know what happened, what SHOULD HAVE happened, what time, and so on. The trace files need to go to the right people in a timely manner. If a line connected to Amanda goes out of service, The Amanda Company needs trace information on the last activity on that line. Submit trace files to a place accessible to everyone even if the customer service representative you have been working with is out of the office: customer.support@taa.com.

#### **Resetting a Port from the Main Screen**

Amanda standalone uses the Main screen primarily to display information about the system. However, Amanda also allows you to reset a port from the Main screen so that the system does not have to be completely shut down. This is a hidden feature, so that people will not accidentally make a port idle. No dialog box appears on the screen.

If you are using the server version of Amanda, the same feature is available within the Monitor client which is usually used by the system administrator.

Ports are represented by two digits. Port 1 is 01, port 5 is 05, port 13 is 13, and so forth.

To reset a specific port (make it go IDLE), do the following:

- 1. Press Ctrl+Home.
- 2. Press Alt+P.
- 3. Enter the two-digit port number.

This forces a hangup on the specified port.

**CAUTION:** Anyone using the port being reset is disconnected without warning.

#### **What to Do When…**

This section explains what to do when:

- Amanda does not transfer the call
- The caller doesn't hear the Busy or RNA Greeting
- Notification does not work correctly
- The Host/Remote programs do not work
- You see the message: RDSP Not Located at any Interrupt Vector

#### **Amanda Does Not Transfer the Call**

If Amanda does not transfer the call, one of the following may be causing the problem.

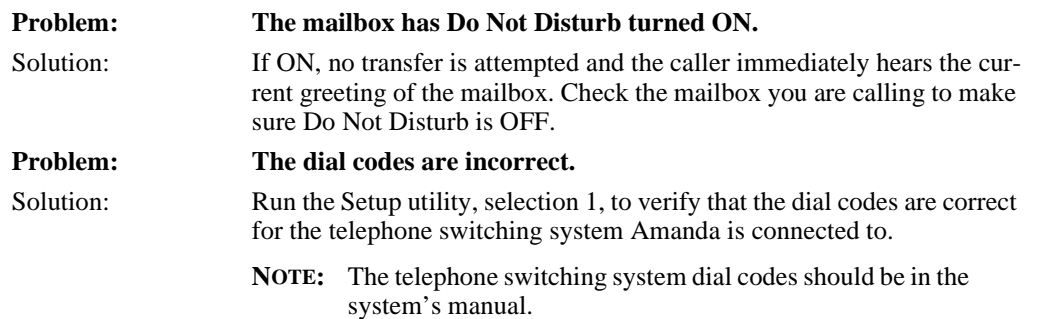

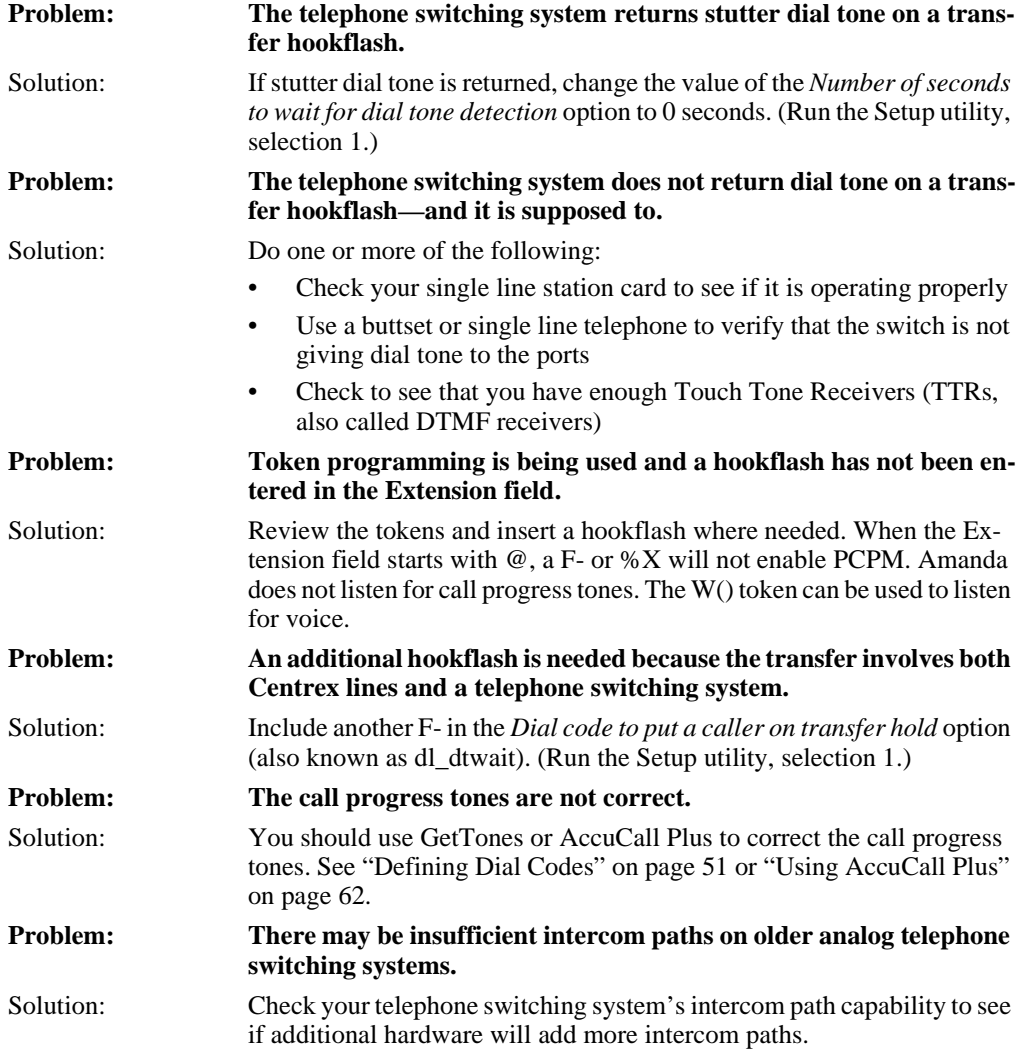

#### **Caller Doesn't Hear the Busy Message or RNA Greeting**

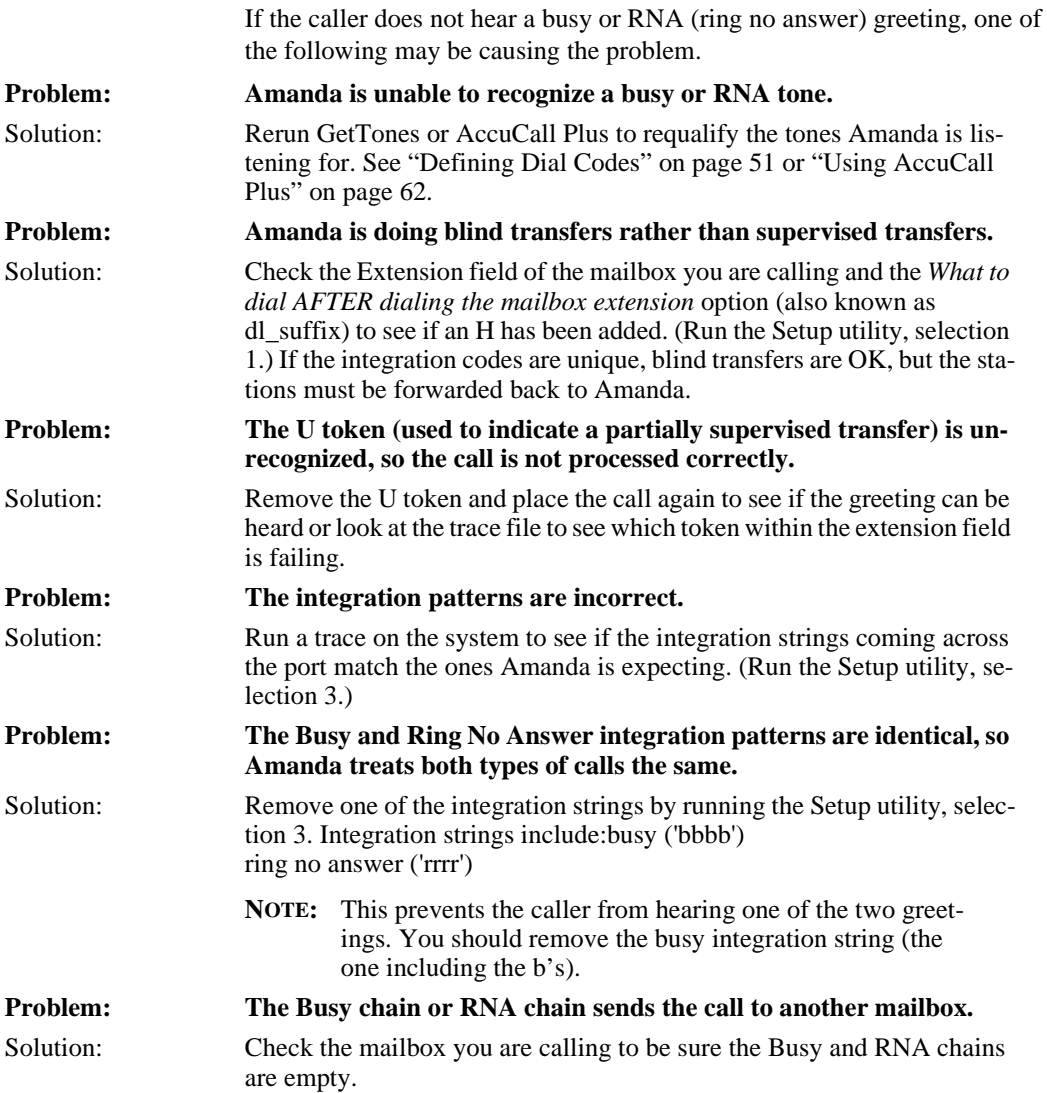

#### **Notification Does Not Work Correctly**

If notification does not work correctly, one of the following may be causing the problem.

If using roving notification, make sure that all single line ports connected to the voice board ports get dial tone when they go off-hook and also program the phone system to grant all Amanda ports outside dial tone, when a 9 or some other code is dialed.

If using dedicated or restricted notification, make sure that the designated port has the attributes stated in the above paragraph.

Solution: Check to see that the dial string in the Notify Method field for the mailbox does not contain an H.

**Problem: Using %E in a Method field**

**Problem:** H in Notify Method field.

Solution: You cannot use %E in a notification Method field unless the Extension field contains only the extension number. To insert an extension number into a Method field when you cannot use %E, do one of the following:

- Use  $%$ U instead of  $%$ E if the extension number and the mailbox number are the same
- Put the extension number in the Variable field in the notification record and use %V in the Method field
- **Problem: Timing problems (pager with voice greeting, Amanda not waiting for dial tone).**

Solution: Call the pager and count the seconds and/or rings it takes to respond. Use the W token to wait an appropriate time and/or number of rings.

**Problem: Wrong code for message waiting lights.**

Solution: Check your telephone switching system manual to verify that the codes for turning on a message waiting light from a single line extension are correct. Test by using a single-line telephone or sending both on and off strings.

**Problem: Wrong type of notification record.**

Solution: Be sure you selected the right type for the notification record. For example, the notification record that turns the message light off must have the type PICKUP.

**Problem: Max Times is set for 0.** Solution: Make the value in the Max Times field in the Notify record greater than zero.

#### **Host/Remote Programs Do Not Work**

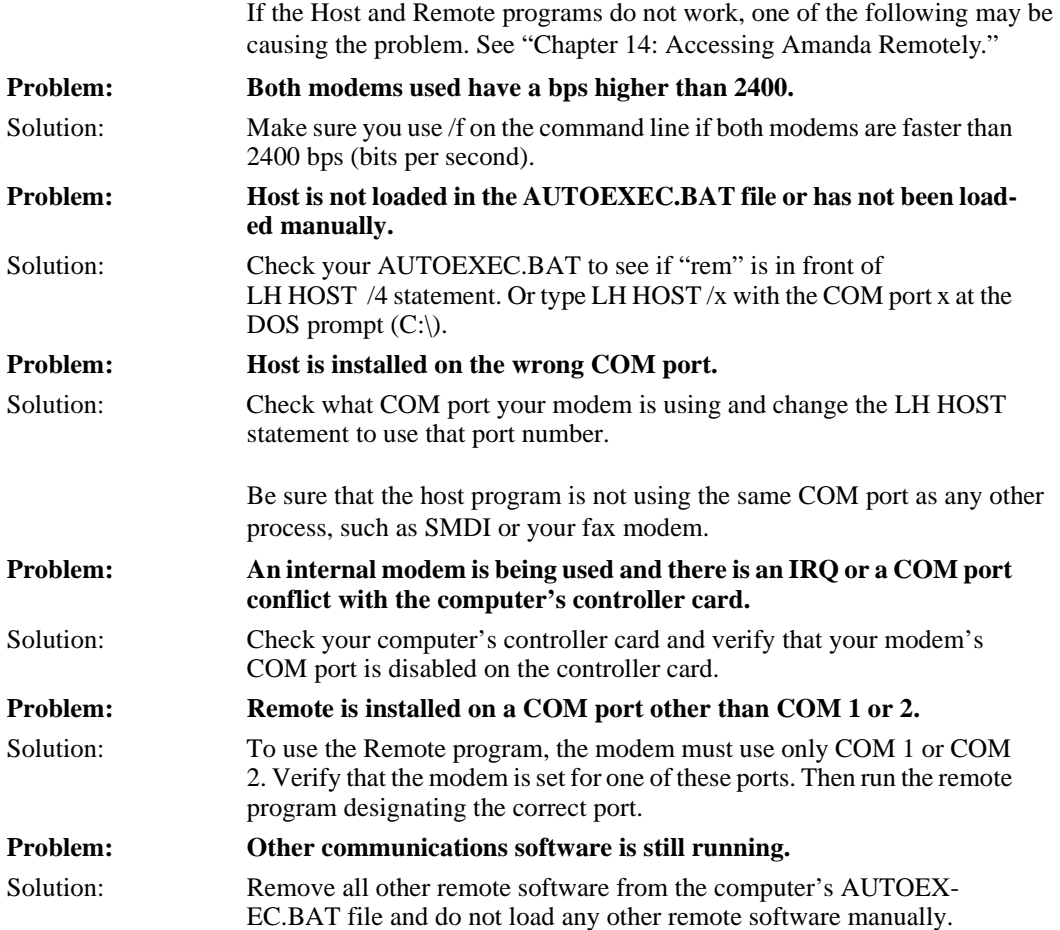

#### **Message: RDSP Not Located at Any Interrupt Vector**

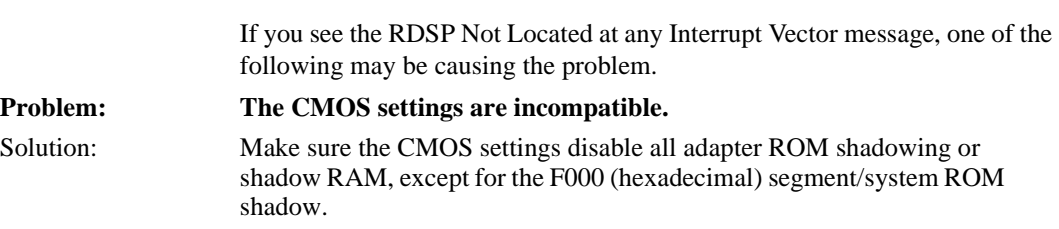

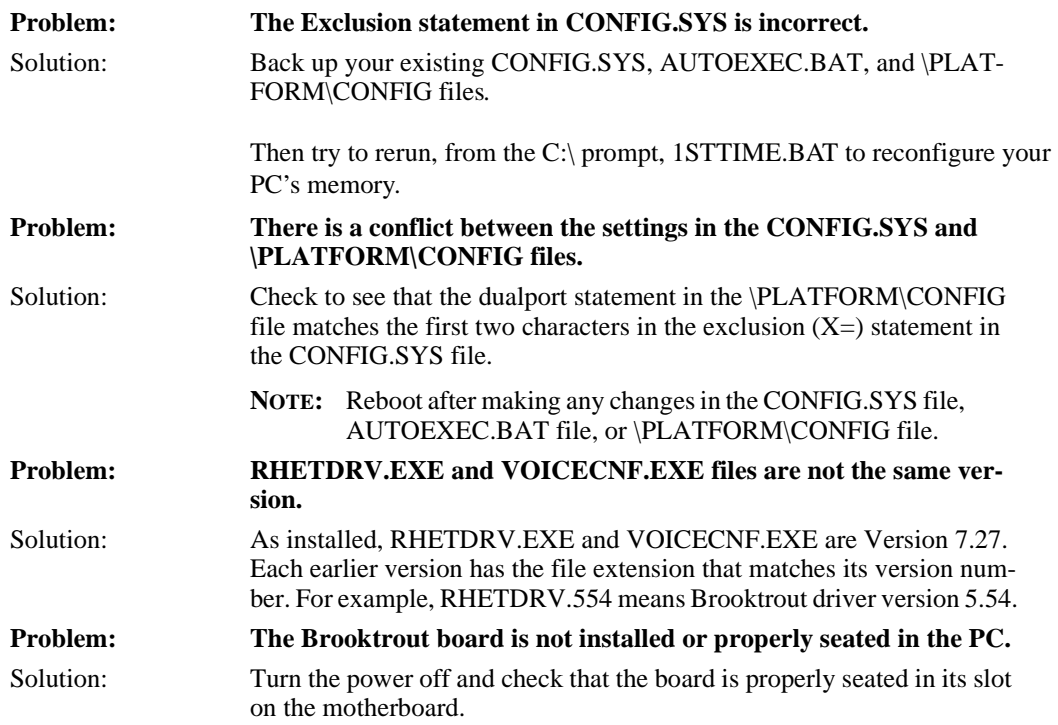

#### **System Halts**

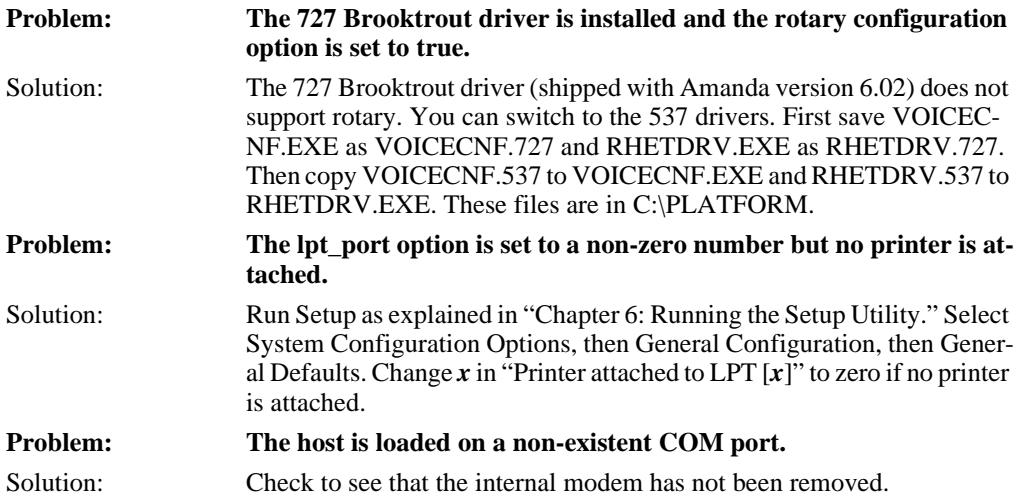

# **Appendix B: Troubleshooting the Clients**

#### **NIC Configuration**

If you purchase a NIC other than the preconfigured NIC from The Amanda Company, you may have to run the Setup program for that NIC. The Amanda Company's default settings for its NIC are:

- IRQ 10
- I/O 340
- Unshielded Twisted Pair (UTP) (10BASE T)

Addresses 300 through 305 are not available for the NIC. The voice boards in the system will be using this range (300-305.) If there is a conflict with configuring the I/O address, please remove the voice boards for the duration of the configuration process. Set the I/O for 340 and then reinstall the voice boards.

If you must use settings other than the default settings, you will need to edit your PROTOCOL.INI and reconfigure your system accordingly.

#### **Common Error Messages**

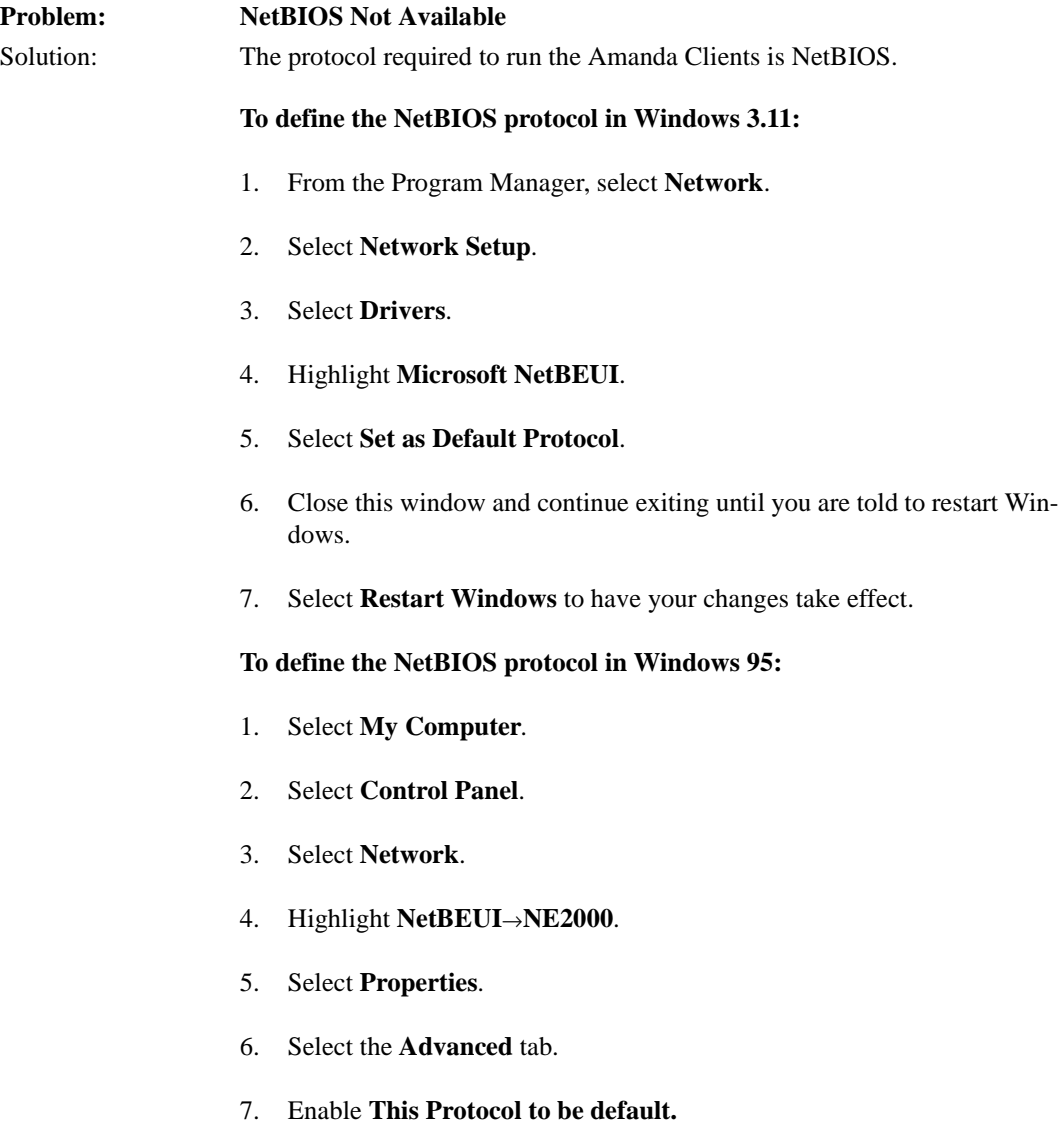
<span id="page-360-0"></span>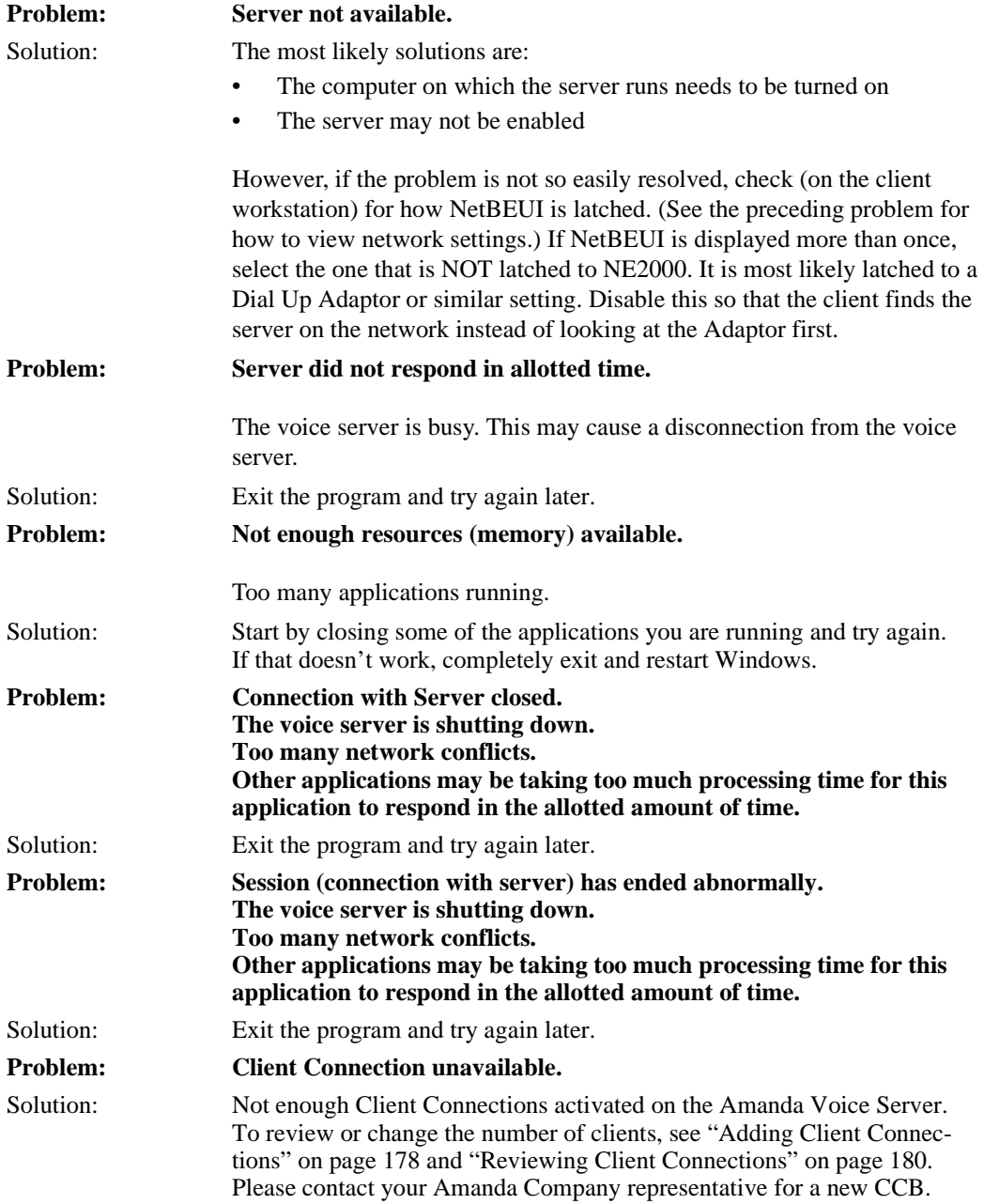

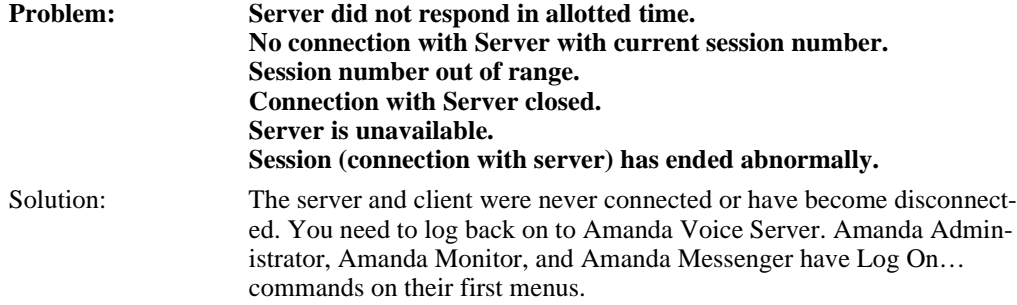

# **Index**

#### **Symbols**

# end greeting [203](#page-316-0) end of DTMF entry [213](#page-326-0) %E toke[n 241](#page-354-0) %U toke[n 241](#page-354-0) %V toke[n 241](#page-354-0) **Numerics** [0 120](#page-131-0) 1001.PBX [51,](#page-62-0) [71](#page-82-0) adding integration patterns [81](#page-92-0) 411 [120,](#page-131-0) [227](#page-340-0) prompt for transfe[r 213](#page-326-0) [8 120](#page-131-0) 990 [120](#page-131-0) 991 [120](#page-131-0) 994 [121](#page-132-0) 995 [121](#page-132-0) 996 [121](#page-132-0) 997 [121](#page-132-0) 998 [121](#page-132-0) 998 shortcut mailbox [120](#page-131-0) 999 [122](#page-133-0) **A** abbreviate\_date[s 183](#page-296-0) abbreviate\_greetin[g 183](#page-296-0) abbreviating dates [183](#page-296-0)

system greetin[g 183](#page-296-0) accessing Amanda remotely [167](#page-178-0) AccuCall Plus [62](#page-73-0) tone pattern[s 62](#page-73-0) Accucall Plu[s 239,](#page-352-0) [240](#page-353-0) activating Amanda [183,](#page-296-0) [206](#page-319-0) mailboxe[s 208](#page-321-0) SMDI [232](#page-345-0) activation ke[y 224](#page-337-0) activation\_key [183](#page-296-0) active\_hold [184](#page-297-0) addressing RDSP/x000 voice boards [19](#page-30-0) RDSP/x32 voice board[s 8](#page-19-0) RTNI-xATI voice boards [26](#page-37-0) ShowJump utility [11,](#page-22-0) [31](#page-42-0) adpcm\_hq [184](#page-297-0) adpcm\_nq [184](#page-297-0) adpcm\_pq [185](#page-298-0) advertisin[g 185](#page-298-0) Amanda accessed from another computer [167](#page-178-0) configuring [113](#page-124-0) installin[g 39](#page-50-0) protecting [36](#page-47-0)

shutdown [49,](#page-60-0) [211](#page-324-0) uninstallin[g 39](#page-50-0) updatin[g 39](#page-50-0) Amanda Dialer maximum port numbe[r](#page-337-0) [224](#page-337-0) minimum port number [224](#page-337-0) Amanda upgrades [48](#page-59-0) Amanda Voice Server mode[s](#page-59-0) [48](#page-59-0) analog telephone switching systems [239](#page-352-0) ANI [235](#page-348-0) character cod[e 83](#page-94-0) answering beeps [188](#page-301-0) applications using mailboxes and token[s 208](#page-321-0) assumption[s iv](#page-3-0) AT&T System 75 [234](#page-347-0) serial integratio[n 144](#page-155-0) ati\_mod[e 185](#page-298-0) attendant automated [3](#page-14-0) off-duty [3](#page-14-0) primary [3](#page-14-0) secondary [3](#page-14-0)

auto\_queu[e 186](#page-299-0) auto repor[t 186](#page-299-0) auto\_report\_time [186](#page-299-0) AUTOEXEC.BAT load Host program [242](#page-355-0) automated attendant [3](#page-14-0) Automatic Number Identification [235](#page-348-0) **B** b character cod[e 83](#page-94-0) base I/O port[s 25,](#page-36-0) [28](#page-39-0) baud[n 230](#page-343-0) beeps connection [188](#page-301-0) for recordin[g 187](#page-300-0) begin rec promp[t 187](#page-300-0) Bellcore Standard [136,](#page-147-0) [234](#page-347-0) blind transfers [240](#page-353-0) box\_gr[t 120,](#page-131-0) [227](#page-340-0) box\_idx [120,](#page-131-0) [227](#page-340-0) box\_outdial [226](#page-339-0) box\_snd [121,](#page-132-0) [165,](#page-176-0) [166,](#page-177-0) [228](#page-341-0) bps [230](#page-343-0) bps rates modem [242](#page-355-0) **Brooktrout** voice board [217](#page-330-0) buses MVI[P 23,](#page-34-0) [28](#page-39-0) Busy [66](#page-77-0) busy active hol[d 184](#page-297-0) character cod[e 83](#page-94-0) dial cod[e 54](#page-65-0) dl\_bsyre[t 54](#page-65-0) no holdin[g 188](#page-301-0) Rhetorex notification option [187](#page-300-0)

time between transfer attempts [213](#page-326-0) treated as Ring No Answer [188](#page-301-0) Busy chain [240](#page-353-0) busy extensions [186](#page-299-0) busy messag[e 240](#page-353-0) volum[e 195](#page-308-0) busycycles [187](#page-300-0) **C** c character cod[e 83](#page-94-0) ca\_fil[e 187](#page-300-0) ca\_port [187](#page-300-0) cables connecting computers [171](#page-182-0) call accounting [187](#page-300-0) call screenin[g 201](#page-314-0) client timeou[t 225](#page-338-0) dial cod[e 55](#page-66-0) dl\_hupre[t 55](#page-66-0) caller character cod[e 83](#page-94-0) caller ID character cod[e 83](#page-94-0) caller instructions mailboxe[s 120](#page-131-0) callers still on lin[e 194](#page-307-0) calling operator after message [195](#page-308-0) calls not transferred [238](#page-351-0) transferred after number of digit[s 199](#page-312-0) cancel busy hol[d 188](#page-301-0) CC[B 179](#page-292-0)

center voice messagin[g 4](#page-15-0) changing CONFIG.SY[S 48](#page-59-0) character codes integration pattern[s 82](#page-93-0) characters DTMF terminator [197](#page-310-0) in SMDI packet [232](#page-345-0) terminating SMDI packe[t](#page-347-0) [234](#page-347-0) checking disk spac[e 213](#page-326-0) clearing DTMF buffer [192](#page-305-0) Client Connection Bank [179](#page-292-0) client activation ke[y 224](#page-337-0) clients activation ke[y 224](#page-337-0) adding connection[s 178](#page-291-0) call screening timeout [225](#page-338-0) displaying connections [180](#page-293-0) information in employee director[y 224](#page-337-0) installin[g 175](#page-288-0) number of connections [225](#page-338-0) reviewing connection[s](#page-293-0) [180](#page-293-0) clock\_syn[c 188](#page-301-0) clocks synchronizing [188](#page-301-0) CMOS settings incompatibl[e 242](#page-355-0) cmt\_maxle[n 188](#page-301-0) codes character [82](#page-93-0)

PCPM [121,](#page-132-0) [191,](#page-304-0) [197,](#page-310-0)  [223](#page-336-0) COM port conflict [242](#page-355-0) communications softwar[e 242](#page-355-0) companies sharing Amanda [155](#page-166-0) company greetings mailboxe[s 120](#page-131-0) per por[t 156](#page-167-0) conference call dial cod[e 56](#page-67-0) dl\_conference [56](#page-67-0) CONFIG.SY[S 243](#page-356-0) changing [48](#page-59-0) configuration defining dial code[s 51](#page-62-0) defining DTMF integration patterns [71](#page-82-0) defining tone pattern[s 59](#page-70-0) configuring Amanda [113](#page-124-0) incoming calls [113](#page-124-0) languag[e 116](#page-127-0) messages [114](#page-125-0) notificatio[n 116](#page-127-0) passwords [115](#page-126-0) printers [116](#page-127-0) RDSP/x000 voice boards [19](#page-30-0) RDSP/x32 voice board[s 8](#page-19-0) RTNI-xATI voice boards [26](#page-37-0) screen save[r 116](#page-127-0) shutdown [116](#page-127-0) voice server [117](#page-128-0) connect dial cod[e 55](#page-66-0) dl\_connect [55](#page-66-0)

connect\_ton[e 188](#page-301-0) connecting beeps [188](#page-301-0) computers by cable [171](#page-182-0) computers by modem [172](#page-183-0) ports [12,](#page-23-0) [30](#page-41-0) connections number available for client[s 225](#page-338-0) convention[s iv](#page-3-0) copyrigh[t ii](#page-1-0) create\_locke[d 189](#page-302-0) creating mailboxe[s 189](#page-302-0) custom busy message volum[e 195](#page-308-0) customer suppor[t 5](#page-16-0) **D** database records locking [189](#page-302-0) databits[n 230](#page-343-0) dates abbreviated [183](#page-296-0) forwarded message[s 212](#page-325-0) said by Amanda [183](#page-296-0) db\_locking [189](#page-302-0) dealer sale[s 5](#page-16-0) dedicated notification [118,](#page-129-0)  [202](#page-315-0) defaults guest mailboxes [196](#page-309-0) mailboxe[s 119,](#page-130-0) [189](#page-302-0) defaults\_box [121,](#page-132-0) [189](#page-302-0) defining dial code[s 51](#page-62-0) tone pattern[s 59](#page-70-0) Definity-G3 [234](#page-347-0) serial integratio[n 144](#page-155-0)

delay after DTMF entry [213](#page-326-0) before integratio[n 232](#page-345-0) between disk space checks [213](#page-326-0) between DTMF tone[s 193](#page-306-0) between menu repetitions [214](#page-327-0) between messages wh[en](#page-311-0)  delivering list [198](#page-311-0) between on-hook and offhook event[s 214](#page-327-0) between SMDI packet and cal[l 233](#page-346-0) end of recording detected [215](#page-328-0) hold between transfer attempts [213](#page-326-0) screen saver starts [212](#page-325-0) waiting for periphera[l 215](#page-328-0) deleting mailboxe[s 209](#page-322-0) messages [207](#page-320-0) deliveries in futur[e 121](#page-132-0) delivering message in future [195](#page-308-0) departments sharing Amanda [155](#page-166-0) detecting DTMF tone[s 193](#page-306-0) fax machines automatically [129](#page-140-0) dial codes busy [54](#page-65-0) call screenin[g 55](#page-66-0) connec[t 55](#page-66-0) definin[g 51](#page-62-0)

dial tone detection [57](#page-68-0) dl\_bsyre[t 54](#page-65-0) dl\_conference [56](#page-67-0) dl\_connect [55](#page-66-0) dl\_dtwait [53](#page-64-0) dl\_hangu[p 57](#page-68-0) dl\_hupre[t 55](#page-66-0) dl init  $56$ dl\_ndtre[t 54](#page-65-0) dl\_pickup [56](#page-67-0) dl\_prefix [55](#page-66-0) dl\_rnare[t 54](#page-65-0) dl\_sto[p 56](#page-67-0) dl\_suffi[x 55](#page-66-0) flash time [57](#page-68-0) flashtm [57](#page-68-0) hangup detection [57](#page-68-0) incorrect [238](#page-351-0) kinds of [53](#page-64-0) message waiting indicator[s](#page-68-0) [57](#page-68-0) off hoo[k 56](#page-67-0) prefix [55](#page-66-0) ring no answe[r 54](#page-65-0) suffi[x 55](#page-66-0) system shutdow[n 56](#page-67-0) system startup [56](#page-67-0) tmo\_dtwait [57](#page-68-0) transfer dial tone [54](#page-65-0) transfer hold [53](#page-64-0) dial tone [193](#page-306-0) not returned [239](#page-352-0) stutter [239](#page-352-0) when recordin[g 215](#page-328-0) dial tone detection dial cod[e 57](#page-68-0) Dialer maximum port numbe[r](#page-337-0) [224](#page-337-0)

minimum port number [224](#page-337-0) dialer\_max\_por[t 224](#page-337-0) dialer\_min\_por[t 224](#page-337-0) dialtone detection tmo\_dtwait [57](#page-68-0) DID [153,](#page-164-0) [235](#page-348-0) did\_dtmf [154,](#page-165-0) [155,](#page-166-0) [235](#page-348-0) did\_mf [154,](#page-165-0) [155,](#page-166-0) [235](#page-348-0) did\_mode [154,](#page-165-0) [155,](#page-166-0) [235](#page-348-0) digits DTMF [191,](#page-304-0) [195](#page-308-0) dir\_format [224](#page-337-0) direct dial character cod[e 83](#page-94-0) direct messages [211,](#page-324-0) [228](#page-341-0) direct messaging mailbox [121](#page-132-0) per por[t 166](#page-177-0) directory employee [227](#page-340-0) disk space checkin[g 213](#page-326-0) warning [190](#page-303-0) diskwarn [190](#page-303-0) displaying security codes [210](#page-323-0) distribution sale[s 5](#page-16-0) dl\_bsyre[t 54](#page-65-0) dl\_conference [56](#page-67-0) dl\_connect [55](#page-66-0) dl\_dtwait [53,](#page-64-0) [239](#page-352-0) dl\_hangu[p 57](#page-68-0) dl\_hupre[t 55](#page-66-0) dl init  $56$ dl\_ndtre[t 54](#page-65-0) dl\_pickup [56](#page-67-0) configuration setting fo[r](#page-303-0) [190](#page-303-0)

dl\_pickup\_on\_rin[g 190](#page-303-0) dl\_prefix [55](#page-66-0) dl\_rnare[t 54](#page-65-0) dl\_sto[p 56](#page-67-0) dl\_suffi[x 55,](#page-66-0) [240](#page-353-0) Do Not Distur[b 238](#page-351-0) documents faxing [133](#page-144-0) DOS clock synchronizing [188](#page-301-0) DOSMOD[E 48](#page-59-0) drivers Rhetorex [218](#page-331-0) DTMF [191](#page-304-0) cleared from buffer [192](#page-305-0) time between tone[s 193](#page-306-0) time tones played [194](#page-307-0) timeout[s 214](#page-327-0) tone detectio[n 193](#page-306-0) tone[s 191](#page-304-0) waiting fo[r 191](#page-304-0) DTMF entry endin[g 213](#page-326-0) DTMF integration trace file[s 72](#page-83-0) DTMF integration patterns addin[g 81](#page-92-0) definin[g 71](#page-82-0) testing [73](#page-84-0) trace file[s 75](#page-86-0) DTMF termination characte[r](#page-310-0) [197](#page-310-0) dtmf\_actio[n 191](#page-304-0) dtmf\_before\_ring [192](#page-305-0) dtmf\_busy [191](#page-304-0) dtmf\_detect [193](#page-306-0) dtmf\_dly [193](#page-306-0) dtmf\_dnd [191](#page-304-0) dtmf\_dt [193](#page-306-0)

dtmf\_gate [194](#page-307-0) dtmf\_on [194](#page-307-0) dtmf\_ring [191](#page-304-0) dtmf\_xfer [191](#page-304-0) **E** e character cod[e 83](#page-94-0) earth recall [208](#page-321-0) employee directories mailboxe[s 120](#page-131-0) per por[t 165](#page-176-0) employee director[y 227](#page-340-0) client information [224](#page-337-0) end user support [5](#page-16-0) end\_rec\_menu [194](#page-307-0) ending DTMF entry [213](#page-326-0) DTMF input [197](#page-310-0) recordin[g 215](#page-328-0) English [207](#page-320-0) Ericsson MD-110 serial integratio[n 146](#page-157-0) Error Message NetBIOS not available [246](#page-359-0) Server not available [247](#page-360-0) EXACO[M 235](#page-348-0) exit\_digi[t 195](#page-308-0) exit to 0 [195](#page-308-0) extensions busy [186](#page-299-0) number of digit[s 199](#page-312-0) **F** fax machines detecting automatically

[129](#page-140-0) fax modems using [123](#page-134-0)

fax\_direct\_connect [219](#page-332-0) fax\_dl\_init [219](#page-332-0) fax\_flow\_contro[l 219](#page-332-0) fax\_id [219](#page-332-0) fax\_id\_pad [220](#page-333-0) fax\_ini[t 220](#page-333-0) fax\_log [220](#page-333-0) fax\_max\_retries [220](#page-333-0) fax\_receive\_reverse [221](#page-334-0) fax receive spee[d 221](#page-334-0) fax requeue interval  $221$ fax reset [221](#page-334-0) fax\_send\_reverse [221](#page-334-0) fax send speed [222](#page-335-0) fax start cha[r 222](#page-335-0) faxes incoming [223](#page-336-0) sendin[g 133](#page-144-0) faxing document[s 133](#page-144-0) hot box mailboxes [130](#page-141-0) hot boxes [132](#page-143-0) faxn [222](#page-335-0) files call accounting [187](#page-300-0) screen trace[s 210](#page-323-0) system logs [198](#page-311-0) temporar[y 207](#page-320-0) trac[e 237](#page-350-0) First Use Questionnaire [89](#page-100-0) flash time dial cod[e 57](#page-68-0) flashtm [57](#page-68-0) flashtm [57](#page-68-0) future delivering messages [195](#page-308-0) future deliver[y 121](#page-132-0) mailbox [121](#page-132-0) future\_delivery [121,](#page-132-0) [195](#page-308-0)

### **G**

gain\_loud [195](#page-308-0) gain\_nor[m 195](#page-308-0) generic serial integratio[n 149](#page-160-0) GetTones utilit[y 59](#page-70-0) greetings [240](#page-353-0) ended with # [203](#page-316-0) integrated calls [196](#page-309-0) per por[t 227](#page-340-0) recordin[g 209](#page-322-0) sampling rate[s 184](#page-297-0) guest mailboxes deletin[g 209](#page-322-0) guest\_defaults [121,](#page-132-0) [196](#page-309-0) guest\_ma[x 196](#page-309-0) guest\_min [196](#page-309-0) guests mailbox defaults [196](#page-309-0) maximum mailbox [196](#page-309-0) minimum mailbo[x 196](#page-309-0) guide purpose [4](#page-15-0) **H** H token [241](#page-354-0) hang up mailbox [122](#page-133-0) hanging up on use[r 199](#page-312-0) supervised [228](#page-341-0) hangup detection dial cod[e 57](#page-68-0) dl\_hangu[p 57](#page-68-0) hangup\_supervision [228](#page-341-0) hangups supervised [228](#page-341-0) hardware interrupts [197](#page-310-0) hold [active 184](#page-306-0)

disable[d 188](#page-301-0) please hold prompt [206](#page-319-0) time between transfer attempts [213](#page-326-0) HOLD.VOX missin[g 213](#page-326-0) hookflas[h 239](#page-352-0) host computers setting u[p 169](#page-180-0) Host progra[m 242](#page-355-0) HOST.CO[M 167](#page-178-0) hot bo[x 223](#page-336-0) hot box mailboxes [130](#page-141-0) hot boxes [132](#page-143-0) hot box [121,](#page-132-0) [223](#page-336-0) **I** i character cod[e 83](#page-94-0) idle ports [214](#page-327-0) ignoring loop current [197](#page-310-0) immediate record character cod[e 83](#page-94-0) in band integration patterns addin[g 81](#page-92-0) inband integration trace file[s 72](#page-83-0) waiting periods [214](#page-327-0) inband integration patterns definin[g 71](#page-82-0) testing [73](#page-84-0) trace file[s 75](#page-86-0) incoming faxe[s 223](#page-336-0) incoming calls configuring [113](#page-124-0) information syste[m 4](#page-15-0)

initialization dl init  $56$ installation support [6](#page-17-0) installation checklist RDSP/RTNI voice board[s](#page-28-0) [17](#page-28-0) RDSP/x32 voice board[s 7](#page-18-0) installing Amanda [39](#page-50-0) client[s 175](#page-288-0) LAN card[s 35](#page-46-0) MVIP cable [33](#page-44-0) RDSP/RTNI voice board[s](#page-43-0) [32](#page-43-0) RDSP/x32 voice board[s](#page-22-0) [11](#page-22-0) integratio[n 135](#page-146-0) Bellcore Standard [136](#page-147-0) Definity-G3 [144](#page-155-0) DTMF digit[s 235](#page-348-0) Ericsson MD-11[0 146](#page-157-0) generi[c 149](#page-160-0) greetings [196](#page-309-0) MF digit[s 235](#page-348-0) NEC 2000/240[0 141](#page-152-0) puls[e 235](#page-348-0) SMDI [136](#page-147-0) System 75 [144](#page-155-0) waiting [232](#page-345-0) Integration Helper [85](#page-96-0) integration pattern[s 240](#page-353-0) addin[g 81](#page-92-0) character codes [82](#page-93-0) definin[g 71](#page-82-0) Integration Helper [85](#page-96-0) test calls [86](#page-97-0) testing [73](#page-84-0) trace file[s 75](#page-86-0)

integration\_greetin[g 196](#page-309-0) integration\_term [197](#page-310-0) international sales [5](#page-16-0) international support [5](#page-16-0) interrupts hardwar[e 197](#page-310-0) ir[q 197](#page-310-0) IRQ conflic[t 242](#page-355-0) IV[R 204](#page-317-0) **J** JOVE [51,](#page-62-0) [71](#page-82-0) jumpers RDSP/x000 voice board[s](#page-31-0) [20](#page-31-0) RDSP/x32 voice board[s 9](#page-20-0) RTNI-xATI voice boards [27](#page-38-0)

## **K**

keys activating Amanda [206](#page-319-0) keys, activating Amand[a 183](#page-296-0) keys, activating range of mailboxe[s 208](#page-321-0) keys, activating SMD[I 232](#page-345-0) keys, activation [224](#page-337-0) **L** LAN cards installin[g 35](#page-46-0) language configuring [116](#page-127-0) prompts [207](#page-320-0) lcoff [197](#page-310-0) lcvali[d 197](#page-310-0) lcwait [198](#page-311-0) length messages [200](#page-313-0) Name and Extension rec[ording](#page-297-0) [202](#page-315-0) rin[g 215](#page-328-0)

security codes [211](#page-324-0) lights message [118](#page-129-0) off [57](#page-68-0) on [57](#page-68-0) line interface RTNI-xATI board[s 29](#page-40-0) lines loop star[t 236](#page-349-0) lines, t1 [235,](#page-348-0) [236](#page-349-0) list comment recordin[g 188](#page-301-0) list delay [198](#page-311-0) locking database record[s 189](#page-302-0) log files [198](#page-311-0) logging mailbox informatio[n 218](#page-331-0) mailboxe[s 202](#page-315-0) messages [202](#page-315-0) system informatio[n 198](#page-311-0) logical serial por[t 233](#page-346-0) serial port[s 231](#page-344-0) lognam [198](#page-311-0) logons multipl[e 225](#page-338-0) loop current [236](#page-349-0) dro[p 198](#page-311-0) ignoring [197](#page-310-0) off [197](#page-310-0) loop star[t 153](#page-164-0) loop start line [236](#page-349-0) lpt\_port [198](#page-311-0) LPT1 [198](#page-311-0) **M** mailbox log [218](#page-331-0) mailboxes activatin[g 208](#page-321-0)

caller instruction[s 120](#page-131-0) company greetings [120](#page-131-0) created as read-only [189](#page-302-0) default [119](#page-130-0) default templates [189](#page-302-0) deletin[g 209](#page-322-0) direct messagin[g 121](#page-132-0) employee directories [120](#page-131-0) future deliver[y 121](#page-132-0) guest default template [196](#page-309-0) guest default[s 121](#page-132-0) hang up [122](#page-133-0) hot bo[x 121](#page-132-0) hot boxes [130](#page-141-0) logging informatio[n 218](#page-331-0) maximum for gues[t 196](#page-309-0) messages from other user[s](#page-318-0) [205](#page-318-0) minimum for guest [196](#page-309-0) multiple logons from client[s 225](#page-338-0) number of digit[s 199](#page-312-0) operator[s 120](#page-131-0) PCPM [121](#page-132-0) sending messages to [203](#page-316-0) template[s 121](#page-132-0) manual purpose [4](#page-15-0) Max Times notificatio[n 241](#page-354-0) max\_chain [199](#page-312-0) max\_dl\_init[s 199](#page-312-0) max\_local\_extension [222](#page-335-0) max\_port[s 199](#page-312-0) max\_promp[t 199](#page-312-0) maximum characters in SMDI packet [232](#page-345-0)

maximum time Name and Extension recording [202](#page-315-0) recording a list comment [188](#page-301-0) maximums number of ports [199](#page-312-0) ports for Dialer [224](#page-337-0) MD-110 serial integratio[n 146](#page-157-0) menus port-recording [209](#page-322-0) post-recordin[g 194](#page-307-0) recordin[g 209](#page-322-0) repeated [199](#page-312-0) repeatin[g 214](#page-327-0) message lights [118](#page-129-0) message lo[g 202](#page-315-0) message waiting indicators dial code[s 57](#page-68-0) off [57](#page-68-0) on [57](#page-68-0) messages automatic deletio[n 207](#page-320-0) configuring [114](#page-125-0) continuous play time [212](#page-325-0) deletin[g 207](#page-320-0) delivered in future [121](#page-132-0) delivery in futur[e 195](#page-308-0) direct [121,](#page-132-0) [211,](#page-324-0) [228](#page-341-0) forwarding date/tim[e 212](#page-325-0) left by other users [205](#page-318-0) light on/of[f 241](#page-354-0) log [202](#page-315-0) minimum lengt[h 200](#page-313-0) orde[r 206](#page-319-0) play new firs[t 206](#page-319-0) purgin[g 207](#page-320-0) [recording 194, 209](#page-328-0)

reviewing [194](#page-307-0) rewind tim[e 206](#page-319-0) sampling rate[s 184](#page-297-0) savin[g 200](#page-313-0) sendin[g 203](#page-316-0) skip forward tim[e 206](#page-319-0) storing voice response[s](#page-317-0) [204](#page-317-0) urgent [217](#page-330-0) messaging cente[r 4](#page-15-0) minimum length security codes [211](#page-324-0) minimum time DTMF tone detection [193](#page-306-0) ignoring loop current [197](#page-310-0) loop current dro[p 198](#page-311-0) loop current off [197](#page-310-0) messages [200](#page-313-0) minimums ports for Dialer [224](#page-337-0) ring's off period [200](#page-313-0) ring's on period [200](#page-313-0) minms[g 200](#page-313-0) minof[f 200](#page-313-0) minring [200](#page-313-0) modems bps rat[e 242](#page-355-0) connecting computers [172](#page-183-0) modes Amanda Voice Server [48](#page-59-0) modified\_call\_screening [201](#page-314-0) msg  $log 202$  $log 202$ multiple client[s 225](#page-338-0) MVIP stream[s 21](#page-32-0) configuring [22](#page-33-0) MVIP termination [23,](#page-34-0) [28](#page-39-0) **N** n\_an[i 235](#page-348-0) n\_client[s 225](#page-338-0)

n\_ochan [202](#page-315-0) n\_rings [229](#page-342-0) n\_winks [236](#page-349-0) nam\_maxlen [202](#page-315-0) names serve[r 225](#page-338-0) NEC 2000 [234](#page-347-0) serial integratio[n 141](#page-152-0) NEC 2400 serial integratio[n 141](#page-152-0) NEC MC[I 234](#page-347-0) NETMODE [48](#page-59-0) network cards installin[g 35](#page-46-0) new installation configuring [113](#page-124-0) new send [203](#page-316-0) NIC cards installin[g 35](#page-46-0) NIC Configuration [245](#page-358-0) non relay ok [203](#page-316-0) notification configuring [116](#page-127-0) dedicate[d 118,](#page-129-0) [202](#page-315-0) Max Times [241](#page-354-0) restricte[d 118,](#page-129-0) [203](#page-316-0) rovin[g 118](#page-129-0) Type [241](#page-354-0) notification records Ring No Answer [209](#page-322-0) Notify Max Time[s 241](#page-354-0) Notify Typ[e 241](#page-354-0) notify\_restrictio[n 203](#page-316-0) **O** off ring tim[e 200](#page-313-0) off hook dial cod[e 56](#page-67-0) dl\_pickup [56](#page-67-0)

off\_dl[y 204](#page-317-0) off-duty attendant [3](#page-14-0) off-hoo[k 204,](#page-317-0) [214](#page-327-0) on ring tim[e 200](#page-313-0) on hol[d 186](#page-299-0) on-hoo[k 214](#page-327-0) operator after message [195](#page-308-0) operators mailboxe[s 120](#page-131-0) options special [226](#page-339-0) **P** packet terminating character[s](#page-347-0) [234](#page-347-0) pager problems with [241](#page-354-0) parity[n 230](#page-343-0) partial\_q\_ok [204](#page-317-0) partially supervised transfer[s](#page-353-0) [240](#page-353-0) passwords [204,](#page-317-0) [210](#page-323-0) configuring [115](#page-126-0) patterns integratio[n 240](#page-353-0) ton[e 239,](#page-352-0) [240](#page-353-0) PB[X 205](#page-318-0) pbx [229](#page-342-0) PBX.DB [51,](#page-62-0) [71](#page-82-0) PBXs ports fo[r 229](#page-342-0) using more than on[e 205](#page-318-0) PC clock synchronizing [188](#page-301-0) PCPM [191,](#page-304-0) [197,](#page-310-0) [223](#page-336-0) mailbox for [121](#page-132-0)

peripheral waiting fo[r 215](#page-328-0) physical serial port[s 230](#page-343-0) play\_from [205](#page-318-0) play\_new\_first [206](#page-319-0) play\_skip [206](#page-319-0) please\_hold [206](#page-319-0) port call accounting [187](#page-300-0) resettin[g 237](#page-350-0) SMDI [232,](#page-345-0) [233](#page-346-0) port number SMDI [233](#page-346-0) ports base I/O [25,](#page-36-0) [28](#page-39-0) bps [230](#page-343-0) COM1-COM4 [231](#page-344-0) company greetings [156](#page-167-0) connecting [12,](#page-23-0) [30](#page-41-0) data bits [230](#page-343-0) direct messagin[g 166,](#page-177-0)  [228](#page-341-0) employee directories [165](#page-176-0) greetings [227](#page-340-0) idl[e 214](#page-327-0) in use [199](#page-312-0) initial volume [195](#page-308-0) LPT [198](#page-311-0) maximum [199](#page-312-0) maximum for Amanda Diale[r 224](#page-337-0) message lights [118](#page-129-0) minimum for Amanda Diale[r 224](#page-337-0) parit[y 230](#page-343-0) printer [198](#page-311-0) resettin[g 237](#page-350-0)

rings before answering [229](#page-342-0) simultaneously off-hoo[k](#page-312-0) [199](#page-312-0) stop bits [231](#page-344-0) using different PBX[s 229](#page-342-0) positive voice control [216,](#page-329-0)  [217](#page-330-0) time [218](#page-331-0) post-record men[u 194,](#page-307-0) [209](#page-322-0) power conditionin[g 36](#page-47-0) prefix dial cod[e 55](#page-66-0) dl\_prefix [55](#page-66-0) primary attendant [3](#page-14-0) printer LPT por[t 198](#page-311-0) printers configuring [116](#page-127-0) problems new [237](#page-350-0) product\_activation\_ke[y 206](#page-319-0) programming special options [226](#page-339-0) programs Host/Remote [242](#page-355-0) prompt transferring caller to user's mailbox during 411 [213](#page-326-0) prompt\_fil[e 207](#page-320-0) prompts for recordin[g 187](#page-300-0) languag[e 207](#page-320-0) recordin[g 209](#page-322-0) sampling rate[s 185](#page-298-0) protecting Amanda [36](#page-47-0) puls[e 153](#page-164-0)

purge [207](#page-320-0) purging messages [207](#page-320-0) purposes Amanda [3](#page-14-0) **Q** questionnaire first use [89](#page-100-0) standalone version [91](#page-102-0) voice server version [102](#page-113-0) **R** r character cod[e 83](#page-94-0) ramdis[k 207](#page-320-0) range[x 208](#page-321-0) rangex\_key [208](#page-321-0) RDS[P 243](#page-356-0) RDSP Not Locate[d 242](#page-355-0) RDSP/RTNI voice boards installation checklis[t 17](#page-28-0) RDSP/x000 boards base I/O port[s 25](#page-36-0) requirement[s 19](#page-30-0) RDSP/x000 voice boards installin[g 32](#page-43-0) installing MVIP cabl[e 33](#page-44-0) MVIPbuse[s 23](#page-34-0) RDSP/x32 connecting port[s 12](#page-23-0) RDSP/x32 voice boards installation checklis[t 7](#page-18-0) read-only mailboxe[s 189](#page-302-0) recall eart[h 208](#page-321-0) recall\_delay [208](#page-321-0) receptionists mailboxe[s 120](#page-131-0)

recognizing loop current dro[p 198](#page-311-0) loop current off [197](#page-310-0) record character cod[e 83](#page-94-0) record men[u 209](#page-322-0) record\_menu [209](#page-322-0) recording dial tone [215](#page-328-0) greetings [209](#page-322-0) list comment [188](#page-301-0) messages [194,](#page-307-0) [209](#page-322-0) silence [215](#page-328-0) stop [195,](#page-308-0) [215](#page-328-0) records locking [189](#page-302-0) recursive delete[s 209](#page-322-0) remote access Amanda [167](#page-178-0) remote computers setting u[p 170](#page-181-0) Remote progra[m 242](#page-355-0) REMOTE.CO[M 167](#page-178-0) Reorde[r 68](#page-79-0) repeating menu[s 199,](#page-312-0) [214](#page-327-0) reports automati[c 186](#page-299-0) dail[y 186](#page-299-0) requirement[s 1](#page-12-0) RDSP/x000 voice boards [19](#page-30-0) resetting por[t 237](#page-350-0) restricted notification [118](#page-129-0) reviewing messages [194](#page-307-0) RHETDRV.EX[E 243](#page-356-0)

Rhetorex AccuCall Plus utility [62](#page-73-0) busy notificatio[n 187](#page-300-0) driver [218](#page-331-0) options and defaults [193,](#page-306-0)  [197,](#page-310-0) [198,](#page-311-0) [210](#page-323-0) voice board [216,](#page-329-0) [217](#page-330-0) voice board problem [243](#page-356-0) voice boards [59](#page-70-0) ring off period [200](#page-313-0) on perio[d 200](#page-313-0) ring length [215](#page-328-0) Ring No Answer [65](#page-76-0) notification record[s 209](#page-322-0) ring no answer dial cod[e 54](#page-65-0) dl\_rnare[t 54](#page-65-0) ring voltag[e 236](#page-349-0) ring\_mod[e 154,](#page-165-0) [155,](#page-166-0) [236](#page-349-0) ring-no-answer character cod[e 83](#page-94-0) rings before answering por[t 229](#page-342-0) rmt\_rna [209](#page-322-0) RNA chai[n 240](#page-353-0) RNA greeting played for integrated cal[l](#page-309-0) [196](#page-309-0) rotary [186,](#page-299-0) [210](#page-323-0) digit detection [210](#page-323-0) roving notification [118](#page-129-0) RTNI-2T1 voice boards installin[g 32](#page-43-0) installing MVIP cabl[e 33](#page-44-0) RTNI-xATI Amphenol 50-pin connecto[r 30](#page-41-0) connecting port[s 30](#page-41-0)

MVIPbuse[s 28](#page-39-0) RTNI-xATI boards base I/O port[s 28](#page-39-0) line interfac[e 29](#page-40-0) RTNI-xATI voice boards installin[g 32](#page-43-0) installing MVIP cabl[e 33](#page-44-0) running Setup [49](#page-60-0) **S** s character cod[e 83](#page-94-0) sales dealer[s 5](#page-16-0) distributio[n 5](#page-16-0) international [5](#page-16-0) sampling rates greetings [184](#page-297-0) incoming messages [184](#page-297-0) prompts [185](#page-298-0) saving messages [200](#page-313-0) screen output [210](#page-323-0) screen blanker [185](#page-298-0) screen output tracing [210](#page-323-0) screen save[r 185](#page-298-0) configuring [116](#page-127-0) starting [212](#page-325-0) screen\_sav[e 210](#page-323-0) screening for calle[r 201](#page-314-0) sec\_code\_display [210](#page-323-0) secondary attendant [3](#page-14-0) security codes displaying [210](#page-323-0) minimum lengt[h 211](#page-324-0) security min lengt[h 211](#page-324-0)

sending faxe[s 133](#page-144-0) messages [203](#page-316-0) serial integratio[n 135](#page-146-0) Bellcore Standard [136](#page-147-0) Definity-G3 [144](#page-155-0) Ericsson MD-11[0 146](#page-157-0) generi[c 149](#page-160-0) NEC 2000/240[0 141](#page-152-0) SMDI [136](#page-147-0) System 75 [144](#page-155-0) serial ports bps [230](#page-343-0) COM1-COM4 [231](#page-344-0) data bits [230](#page-343-0) logica[l 233](#page-346-0) parit[y 230](#page-343-0) physica[l 231](#page-344-0) stop bits [231](#page-344-0) serial portn [231](#page-344-0) servers NETBIOS nam[e 225](#page-338-0) servic[e 5](#page-16-0) service\_name [225](#page-338-0) setting up host computers [169](#page-180-0) remote computers [170](#page-181-0) Setup defining dial code[s 51](#page-62-0) defining tone pattern[s 59](#page-70-0) Setup utilit[y 49](#page-60-0) runnin[g 49](#page-60-0) sharing Amanda [155](#page-166-0) short direct sen[d 211](#page-324-0) shortening system greetin[g 183](#page-296-0) ShowJum[p 11,](#page-22-0) [31](#page-42-0) shutdown [211](#page-324-0) Amanda [49](#page-60-0)

configuring [116](#page-127-0) dl\_sto[p 56](#page-67-0) shutting down [211](#page-324-0) silence when recordin[g 215](#page-328-0) SMDI [136](#page-147-0) base por[t 232](#page-345-0) characters in packe[t 232](#page-345-0) integratio[n 232](#page-345-0) por[t 233](#page-346-0) port numbe[r 233](#page-346-0) terminating character[s](#page-347-0) [234](#page-347-0) time packet can precede cal[l 233](#page-346-0) typ[e 234](#page-347-0) smdi\_activation\_ke[y 232](#page-345-0) smdi\_base\_por[t 232](#page-345-0) smdi\_dela[y 232](#page-345-0) smdi\_max [232](#page-345-0) smdi<sub>port</sub> [233](#page-346-0) smdi\_pretimeout [233](#page-346-0) smdi\_start [233](#page-346-0) smdi\_sto[p 233](#page-346-0) smdi\_term [234](#page-347-0) smdi\_type [234](#page-347-0) SMD[R 187](#page-300-0) Software installatio[n 39](#page-50-0) software upgrade[s 48](#page-59-0) space warning [190](#page-303-0) Spanish [207](#page-320-0) special option[s 226](#page-339-0) starting screen save[r 212](#page-325-0) startup dl\_ini[t 56](#page-67-0)

stopbits[n 231](#page-344-0) stopping recordin[g 195,](#page-308-0) [215](#page-328-0) streams MVI[P 21](#page-32-0) MVIP configuratio[n 22](#page-33-0) stutter dial ton[e 239](#page-352-0) suffix dial cod[e 55](#page-66-0) dl\_suffi[x 55](#page-66-0) supervised transfer please hol[d 206](#page-319-0) supervised transfers [240](#page-353-0) supervising hangup[s 228](#page-341-0) support [5](#page-16-0) end user [5](#page-16-0) installatio[n 6](#page-17-0) international [5](#page-16-0) system administratio[n 5](#page-16-0) Token Programming Language [6](#page-17-0) synchronizing DOS and PC clocks [188](#page-301-0) system log files [198](#page-311-0) password [204](#page-317-0) shutdown [49,](#page-60-0) [211](#page-324-0) voice processing [3](#page-14-0) System 75 serial integratio[n 144](#page-155-0) system administration suppor[t 5](#page-16-0) system dial codes definin[g 51](#page-62-0) system greeting played for integrated cal[l](#page-309-0) [196](#page-309-0) shortenin[g 183](#page-296-0)

system initialization dl init  $56$ system integration patterns character codes [82](#page-93-0) Integration Helper [85](#page-96-0) test calls [86](#page-97-0) system shutdown dial cod[e 56](#page-67-0) dl\_sto[p 56](#page-67-0) system startup dial cod[e 56](#page-67-0) dl init  $56$ system tone patterns definin[g 59](#page-70-0)

## **T**

t character cod[e 84](#page-95-0) T[1 153](#page-164-0) t1 line[s 235,](#page-348-0) [236](#page-349-0) t1 mode  $236$ tape\_length [212](#page-325-0) telephone lines kinds [153](#page-164-0) telephone switching systems analog [239](#page-352-0) templates guest mailboxe[s 121,](#page-132-0) [196](#page-309-0) mailboxe[s 121,](#page-132-0) [189](#page-302-0) temporary file[s 207](#page-320-0) terminating DTMF input [197](#page-310-0) test calls integration pattern[s 86](#page-97-0) testing inband integration patterns [73](#page-84-0) time after DTMF entry [213](#page-326-0)

automatic reports [186](#page-299-0) before integratio[n 232](#page-345-0) between disk space checks [213](#page-326-0) between DTMF tone[s 193](#page-306-0) between menu repetitions [214](#page-327-0) between messages wh[en](#page-311-0)  delivering list [198](#page-311-0) between on-hook and offhook event[s 214](#page-327-0) between SMDI packet and cal[l 233](#page-346-0) continuous message play [212](#page-325-0) DTMF tone detection [193](#page-306-0) DTMF tones played [194](#page-307-0) end of recording detected [215](#page-328-0) for positive voice control [218](#page-331-0) forwarded message[s 212](#page-325-0) hold between transfer attempts [213](#page-326-0) ignoring loop current [197](#page-310-0) loop current dro[p 198](#page-311-0) loop current off [197](#page-310-0) messages [200](#page-313-0) Name and Extension recording [202](#page-315-0) port is idle [214](#page-327-0) recording a list comment [188](#page-301-0) rewinding [206](#page-319-0) screen saver starts [212](#page-325-0) skipping forward [206](#page-319-0) storing messages [207](#page-320-0) wait for DTMF digi[t 191](#page-304-0)

waiting for periphera[l 215](#page-328-0) timeout inband integratio[n 214](#page-327-0) timeouts call screenin[g 225](#page-338-0) timers tmo\_blank [212](#page-325-0) tmo\_dis[k 213](#page-326-0) tmo\_dtmf [213](#page-326-0) tmo idle [214](#page-327-0) tmo\_menu [214](#page-327-0) tmo\_pickup [214](#page-327-0) tmo\_seria[l 215](#page-328-0) tmo\_silenc[e 215](#page-328-0) tmo\_soun[d 215](#page-328-0) tmo\_xfer [191](#page-304-0) timestamp forwarded message[s 212](#page-325-0) timestamp\_forward[s 212](#page-325-0) tmo\_blank [212](#page-325-0) tmo\_call\_screenin[g 225](#page-338-0) tmo\_dir\_transfe[r 213](#page-326-0) tmo\_dis[k 213](#page-326-0) tmo\_dtmf [213](#page-326-0) tmo\_dtwait [57](#page-68-0) tmo\_hol[d 213](#page-326-0) tmo idle [214](#page-327-0) tmo integrate [214](#page-327-0) tmo\_menu [214](#page-327-0) tmo\_pickup [214](#page-327-0) tmo\_rn[a 215](#page-328-0) tmo\_seria[l 215](#page-328-0) tmo\_silenc[e 215](#page-328-0) tmo\_soun[d 215](#page-328-0) tmo\_xfer [191](#page-304-0) toda[y 183](#page-296-0) Token Programming Language support [6](#page-17-0) tokens availabl[e 21](#page-329-0)[6](#page-296-0)

tone pattern[s 239,](#page-352-0) [240](#page-353-0) AccuCall Plus [62](#page-73-0) definin[g 59](#page-70-0) running GetTones [59](#page-70-0) tones DTMF [191,](#page-304-0) [192,](#page-305-0) [193,](#page-306-0)  [194,](#page-307-0) [195](#page-308-0) for recordin[g 187](#page-300-0) PCPM [121,](#page-132-0) [197,](#page-310-0) [223](#page-336-0) trace file[s 237](#page-350-0) DTMF integration [72](#page-83-0) inband integration [72](#page-83-0) inband integration patterns [75](#page-86-0) tracing screen output [210](#page-323-0) trademark[s ii](#page-1-0) transfer dial tone dial cod[e 54](#page-65-0) dl\_ndtre[t 54](#page-65-0) transfer hold dial cod[e 53](#page-64-0) dl\_dtwait [53](#page-64-0) please hol[d 206](#page-319-0) transferring blind [240](#page-353-0) busy-hold tim[e 213](#page-326-0) cal[l 238](#page-351-0) from 411 to user's mailbox [213](#page-326-0) partially supervised [240](#page-353-0) supervised [240](#page-353-0) Troubleshooting error messages [247](#page-360-0) NIC Configuration [245](#page-358-0) trunk character cod[e 84](#page-95-0) Type notificatio[n 241](#page-354-0)

type SMDI [234](#page-347-0) **U** U token [240](#page-353-0) uninstalling Amanda [39](#page-50-0) uninterrupted power supply [36](#page-47-0) updating Amanda [39,](#page-50-0) [48](#page-59-0) upgrading Amanda [48](#page-59-0) UP[S 36](#page-47-0) urgent messages [217](#page-330-0) urgent to front  $217$ use\_pvc [217](#page-330-0) use tutorial  $216, 217$  $216, 217$ user\_lo[g 218](#page-331-0) users messages for other user[s](#page-318-0) [205](#page-318-0) uses Amanda [3](#page-14-0) fraudulen[t iii](#page-2-0) information syste[m 4](#page-15-0) off-duty attendant [3](#page-14-0) primary attendant [3](#page-14-0) secondary attendant [3](#page-14-0) voice messaging cente[r 4](#page-15-0) using fax modem[s 123](#page-134-0) utilities GetTones [59](#page-70-0) Host/Remote [242](#page-355-0) Setup [49](#page-60-0) ShowJum[p 11,](#page-22-0) [31](#page-42-0) **V** verifying caller still on line [194](#page-307-0)

voice board proble[m 243](#page-356-0) voice boards addressing RDSP/x000 voice boards [19](#page-30-0) addressing RDSP/x32 voice boards [8](#page-19-0) addressing RTNI-xATI boards [26](#page-37-0) Brooktrout [217](#page-330-0) clearing DTMF buffe[r](#page-305-0) [192](#page-305-0) configuring RDSP/x000 voice boards [19](#page-30-0) configuring RDSP/x32 voice boards [8](#page-19-0) configuring RTNI-xATI boards [26](#page-37-0) installing MVIP cabl[e 33](#page-44-0) installing RDSP/RTNI voice boards [32](#page-43-0) installing RDSP/x32 voice boards [11](#page-22-0) jumpers for RDSP/x000 voice boards [20](#page-31-0) jumpers for RDSP/x32 voice boards [9](#page-20-0) jumpers for RTNI-xATI voice boards [27](#page-38-0) proble[m 243](#page-356-0) Rhetorex [59,](#page-70-0) [62,](#page-73-0) [216,](#page-329-0)  [217](#page-330-0) voice boards, not from The Amanda Compan[y](#page-296-0) [183,](#page-296-0) [206,](#page-319-0) [232](#page-345-0) voice contro[l 216,](#page-329-0) [217](#page-330-0) time [218](#page-331-0) voice forms [204](#page-317-0)

voice mail mailbox [120](#page-131-0) voice messaging cente[r 4](#page-15-0) voice processing syste[m 3](#page-14-0) voice responses, storing [204](#page-317-0) voice server configuring [117](#page-128-0) questionnaire [102](#page-113-0) voice\_analysis\_length [218](#page-331-0) VOICECNF.EXE [243](#page-356-0)

volume custom busy message [195](#page-308-0) initia[l 195](#page-308-0) **W** W toke[n 241](#page-354-0) waiting before integratio[n 232](#page-345-0) for DTMF [191](#page-304-0) for peripheral [215](#page-328-0) warning disk spac[e 190](#page-303-0)

warranty [ii](#page-1-0) web sit[e 5](#page-16-0) wild card character cod[e 84](#page-95-0) winks, t1 line[s 236](#page-349-0) **X** x character cod[e 84](#page-95-0) **Y** yesterda[y 183](#page-296-0)